BA 076D/32/cs/05.02 50102133

Platí od softwarové verze V 1.01.XX (Zesilovač) V 2.00.XX (Komunikace)

# *PROline prosonic flow 93 PROFIBUS-DP/-PA*

# **Ultrazvukový průtokoměr**

**Provozní návod**

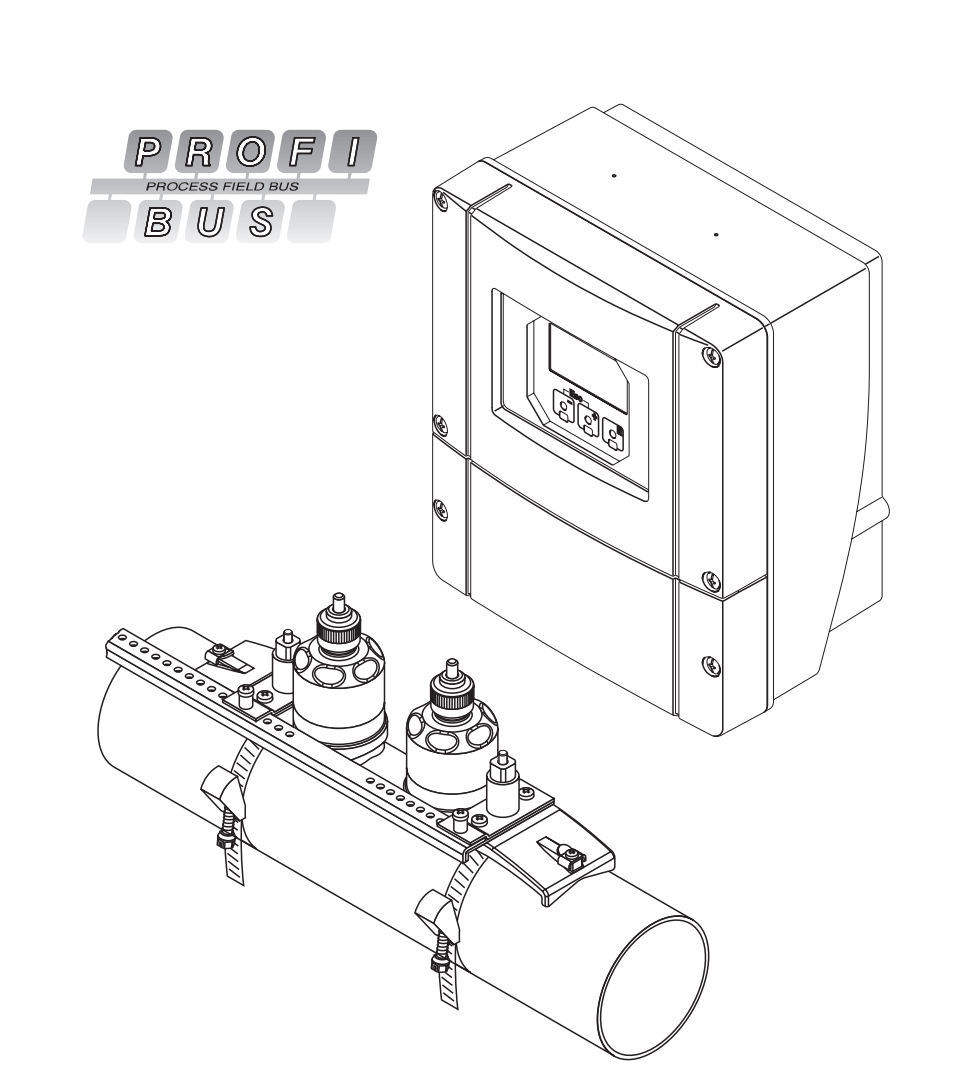

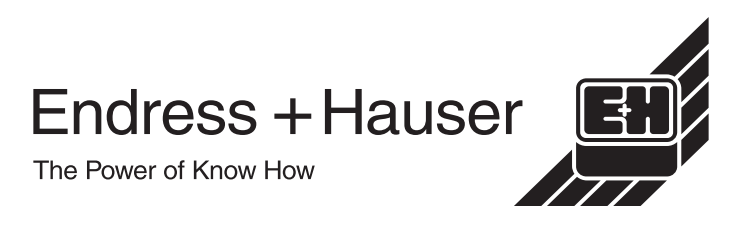

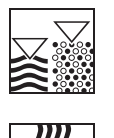

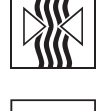

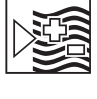

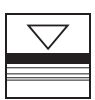

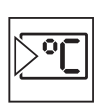

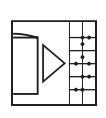

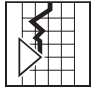

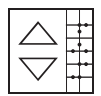

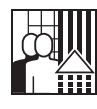

# **Zkrácený návod**

Tento zkrácený návod umožňuje rychlé a jednoduché uvedení měřiciho přístroje do provozu.

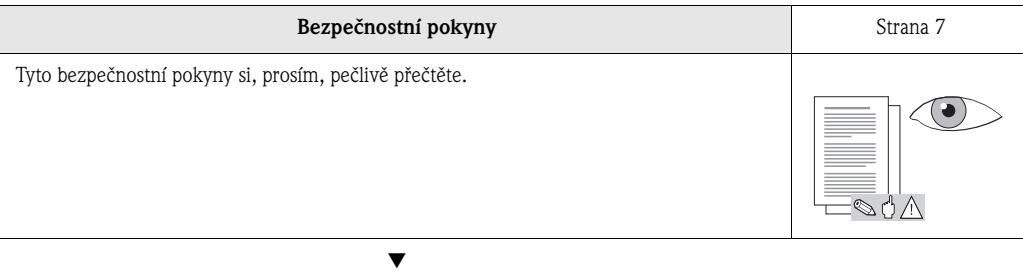

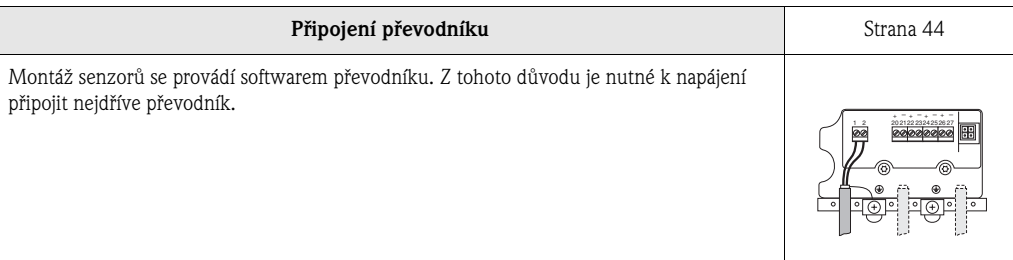

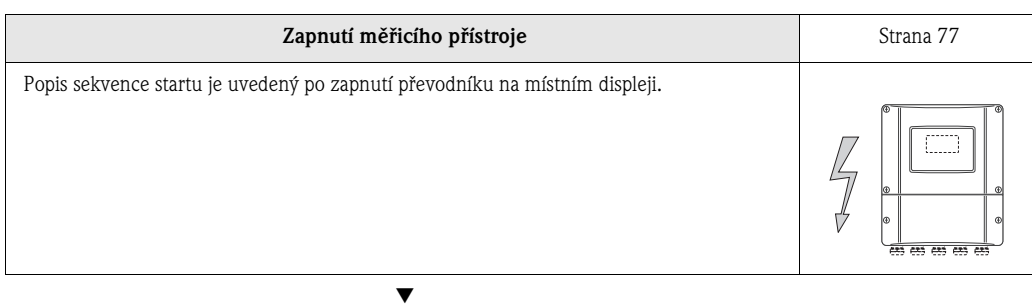

▼

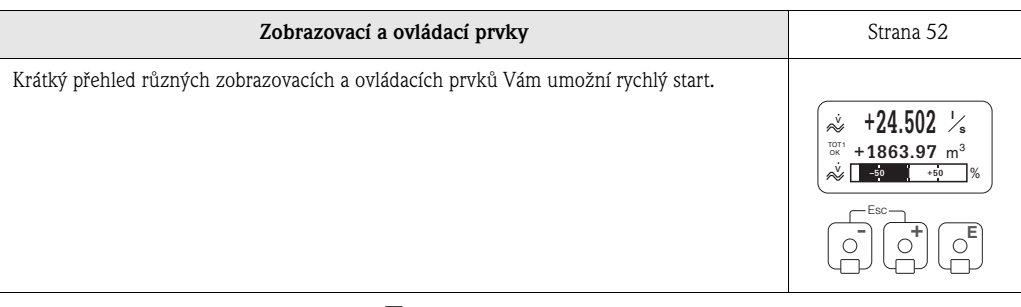

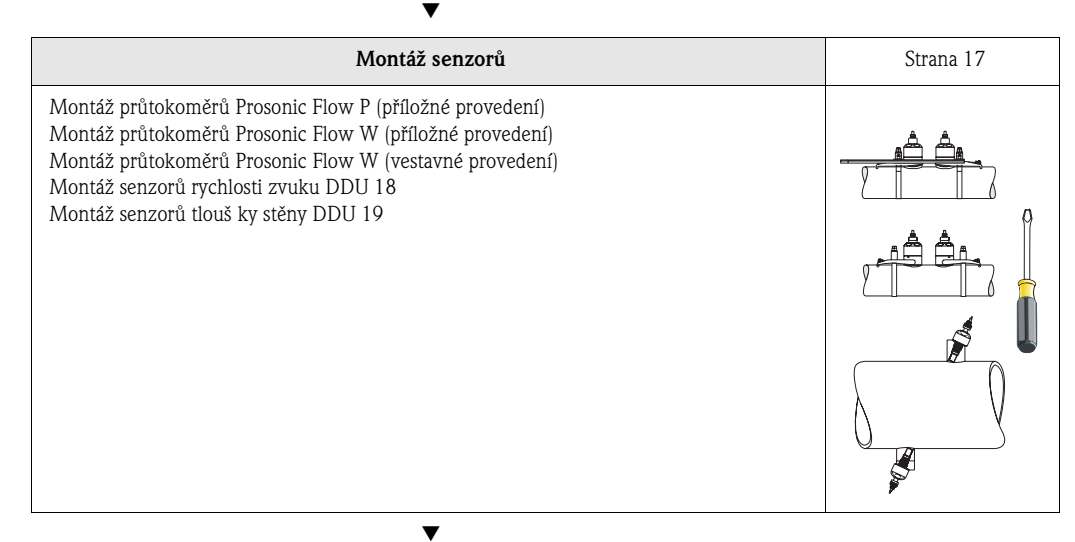

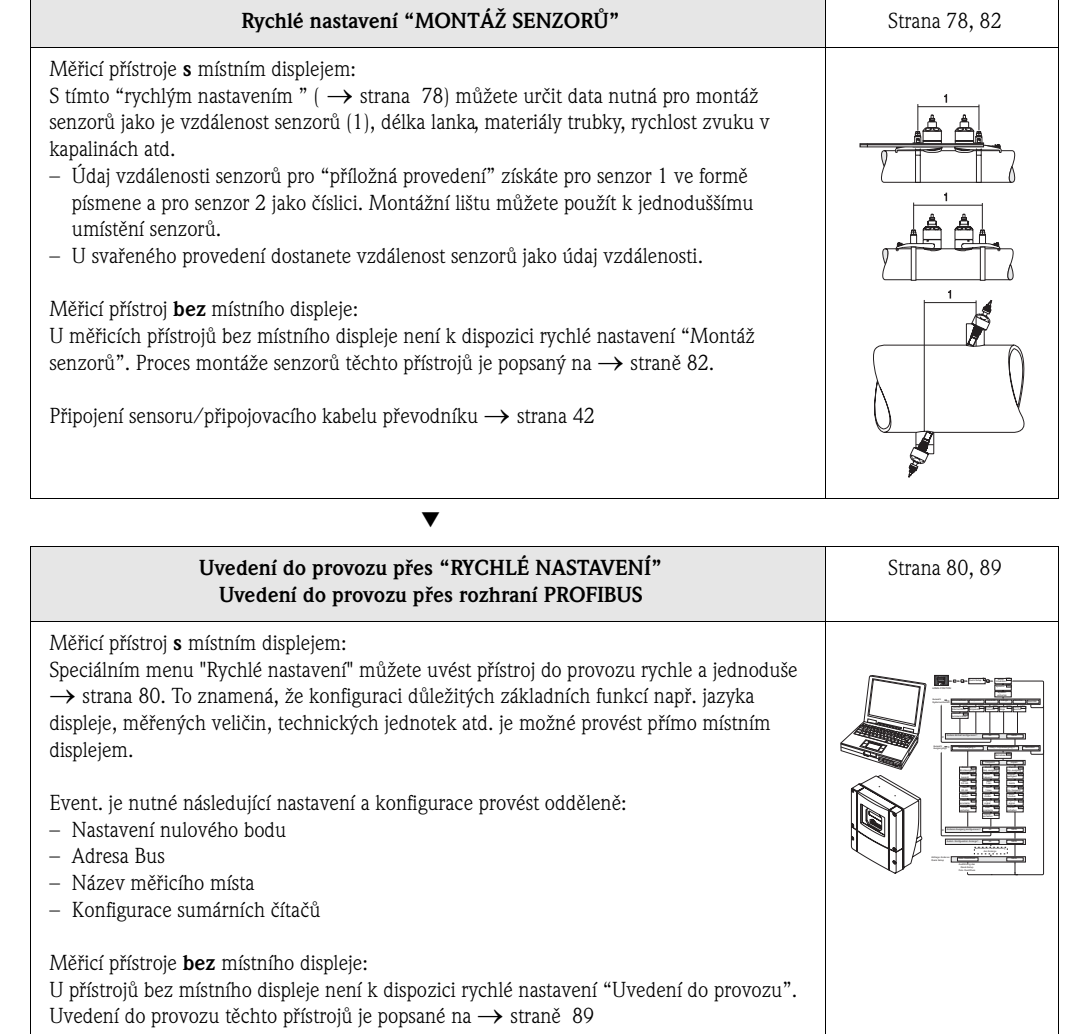

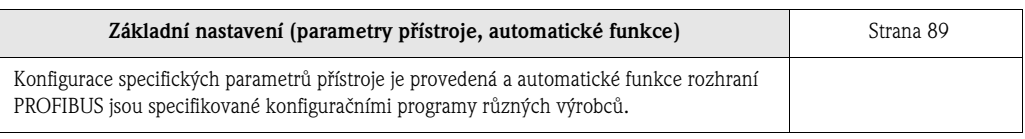

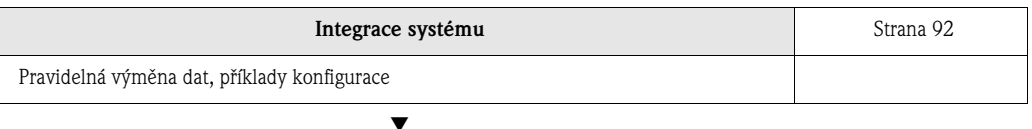

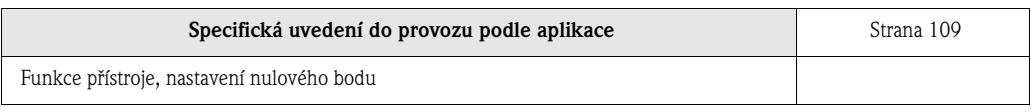

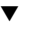

▼

▼

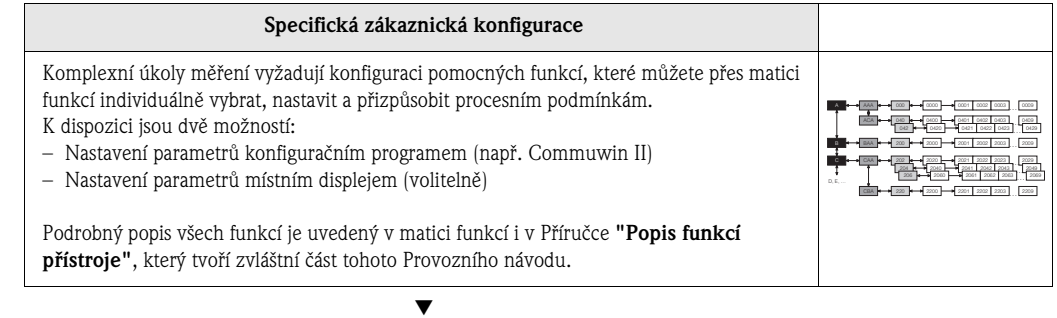

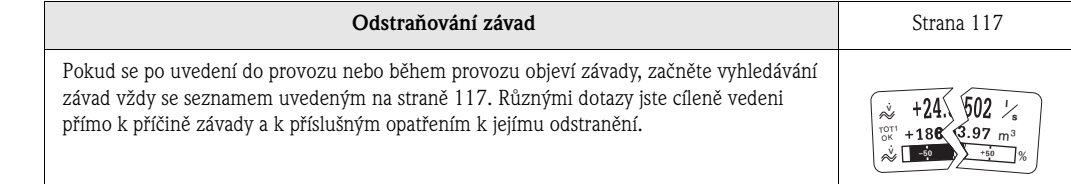

# **Obsah**

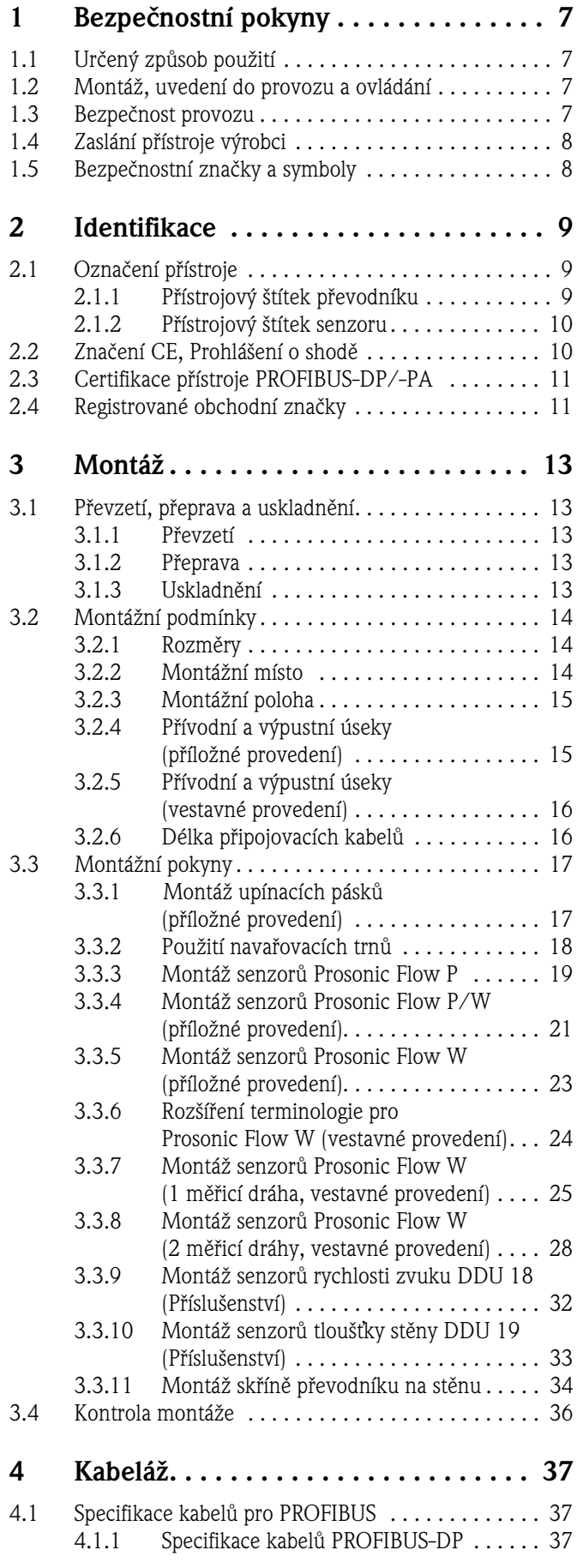

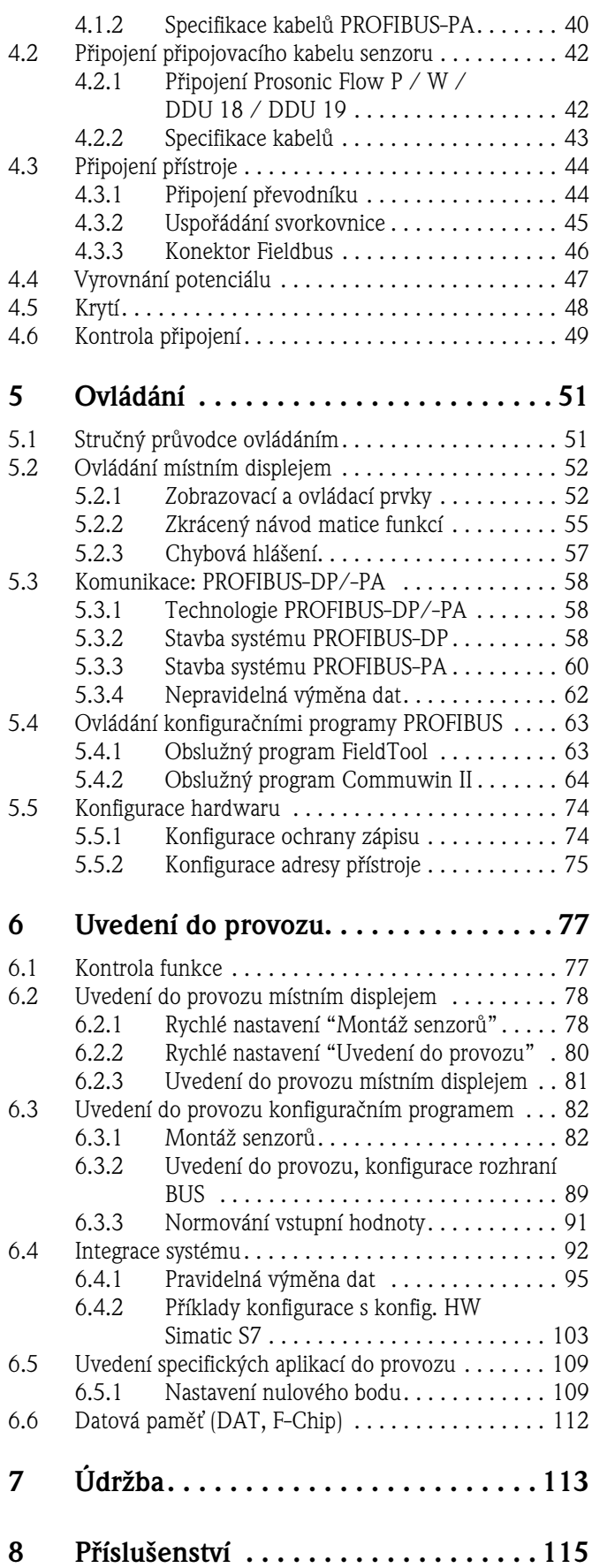

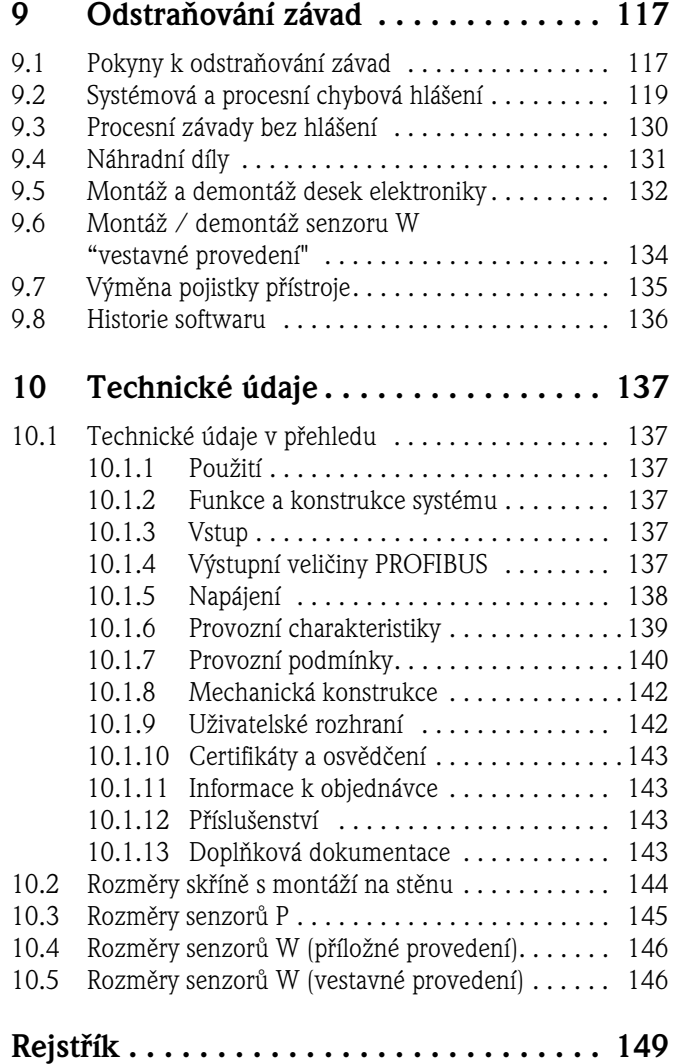

# **1 Bezpečnostní pokyny**

## **1.1 Určený způsob použití**

Měřicí přístroj popsaný v tomto Provozním návodu se používá pouze k měření průtoku kapalin v uzavřených potrubích např.:

- Kyselin, louhů, barev, olejů
- Zkapalněného plynu
- Ultračisté vody s nízkou vodivostí, vody, odpadních vod.

Kromě objemového průtoku měří systém i rychlost zvuku v médiu. Rychlost zvuku je možné použít k identifikaci různých médií event. k měření kvality média.

Výrobce neručí za škody způsobené neodborným použitím nebo použitím, které je v rozporu s určením přístroje.

# **1.2 Montáž, uvedení do provozu a ovládání**

Respektujte následující body:

- Instalaci, připojení k napájení, uvedení do provozu a údržbu přístroje provádí vyškolení kvalifikovaní odborníci, pověření k tomuto účelu provozovatelem zařízení. Odborníci si musí přečíst tento Provozní návod, porozumět mu a dodržovat jeho pokyny.
- Přístroj obsluhují pouze osoby pověřené a zaškolené provozovatelem zařízení. Pokyny uvedené v tomto Provozním návodu je nutné dodržovat přesně.
- V případě měření průtoku zvláštních médií (včetně čisticích prostředků) Vám Endress+Hauser ochotně pomůže při stanovení chemické odolnosti materiálů dílů, které přicházejí do styku se speciálními médii, včetně médii, které se používají k čištění. Za výběr materiálů, které přicházejí do styku s médiem ve spojitosti s jejich odolností vůči korozi během procesu, zodpovídá uživatel. Výrobce nepřebírá žádnou záruku.
- Při sváření se zemnění svářečky neprovádí prostřednictvím průtokoměru Prosonic Flow.
- Osoba, která provádí instalaci, se musí přesvědčit, že měřicí systém je správně zapojený podle elektrického schéma. Pokud napájení není galvanicky oddělené, převodník musí být uzemněný.
- Vždy je nutné respektovat místní předpisy, platné pro otevření a opravu elektrických přístrojů.

## **1.3 Bezpečnost provozu**

Respektujte následující body:

- Měřicí systémy k použití v prostředí s nebezpečím výbuchu se dodávají se zvláštní "Dokumentací Ex", která tvoří nedílnou součást tohoto Provozního návodu. Montážní předpisy a údaje připojení uvedené v dokumentaci "EX" dodržujte přesně. Symbol na přední straně dokumentace Ex indikujte typ osvědčení a místo certifikace ( $\circledS$  Evropa,  $\circledast$  USA,  $\circledast$  Kanada).
- Měřicí systém vyhovuje všeobecným bezpečnostním požadavkům podle EN 61010, požadavkům EMC podle EN 61326/A1 a Doporučení NAMUR NE 21.
- Výrobce si vyhrazuje právo technických změn bez předchozí anonce. Aktuální informace a aktualizace tohoto Provozního návodu Vám poskytne Váš prodejce Endress+Hauser.

# **1.4 Zaslání přístroje výrobci**

Před vrácením průtokoměru Endress+Hauser např. k opravě event. kalibraci je nutné přijmout následující opatření:

- K přístroji vždy přiložte zcela vyplněný formulář "Prohlášení o kontaminaci". Teprve pak může Endress+Hauser vrácený přístroj přepravovat, testovat a opravit.
- Event. přiložte speciální manipulační předpisy např. bezpečnostní list podle EN 91/155/EEC.

• Odstraňte všechny zbytky média. Zvláštní pozornost věnujte drážkám těsnění a spárám, které mohou obsahovat zbytky média. To je důležité především tehdy, když je látka zdraví škodlivá např. hořlavá, jedovatá, žíravá, rakovinotvorná atd.

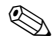

#### Poznámka!

Kopii "Prohlášení o kontaminaci" naleznete na konci tohoto Provozního návodu.

- # Varování! Nevracejte měřicí přístroj, u kterého si nejste absolutně jistí, že byly odstraněné všechny stopy zdraví škodlivých látek např. látek, které pronikly do spár nebo difundovaly plastem.
	- Náklady, které na základě nedostatečného očištění přístroje vyvolají nutnost likvidace odpadu nebo způsobí zranění (popálení atd.), budou účtovány provozovateli.

# **1.5 Bezpečnostní značky a symboly**

Přístroje jsou konstruované podle aktuálních bezpečnostních požadavků, testují se a výrobní závod opouští v perfektním technickém stavu. Přístroje vyhovují příslušným normám a předpisům podle EN 61010 "Bezpečnostní opatření pro elektrické měřicí, řídicí, regulační a laboratorní přístroje". Tyto přístroje mohou být zdrojem nebezpečí, pokud se používají nesprávným způsobem event. k jinému než určenému způsobu použití. Proto tedy věnujte zvláštní pozornost bezpečnostním pokynům označeným v tomto Provozním návodu následujícími symboly:

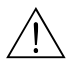

# Varování! "Varování" označuje činnost event. postup, jehož nesprávné provedení může vést ke zranění osob nebo ohrožení bezpečnosti. Tyto pokyny dodržujte přesně a pečlivě.

لمبر<br>"Pozor" označuje činnost event. postup, jehož nesprávné provedení může vést k nesprávnému» provozu nebo zničení přístroje. Tyto pokyny dodržujte přesně.

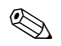

#### **Example 3** Poznámka!

"Poznámka" označuje činnost event. postup, jehož nesprávné provedení může nepřímo ovlivnit provoz přístroje nebo vyvolat neočekávanou reakci části přístroje.

# **2 Identifikace**

## **2.1 Označení přístroje**

Průtokoměr "Prosonic Flow 93" se skládá z následujících komponentů:

- Převodníku Prosonic Flow 93
- Senzorů Prosonic Flow W a Prosonic Flow P.

## **2.1.1 Přístrojový štítek převodníku**

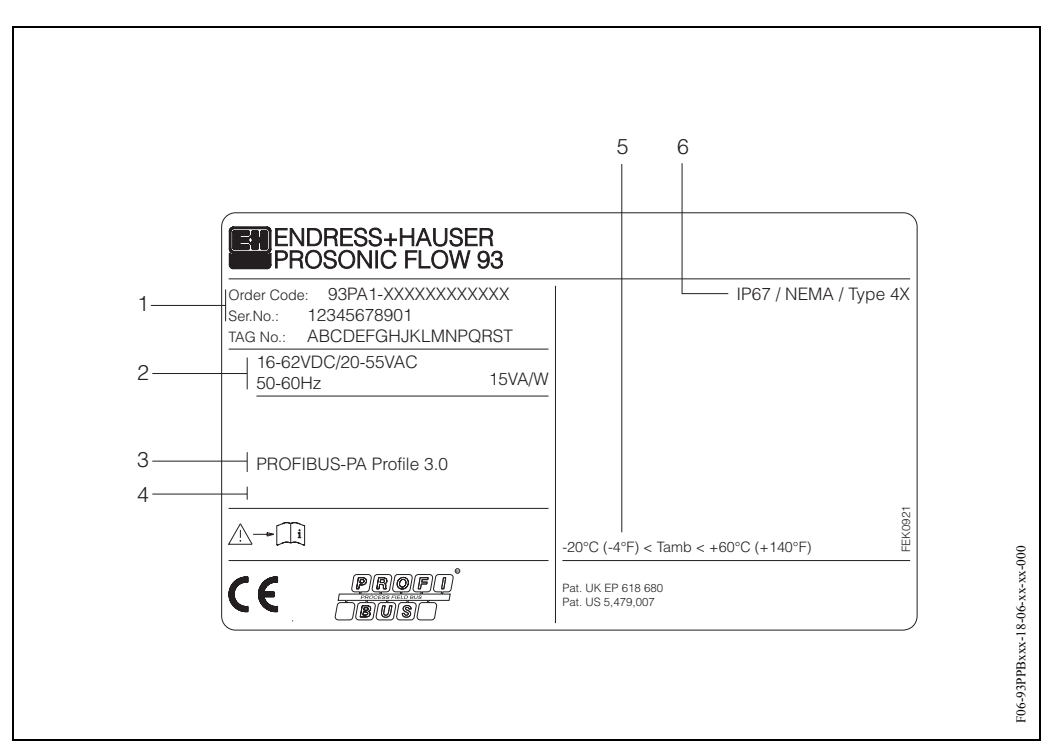

*Obr. 1: Specifikace přístrojového štítku převodníku "Prosonic Flow 93 PROFIBUS-DP/PA" (příklad)*

- *1 Objednací kód/sériové číslo: Význam jednotlivých písmen a číslic viz specifikace v potvrzení objednávky 2 Napájecí napětí/frekvence: 16...62 V DC/20...55 V AC/50...60 Hz*
	- *Příkon: 15 VA/W*
- *3 Vstupy a výstupy, které jsou k dispozici: PROFIBUS-DP/PA*
- *4 Rezervováno pro informaci o speciálních médiích*
- *5 Rozsah okolní teploty*
- *6 Krytí*

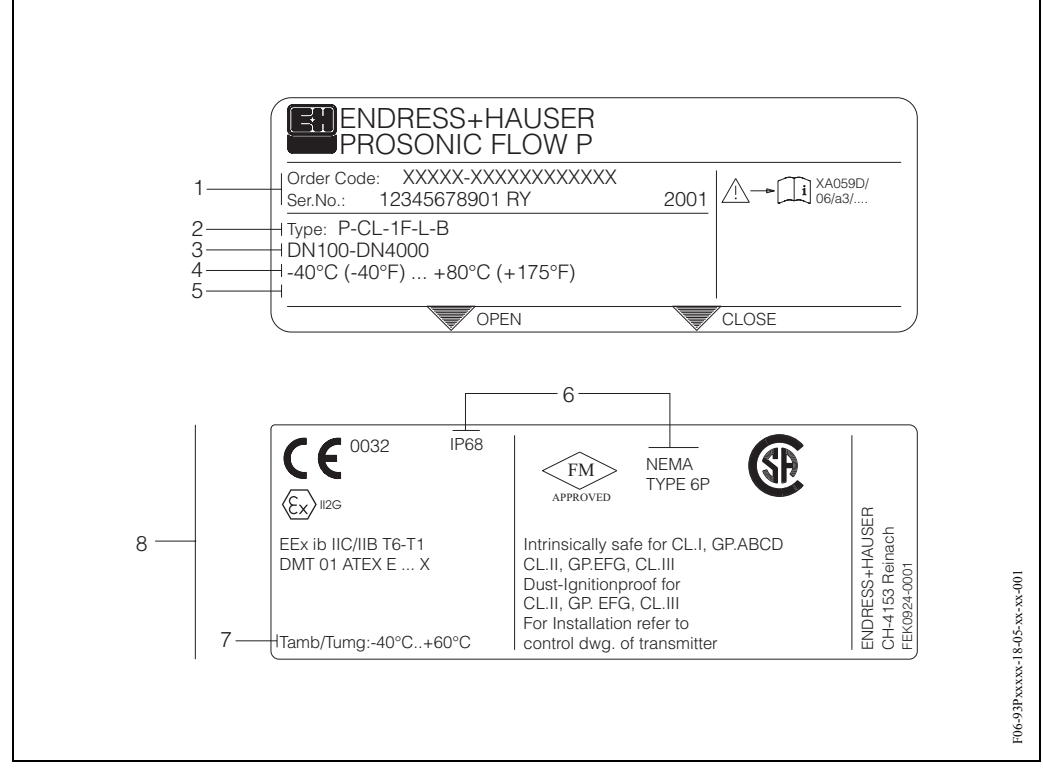

#### **2.1.2 Přístrojový štítek senzoru**

*Obr. 2: Specifkace přístrojového štítku senzoru "Prosonic Flow P" (příklad)*

- *1 Objednací kód/sériové číslo: Význam jednotlivých písmen a číslic viz specifikace v potvrzení objednávky*
- *2 Typ senzoru*
- *3 Rozsah jmenovitého průměru: DN 100...4000*
- *4 Maximální teplotní rozsah média: –40°C (–40 °F) ... +80 °C (+175 °F)*
- *5 Rezervováno pro informaci o speciálních médiích*
- *6 Krytí*
- *7 Rozsah okolní teploty*
- *8 Údaje o zabezpeční proti výbuchu. Podrobnou informaci neleznete ve zvláštní doplňkové dokumentaci Ex. V případě dotazů kontaktujte, prosím, Endress+Hauser.*

# **2.2 Označení CE, Prohlášení o shodě**

Přístroje jsou konstruované v souladu s aktuálními bezpečnostními požadavky, přístroje se testují a výrobní závod opouští v perfektním technickém stavu. Přístroje vyhovují příslušným normám a předpisům podle EN 61010 "Bezpečnostní ustanovení pro elektrické měřicí, řídicí, regulační a laboratorní přístroje" i požadavkům EMC normy EN 61326/A1.

Měřicí systém popsaný v tomto Provozním návodu odpovídá zákonným požadavkům Směrnic EU. Endress+Hauser potvrzuje úspěšnost testování přístroje umístěním označení CE na přístroji.

# **2.3 Certifikace přístroje PROFIBUS-DP/-PA**

Průtokoměr Prosonic Flow 93 úspěšně obstál ve všech provedených testech, je certifikován a registrován u PNO (PROFIBUS User Organisation). Průtokoměr tak odpovídá všem požadavkům níže uvedených specifikací:

- Certifikaci podle PROFIBUS Profile 3.0 Certifikační číslo: k dispozici na žádost
- Přístroj splňuje všechny specifikace PROFIBUS Profile 3.0.
- Přístroj je možné provozovat i s certifikovanými přístroji jiných výrobců (vnitřní kompatibilita).

# **2.4 Registrované obchodní značky**

 $Si[Gal<sup>®</sup>]$ 

Registrovaná obchodní značka Wacker-Chemie GmbH, Mnichov, D

PROFIBUS ®

Registrovaná obchodní značka PROFIBUS organizace uživatelů e.V., Karlsruhe, D

T-DAT™, F-CHIP™, FieldTool™, FieldCheck™, Applicator™ Registrovaná obchodní značka nebo značka přihlášená k registraci Endress+Hauser Flowtec AG, Reinach, Švýcarsko

# **3 Montáž**

# **3.1 Převzetí, přeprava a uskladnění**

#### **3.1.1 Převzetí**

Respektujte následující body:

- Zkontrolujte event. poškození obalu a obsahu dodávky.
- Zkontrolujte kompletnost dodávky a porovnejte rozsah dodávky s údaji objednávky.

### **3.1.2 Přeprava**

Přístroje se do měřicího místa přepravují v kontejneru, který tvoří součást dodávky.

### **3.1.3 Uskladnění**

Respektujte následující body:

- Pro účely uskladnění (a přepravy) je nutné přístroj chránit před nárazy obalem. Originální obal poskytujte optimální ochranu.
- Skladovací teplota odpovídá rozsahu okolní teploty (strana 140) převodníku, senzorů i příslušných kabelů senzorů.

# **3.2 Montážní podmínky**

## **3.2.1 Rozměry**

Rozměry a montážní délky senzorů a převodníku jsou uvedené na strana 144.

## **3.2.2 Montážní místo**

Správné měření je možné jen, když je potrubí plné. **Vyvarujte** se proto následujících montážních míst v potrubí:

- Montáž neprovádějte v nejvyšším bodě potrubí. Nebezpečí zavzdušnění.
- Montáž neprovádějte ve spádovém potrubí bezprostředně před volnou výpustí trubky.

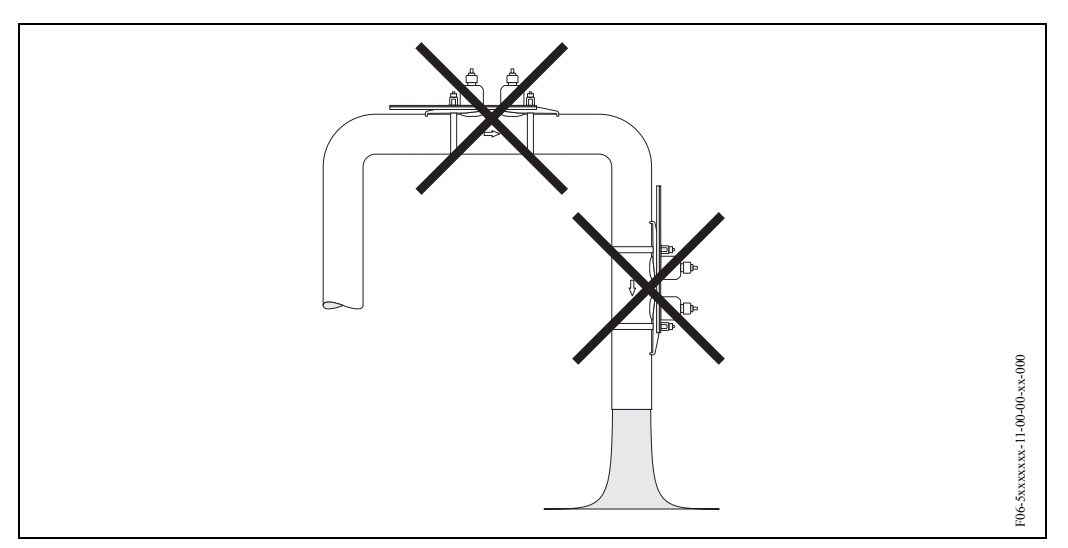

*Obr. 3: Montážní místo* 

#### **Spádová potrubí**

Tento návrh instalace umožňuje montáž do otevřeného spádového potrubí. Zúžení trubky nebo použití clony s menším průměrem než je jmenovitý průměr zabraňuje během měření chodu trubky naprázdno.

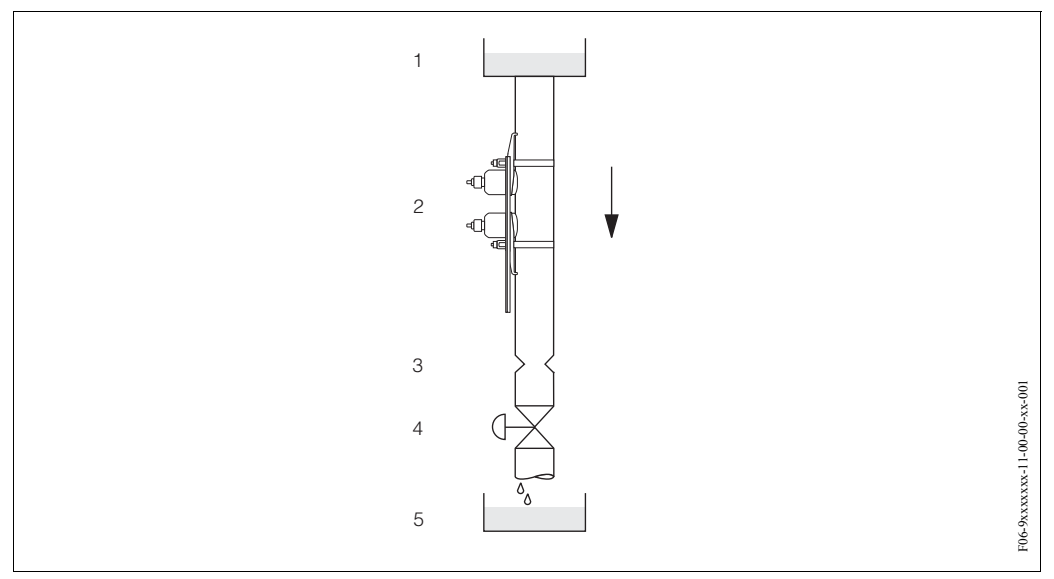

*Obr. 4: Montáž do spádového potrubí*

*1 = zásobník, 2 = senzory, 3 = clona, zúžení trubky, 4 = ventil, 5 = stáčecí zásobník*

#### **3.2.3 Montážní poloha**

#### **Svislá montážní poloha**

Doporučená montážní poloha s průtokem nahoru (pohled 1). Unášené pevné látky klesají dolů. Pokud médium neproudí, uvolňují se z oblasti senzoru plyny. Potrubí je možné úplně vypustit a chránit před tvorbou usazeniny.

#### **Vodorovná montážní poloha**

V doporučeném montážním rozsahu u vodorovné montážní polohy (pohled 2) mohou kumulace plynu a vzduchu u stropu trubky a problematické usazeniny na dně trubky nepatrně ovlivnit měření.

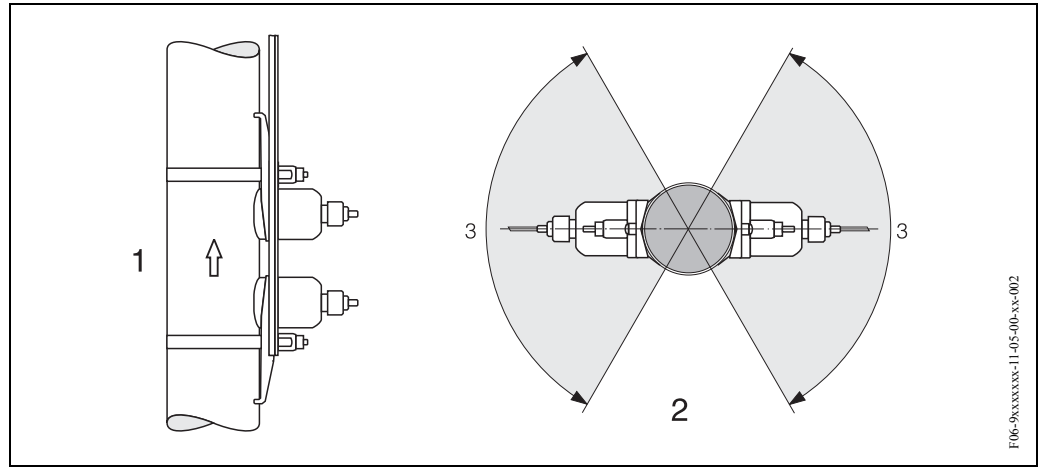

*Obr. 5: Montážní poloha (1 = svislá, 2 = vodorovná, 3 = doporučený montážní rozsah max. 120°)*

### **3.2.4 Přívodní a výpustní úseky (příložné provedení)**

Pokud je to možné, instalujte senzor zřetelně před armatury jako jsou ventily, T-kusy, kolena atd. Pokud dojde k instalaci několika překážek proudění, je nutné vždy respektovat nejdelší přívodní a výpustní úsek. K dodržení požadavků na přesnost měření doporučujeme následující přívodní a výpustní úseky:

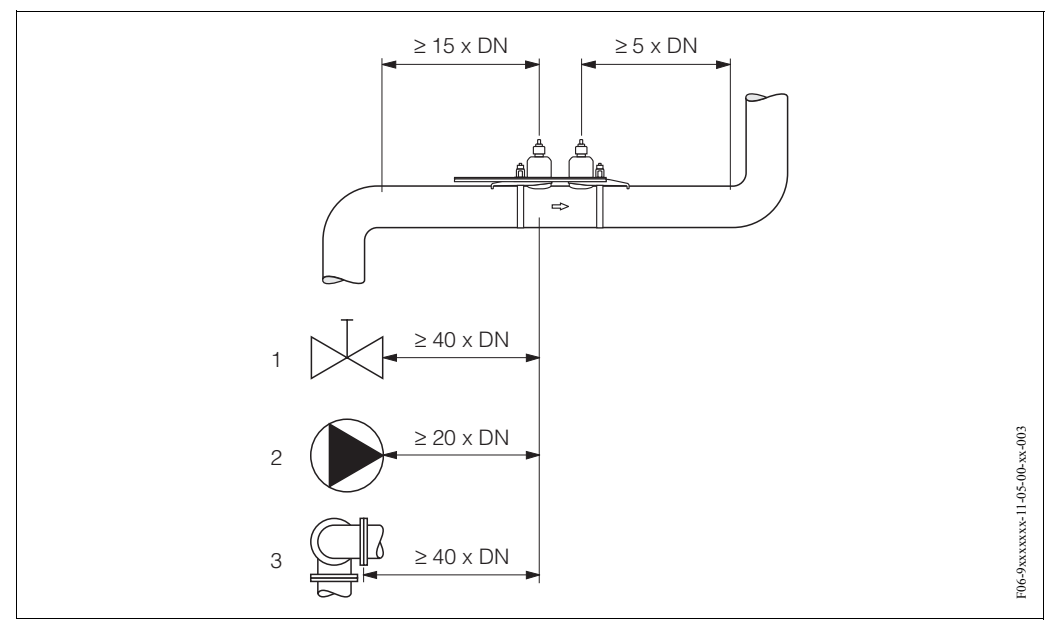

*Obr. 6: Přívodní a výpustní úseky (příložné provedení) 1 = ventil; 2 = čerpadlo; 3 = dva ohyby trubky různými směry*

### **3.2.5 Přívodní a výpustní úseky (vestavné provedení)**

Pokud je to možné, instalujte senzor zřetelně před armatury jako jsou ventily, T-kusy, kolena atd. Pokud je instalováno několik překážek proudění, je nutné vždy respektovat nejdelší přívodní event. výpustní úsek. K dodržení požadavků na přesnost měření se doporučují následující přívodní a výpustní úseky.

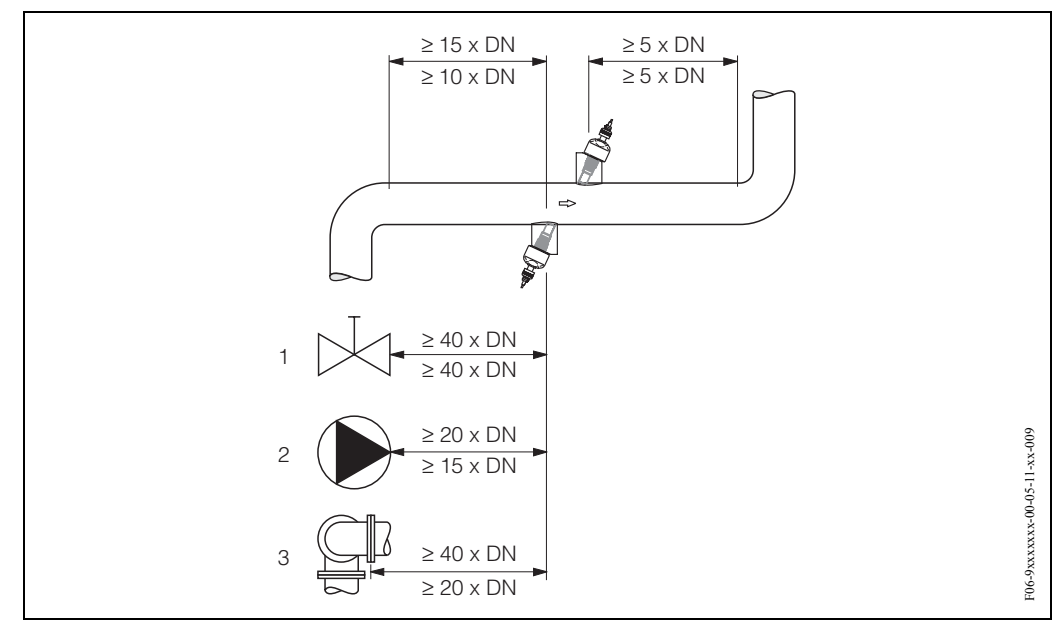

*Obr. 7: Přívodní a výpustní úseky (vestavné provedení)*

*1 = ventil, 2 = čerpadlo, 3 = dva ohyby trubky různými směry Údaje nad kótovací čárou platí pro provedení s jednou měřicí dráhou Údaje pod kótovací čárou platí pro dvě měřicí dráhy*

### **3.2.6 Délka připojovacích kabelů**

K dispozici jsou stíněné kabely v následujících délkách: 5 m, 10 m, 15 m a 30 m

لمبر<br>Kabel veďte v dostatečné vzdálenosti od elektrických strojů a spínacích prvků.

# **3.3 Montážní pokyny**

#### **3.3.1 Montáž upínacích pásků (příložné provedení)**

#### **Pro DN 50...200**

- 1. Nasuňte jeden z dodaných závitových trnů na upínací pásek (nebo oba trny v případě měření rychlosti zvuku).
- 2. Upínací pásek veďte okolo trubky, aniž by se překroutil a jeho konec prosuňte sponou upínacího pásku (ujistěte se, že šroub směřuje vzhůru).
- 3. Ručně upínací pásek co nejvíce utáhněte.
- 4. Šroub přitlačte dolů a upínací pásek utáhněte šroubovákem tak, aby nemohl sklouznout.
	- 5. Event. proveďte dodatečně redukci upínacího pásku na požadovanou délku.

# $\begin{pmatrix} 1 \\ 2 \end{pmatrix}$  Pozor!

Nebezpečí zranění. Při redukci upínacího pásku se pokuste odstranit ostré hrany.

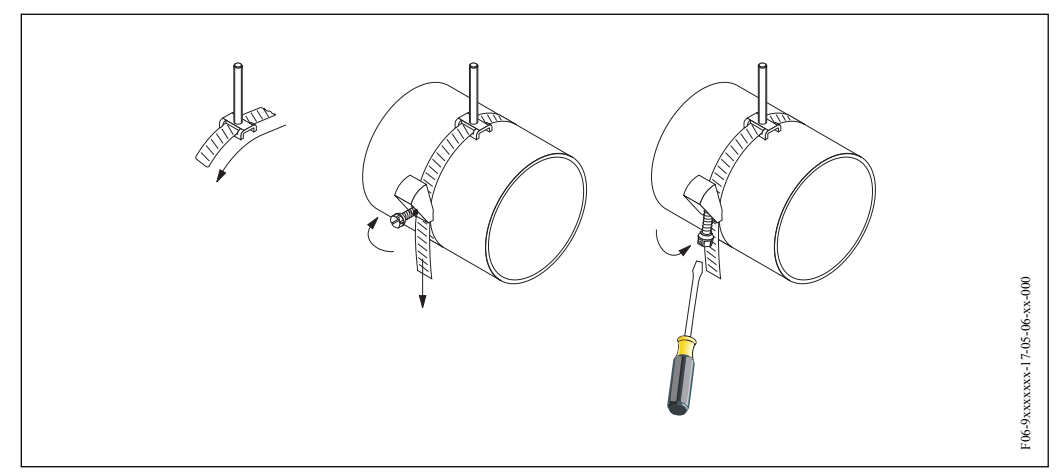

*Obr. 8: Montáž upínacího pásku pro DN 50...200*

#### **Pro DN 250...4000**

Následující kroky se vztahují k obr. 9, strana 18

1. Změřte obvod trubky. Proveďte redukci upínacího pásku na hodnotu obvodu trubky +10 cm.

# $\begin{pmatrix} 1 \\ 1 \end{pmatrix}$  Pozor!

Nebezpečí zranění. Při redukci upínacího pásku se pokuste odstranit ostré hrany.

- 2. Upínací pásek provlečte jednou z dodaných středicích desek se závitovým trnem (1) (nebo oběma středicími deskami v případě měření rychlosti zvuku).
- 3. Oba konce upínacích pásků provlečte otvory spony upínacího pásku (2). Konce upínacích pásků přehněte.
- 4. Obě poloviny spony sesaďte dohromady (3). Ujistěte se, že je k dispozici dostatečný prostor k dotažení upínacího pásku pojistným šroubem.
- 5. Upínací pásek utáhněte šroubovákem (4).

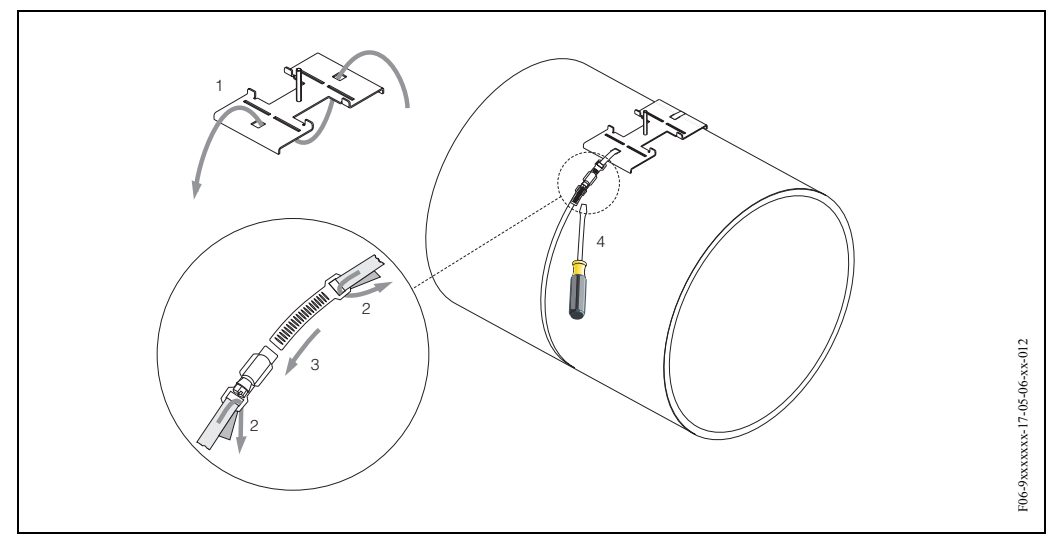

*Obr. 9: Montáž upínacího pásku pro DN 250...4000*

#### **3.3.2 Použití navařovacích trnů**

U následujících typů montáže příložného provedení senzorů je možné místo upínacích pásků použít navařovací trny.

K určení vzdálenosti senzorů (vzdálenost od středu prvního trnu ke středu druhého trnu) se používá rychlé nastavení "Montáž senzorů", které je popsané na straně 78. Vzdálenost senzorů se zobrazí ve funkci "Vzdálenost senzorů" (6886).

# $\bigotimes$  Poznámka!

- K rychlému nastavení "Montáž senzorů" musí mít převodník místní displej a musí být intalovaný a připojený k napájení.
- U převodníků bez místního displeje je možné hodnotu určit způsobem popsaným na straně 82.

Přesný popis montáže senzorů viz odpovídající stránky příložného provedení. Je nutné dodržet stejné pořadí montáže.

Pokud nechcete použít metrický závit M6 ISO respektujte následující body:

- Potřebujete držák senzoru s demontovatelnou pojistnou maticí (Objednací kód: 93WAx – xBxxxxxxxxxx).
- Odstraňte předem instalované pojistné matice držáku senzoru s metrickým závitem ISO.
- Použijte matici vhodnou k závitovému trnu.

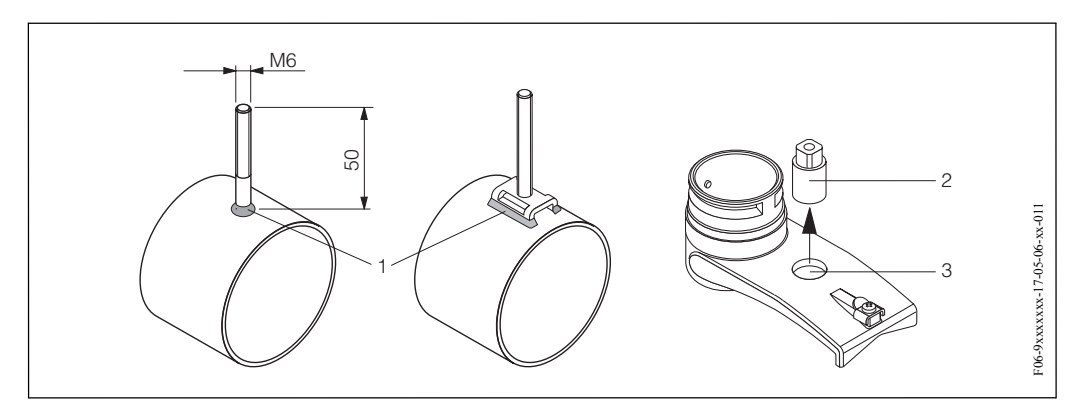

*Obr. 10: Použití navařovacích trnů* 

*1 = svár, 2 = pojistná matice , 3 = průměr otvoru: max. 8.7 mm*

#### **3.3.3 Montáž senzorů Prosonic Flow P**

#### **Provedení se 2 nebo 4 příčnými dráhami signálu**

- 1. Pro malé nebo velké jmenovité průměry upevněte upínací pásek způsobem popsaným na straně 17.
- 2. Držák senzoru upevněte k trubce pomocí závitového trnu. Klíčem (AF 13) utáhněte pojistnou matici.
- 3. Držák montážní lišty upevněte do držáku senzoru šroubovákem Philips.

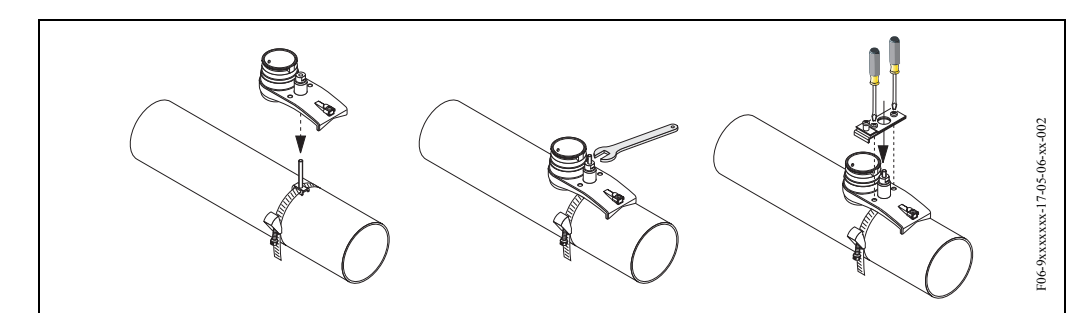

*Obr. 11: Montážní kroky 1 až 3, senzory Prosonic Flow P, provedení se 2 nebo 4 příčnými dráhami signálu*

#### Mezikroky:

Podle kroků 1 až 3 proveďte montáž druhého držáku senzoru. Ujistěte se, že upínací pásek není utažený. To znamená, že je možný posun držáku senzoru podél trubky.

- 4. Rychlé nastavení "Montáž senzorů" použijte k určení vzdálenosti mezi otvory (vzdálenost senzorů). Rychlé nastavení proveďte způsobem popsaným na straně 78. Vzdálenost senzorů se zobrazí ve funkci (6884) "Poloha senzorů", (např. písmeno mezi A...K pro senzor 1 a číslo v rozsahu 10...76 pro senzor 2). Odpovídajícím způsobem umístěte montážní lištu (pro DN 50...200 nebo pro DN 200...600) a utáhněte příslušné šrouby. Nyní dotáhněte druhý upínací pásek.
	- **S** Poznámka!
	- K rychlému nastavení "Montáž senzorů" musí mít převodník místní displej a musí být instalovaný a připojený k napájení.
	- U převodníků bez místního displeje je možné hodnotu určit způsobem uvedeným na straně 82.

5. Kontaktní plochu senzorů potřete rovnoměrnou (asi 1 mm) vrstvou vazební pasty (od středu k drážce, viz strana 113).

Pak opatrně zasuňte senzor do držáku senzoru. Tlačte kryt senzoru na držák senzoru, dokud neuslyšíte cvaknutí. Ujistěte se, že šipky (▲ / ▼ "close" - zavřeno) na plášti senzoru a držáku senzoru směřují proti sobě. Pak zasuňte konektor kabelu senzoru do příslušného otvoru a konektor utáhněte ručně až na doraz.

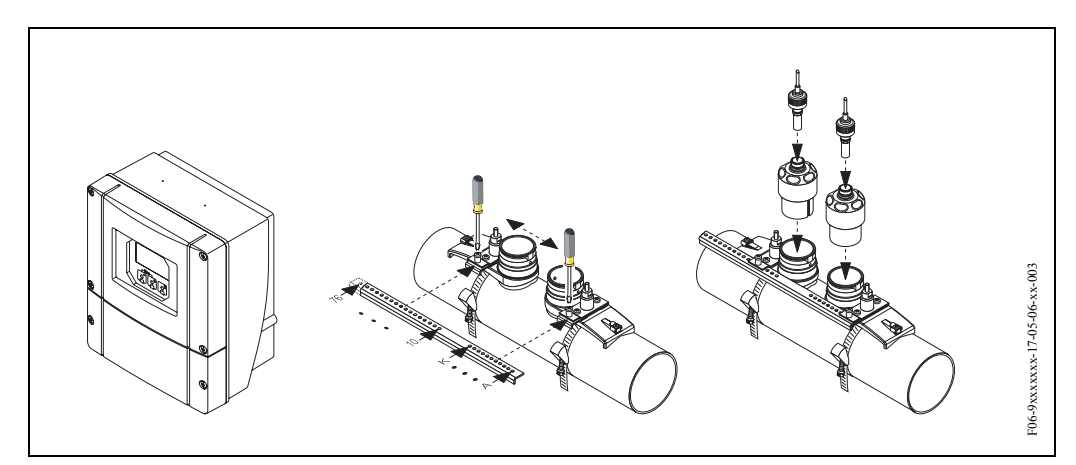

*Obr. 12: Montážní kroky 4 až 5, senzory Prosonic Flow P, provedení se 2 nebo 4 příčnými dráhami signálu*

#### **3.3.4 Montáž senzorů Prosonic Flow P/W (příložné provedení)**

#### **Provedení s 1 nebo 3 příčnými dráhami signálu**

1. Upínací pásek pro malé nebo velké jmenovité průměry upevněte způsobem popsaným na straně 17.

Instalujte druhý upínací pásek (závitový trn na protější straně). I druhý upínací pásek musí být pohyblivý.

Mezikrok:

K určení vzdálenosti senzorů a délky lanka použijte rychlé nastavení "Montáž senzorů" popsané na straně 78.

Vzdálenost senzorů se zobrazí ve funkci "Vzdálenost senzorů" (6886) a délka lanka ve funkci "Délka lanka"( 6885).

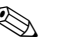

**Example 3** Poznámka!

- K rychlému nastavení "Montáž senzorů" musí mít převodník místní displej a musí být instalovaný a připojený k napájení.
- U převodníků bez místního displeje je možné hodnotu určit způsobem popsaným na straně 82.
- 2. Zadejte délku lanka na obou polovinách lanka.

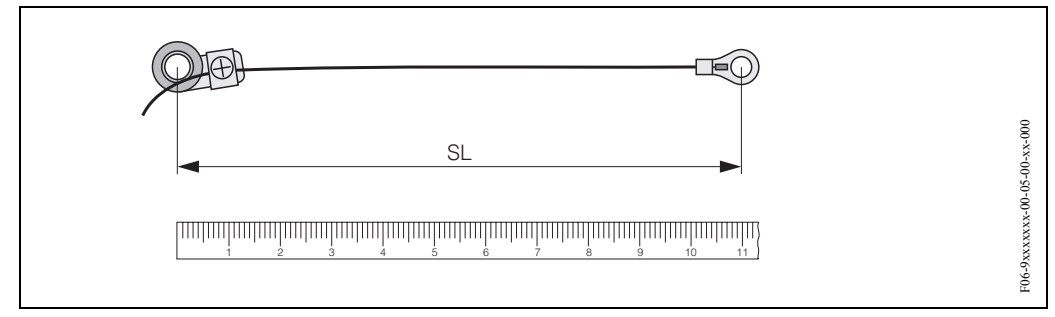

*Obr. 13: Značení určené délky lanka na přípravku lanka (SL = délka lanka)*

3. Kabelové oko a pevné kabelové oko navlečte na první závitový trn. Každé lanko veďte podél jedné stěny potrubí. Kabelové oko a pevné kabelové oko navlečte na druhý závitový trn. Pomocí upínacího pásku potáhněte závitový trn, až jsou obě lanka stejně dlouhá. Upevněte upínací pásek. Z upínacích částí uvolněte šrouby Phillips. Odstraňte lanka.

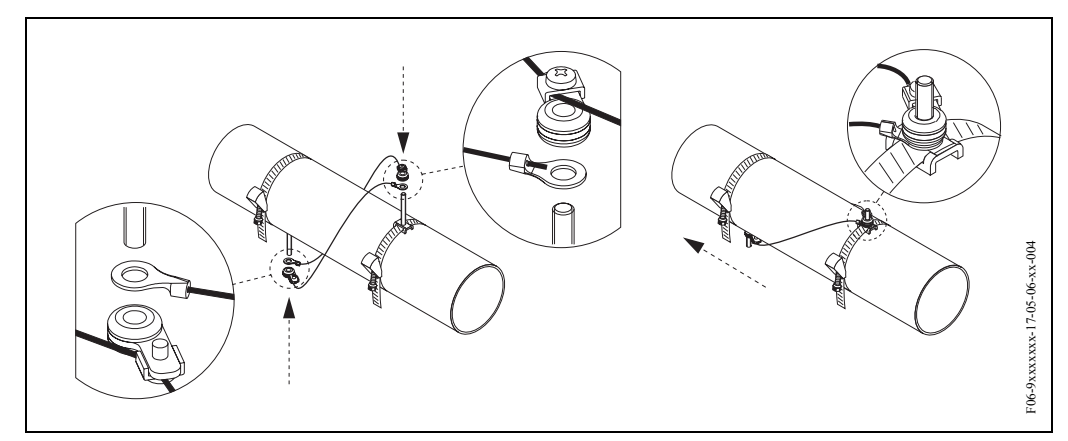

*Obr. 14: K umístění závitových trnů použijte přípravek lanka*

4. Oba držáky senzorů veďte nad závitovými trny na trubku a klíčem (AF 13) utáhněte pojistné matice.

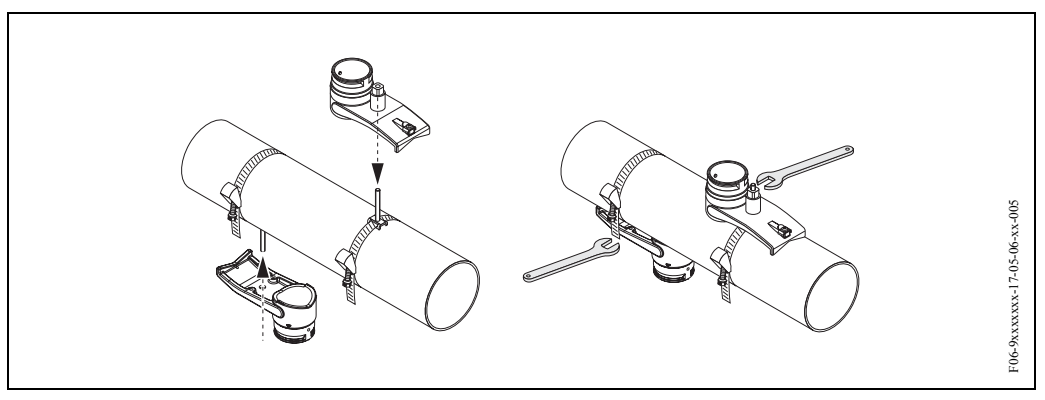

*Obr. 15: Montáž držáků senzorů*

5. Kontaktní plochu senzorů potřete rovnoměrnou (asi 1 mm) vrstvou vazební pasty (od středu k drážce, viz strana 113).

Pak opatrně zaveďte senzory do držáků senzorů. Kryt držáku senzoru tlačte na držák, dokud neuslyšíte cvaknutí. Ujistěte se, že šipky (▲ / ▼ "close" - zavřeno) na plášti senzoru a držáku senzoru směřují proti sobě. Potom zaveďte konektor kabelu senzoru do příslušného otvoru a konektor ručně utáhněte až na doraz.

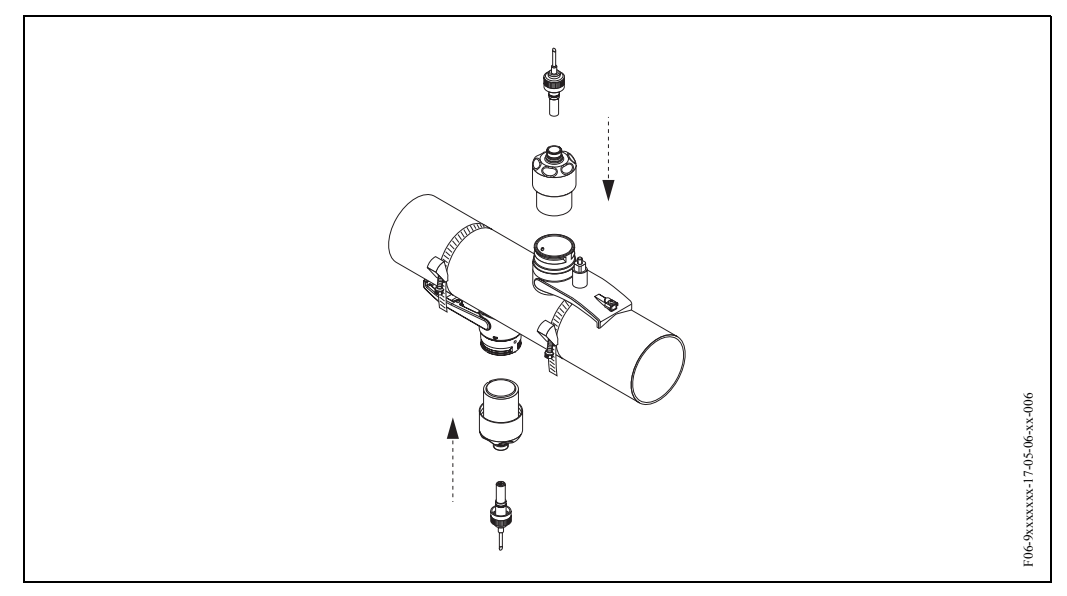

*Obr. 16: Montáž senzorů a konektorů senzorů*

#### **3.3.5 Montáž senzorů Prosonic Flow W (příložné provedení)**

#### **Provedení se 2 nebo 4 příčnými dráhami signálu**

- 1. Upínací pásek pro malé nebo velké jmenovité průměry upevněte způsobem popsaným na straně 17. Neutahujte druhý upínací pásek. Musíte mít možnost jím pohybovat podél trubky.
- 2. K určení vzdálenosti mezi otvory (vzdálenost senzorů) použijte rychlé nastavení "Montáž senzorů" popsané na straně 78. Vzdálenost senzorů se zobrazí ve funkci "Vzdálenost senzorů" (6886), (např. písmeno od A...K pro senzor 1 a číslo od 10...76 pro senzor 2).

#### **S** Poznámka!

- K rychlému nastavení "Montáž senzorů" musí mít převodník místní displej a musí být instalovaný a připojený k napájení.
- U převodníků bez místního displeje je možné hodnotu určit způsobem popsaným na straně 82.
- 3. Montážní lištu umístěte na závitové trny a pak utáhněte druhý upínací pásek. Odstraňte montážní lištu.

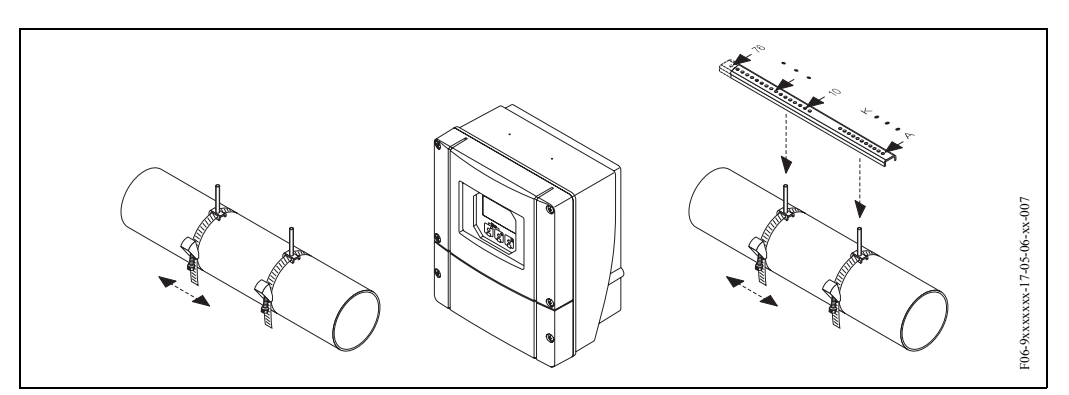

*Obr. 17: Montážní kroky 1 až 3, senzory Prosonic Flow W, provedení se 2 nebo 4 příčnými dráhami signálu*

- 4. Pomocí závitových trnů upevněte držák senzoru do trubky. Klíčem (AF 13) utáhněte pojistné matice.
- 5. Kontaktní plochu senzorů potřete rovnoměrnou (asi 1 mm) vrstvou vazební pasty (od středu k drážce, viz strana 113). Potom opatrně zaveďte senzory do držáku senzoru. Tlačte kryt senzoru na držák senzoru, dokud neuslyšíte cvaknutí. Ujistěte se, že šipky na plášti senzoru a držáku senzoru (▲ / ▼ "close" - zavřeno) směřují proti sobě. Potom zasuňte konektor kabelu senzoru do příslušného otvoru a konektor ručně utáhněte až na doraz.

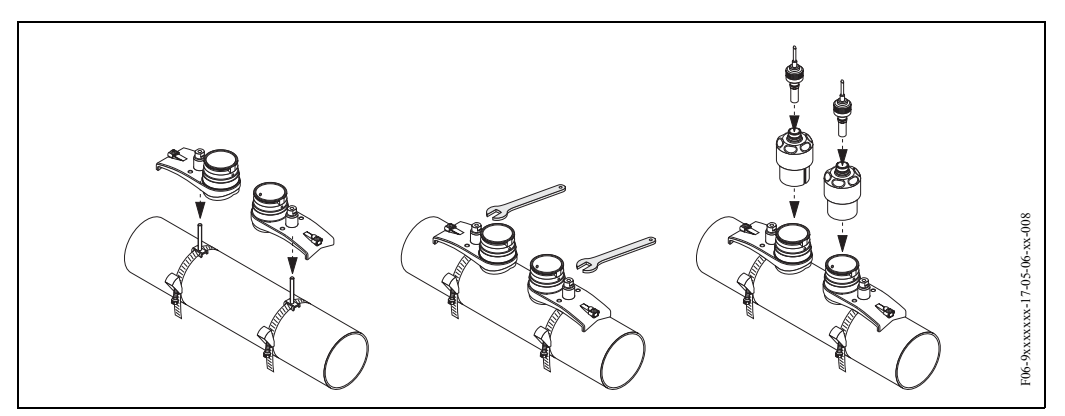

*Obr. 18: Montážní kroky 4 až 5, senzory Prosonic Flow W, provedení se 2 nebo 4 příčnými dráhami signálu*

#### **3.3.6 Rozšíření terminologie pro Prosonic Flow W (vestavné provedení)**

Níže uvedený obrázek Vám poskytuje přehled termínů, které se používají při montáži Prosonic Flow W (vestavné provedení).

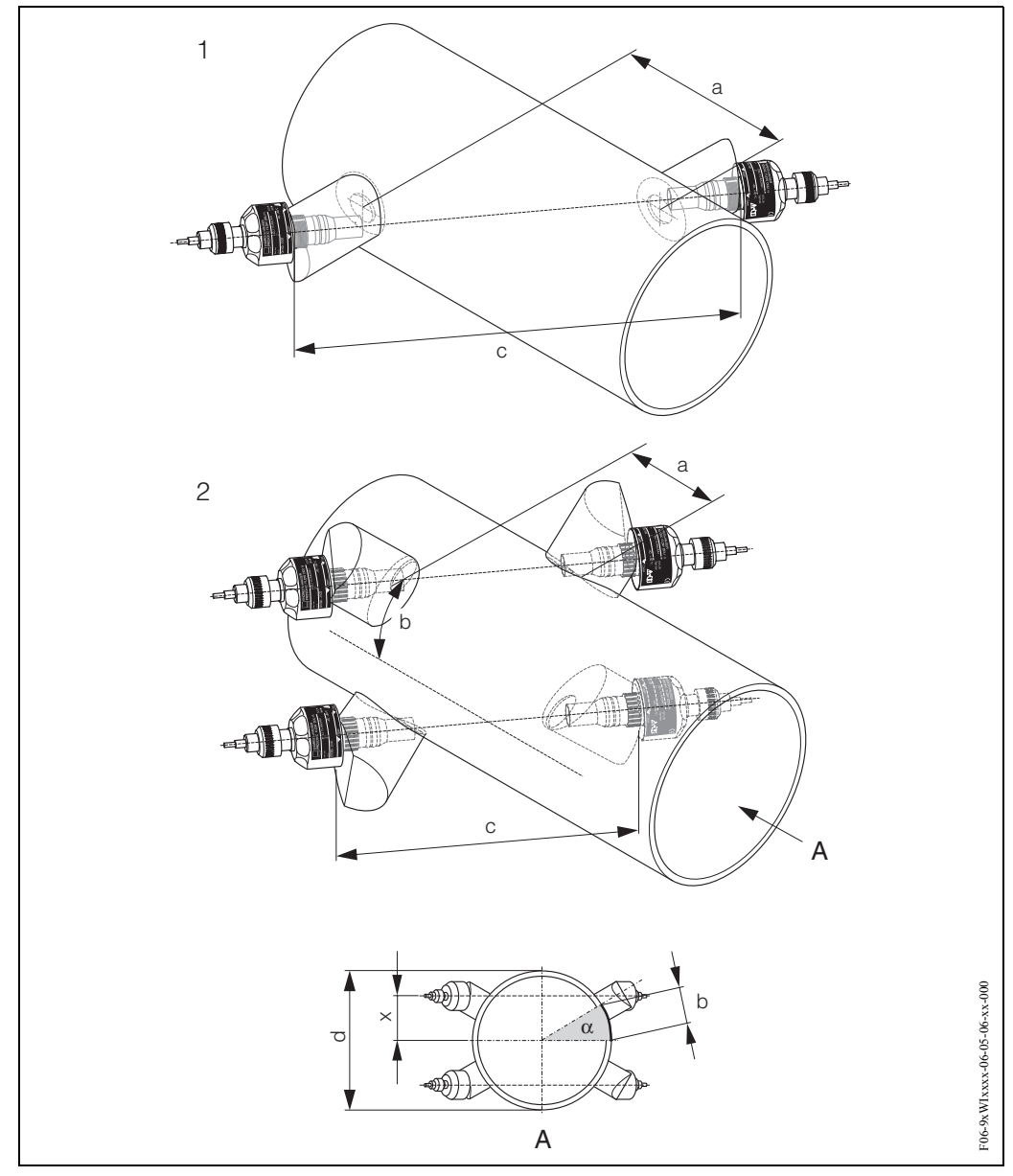

*Obr. 19: Rozšíření terminologie*

*1 = provedení s 1 měřicí dráhou* 

- *2 = provedení se 2 měřicími dráhami*
- *a = vzdálenost senzorů*
- *b = délka oblouku*

*c = délka měřicí dráhy*

- *d = vnější průměr trubky (v závislosti na použití)*
- *A = pohled A*

Délka oblouku: 
$$
b = \frac{\Pi \cdot d \cdot \alpha}{360}
$$

$$
Oprava: x = \frac{d \cdot \sin \alpha}{2}
$$

#### **3.3.7 Montáž senzorů Prosonic Flow W (1 měřicí dráha, vestavné provedení)**

- 1. Na úseku trubky určete montážní prostor (e):
	- Montážní místo: Strana 14
	- Přívodní/výpustní úsek: Strana 16
	- Pracovní prostor v měřicím místě: asi 1 x průměr trubky.
- 2. V montážním místě vyznačte na trubce osu a označte místo prvního otvoru (průměr otvoru: 65 mm).

**&** Poznámka! Osa musí být delší než průměr otvoru!

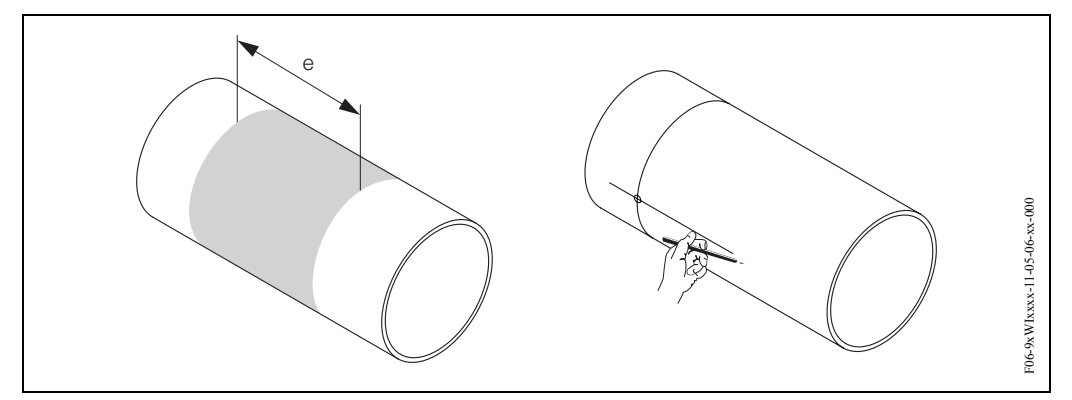

*Obr. 20: Montáž senzorů, kroky 1 a 2*

- 3. Vyvrtejte první otvor např. plazmým řezákem. Pokud ještě neznáte tlouš ku stěny trubky, pak ji v tomto bodě změřte.
- 4. K určení vzdálenosti senzorů použijte rychlé nastavení "Montáž senzorů" (vzdálenost mezi dvěma otvory). Rychlé nastavení aktivujte způsobem popsaným na straně 78. Vzdálenost senzorů se zobrazí ve funkci "Vzdálenost senzorů" (6886).

**S** Poznámka!

- K rychlému nastavení "Montáž senzorů" musí mít převodník místní displej a musí být instalovaný a připojený k napájení.
- U převodníků bez místního displeje je možné hodnotu určit podle popisu uvedeného na straně 82.

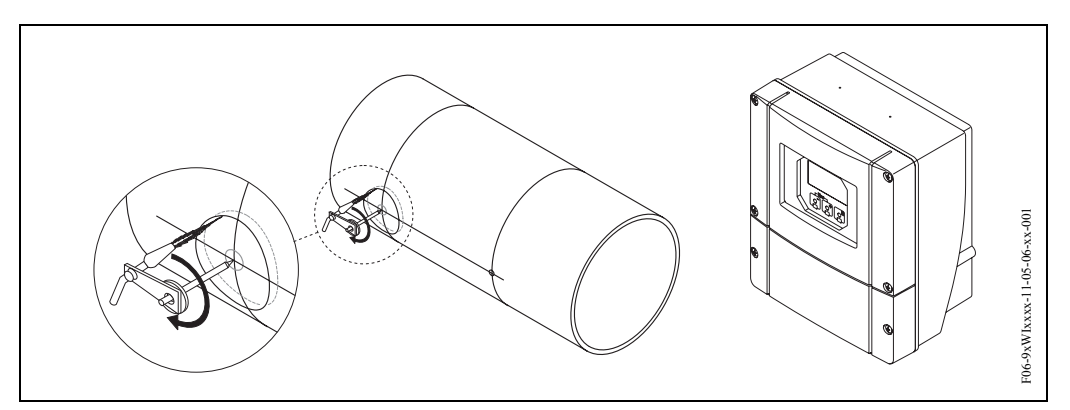

*Obr. 21: Montáž senzorů, kroky 3 a 4*

- 5. Označte vzdálenost senzorů (a) od osy počínaje prvním otvorem.
- 6. Osu promítněte na zadní stěnu trubky a zde ji vyznačte.

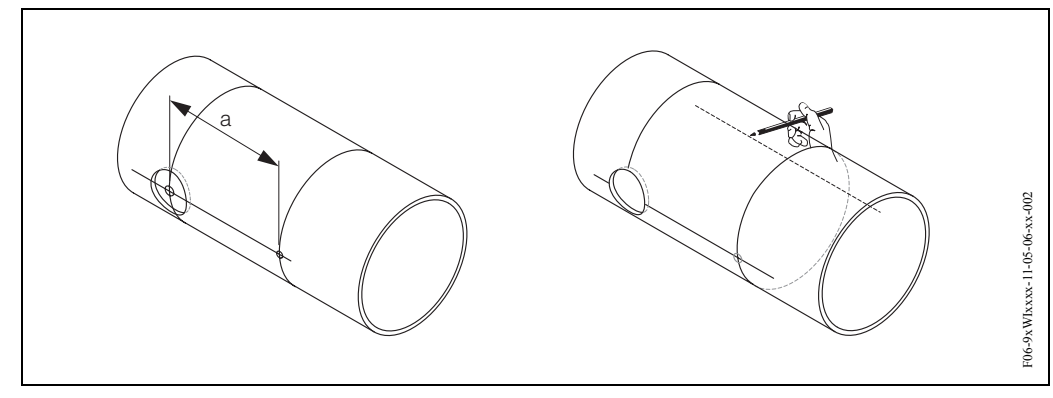

*Obr. 22: Montáž senzorů, kroky 5 a 6*

- 7. Na ose zadní stěny trubky vyznačte otvor.
- 8. Vyřízněte druhý otvor a připravte otvory k přivaření držáků senzorů (odstranit otřep, očistit, atd.).

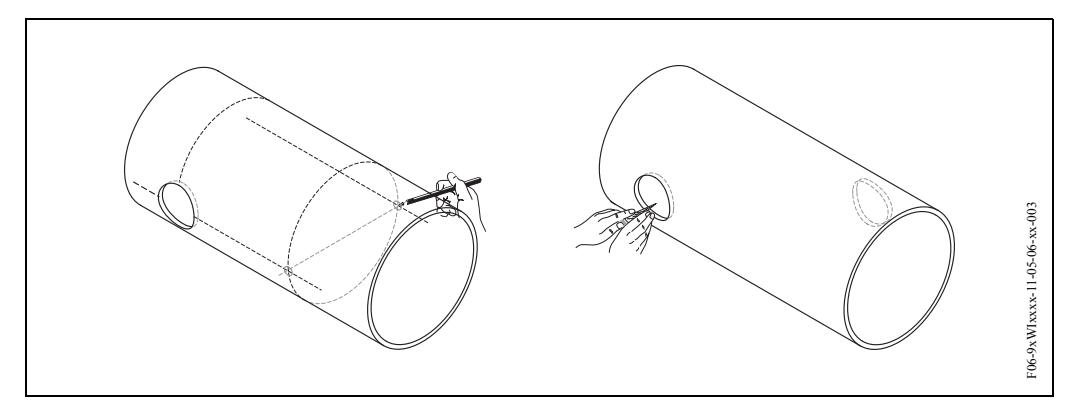

*Obr. 23: Montáž senzorů, kroky 7 a 8*

9. Držáky senzorů zaveďte do obou otvorů. K seřízení svařovací hloubky je možné oba držáky senzorů upevnit speciálním přípravkem k regulaci vestavné hloubky (volitelně) a pak je vodicí tyčí srovnat. Držáky senzorů je nutné zarovnat s vnitřní stranou trubky. Nyní pevně vymezte polohu obou držáků.

#### **S** Poznámka!

Pro srovnání vodicí tyče je třeba do držáků senzorů našroubovat dvě vodicí pouzdra.

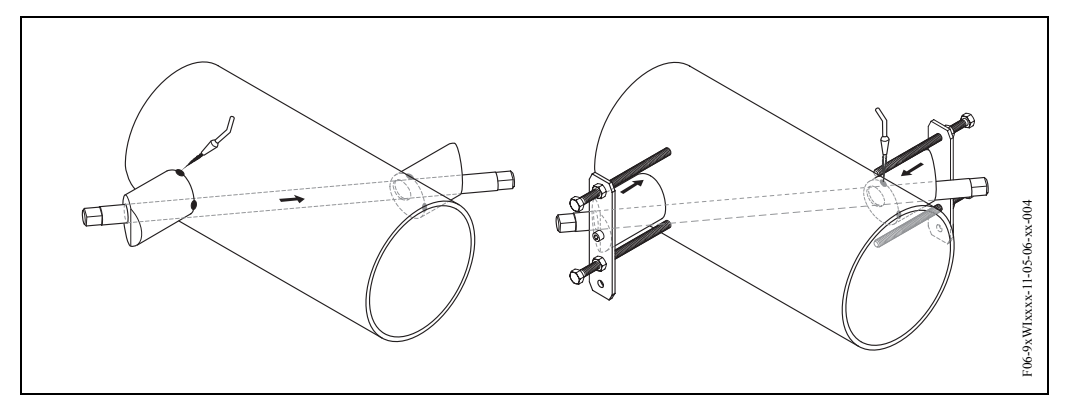

*Obr. 24: Montáž senzorů, krok 9* 

10. Přivařte oba držáky senzorů. Po svaření opět zkontrolujte vzdálenost mezi otvory a změřte délku měřicí dráhy.

#### <sup>2</sup> Poznámka!

Délka měřicí dráhy je dána v menu rychlé nastavení jako rozměr (funkce "Délka měřicí dráhy", 6888). Pokud zjistíte odchylky od naměřené délky měřicí dráhy, tak si je poznamenejte a později při uvedení měřicího místa do provozu je zadejte jako opravný faktor.

- 11. Potom senzory ručně zašroubujte do držáků senzorů. Pokud použijete nářadí, je maximální přípustný utahovací moment 30 Nm.
- 12. Potom vložte konektor kabelů senzorů do příslušných otvorů a ručně ho dotáhněte až na doraz.

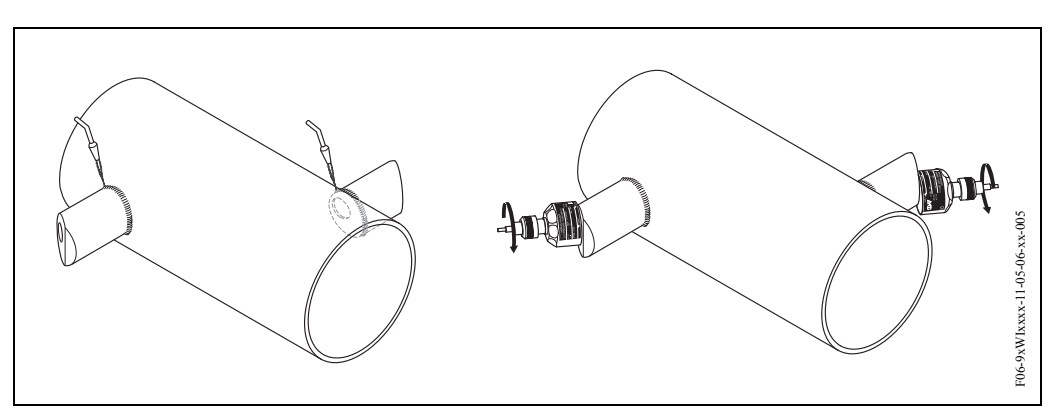

*Obr. 25: Montáž senzorů, kroky 10 až 12*

#### **3.3.8 Montáž senzorů Prosonic Flow W (2 měřicí dráhy, vestavné provedení)**

- 1. Na úseku trubky určete montážní prostor (e):
	- Montážní místo: Strana 14
	- Přívodní/výpustní úsek: Strana 16
	- Pracovní prostor v měřicím místě: asi 1 x průměr trubky.
- 2. Na trubce v montážním místě vyznačte osu.

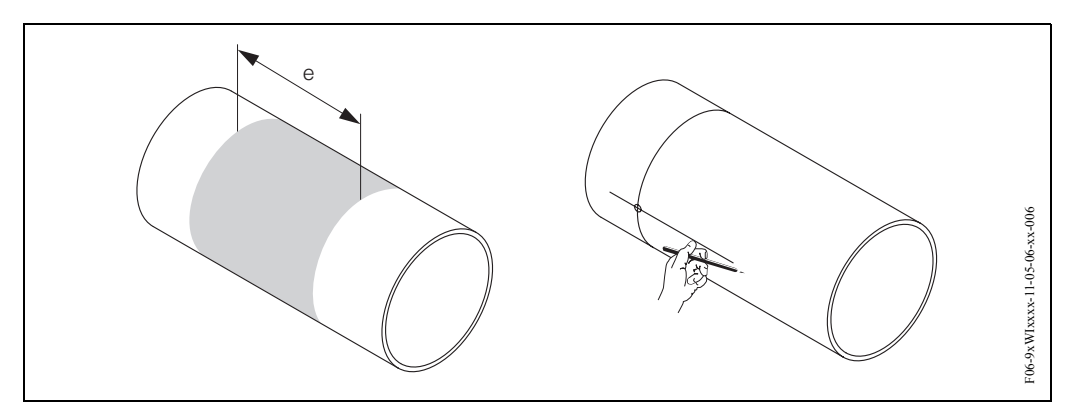

*Obr. 26: Montáž senzorů se 2 měřicími dráhami, kroky 1 a 2*

3. Délku oblouku (b) v montážním místě držáku senzoru vytáhněte od osy na jednu stranu. Většinou se délka oblouku stanoví jako asi 1/12 obvodu trubky. Označte první otvor (průměr otvoru asi 81...82 mm).

<sup>2</sup> Poznámka! Čáry musí být delší než průměr otvoru!

4. Vyvrtejte první otvor např. pomocí plazmového řezáku. Pokud není známá tlouš ka stěny trubky, změřte ji v tomto bodě.

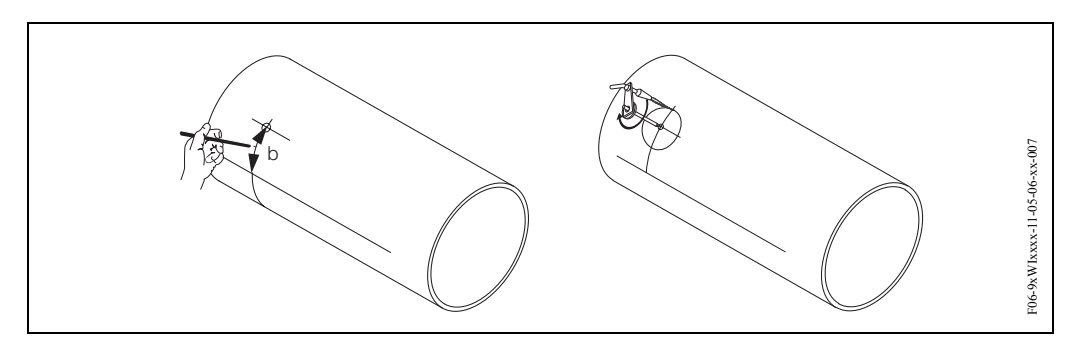

*Obr. 27: Montáž senzorů se 2 měřicími dráhami, kroky 3 a 4*

5. K určení vzdálenosti senzorů (vzdálenost mezi dvěma otvory) použijte rychlé nastavení "Montáž senzorů" a délku oblouku mezi senzory skupin měření. Rychlé nastavení aktivujte způsobem popsaným na straně 78. Vzdálenost senzorů se zobrazí ve funkci "Vzdálenost senzorů" (6886) a délka oblouku ve funkci "Délka oblouku" (6887).

#### <sup>2</sup> Poznámka!

- K rychlému nastavení "Montáž senzorů" musí mít převodník místní displej a musí být instalovaný a připojený k napájení.
- U převodníků bez místního displeje je možné hodnotu určit podle popisu uvedeného na straně 82.

6. Osu můžete opravit délkou oblouku.

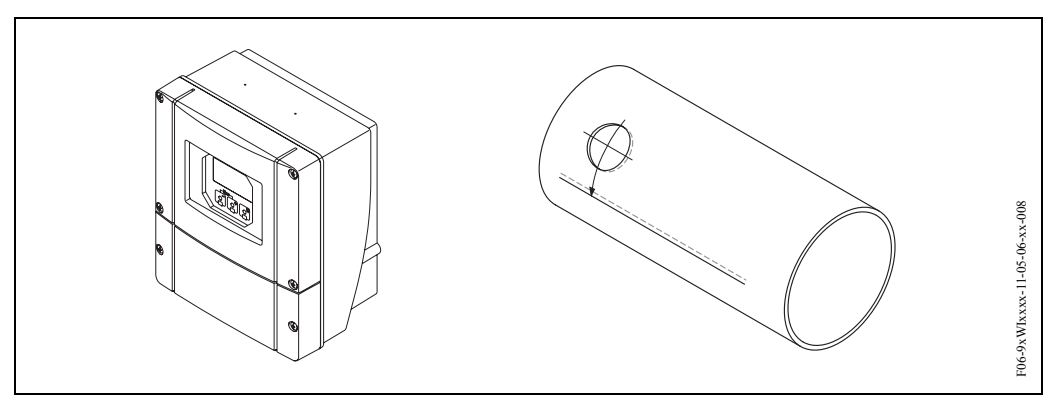

*Obr. 28: Montáž senzorů se 2 měřicími dráhami, kroky 5 a 6*

- 7. Opravenou osu promítněte na druhou stěnu trubky a zde si ji vyznačte (polovina obvodu trubky).
- 8. Na ose označte vzdálenost senzorů a promítněte si ji na osu zadní stěny.

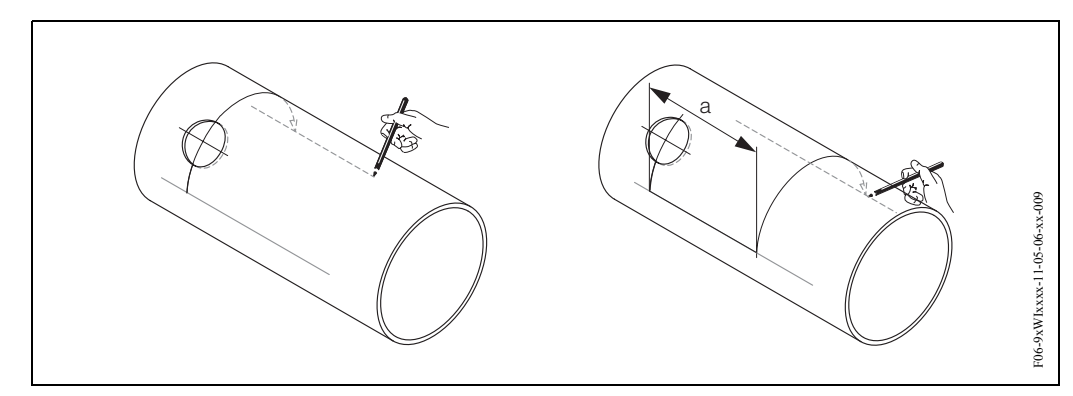

*Obr. 29: Montáž senzorů se 2 měřicími dráhami, kroky 7 a 8*

- 9. Vytáhněte délku oblouku na každou stranu osy a vyznačte otvory.
- 10. Vytvořte otvory a připravte si je k přivaření držáku senzorů (ostranit otřep, očistit, atd.).

**S** Poznámka! Patří k sobě vždy dvojice otvorů pro držáky senzorů (K1 - K1 a K 2 - K 2).

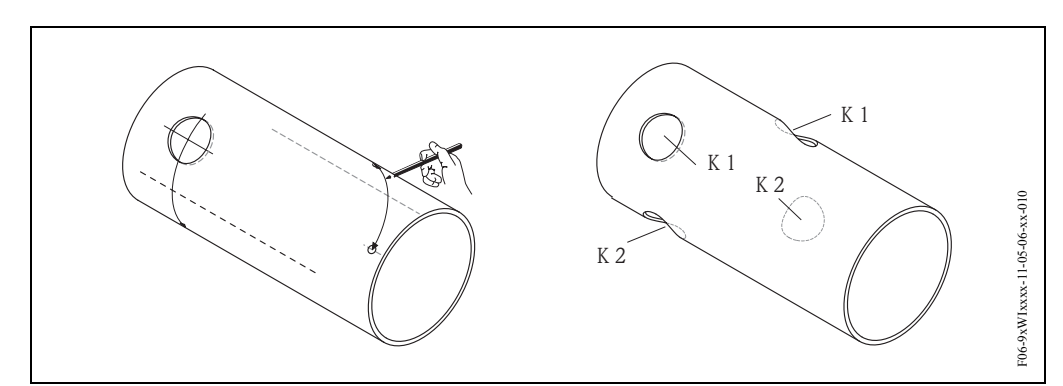

*Obr. 30: Montáž senzorů se 2 měřicími dráhami, kroky 9 a 10*

11. Držáky senzorů zaveďte do prvních dvou otvorů. K seřízení svařovací hloubky je možné oba držáky senzorů upevnit speciálním přípravkem k regulaci vestavné hloubky (volitelně) a pak je srovnat vodicí tyčí. Držák senzorů je nutné zarovnat s vnitřní stranou trubky. Nyní pevně vymezte polohu obou držáků.

#### <sup>2</sup> Poznámka!

Ke srovnání vodicí tyče je nutné do držáků senzorů našroubovat dvě vodicí pouzdra.

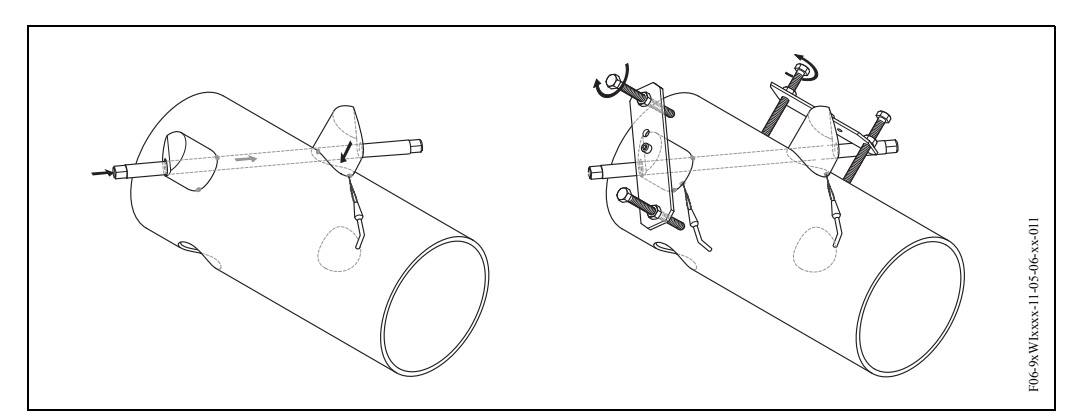

*Obr. 31: Montáž senzorů se 2 měřicími dráhami, krok 11*

12. Přivařte oba držáky senzorů. Po přivaření opět zkontrolujte vzdálenosti senzorů, délky měřicích drah a délky oblouků.

#### <sup>2</sup> Poznámka!

Tyto vzdálenosti jsou dané v rychlém nastavení jako rozměr. Pokud zjistíte odchylky, poznamenejte si je a později je při uvedení měřicího místa do provozu zadejte jako opravné faktory.

13. Způsobem popsaným v krocích 11 a 12 zaveďte druhou dvojici držáků do dvou zbývajících otvorů.

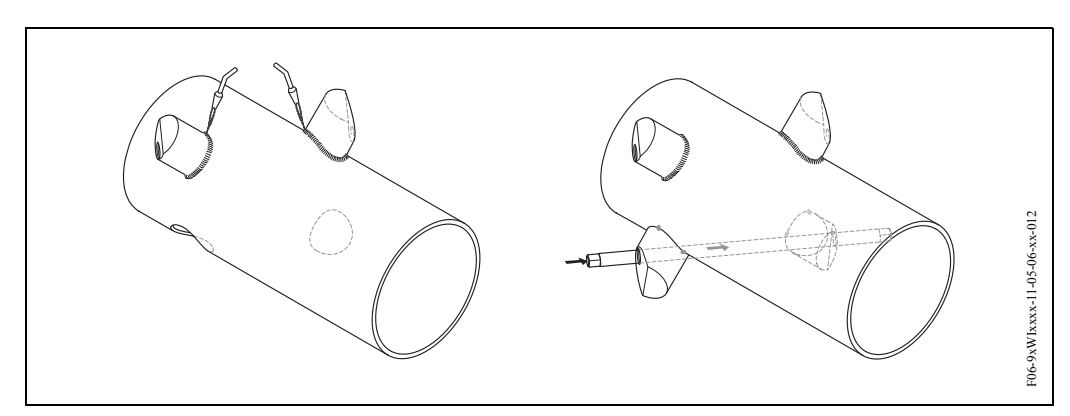

*Obr. 32: Montáž senzorů se 2 měřicími dráhami, kroky 12 a 13*

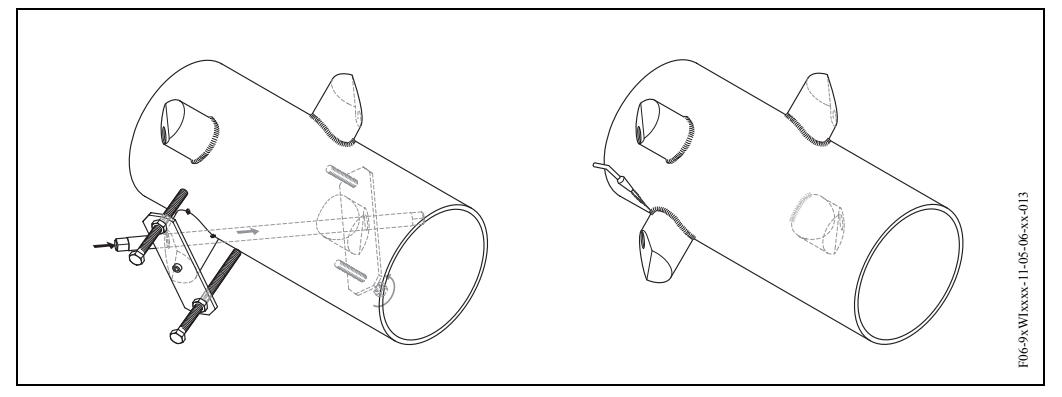

*Obr. 33: Montáž senzorů se dvěma měřicími dráhami, krok 13*

- 14. Potom senzory ručně našroubujte do držáků senzorů. Pokud použijete nářadí, je maximální přípustný utahovací moment 30 Nm.
- 15. Konektor kabelu senzoru zaveďte do příslušného otvoru a ručně ho dotáhněte až na doraz.

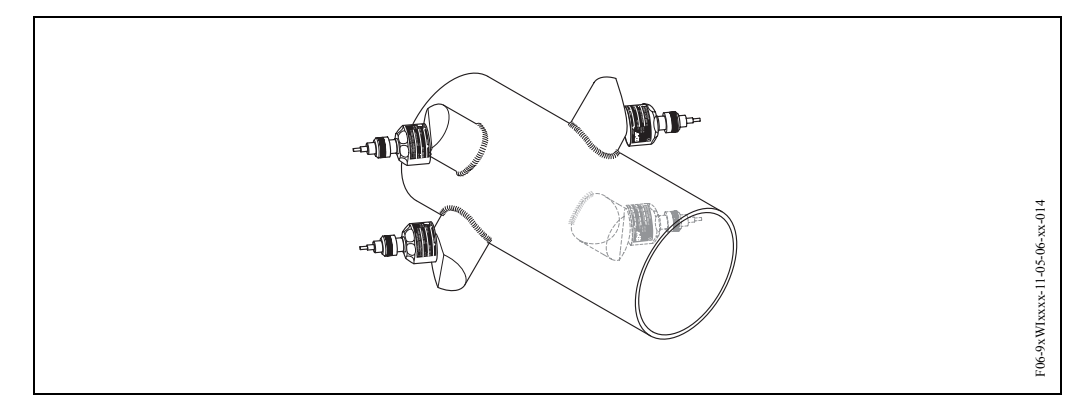

*Obr. 34: Montáž senzorů se 2 měřicími dráhami, kroky 14 a 15*

#### **3.3.9 Montáž senzorů rychlosti zvuku DDU 18 (příslušenství)**

- 1. Upínací pásek pro malé nebo velké jmenovité průměry upevněte způsobem popsaným na straně 17. Dva závitové trny je nutné umístit na obou stranách trubky proti sobě.
- 2. Držák senzoru veďte na trubku přes závitové trny a pojistnou matici utáhněte klíčem (AF 13).
- 3. Kontaktní plochy senzorů natřete rovnoměrnou (asi 1 mm) vrstvou vazební pasty počínaje drážkou, přes střed až k protější straně (viz strana 113). Potom opatrně vložte senzory do držáků senzorů. Kryt senzoru tlačte do držáku senzoru, dokud neuslyšíte cvaknutí. Ujistěte se, že šipky (▲ / ▼ "close" - zavřeno) na plášti senzoru a držáku senzoru směřují proti sobě. Pak vložte konektor kabelu senzoru do příslušného otvoru a konektor ručně dotáhněte až na doraz.

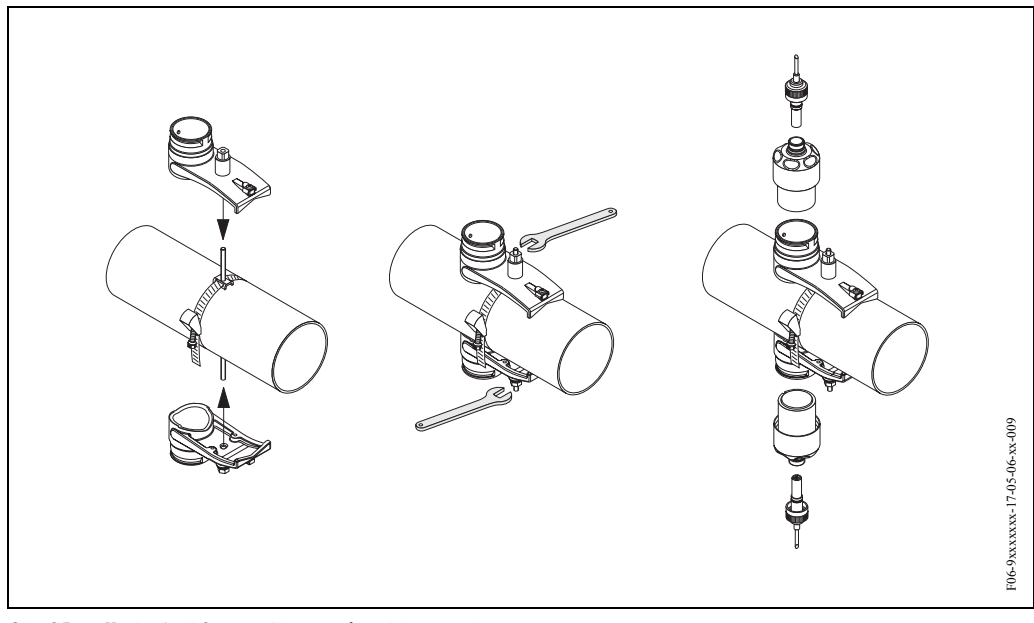

*Obr. 35: Kroky 1 až 3, montáž senzorů rychlosti zvuku*

#### **3.3.10 Montáž senzorů tlouš ky stěny DDU 19 (příslušenství)**

#### **Provedení 1**

- 1. Upínací pásek pro malé nebo velké jmenovité průměry upevněte způsobem popsaným na straně 17.
- 2. Kontaktní plochu senzoru natřete (asi 1 mm) vrstvou vazební pasty (počínaje drážkou, přes střed až k protější straně). Potom senzor opatrně vložte do držáků senzorů. Kryt senzoru tlačte na držák senzoru, dokud neuslyšíte cvaknutí. Ujistěte se, že šipky (▲ / ▼ "close" - zavřeno) na plášti senzoru a držáku senzoru směřují proti sobě. Potom zasuňte konektor kabelu senzoru do příslušného otvoru a konektor ručně dotáhněte až na doraz.
- 3. K určení tlouštky stěny, proveďte výměnu senzoru tlouš ky stěny DD 19 za příslušný senzor průtokoměru.

**2008** Poznámka!

Před vložením nového senzoru průtokoměru potřeného vazební pastou nezapomeňte pečlivě očistit kontaktní místo.

#### **Provedení 2**

Toto provedení je vhodné pouze tehdy, když je převodník Prosonic Flow 93 v dosahu měřicího místa. Kontaktní plochu senzoru potřete od středu k drážce (asi 1 mm) vrstvou vazební pasty (viz strana 113). K měření držte senzor kolmo k trubce. Druhou rukou ovládejte místní ovládání.

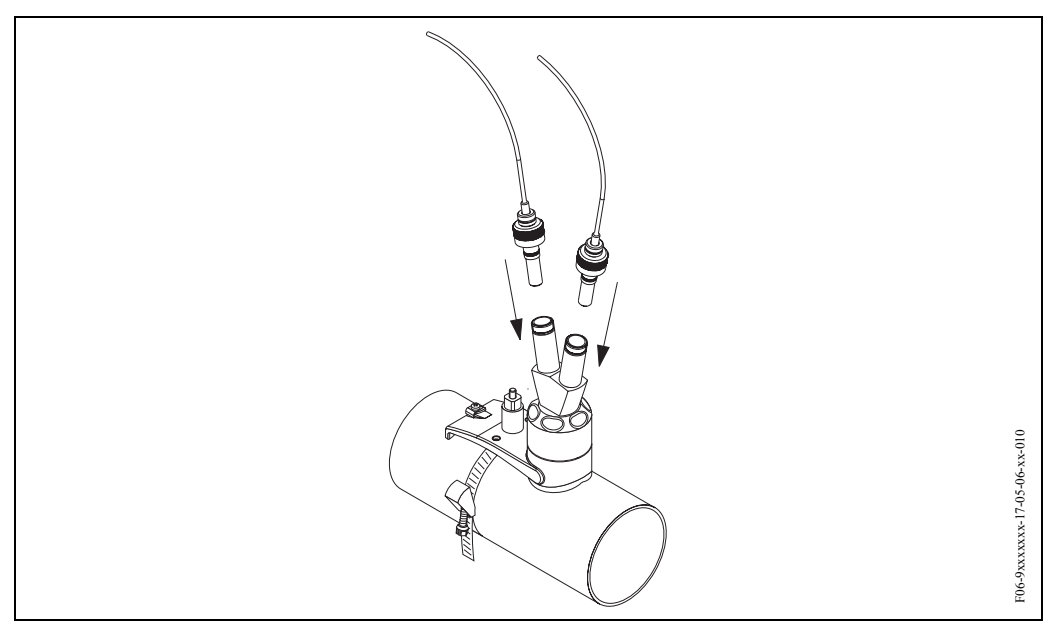

Obr. 36: Montáž senzoru tlouš ky stěny

## **3.3.11 Montáž skříně převodníku na stěnu**

Jsou různé způsoby montáže skříně na stěnu:

- Přímá montáž na stěnu
- Montáž do panelu (se zvláštní montážní sadou, příslušenství → strana 115)
- Montáž na trubku (se zvláštní montážní sadou, příslušenství → strana 115)

- " Pozor! Ujistěte se, že okolní teplota nepřekračuje přípustný rozsah (–20...+60 °C). Přístroj instalujte na stinné místo. Eliminujte přímé sluneční záření.
	- Montáž skříně na stěnu provádějte vždy tak, aby kabelové přívody byly orientované dolů.

#### **Přímá montáž na stěnu**

- 1. Vyvrtejte otvory způsobem zobrazeným na obr. 37.
- 2. Odstraňte kryt svorkovnice (a).
- 3. Dva pojistné šrouby (b) umístěte do příslušných otvorů (c) ve skříni. – Pojistné šrouby (M6): max.  $\varnothing$  6.5 mm
	- Hlava šroubu: max. ∅ 10.5 mm
- 4. Skříň na stěně zajistěte zobrazeným způsobem.
- 5. Na skříň opět přišroubujte kryt svorkovnice (a).

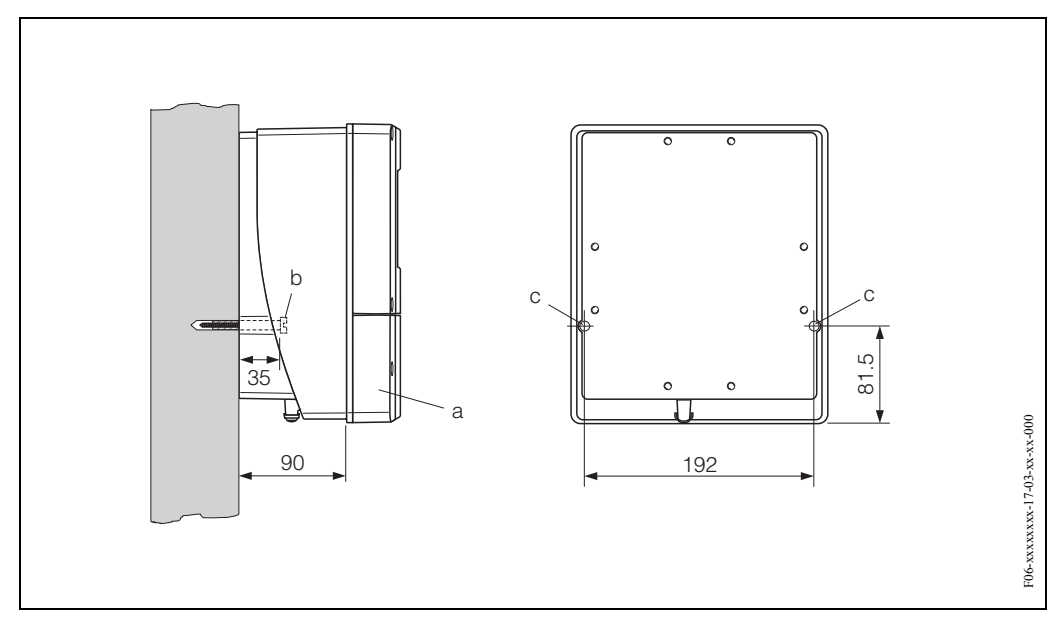

*Obr. 37: Montáž přímo na stěnu*

#### **Montáž do panelu**

- 1. V panelu (obr. 6) připravte otvor.
- 2. Skříň zepředu prosuňte výřezem v panelu.
- 3. Ke skříni určené k montáži na stěnu přišroubujte držáky.
- 4. Do držáků našroubujte šroubovice a utahujte, dokud není skříň připevněna ke stěně panelu. Utáhněte kontramatice. Další podpěra není nutná.

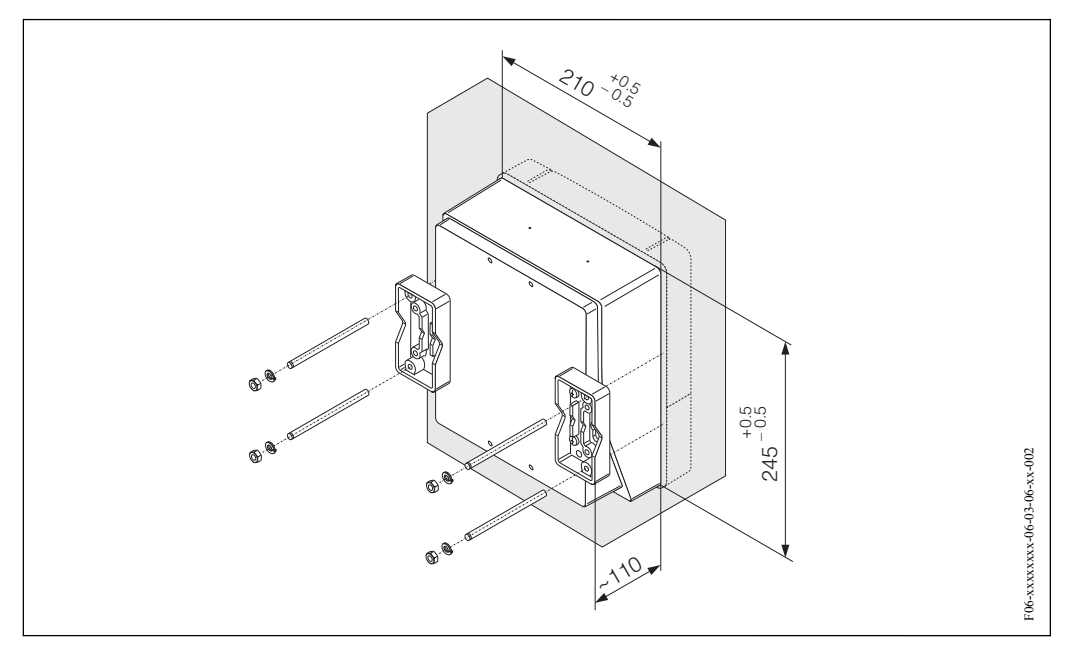

*Obr. 38: Montáž do panelu (skříň s montáží na stěnu)*

#### **Montáž na trubku**

Montáž podle pokynů obr. 39.

لَهِم<br>Pokud instalujete přístroj na teplé potrubí, tak se ujistěte, že teplota skříně nepřekračuje maximální přípustnou teplotu +60 °C.

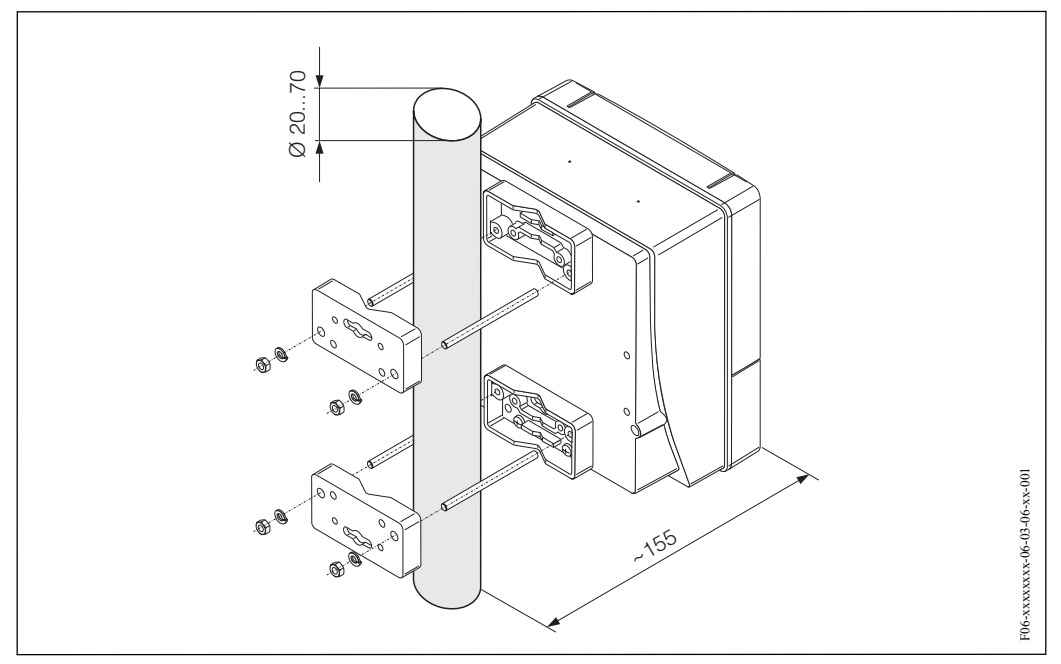

*Obr. 39: Montáž na trubku (skříň s montáží na stěnu)*

# **3.4 Kontrola montáže**

Po montáži přístroje na trubku proveďte následující kontroly:

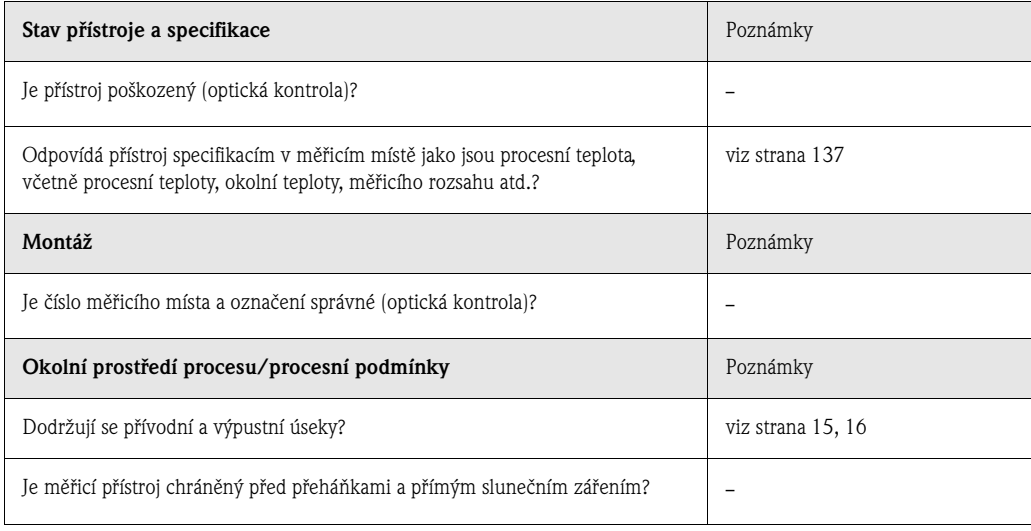
# **4 Kabeláž**

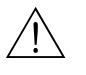

/ Varování!<br>Při připojení přístrojů s certifikací Ex respektujte, prosím, poznámky a grafy uvedené ve zvláštní dokumentaci Ex tohoto Provozního návodu. V případě dotazů kontaktujte, prosím, Endress+Hauser.

# **4.1 Specifikace kabelů pro PROFIBUS**

## **4.1.1 Specifikace kabelů pro PROFIBUS-DP**

Pro vedení Bus jsou ve standardu EN 50 170 specifikované dva typy kabelů. Kabel typu A se používá u přenosových rychlostí až 12 Mbit/s. Parametry kabelů je možné získat z následující tabulky:

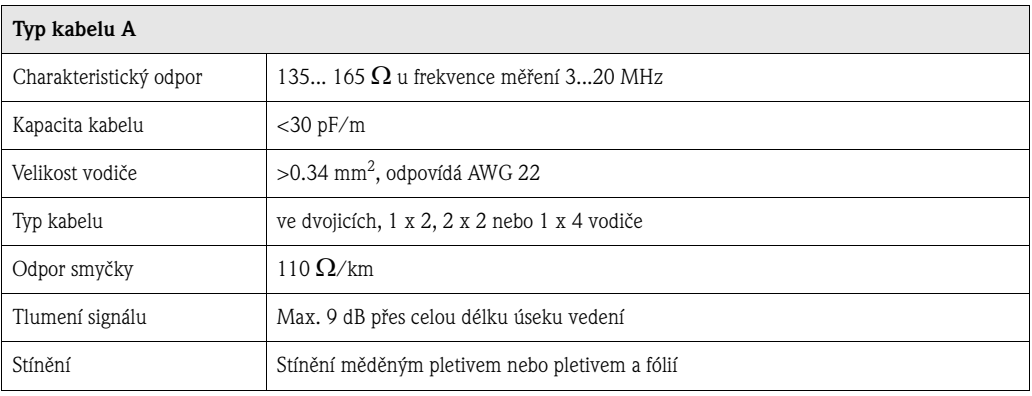

Při nastavení Bus respektujte následující body:

• Maximální délka vedení (délka segmentu) systému PROFIBUS-DP závisí na přenosové rychlosti. S typem kabelu A PROFIBUS-RS 485 je tato hodnota:

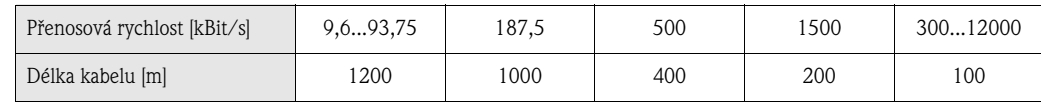

- 32 stanice je maximální přípustný počet stanic segmentu.
- Každý segment je na obou koncích ukončen zakončovacím odporem.
- Délka Bus nebo počet stanic se může instalací zesilovače zvýšit.
- První a poslední segment mohou podporovat max. 31 přístroj. Segment mezi zesilovači může podporovat maximálně 30 stanic.
- Maximální přípustná vzdálenost mezi dvěma stanicemi se vypočítá jako: (NUM\_REP + 1) x délka segmentu

NUM\_REP = maximální počet zesilovačů, které je možné sériově zapojit, v závislosti na příslušném zesilovači.

Příklad:

Podle informace výrobce je možné v případě použití standardního vedení spínat maximálně 9 sériově zapojených zesilovačů.

Maximální vzdálenost mezi dvěma uživateli Bus při přenosové rychlosti 1.5 MBit/s se vypočítá jako:  $(9 + 1)$  x 200 m = 2000 m

### **Dolaďovací vedení (PROFIBUS-DP)**

Respektujte následující body:

- Délka dolaďovacího vedení < 6.6 m (max. 1.5 MBit/s)
- U přenosových rychlostí >1.5 MBit/s by se dolaďovací vedení neměla používat. Vedení mezi konektorem kabelu a ovladačem Bus v polním přístroji se nazývá dolaďovací vedení. Naše zkušenosti se systémy ukazují, že při plánování projektu byste měli být velmi opatrní v otázce délky těchto vedení. Proto doporučujeme neusilovat o použití úplného teoretického maxima celkové kombinované délky 6,5 m pro všechna dolaďovací vedení při přenosové rychlosti 1.5 MBit/s. Vliv každého uspořádání polních přístrojů je v tomto případě velmi silný. U přenosových rychlostí >1,5 MBit/s doporučujeme eliminovat použití dolaďovací vedení.
- Pokud jste nuceni použít dolaďovací vedení, neistalujte na ně zakončovací odpory.

#### **Stínění a zemnění (PROFIBUS-DP/-PA)**

Při plánování stínění a zemnění systému Fieldbus je nutné respektovat tři důležité body:

- Elektromagnetickou kompatibilitu (EMC)
- Zabezpečení proti výbuchu
- Bezpečnost personálu

K zajištění optimální elektromagnetické kompatibility systémů je důležité, aby komponenty systému a především všechny kabely, které zajiš ují připojení komponentů, byly stíněné a žádná část systému nezůstala nestíněná.

V ideálním případě se stínění kabelů připojí ke skříním polních přístrojů, které jsou většinou kovové. Protože jsou tyto skříně zpravidla uzemněné, je tak stínění kabelu Bus uzemněné několikrát.

Tento způsob, který zajištujte optimální elektromagnetickou kompatibilitu a bezpečnost personálu, je možné použít bez omezení v systémech s dobrým vyrovnáním potenciálu.

U systémů bez vyrovnání potenciálu může hlavní frekvence (50 Hz) vyrovnávacího proudu proudit mezi dvěma body zemnění, v horších případech např. při překročení přípustného proudu stínění může dojít ke zničení kabelu.

K potlačení nízkofrekvenčních vyrovnávacích proudů systémů se proto u zařízení bez vyrovnání potenciálu doporučuje stínění kabelu připojit přímo k zemnění budovy (např. zemnicím vodičem) jen na jednom konci a k připojení dalších bodů zemnění použít kapacitní připojení.

#### **Nastavení zakončovacích odporů**

Nesprávné přizpůsobení impendance vede k odrazům na vedení a může tak vést ke komunikačním závadám, proto je důležité zakončit vedení správným způsobem.

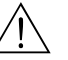

#### Varování!

Nebezpečí zásahu elektrickým proudem. Nezakryté díly jsou pod nebezpečným napětím. Před odstraněním krytu prostoru elektroniky se ujistěte, že je napájení vypnuté.

Koncové spínače jsou umístěné na desce I/O (viz obr. 40).

- 1. Odstraňte šrouby a otevřete kryt skříně (1).
- 2. Odstraňte šrouby, které jistí modul elektroniky (2). Potom modul elektroniky posuňte nahoru a vytáhněte ho co nejdále ze skříně určené k montáži na stěnu.
- 3. Z modulu displeje odpojte konektor plochého kabelu (3).
- 4. Uvolněním šroubů odstraňte kryt (4) z prostoru elektroniky.
- 5. Demontáž desky I/O:

Do otvoru zaveďte (5) tenký hrot a desku odtraňte z držáku.

- 6. Špičatým předmětem nastavte na desce I/Q polohy miniaturních spínačů.
- 7. Montáž se provádí v opačném pořadí.

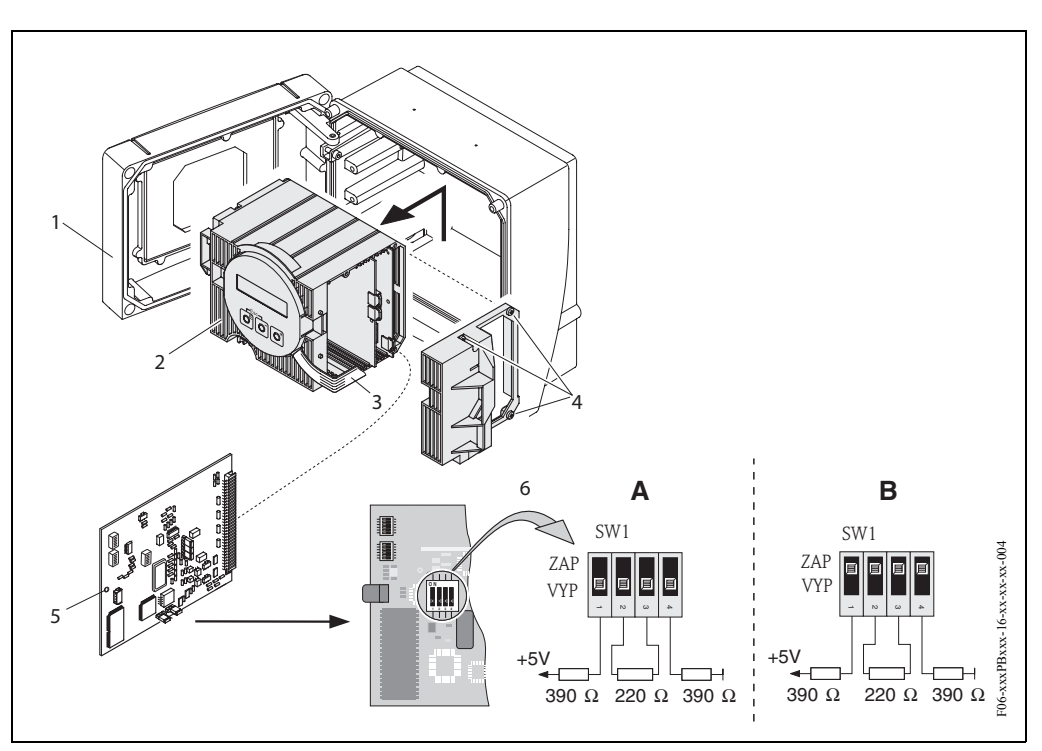

*Obr. 40: Nastavení zakončovacích odporů (PROFIBUS-DP)*

*A = nastavení z výrobního závodu*

*B = nastavení na posledním převodníku*

Kromě toho respektujte následující body:

- Pro přenosové rychlosti až 1.5 MBaud omezte poslední převodník Bus nastavením zakončovacích spínačů SW 1 na: ON – ON – ON – ON.
- Pokud se přístroj provozuje s přenosovou rychlostí nad 1.5 MBaud, je možné napájet externí zakončovací odpor svorkami 24 (GND) a 25 (+5 V), viz strana 45.
- Pokud se přístroj provozuje s přenosovu rychlostí >1.5 MBaud, je nutný externí zakončovací odpor např. s 9-pólovou kombinací konektoru kabelu Sub D s integrovanými sériovými indukčními odpory ke kompenzaci kapacitní zátěže stanic a minimalizaci výsledných odrazů vedení.

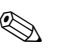

# **Poznámka!**<br>Poznámka!

Zpravidla doporučujeme použít externí zakončovací odpor, protože při závadě přístroje s interním zakončovacím odporem může vypadnout celý segment.

## **4.1.2 Specifikace kabelů PROFIBUS-PA**

### **Typ kabelů**

K připojení měřicího přístroje k Fieldbus jsou nutné dvouvodičové kabely. Analogicky s IEC 61158- 2 je možné s Fieldbus použít čtyři různé typy kabelů (A, B, C, D), pouze dva z nich (kabel typu A a B) jsou stíněné.

- Typy kabelů A nebo B se preferují především u nových instalací. Pouze tyto typy mají stínění kabelů, které zajistí odpovídající ochranu vůči elektromagnetickému rušení a tím maximálně spolehlivý přenos dat. Univerzální párové kabely (typ B) umožňují provozovat na jednom kabelu univerzální Fieldbus (se stejným krytím). Ve stejném kabelu nejsou přípustné ostatní proudové okruhy.
- Praktické zkušenosti prokázaly, že typy kabelů C a D by se z důvodu absence stínění neměly používat, protože odolnost vůči rušení často neodpovídá požadavkům uvedeným ve standardu.

Parametry připojení kabelu Fieldbus nejsou stanovené, ale byly určeny důležité charakteristiky konstrukce Fieldbus jako jsou např. překonatelné vzdálenosti, počet účastníků, elektromagnetická kompatibilita atd.

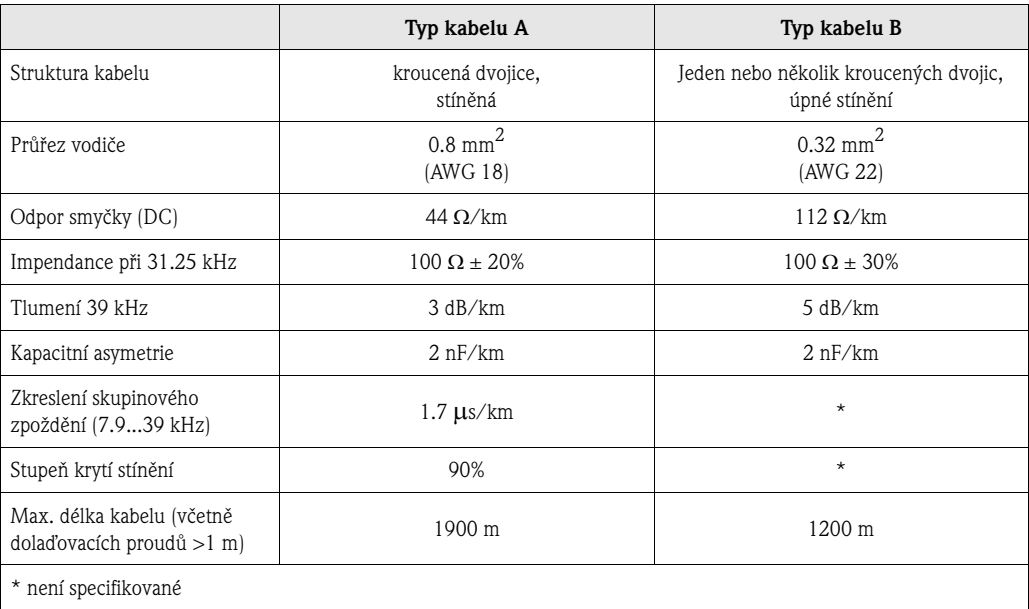

Níže jsou uvedené kabely Fielbus různých výrobců vhodné pro oblast bez nebezpečí výbuchu

- Siemens: 6XV1 830-5BH10
- Belden: 3076F
- Kerpen: CeL-PE/OSCR/PVC/FRLA FB-02YS(ST)YFL

#### **Maximální celková délka kabelů**

Maximální délka sítě závisí na typu zabezpečení proti výbuchu a specifikacích kabelů. Celková délka kabelů se skládá z délky hlavního kabelu a délky všech dolaďovacích vedení (>1 m). Respektujte následující body:

• Maximální přípustná celková délka kabelů závisí na typu použitého kabelů.

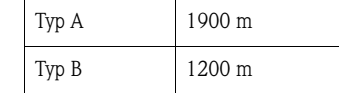

• V případě použití zesilovačů je maximální přípustná délka kabelů dvojnásobná. Mezi Master a stanicí je možné použít maximálně čtyři zesilovače.

#### **Maximální délka dolaďovacích vedení**

Vedení mezi rozvodnou krabicí a polním přístrojem se označuje jako dolaďovací vedení. V případě použití v prostředí bez nebezpečí výbuchu závisí maximální délka dolaďovacího vedení na počtu dolaďovacích vedení (>1 m):

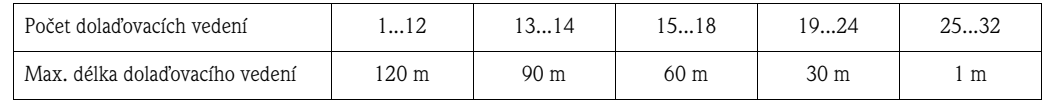

#### **Počet polních přístrojů**

U systémů, které odpovídají FISCO v typu krytí EEx ia je délka vedení omezená na max. 1000 m. V segmentu v prostředí bez nebezpečí výbuchu mohou být maximálně 32 stanice event. max. 10 stanic v prostředí s nebezpečím výbuchu (EEx ia IIC). Aktuální počet stanic je nutné stanovit během projektování.

#### **Zakončovací odpor Bus**

Začátek a konec každého segmentu Fieldbus je vždy omezený zakončovacím odporem Bus. V různých spojovacích skříních (ne-Ex) může být zakončovací odpor Bus aktivován spínačem. Jinak je nutné instalovat oddělený; zakončovací odpor Bus. Kromě toho respektujte následující body:

- U rozvětveného segmentu Bus představuje přístroj umístěný co nejdále od kopleru vazebního členu segmentu, konec Bus.
- Pokud je Fieldbus prodloužený zesilovačem, je nutné i prodloužení zakončit na obou koncích.

#### **Stínění a zemnění**

Viz specifikace kabelů PROFIBUS-DP na → straně 38

#### **Další informace**

Všeobecné informace a další pokyny ke kabeláži naleznete v Provozním návodu BA 198F/00: "Komunikace Field - PROFIBUS-DP/-PA: Příručka k projektování a uvedení do provozu".

# **4.2 Připojení připojovacího kabelu senzoru**

# **4.2.1 Připojení Flow P / W / DDU 18 / DDU 19**

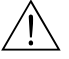

- 
- # Varování! Nebezpečí zásahu elektrickým proudem. Před otevřením přístroje vypněte napájení. Pokud je přístroj pod napětím, neprovádějte jeho instalaci nebo připojení. Závada související s nedodržením opatření může vést k neopravitelnému zničení elektroniky.
	- Nebezpečí zásahu elektrickým proudem. Před napájením připojte zemnicí vodič k zemnicí svorce skříně.

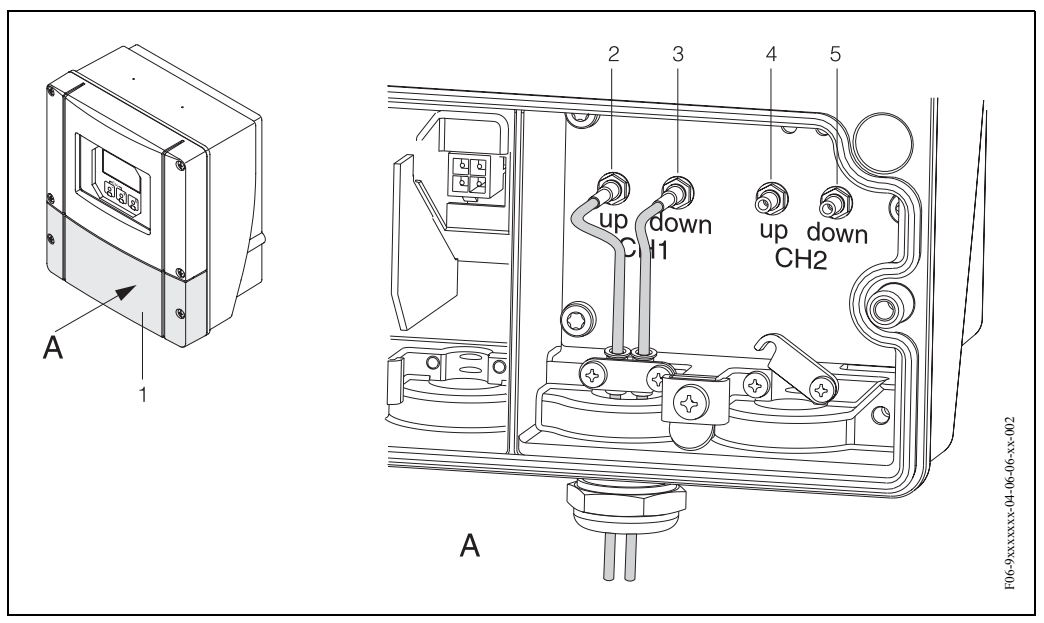

*Obr. 41: Připojení měřicího systému*

- *A = pohled A*
- *1 = kryt svorkovice*
- *2 = měřicí místo 1 ze strany přítoku*
- *3 = měřicí místo 1 ze strany odtoku*
- *4 = měřecí místo 2 ze strany přítoku*
- *5 = měřicí místo 2 ze strany odtoku*

#### Postup:

- 1. Převodník: Uvolněte šrouby a ze svorkovnice odstraňte kryt (položka 1, obr. 41).
- 2. Odstraňte slepý kryt kabelových přívodů měřicích míst 1 (K1) a 2 (K2).
- 3. Proveďte demontáž speciálního kabelového přívodu, který tvoří součást dodávky senzorů. Připojovací kabely obou senzorů veďte krytem (6) kabelového přívodu do svorkovnice.
- 4. Upínací pouzdra kabelů (9) obou kabelů senzorů umístěte přesně vedle sebe (detail B). Zatlačte je do zemnicích kontaktních svorek (10) a pevně utáhněte. To zajistí perfektní vyrovnání potencionálu.

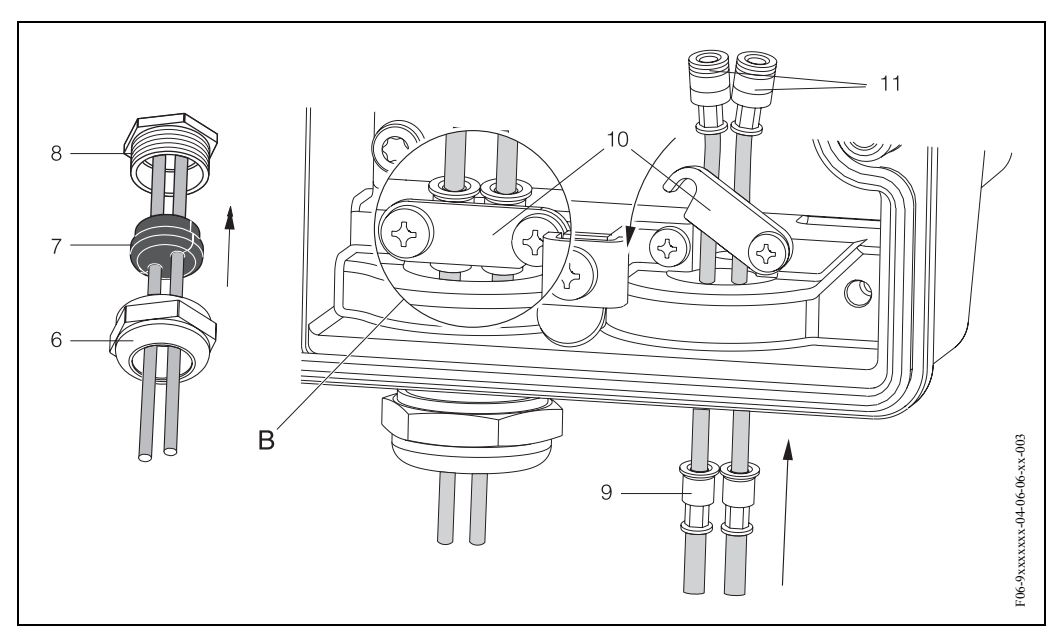

*Obr. 42: Připojení připojovacího kabelu senzoru*

- 5. Pryžové těsnění (7) rozevřete vhodným nástrojem (např. velkým šroubovákem) podél otvorů s bočním drážkováním tak, aby bylo možné oba kabely senzoru upevnit. Pryžové těsnění nasuňte do kabelových průchodek (8). Kryt kabelové průchodky (6) těsně uzavřete.
- 6. Zástrčku v konektorech kabelů senzorů instalujte podle obr. 41.
- 7. Převodník: Kryt (1) na svorkovnici pevně přišroubujte.

## **4.2.2 Specifikace kabelů**

*Kabel senzoru:*

- Použijte prefabrikované kabely, které E+H dodává s každou dvojicí senzorů.
- Kabely se dodávají v délkách 5 m, 10 m, 15 m a 30 m.
- K dispozici jsou materiály kabelů PTFE a PVC.

*Provoz v prostředí se silným elektromagnetickým rušením:* Měřicí systém splňuje všeobecné bezpečnostní požadavky podle EN 61010, požadavky EMC (elektromagnetické kompatibility) EN 61326/A1 a Doporučení NAMUR NE 21.

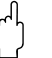

لم.<br>Zemnění se provádí odpovídajícími zemnicími svorkami ve vnitřním prostoru svorkovnice.

# **4.3 Připojení přístroje**

# **4.3.1 Připojení převodníku**

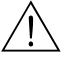

- 
- # Varování! Nebezpečí zásahu elektrickým proudem. Před otevřením přístroje vypněte napájení. Pokud je přístroj pod napětím, neprovádějte instalaci event. elektrické připojení. Závada související s nedodržením opatření může způsobit neopravitelné poškození elektroniky.
	- Nebezpečí zásahu elektrickým proudem. Před napájením připojte zemnění k zemnicí svorce na skříni (není nutné, pokud je napájení galvanicky izolované).
	- Specifikace přístrojového štítku porovnejte s místním napětím a frekvencí. Je nutné respektovat národní předpisy k instalaci elektrických zařízení.

#### Postup (obr. 43):

- 1. Ze skříně převodníku odstraňte kryt svorkovnice (f).
- 2. Napájecí kabel (a) a kabel PROFIBUS (b) veďte příslušnými kabelovými přívody.

### <sup>2</sup> Poznámka!

Prosonic Flow 93 je možné volitelně dodat s hotovým konektorem Fieldbus. Další informace naleznete na straně 46.

3. Kabeláž:

Schéma kabeláže (skříň s montáží na stěnu) → strana 45

 $\binom{n}{r}$  Pozor!

– Může dojít ke zničení kabelu PROFIBUS!

Pokud je stínění kabelu uzemněné v několika bodech systému bez dalšího vyrovnání potenciálu, může se vyskytnout vyrovnávací proud se sí ovou frekvencí, který zničí kabel nebo stínění.

V těchto případech je nutné zemnění kabelu provést pouze na jedné straně, to znamená, že toto zemnění nesmí být připojené k zemnicí svorce skříně. Stínění, které není připojené, by mělo být izolované!

– U vedení PROFIBUS nedoporučujeme používat běžné kabelové průchodky. Pokud později vyměníte jen měřicí přístroj, je nutné přerušit komunikace Bus.

#### **S** Poznámka!

- Svorky pro připojení PROFIBUS-PA (26/27) mají integrované jištění proti přepólování. To zabezpečuje správný přenos signálu přes Fielbus i když je připojení nejasné.
- Průřez vodiče: max. 2.5 mm<sup>2</sup>
- Je nutné respektovat koncept zemnění zařízení.
- 4. Kryt svorkovnice (f) opět přišroubujte zpět ke skříni převodníku.

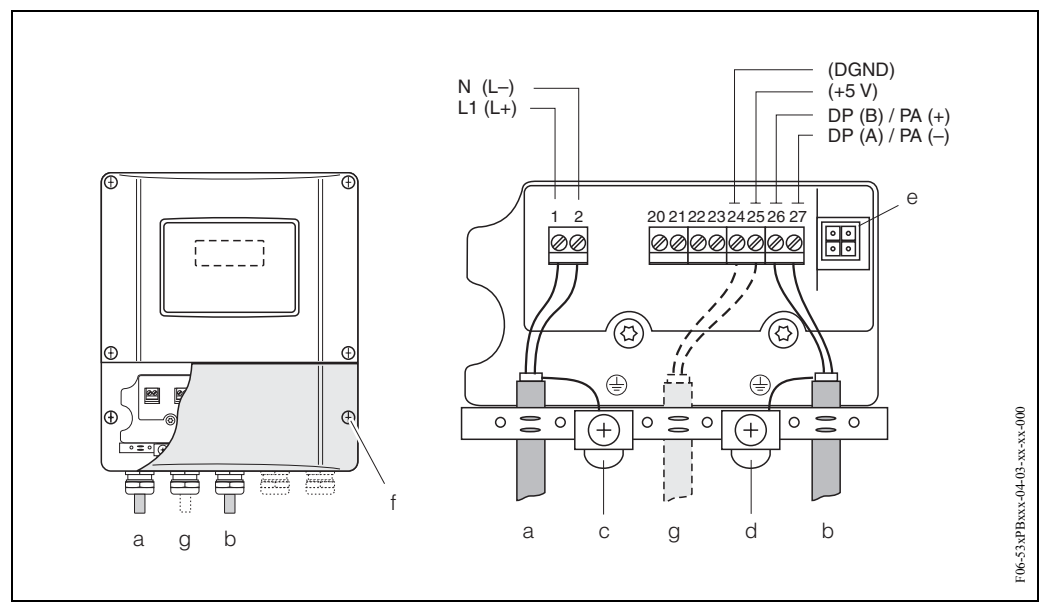

*Obr. 43: Připojení převodníku (montáž skříně na stěnu), průřez vodiče: max. 2.5 mm<sup>2</sup>*

- *a Napájecí kabel: 85...260 V AC, 20...55 V AC, 16...62 V DC Svorka č. 1: L1 pro AC, L+ pro DCs Svorka č. 2: N pro AC, L*- *pro DC b Vedení PROFIBUS-DP/PA: Svorka č. 26: DP(B) / PA+ Svorka č. 27: DP(A) / PA* **–** *DP(A) = RxD/TxD-N, DP(B) = RxD/TxD-P c Zemnicí svorka pro zemnicí vodič d Zemnicí svorka pro stínění signálového kabelu e Servisní konektor k připojení servisního rozhraní FXA 193 (FieldCheck, FieldTool)*
- *f Kryt svorkovnice*
- *g Kabel pro externí zakončovací odpor:*  Svorka **č.** *24: DGND* Svorka *č. 25: +5V*

# **4.3.2 Uspořádání svorkovnice**

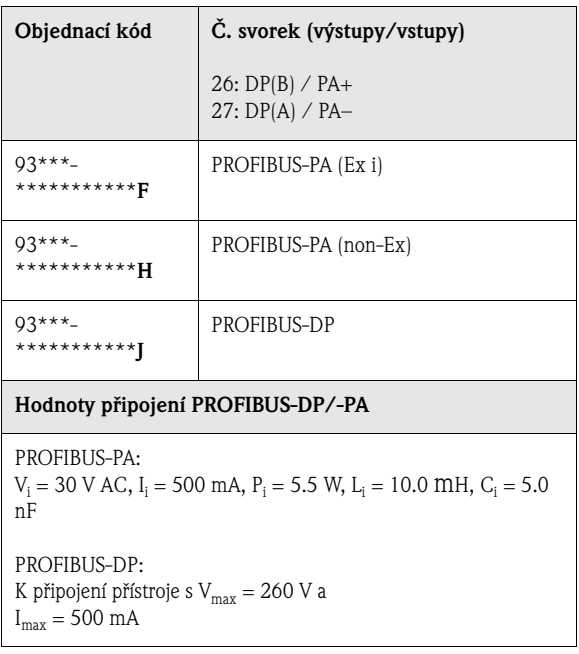

# **Poznámka!**

Tento konektor je možné použít jen u přístroje PROFIBUS-PA.

Technologie připojení PROFIBUS-PA umožňuje připojit měřicí přístroje k Fieldbus přes jednotná mechanická připojení jako např. T-odbočovače, svorkovnice atd. Tato technologie připojení s prefabrikovanými moduly rozvodných skříní a zásuvnými konektory nabízí ve srovnání s běžnou kabeláží podstatné výhody:

- Polní přístroje je možné během normálního provozu kdykoli odstranit, vyměnit nebo přidat. Nedojde k přerušení komunikace.
- Montáž a údržba jsou podstatně jednodušší.
- Stávající infrastruktury kabelů je možné okamžitě použít a rozšířit např. při výstavbě nových hvězdicových rozvaděčů pomocí rozvodných skříní se 4 event. 8 měřicími místy.

Prosonic Flow 93 je proto možné dodávat volitelně s instalovaným konektorem Fieldbus. Konektory přístroje Fieldbus pro dodatečnou montáž si můžete u E+H objednat jako náhradní díl (viz strana 115).

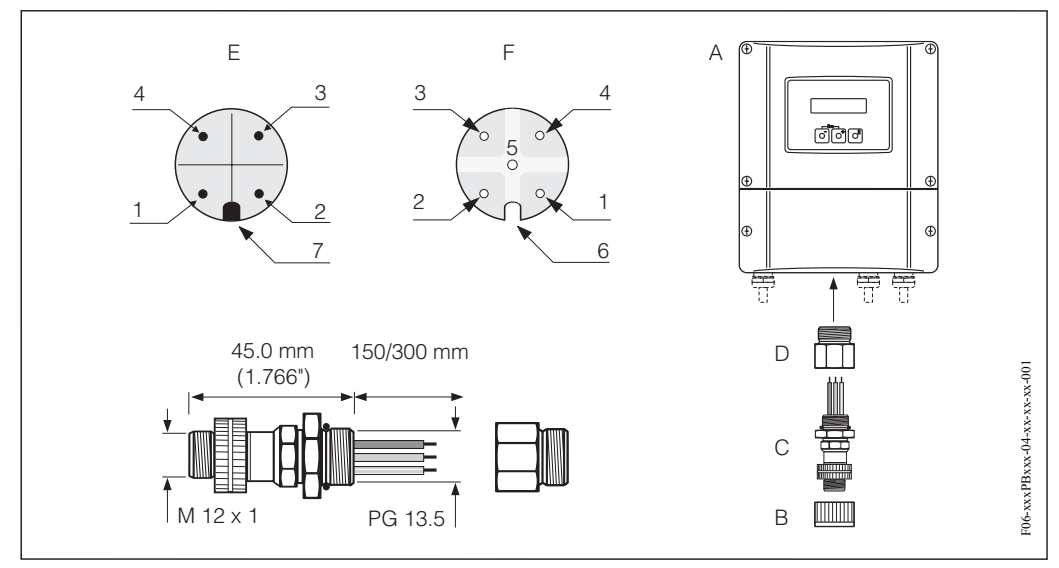

*Obr. 44: Konektory k připojení PROFIBUS-PA*

- *A = Skříň s montáží na stěnu*
- *B = Ochranná krytka konektoru*
- *C = Konektor Fieldbus*
- *D = Adaptér PG 13.5/M 20.5*
- *E = Konektor na skříni (samčí)*
- *F = Konektor (samičí)*

*Uspořádání pólů/barevné řešení kódů:*

- *1 = Hnědý vodič: PA+ (svorka 26)*
- *2 = Bez připojení*
- *3 = Modrý vodič: PA* – *(svorka 27)*
- *4 = Černý vodič: Zemnění (Poznámky k připojení* → *strana 45)*
- *5 = Samičí konektor ve středu bez použití*
- *6 = Poziční drážka*
- *7 = Poziční tlačítko*

#### **Technické údaje (konektor Fieldbus):**

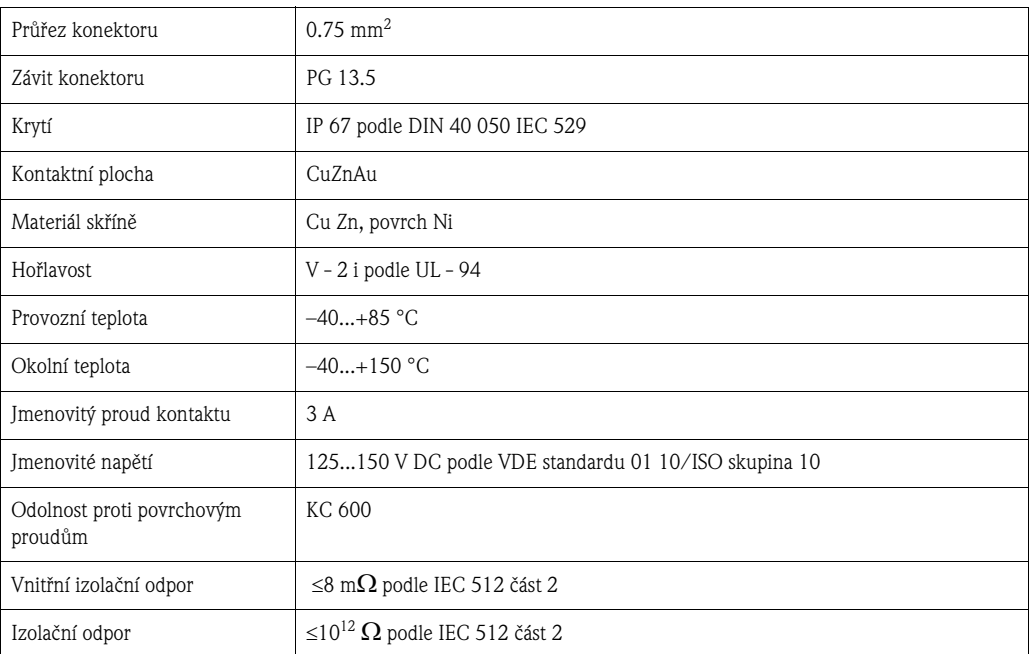

# **4.4 Vyrovnání potenciálu**

Pro vyrovnání potenciálu nejsou nutná zvláštní opatření.

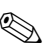

# Poznámka!

U přístrojů určených pro prostředí s nebezpečím výbuchu respektujte odpovídající pokyny uvedené ve zvláštní dokumentaci Ex.

# **4.5 Krytí**

### **IP 67**

Přístroj splňuje všechny požadavky krytí IP 67. Po úspěšné polní montáži nebo servisním zásahu je nutné k zajištění krytí IP 67 přesně dodržovat následující body:

- Těsnění skříně je nutné do drážek těsnění umístit čistá a nepoškozená. Event. je nutné těsnění vysušit, očistit nebo vyměnit.
- Všechny závitové spony a šroubovací víčka musí být pevně dotažená.
- Kabely, které se používají k připojení, musí vykazovat specifický vnější průměr (viz strana 138).
- Kabelové přívody pevně dotáhněte (obr. 13).
- Odstraňte všechny nepoužívané kabelové přívody a nahraďte je záslepkami.
- Nesmí dojít k odstranění použité izolační průchodky z kabelového přívodu.

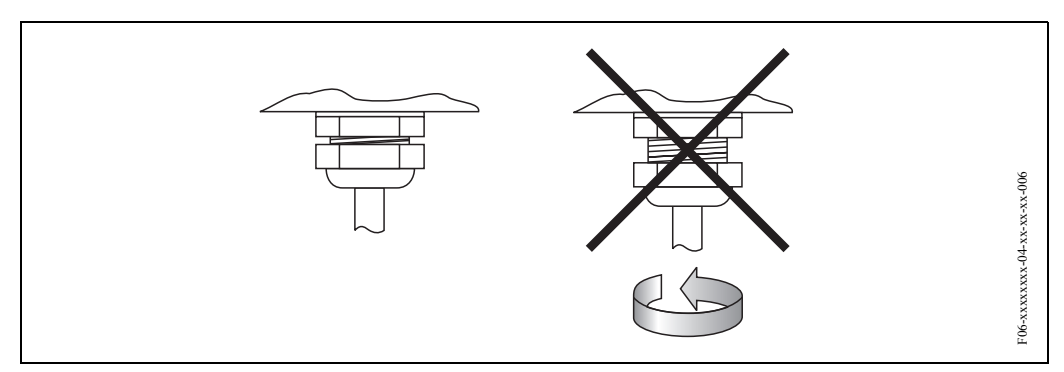

*Obr. 45: Montážní pokyny pro kabelové přívody na skříni převodníku*

#### **IP 68**

Senzory průtoku P a W "vestavné provedení" a senzory rychlosti zvuku DDU 18 splňují všechny požadavky krytí IP 68. K zajištění krytí IP 68 následně po polní montáži nebo servisním zásahu je nutné přesně dodržovat následující body:

- Používejte pouze originální kabely E+H s odpovídajícími konektory senzorů.
- Těsnění konektorů kabelů (1) musí být být při umístění do drážek těsnění čistá, suchá a nepoškozená event. je vyměňte.
- Konektory kabelů zaveďte tak, že nejsou překřížené a pak je utáhněte až na doraz.

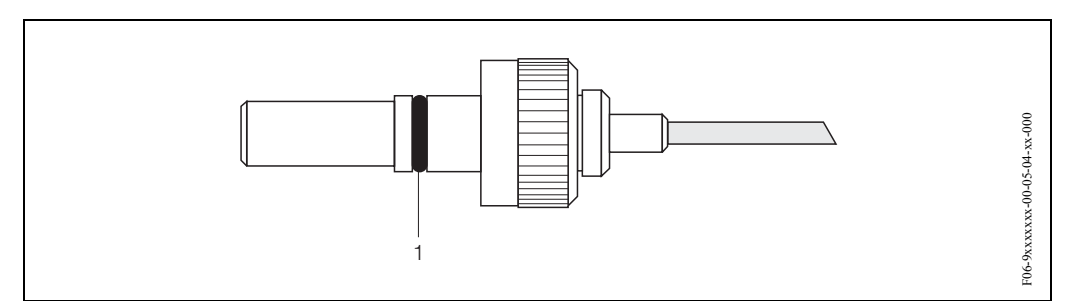

*Obr. 46: Montážní pokyny pro krytí IP 68 konektorů senzorů* 

# **4.6 Kontrola připojení**

Po kompletní elektrické instalaci přístroje proveďte následující kontroly přístroje:

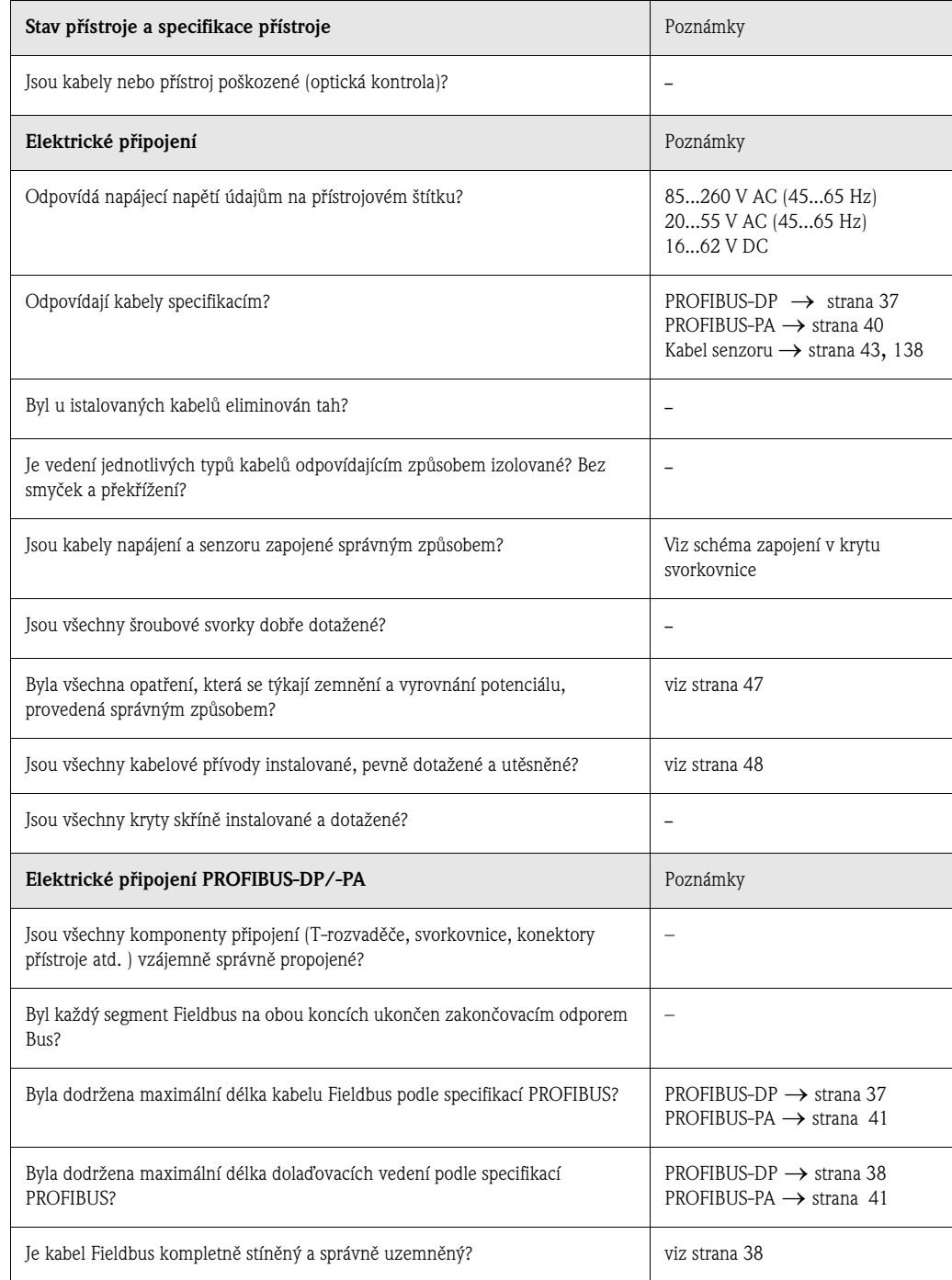

# **5 Ovládání**

# **5.1 Stručný průvodce ovládáním**

Ke konfiguraci a uvedení přístroje do provozu máte k dispozici několik možností:

#### **1. Místní displej (volitelně)** → **strana 52**

Místní displej umožňuje zobrazení všech důležitých paramerů přímo v měřicím místě, konfiguraci specifických parametrů přístroje v poli a uvedení přístroje do provozu.

#### **2. Konfigurační programy** → **strana 63**

Konfigurace profilu a specifických parametrů přístroje se provádí přednostně přes rozhraní PROFIBUS-DP/-PA. K tomuto účelu můžete získat speciální konfiguraci a obslužné programy od různých výrobců.

#### **3. Propojky a miniaturní spínače pro nastavení hardwaru** → **strana 74**

Propojkami nebo miniaturními spínači na desce I/O můžete provést následující nastavení hardwaru pro PROFIBUS-DP/-PA:

- Nastavení adresy Bus přístroje
- Zap/vyp ochranu zápisu hardwaru.

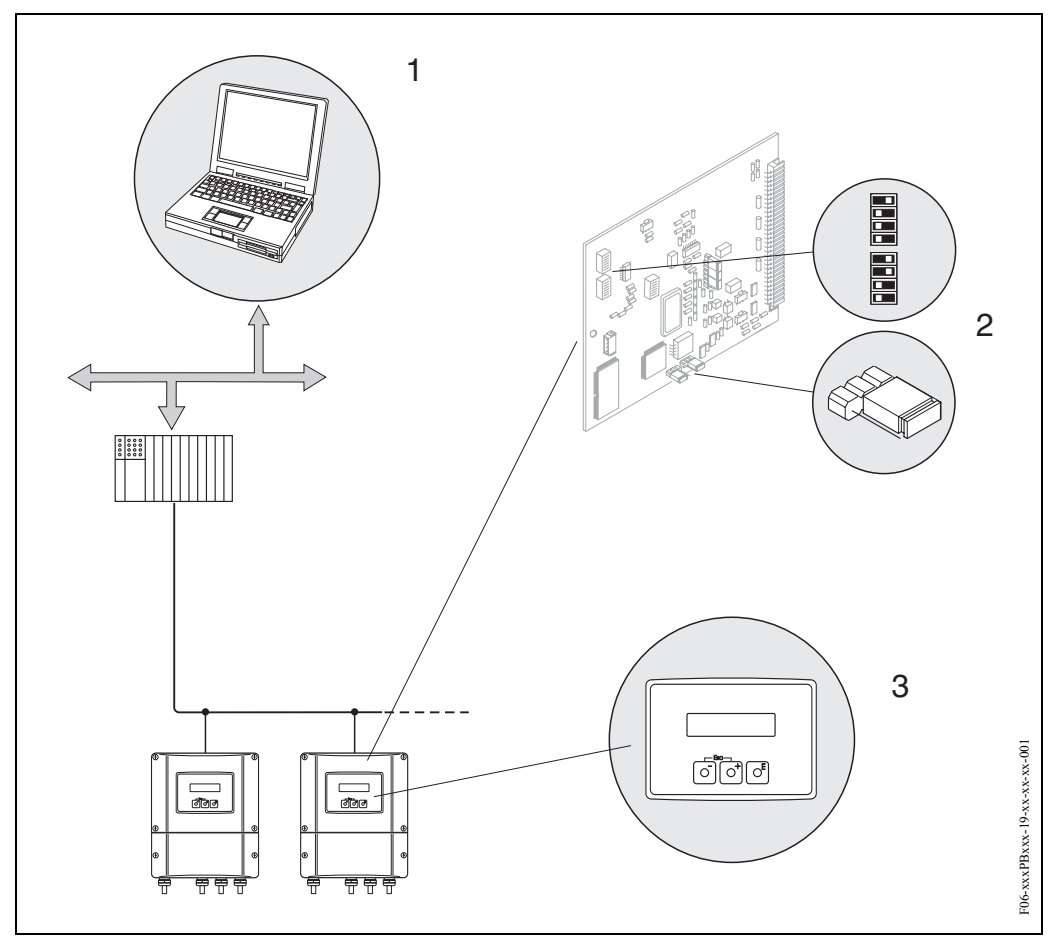

*Obr. 47: Možnosti ovládání Prosonic Flow 93 PROFIBUS-DP/PA*

- *1 Konfigurační/obslužné programy k ovládání přístroje přes PROFIBUS-DP/PA*
- *2 Propojky a miniaturní spínač pro nastavení hardwaru (ochrana zápisu, adresa přístroje)*
- *3 Místní displej k ovládání přístroje v poli (volitelně)*

# **5.2 Ovládání místním displejem**

## **5.2.1 Zobrazovací a ovládací prvky**

Místní displej umožňuje zobrazení všech důležitých parametrů přímo v měřicím místě a konfiguraci přístroje "Rychlým nastavením" nebo maticí funkcí.

Displej se skládá ze 4 řádků, ve kterých se zobrazují měřené hodnoty a/nebo stavové veličiny (směr průtoku, graf atd.). Přiřazení řádků displeje různým veličinám můžete měnit a přizpůsobit svým potřebám a preferencím (→ viz příručku "Popis funkcí přístroje").

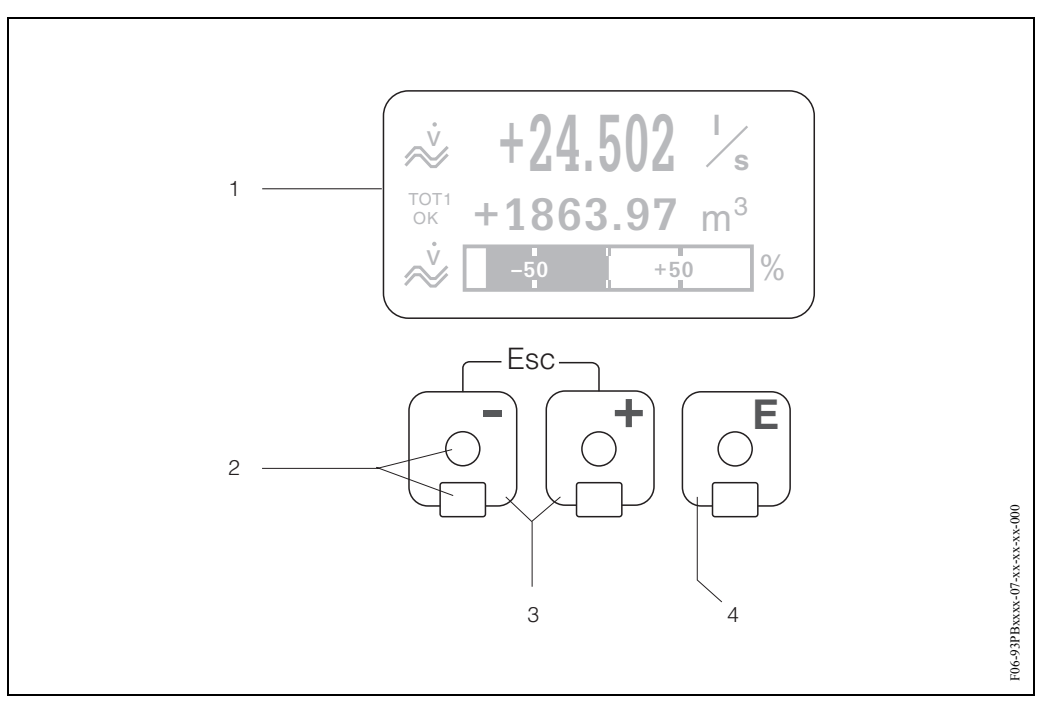

*Obr. 48: Zobrazovací a ovládací prvky*

#### *LCD displej (1)*

*Na prosvětleném čtyřřádkovém LCD displeji se zobrazují měřené hodnoty, dialogové texty, chybová a informační hlášení. Displej, který se zobrazuje během standardního režimu měření, se nazývá VÝCHOZÍ pozice (provozní režim).*

#### *Optické ovládací prvky pro Touch Control (2)*

#### *Tlačítka plus/minus (3)*

- *VÝCHOZÍ pozice* → *přímý přístup k hodnotám sumárních čítačů i aktuálním hodnotám vstupů a výstupů*
- *Zadání číselných hodnot, výběr parametrů*
- *Výběr různých bloků, skupin nebo skupin funkcí v matici funkcí*

*Současným stisknutím tlačítka +/- se aktivují následující funkce:* 

- *Výstup z matice funkcí v krocích* → *VÝCHOZÍ pozice*
- *Stisknutím a tisknutí tlačítek +/- déle než 3 sekundy* → *zpět přímo do VÝCHOZÍ pozice*
- *Přerušení zadávání dat*

#### *Tlačítko ENTER (4)*

- *VÝCHOZÍ pozice* → *vstup do matice funkcí*
- *Uložení zadaných číselných hodnot nebo změněných nastavení*

#### **Displej (provozní režim)**

Displej se skládá ze tří řádků, na kterých se zobrazují měřené hodnoty a/nebo stavové veličiny (směr proudění, graf atd.). Přiřazení řádků displeje různým veličinám zobrazení můžete měnit a přizpůsobit svým potřebách a preferencím (→ viz Příručka "Popis funkcí přístroje").

*Multiplexní režim:*

Každému řádku je možné přiřadit maximálně dvě různé veličiny zobrazení. Veličiny se na displeji zobrazují střídavě po 10 sekund.

*Chybová hlášení:*

Režimy zobrazení systémových a procesních chybových hlášení jsou podrobně popsané na straně 54.

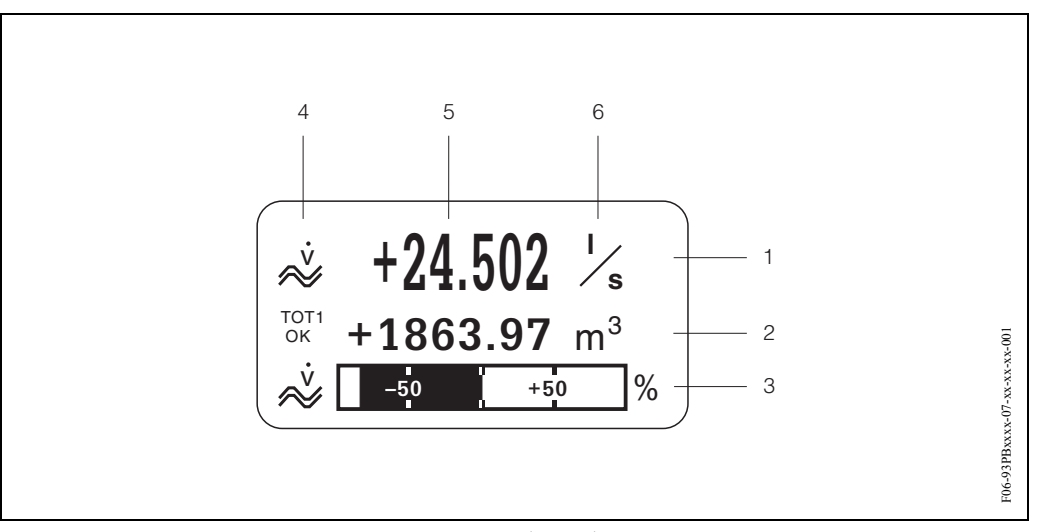

*Obr. 49: Typický displej standardního provozního režimu (VÝCHOZÍ pozice)*

- *1 Hlavní řádek: zobrazuje primární měřené hodnoty např. objemový průtok v [l/s].*
- *2 Pomocný řádek: zobrazuje pomocné měřené veličiny a stavové veličiny např. stav sumárního čítače č. 3 v [m<sup>3</sup> ]*.
- *3 Informační řádek: zobrazuje doplňující informaci k měřeným a stavovým veličinám např. zobrazení grafu koncové hodnoty dosažené u objemového průtoku*
- *4 Pole displeje "Informační symboly": symboly zobrazují doplňující informaci k měřených veličinám zobrazeným v tomto poli. Celkový seznam všech symbolů a jejich význam viz strana 54.*
- *5 Pole "měřené hodnoty": v tomto poli se zobrazují aktuální měřené hodnoty.*
- *6 Pole "měrná jednotka": v tomto poli se zobrazují nastavené měrné /časové jednotky aktuálních měřených hodnot.*

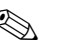

# **28 Poznámka!**

Z VÝCHOZÍ pozice použijte tlačítka +/- k otevření "Informačního menu", které obsahuje následující informace:

- Sumární čítače (včetně přetečení)
- Aktuální hodnoty nebo stavy konfigurovaných vstupů/výstupů
- Název měřicího místa TAGu přístroje (definuje uživatel)

Tlačítko  $\overline{\cdot}$   $\rightarrow$  tlačítko k vyžádání jednotlivých hodnot ze seznamu Tlačítko Esc  $(\Box \Box) \rightarrow z$ pět do VÝCHOZÍ pozice

#### **Symboly**

Symboly, které se zobrazí v levé části pole, usnadňují uživateli zobrazení a identifikaci měřených hodnot, stavů přístroje a chybových hlášení.

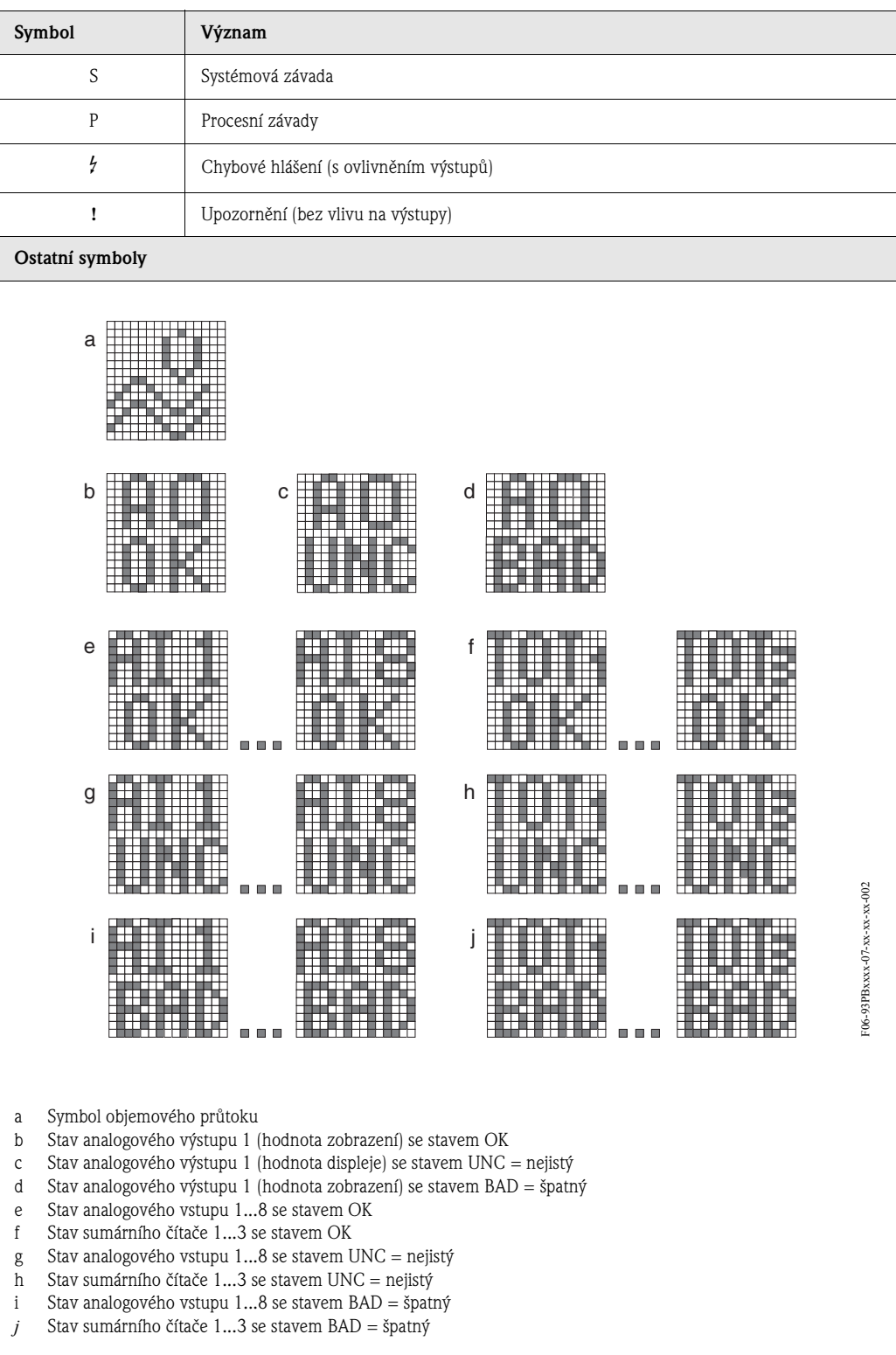

## **5.2.2 Zkrácený návod matice funkcí**

# <sup>2</sup><br>
Poznámka!

- Viz všeobecné pokyny na straně 56.
- Popisy funkcí → Příručka "Popis funkcí přístroje".
- 1. VÝCHOZÍ pozice  $\rightarrow \infty$  + vstup do matice funkcí
- 2. Výběr bloku (např. UŽIVATELSKÉ ROZHRANÍ)
- 3. Výběr skupiny (např. OVLÁDÁNÍ)
- 4. Výběr skupiny funkcí (např. ZAKLADNÍ KONFIGURACE)<br>5. Výběr funkce (např. JAZYK)
- 5. Výběr funkce (např. JAZYK)

Změna parametrů/zadání číselných hodnot:

 $\exists \rightarrow V$ ýběr nebo zadání: přístupového kódu, parametrů, číselných hodnot F → Uložení zadání

- 6. Výstup z matice funkcí:
	- Stiskněte tlačítko Esc ( $\Box$ ) a tiskněte ho déle než 3 sekundy → VÝCHOZÍ pozice
	- Opakovaně stiskněte tlačítko Esc  $(\text{Hil}) \rightarrow$  postupně zpět do VÝCHOZÍ pozice

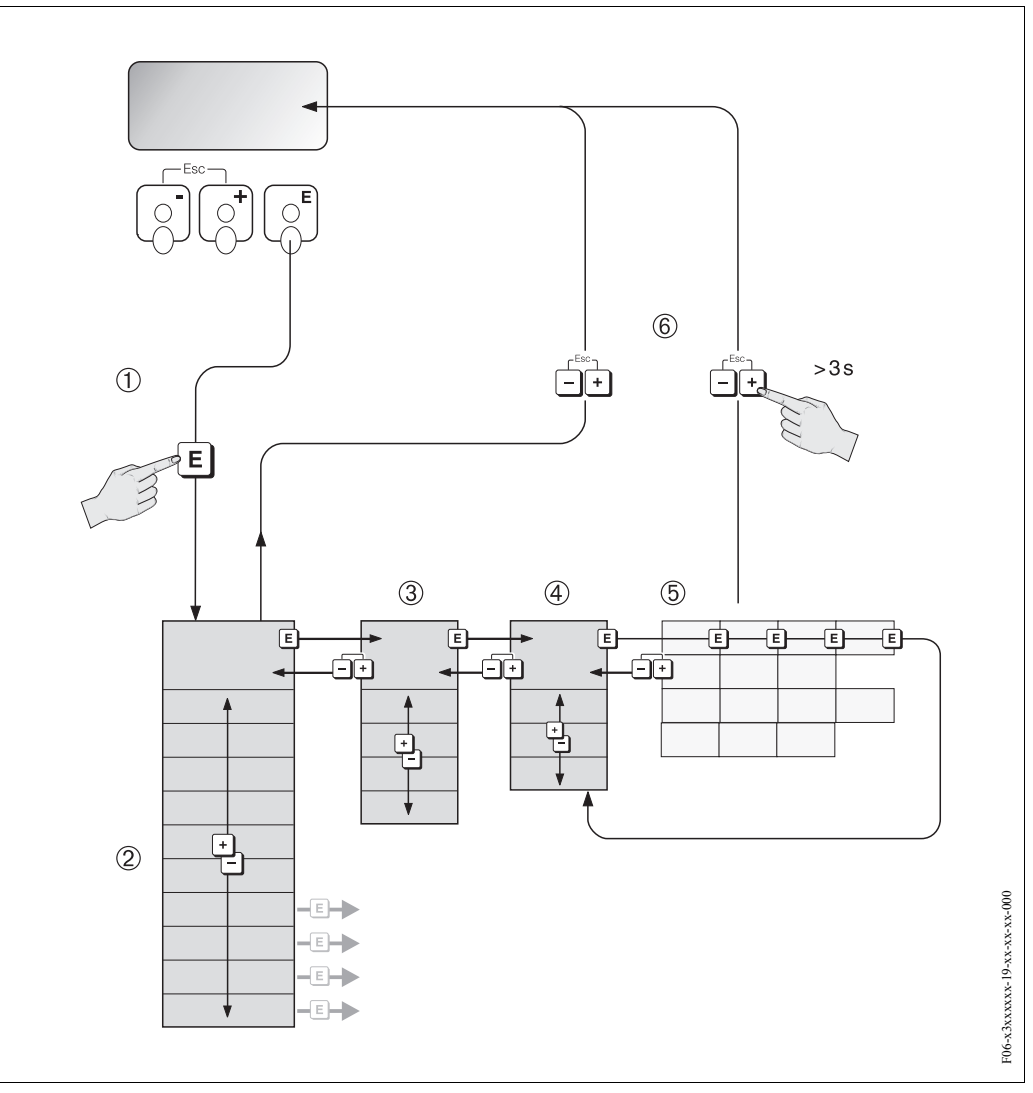

*Obr. 50: Výběr funkcí a konfigurace parametrů (matice funkcí)*

#### **Všeobecné pokyny**

Menu Rychlé nastavení (viz strana 80) je vhodné pro uvedení přístroje do provozu požadovanými standardními nastaveními. Kromě toho vyžadují komplexní úkoly měření pomocné funkce, u kterých můžete provést potřebnou konfiguraci a přizpůsobit je procesním parametrům. Matice funkcí proto obsahuje mnoho pomocných funkcí, které jsou z důvodů přehlednosti seřazené do několika úrovní menu (bloků, skupin a skupin funkcí).

Při konfiguraci funkcí respektujte následující pokyny:

- Funkci vybírejte způsobem popsaným na straně 55. Každá buňka v matici funkcí je na displeji označená odpovídajícím číselným kódem nebo kódem z písmen.
- Určité funkce je možné vypnout (VYP). Pokud to tak uděláte, pak se již na displeji v ostatních skupinách funkcí nezobrazují související funkce.
- Určité funkce vyžadují potvrzení vstupních dat. K výběru JISTĚ  $\lceil$ ANO  $\rceil$  stiskněte  $\pm$   $\equiv$  a k potvrzení stiskněte opět F . Nastavení je nyní definitivně uložené event. dojde ke spuštění funkce.
- Návrat do VÝCHOZÍ pozice je automatický, pokud během 5 minut nepoužijete žádné z tlačítek.

## <sup>P</sup>oznámka!

- Během zadávání údajů převodník pokračuje v měření, to znamená, že aktuální měřené hodnoty vystupují běžně přes signálové výstupy.
- Při výpadku napájení zůstávají všechny aktuální a parametrizované hodnoty bezpečně uložené v EEPROM.

" Pozor! Podrobný popis všech funkcí i matice funkcí naleznete v Příručce **"Popis funkcí přístroje"**, která tvoří zvláštní část tohoto Provozního návodu.

#### **Odemčení režimu programování**

Matici funkcí je možné uzamknout. Uzamčení matice funkcí znemožní náhodné změny funkcí přístroje, číselných hodnot event. nastavení z výrobního závodu. Teprve po zadání číselného kódu (nastavení z výrobního závodu = 93) je možné nastavení opět měnit. Pokud použijete osobní kód, eliminujte nepovolaným osobám možnost přístupu k datům (→ viz Příručku "Popis funkcí přístroje").

Při zadání kódu respektujte následující pokyny:

- Pokud je programování uzamčené a v libovolné funkci stisknete tlačítka  $\Box$ , tak se na displeji okamžitě automaticky zobrazí požadavek zadání kódu.
- Pokud jako osobní kód zadáte "0", je programování opět odemčené.
- Pokud nemáte k dispozici svůj osobní kód, servis Endress+Hauser Vám pomůže řešit tuto situaci.

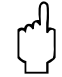

## Pozor!

Při změně určitých parametrů např. všech parametrů senzorů, ovlivňují četné funkce celého měřicího systému především přesnost měření. Tyto parametry není nutné běžně měnit a jsou proto chráněné speciálním kódem, který má k dispozici pouze servis E+H. V případě dotazů kontaktujte, prosím, Endress+Hauser.

#### **Uzamčení režimu programování**

Modul programování se uzamkne, pokud během 60 sekund po návratu do VÝCHOZÍ pozice nestisknete žádné tlačítko.

Programování je možné uzamknou i zadáním libovolného čísla do funkce "PŘÍSTUPOVÝ KÓD" (jiné číslo než je zákaznický kód).

## **5.2.3 Chybová hlášení**

#### **Typy závady**

Závady, které se vyskytnou během uvedení přístroje do provozu event. během měření, se okamžitě zobrazí. Pokud se vyskytne několik systémových event. procesních závad, pak se na displeji zobrazí vždy závada s nejvyšší prioritou. Měřicí systém rozlišuje dva typy závad:

- *Systémovou závadu:* tato skupina obsahuje všechny závady přístroje např. závady komunikace, závady hardwaru atd.
- *Procesní závadu:* tato skupina obsahuje všechny závady použití např. pokud není médium homogenní atd.

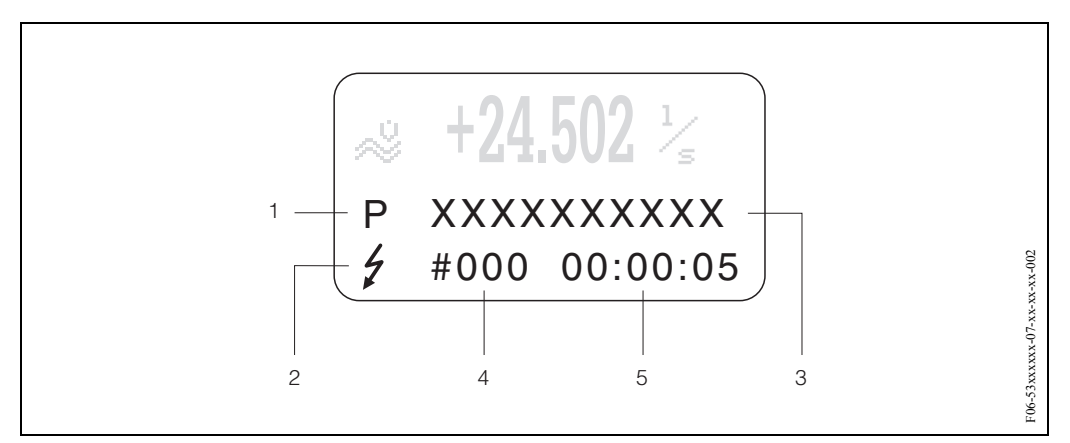

*Obr. 51: Chybová hlášení na displeji (příklad)*

- *1 Typ závady: P = procesní závada, S = systémová závada*
- *2 Typ chybového hlášení:* \$ *= chybové hlášení, ! = upozornění (definice: viz straně 57)*
- *3 Označení závady: např. S.V. RANGE CH1 = měřicí místo 1 rychlost zvuku mimo měřicí rozsah*
- *4 Číslo závady: např. #492*
- *5 Doba trvání poslední závady (v hodinách, minutách a sekundách)*

#### **Typy chybových hlášení**

Přístroj přiřazuje systémovým a procesním závadám, které se vyskytnou, dva typy chybových hlášení (chybové hlášení a upozornění) a těm přikládá různou důležitost → strana 119. Vážné systémové závady např. závady modulu přístroj identifikuje a klasifikuje vždy jako "chybová hlášení".

*Upozornění (!)*

- Příslušné závady nemají vliv na právě probíhající měření.
- Zobrazení jako → vykřičník(!), typ závady (S: systémová závada, P: procesní závada).
- PROFIBUS → upozornění se předávají připojeným blokům funkcí popř. nadřízeným řídicím procesním systémům se stavem "ŠPATNĚ" odpovídající procesní veličiny.

*Chybové hlášení (* \$*)*

- Tato závada přeruší nebo zastaví probíhající měření.
- Zobrazení jako → symbol blesku *(* \$*)*, typ závady (S: systémová závada, P: procesní závada)
- PROFIBUS → chybová hlášení se předávají se stavem "ŠPATNĚ" příslušné procesní veličiny sériově zapojeným blokům funkcí event. nadřízeným řídicím systémům.

# **5.3 Komunikace: PROFIBUS-DP/-PA**

## **5.3.1 Technologie PROFIBUS-DP/-PA**

PROFIBUS (Process Fieldbus) je systém Bus standardizovaný podle EN 50170, díl 2, který se již několik let úspěšně používá v automatizaci výroby a procesu (chemický průmysl a technologie). PROFIBUS je univerzální systém Master Bus s vysokým výkonem, který je optimální pro střední až velká zařízení.

## **PROFIBUS-DP**

PROFIBUS-DP je systém MASTER/SLAVE Bus. Funkce Master se ovládá automatickým systémem (třída 1 Master) nebo jedním event. několika osobními počítači (třída 2 Master). Použití cyklických bloků dat umožňuje automatizovanému systému úplný přístup ke všem stanicím Bus přiřazeným tomuto systému. Osobním počítačem (třída 2 Master) můžete event. využít nepravidelné bloky dat k výměně dat se všemi připojenými polními přístroji.

Podle standardu je možné k síti PROFIBUS-DP připojit až 126 stanic. PROFIBUS-DP je možné provozovat s přenosovu rychlostí 9.6 kBit/s...12 MBit/s, u přenosové rychlosti 1.5 MBit/s je možné měděným vedením docílit rozšíření podporované sítě na 2000 m nebo na 21.730 m použitím Optical Link.

### **PROFIBUS-PA**

PROFIBUS-PA rozšiřuje PROFIBUS-DP použitím optimální přenosové technologie pro polní přístroje při respektování funkcí komunikace PROFIBUS-DP. Vybranou přenosovou technologií je možné polní přístroje připojit přes PROFIBUS-PA na velké vzdálenosti k automatizovanému systému i v prostředích s nebezpečím výbuchu. PROFIBUS-PA je kompatibilní komunikační rozšíření PROFIBUS-DP.

PROFIBUS-PA = PROFIBUS-DP + optimální přenosová technologie polních přístrojů

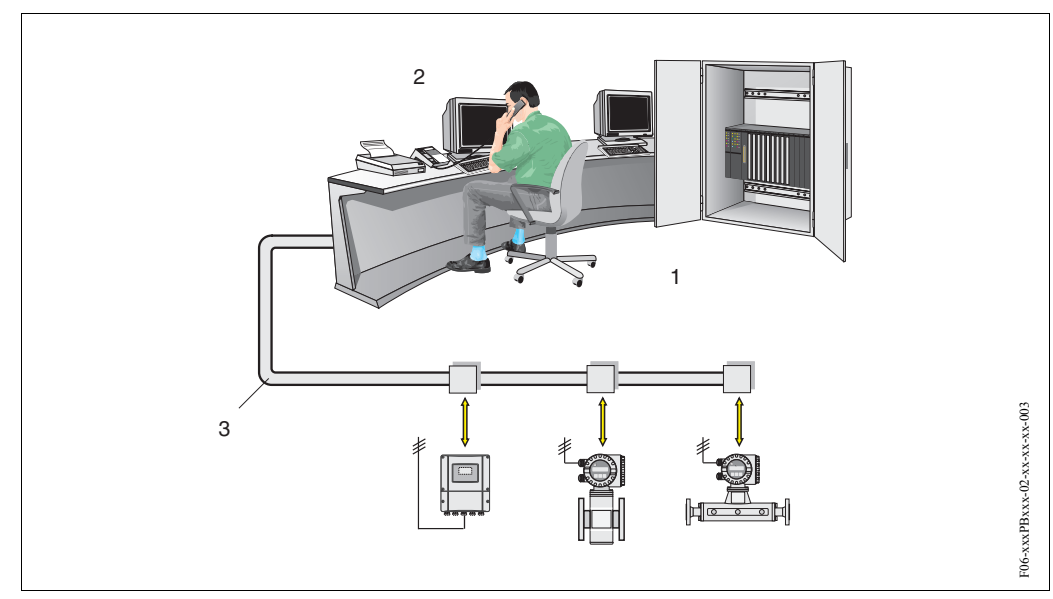

# **5.3.2 Stavba systému PROFIBUS-DP**

*Obr. 52: Stavba systému PROFIBUS-DP*

*1 = automatizovaný systém, 2 = obslužný program Commuwin II,* 

*3 = PROFIBUS-DP RS 485 (max. 12 MBaud)*

#### **Všeobecná informace**

Prosonic Flow 93 je možné vybavit rozhraním PROFIBUS-DP (decentrovaná periférie) podle standardu Fieldbus PROFIBUS-DP (EN 50170 díl 2), který pracuje s technologií přenosu RS485. Proto může Prosonic Flow 93 provádět výměnu dat s automatizovanými systémy, které odpovídají tomuto standardu. Integrace do řídícího systému se provádí podle specifikací PROFIBUS-PA Profile 3.0.

#### **Přenosová rychlost dat**

Maximální přenosová rychlost PROFIBUS-DP Prosonic Flow 93 je 12 MBaud.

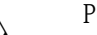

- **Poznámka!** 
	- Přístroj je schopný automaticky určit přenosovou rychlost. Proto před uložením nové přenosové rychlosti doporučujeme provést reset přístroje:
		- Funkcí: MONITOROVÁNÍ → SYSTÉM → OVLÁDÁNÍ → RESET SYSTÉMU – Vypnutím a zapnutím napájecího napětí
	- Informace o terminátorech (zakončovacích odporech) Bus naleznete na straně 38.

#### **Komunikační partneři**

V řídicím systému funguje Prosonic Flow 93 vždy jako slave - pomocné zařízení a může tak podle typu použití provádět výměnu dat s jedním event. několika Master.

Master může být procesní řídicí systém, PLC nebo PC s komunikační zásuvnou kartou PROFIBUS-DP.

## **Example 3** Poznámka!

Doplňková projektová data o Fieldbus PROFIBUS-DP viz Provozní návod BA 198F/00 "Komunikace Field - PROFIBUS-DP/-PA: Příručky k projektování a uvedení do provozu".

#### **Bloky funkcí**

K popisu bloků funkcí přístroje a ke stanovení jednotného přístupu k datům používá PROFIBUS předem definované bloky funkcí.

Bloky funkcí zavedené do přístrojů Fielbus poskytují informaci o úkolech, které přístroj může plnit v rámci celkové strategie automatizace.

Do polních přístrojů je možné podle Profile 3.0 instalovat následující bloky:

- Fyzikální blok:
	- Fyzikální blok obsahuje všechny specifické charakteristiky přístroje.
- Přenosový blok:

Jeden nebo několik přenosových bloků, které obsahují všechny parametry měření podle Profile 3.0 a specifické parametry. V těchto blocích se principy měření (např. rychlost průtoku a teplota) zobrazují podle PROFIBUS Profile 3.0.

• Blok funkcí:

Jeden nebo několik bloků funkcí, které obsahují automatické funkce přístroje. Rozlišujeme různé bloky funkcí např. blok analogový vstup, blok analogový výstup, blok sumární čítač atd. Každý z těchto bloků funkcí se používá v různých aplikacích procesu.

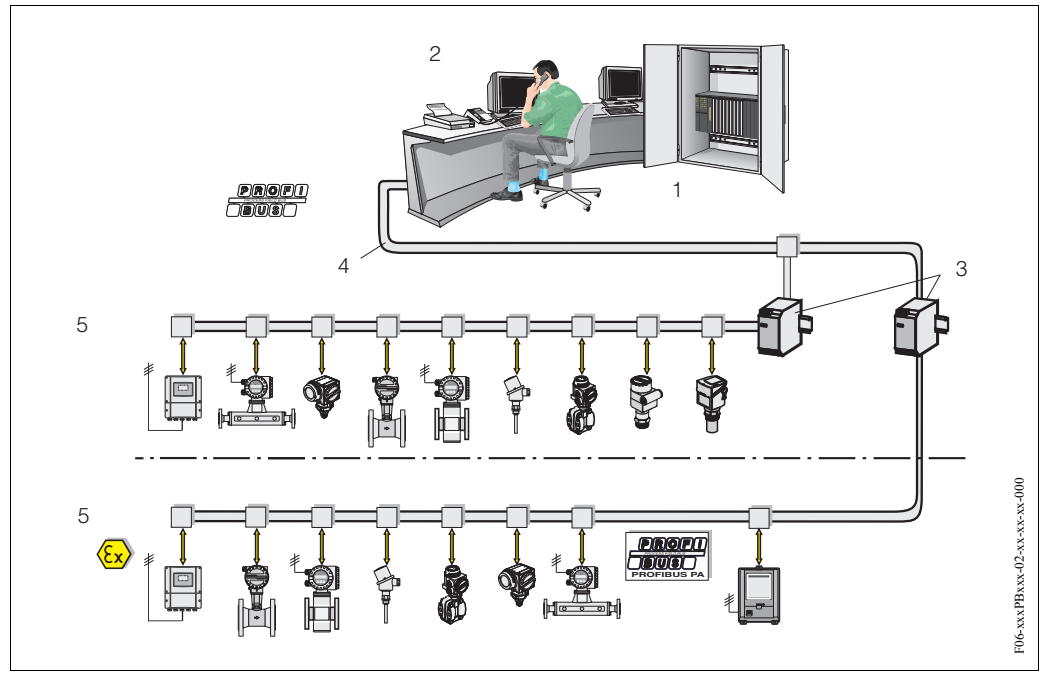

### **5.3.3 Stavba systému PROFIBUS-PA**

*Obr. 53: Stavba systému PROFIBUS-PA*

*1 = automatizovaný systém 2 = obslužný program 3Commuwin II = segmentový konektor* 

*4 = PROFIBUS-DP RS 485 (max. 12 MBit/s) 5 = PROFIBUS-PA IEC 61158-2 (max. 31.25 kbit/s)*

#### **Všeobecná informace**

Prosonic Flow 93 je možné vybavit rozhraním PROFIBUS-PA podle standardu Fieldbus PROFIBUS-DP (EN 50170 díl 2).

Proto může Prosonic Flow 93 provádět výměnu dat s řídicími procesními systémy, které splňují tento standard. Integrace do řídícího systému se provádí podle specifikací PROFIBUS-PA Profile 3.0. Výběr mezinárodního standardu přenosové technologie IEC 61158-2 (International Electrotechnical Commission) zajiš uje budoucí bezpečnou polní instalaci s PROFIBUS-PA.

#### **Komunikační partneři**

V řídicím systému funguje Flow 93 jako pomocné zařízení a tak může podle typu použití provádět výměnu dat s jedním event. několika Master.

Master může být řídicí systém, PLC nebo PC se zásuvnou komunikační kartou PROFIBUS-DP.

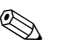

#### **Poznámka!**

Během plánování projektu respektujte, prosím, příkon přístroje Prosonic Flow 93 - 11 mA.

لمبر<br>K prevenci vážných závad přístroje (např. zkratu) na segmentu PROFIBUS-PA je rozhraní IEC 61158-2 vybavené pojistkou. Když pojistka hoří, dojde k trvalému odpojení přístroje od Bus. V tomto případě je nutné vyměnit modul I/O (viz strana 135).

#### **Plánování projektu**

Doplňující údaje plánování projektu PROFIBUS-DP Fieldbus viz Provozní návod BA 198F/00 "Komunikace Field - PROFIBUS-DP/-PA: Příručka k projektování a uvedení do provozu".

#### **Bloky funkcí**

PROFIBUS používá k popisu bloků funkcí přístroje a ke stanovení jednotného přístupu k datům předem definované bloky funkcí.

Bloky funkcí zavedené do přístrojů Fieldbus poskytují informaci o úkolech, které může přístroj plnit v celkové strategii automatizace.

Do polních přístrojů je podle Profile 3.0 možné instalovat následující bloky:

- Fyzikální blok:
	- Fyzikální blok obsahuje všechny specifické charakteristiky přístroje.
- Přenosový blok:

Jeden nebo několik přenosových bloků obsahují všechny parametry měření a specifické parametry přístroje. V přenosových blocích se zobrazují principy měření (např. průtok a teplota) podle specifikace PROFIBUS.

• Blok funkcí:

Jeden nebo několik bloků funkcí obsahuje automatické funkce přístroje. Rozlišujeme různé bloky funkcí např. blok analogový vstup, blok analogový výstup, blok sumární čítač atd. Každý z těchto bloků funkcí se používá v různých aplikacích procesu.

• Další informace naleznete v Příručce "Popis funkcí přístroje".

# **5.3.4 Nepravidelná výměna dat**

Nepravidelný přenos dat se používá k přenosu parametrů během uvedení do provozu, údržby nebo k zobrazení ostatních veličin měření, které nejsou součástí cyklického přenosu dat.

Všobecně se rozlišuje připojení Master třídy 1 a třídy 2.

Podle implementace polních přístrojů je možné současně zřídit několik připojení třídy 2.

- Teoreticky je možné k jednomu polnímu přístroji připojit maximálně 49 připojení třídy 2.
- U Prosonic Flow 93 jsou přípustné dva Master třídy 2. To znamená, že ve stejném časovém okamžiku je možné k Prosonic Flow připojit dva Master třídy 2. Musíte se ale ujistit, že nedošlo k dvojímu pokusu o zápis stejných dat, protože jinak by nebylo možné zajistit konzistenci dat.
- Když Master třídy 2 čte parametry, zasílá se k polnímu přístroji dotazový telegram specifikující adresu polního přístroje, pozici/rejstřík a očekávanou délku záznamu. Polní přístroj odpovídá záznamem požadovaných dat, pokud záznam existuje a má správnou délku (byte).
- Když Master třídy 2 zapisuje parametry, posílá se adresa polního přístroje, pozice/rejstřík, údaje délky záznamu (byty) a záznam. Polní přístroj tuto písemnou zakázku po ukončení potvrdí.

Master třídy 2 zpřístupní bloky, které jsou zobrazené na níže uvedeném obrázku. Parametry, které je možné ovládat obslužným programem (Commuwin II) Endress+Hauser, jsou zobrazené ve formě matice na straně 64.

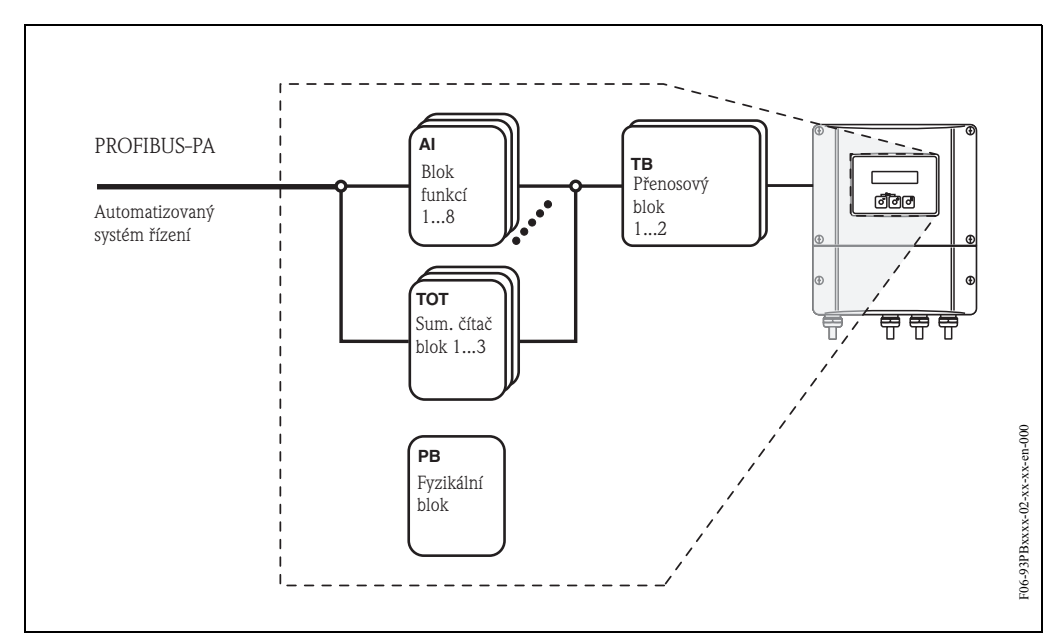

*Obr. 54: Model bloku funkcí pro Prosonic Flow 93 PROFIBUS-DP/PA*

# **5.4 Ovládání konfiguračními programy PROFIBUS**

Ke konfiguraci může uživatel použít speciální konfigurační a obslužné programy různých výrobců. Ty je možné použít ke konfiguraci obou parametrů PROFIBUS-DP/-PA a všech specifických parametrů přístroje. Předem definované bloky funkcí umožňují jednotný přístup ke všem datům sítě a přístroje.

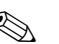

**Example 3** Poznámka!

Na straně 89 je postup uvedení rozhraní PROFIBUS do provozu - krok za krokem, včetně informace o konfiguraci specifických parametrů přístroje.

## **5.4.1 Obslužný program FieldTool**

FieldTool je balíček univerzálních servisních a konfigaračních softwarů koncipovaných pro měřicí přístroje PROline. Připojení se provádí servisním rozhraním PROline (servisní konektor).

Funkce FieldTool zahrnuje následující:

- Konfiguraci funkcí přístroje
- Vizualizaci měřených hodnot (včetně zápisu dat)
- Zálohování dat parametrů přístroje
- Rozšířené diagnostiky přístroje
- Dokumentaci měřicího místa

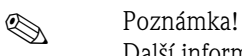

Další informace o Field Tool naleznete v následující dokumentaci E+H:

• Systémová informace: SI 031D/06 "FieldTool"

## **5.4.2 Obslužný program Commuwin II**

Commuwin II je program pro dálkové ovládání polních zařízení a zařízení velína. Použití Commuwin II je nezávislé na typu přístroje a režimu komunikace (standard HART nebo PROFIBUS).

**Execution Poznámka!** 

Další informace o Commuwin II naleznete v následující dokumentaci E+H:

- Systémová informace: SI 018F/00 "Commuwin II"
- Provozní návod: BA 124F/00 obslužný program "Commuwin II"
- Přesný popis typů dat naleznete v seznamu pozice/rejstřík v Příručce "Popis funkcí přístroje".

Všechny funkce přístroje Prosonic Flow 93 jsou k programování přes Commuwin II přehledně seřazené do matice. Funkcí "VÝBĚR MATICE" (VAH5) můžete vyvolat různé části matice.

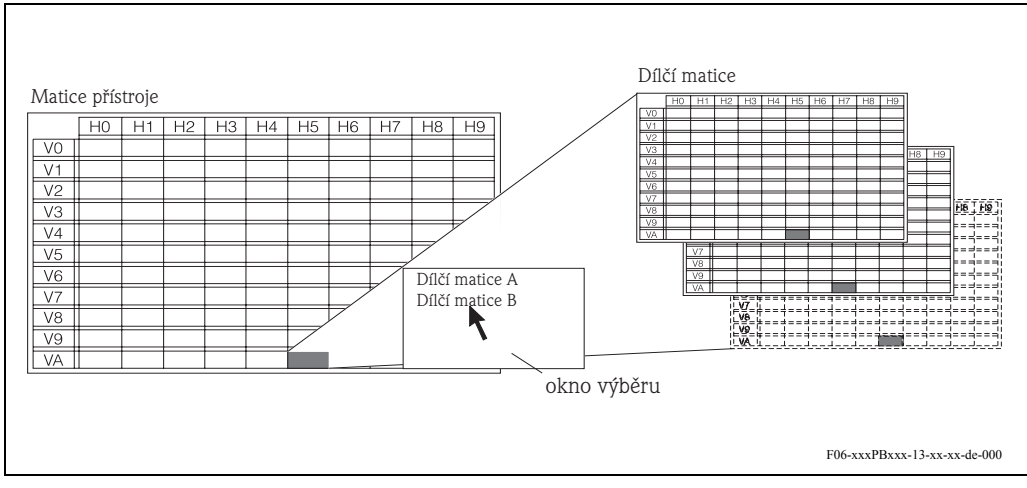

*Obr. 55: Ovládací panel se softwarem Commuwin II*

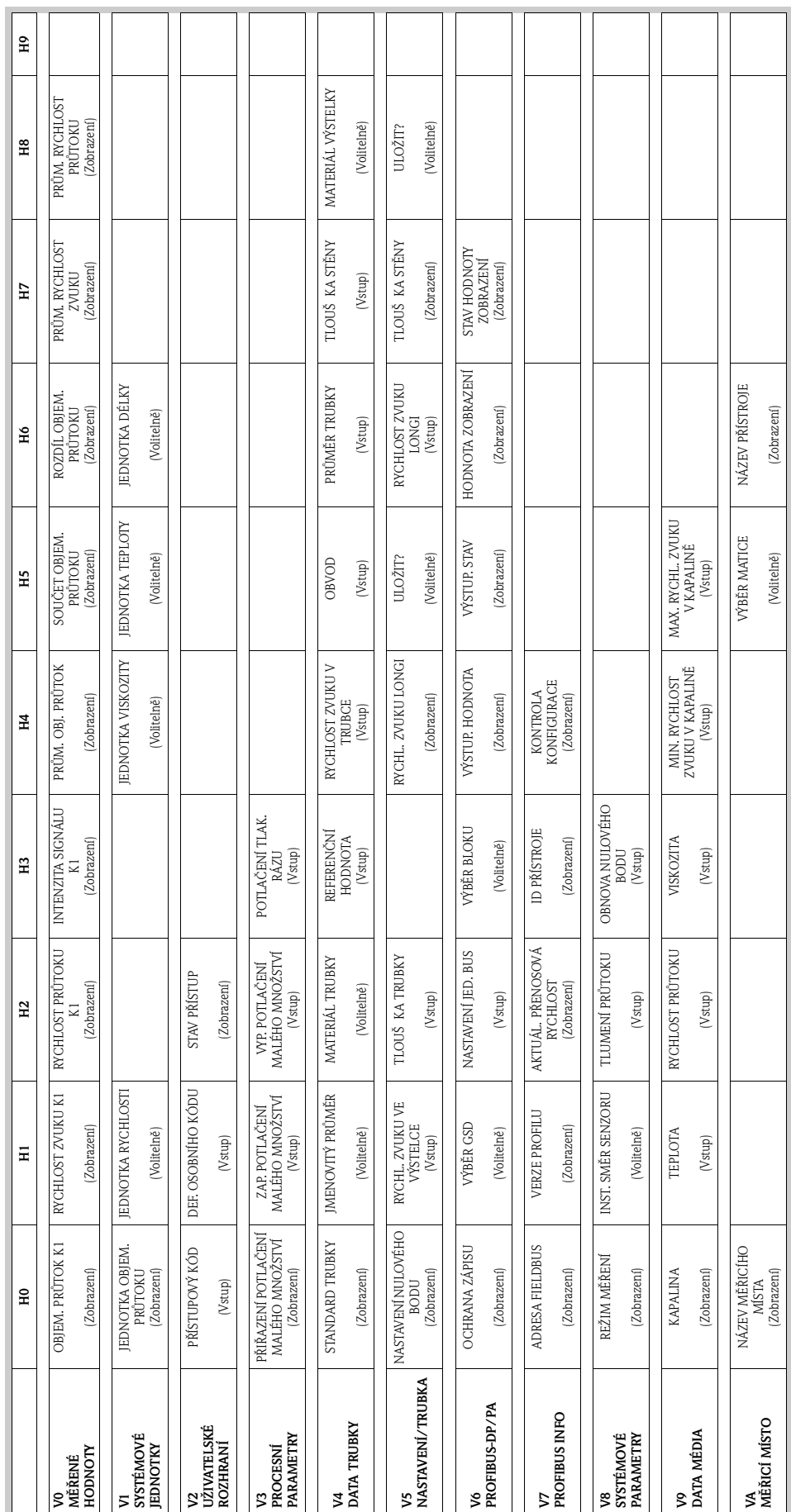

#### **Matice přístroje 1 měřicí místo (dílčí matice)**

 $\overline{\phantom{a}}$ 

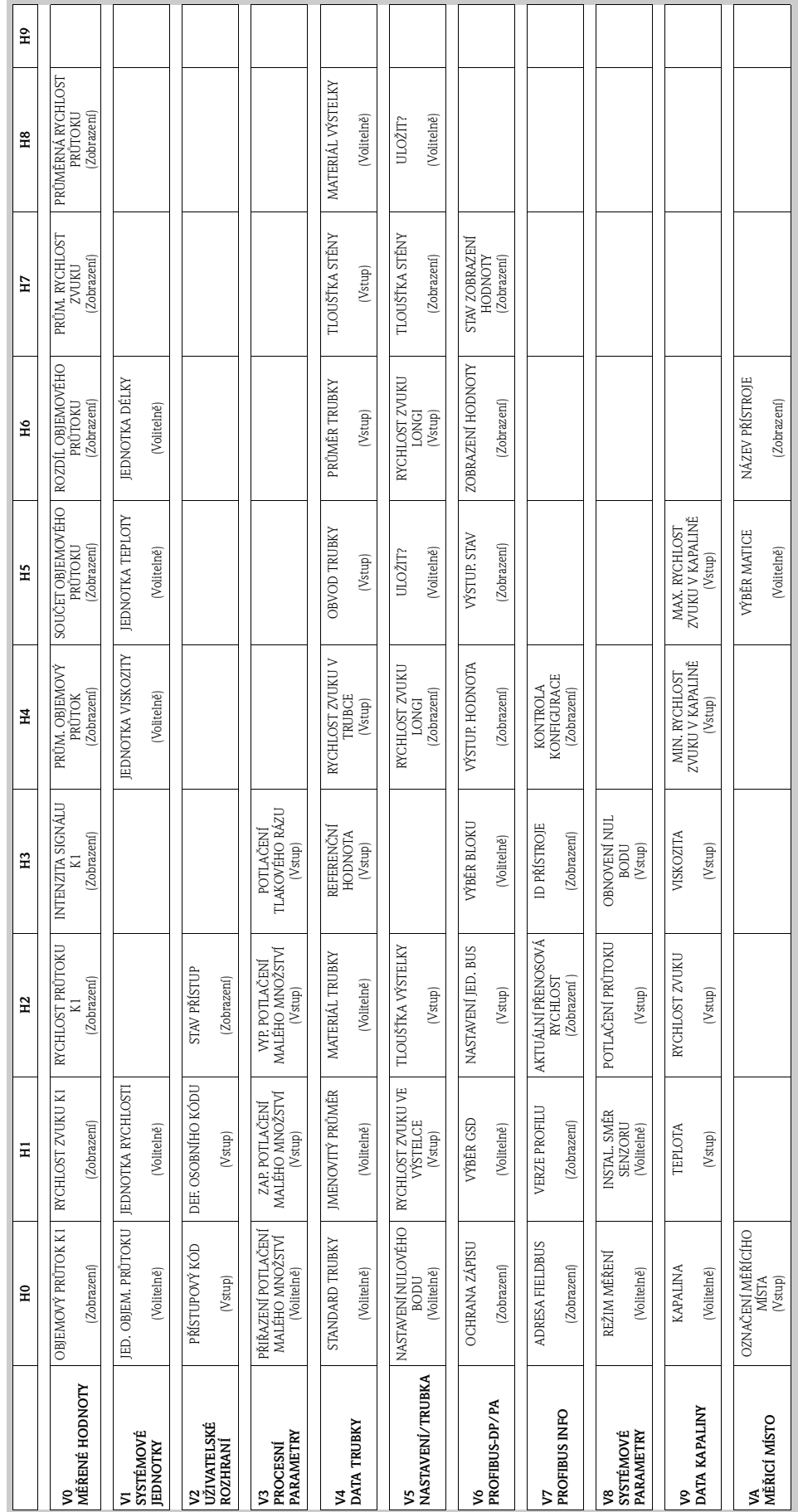

#### **Matice přístroje 2 měřicí místa (dílčí matice)**

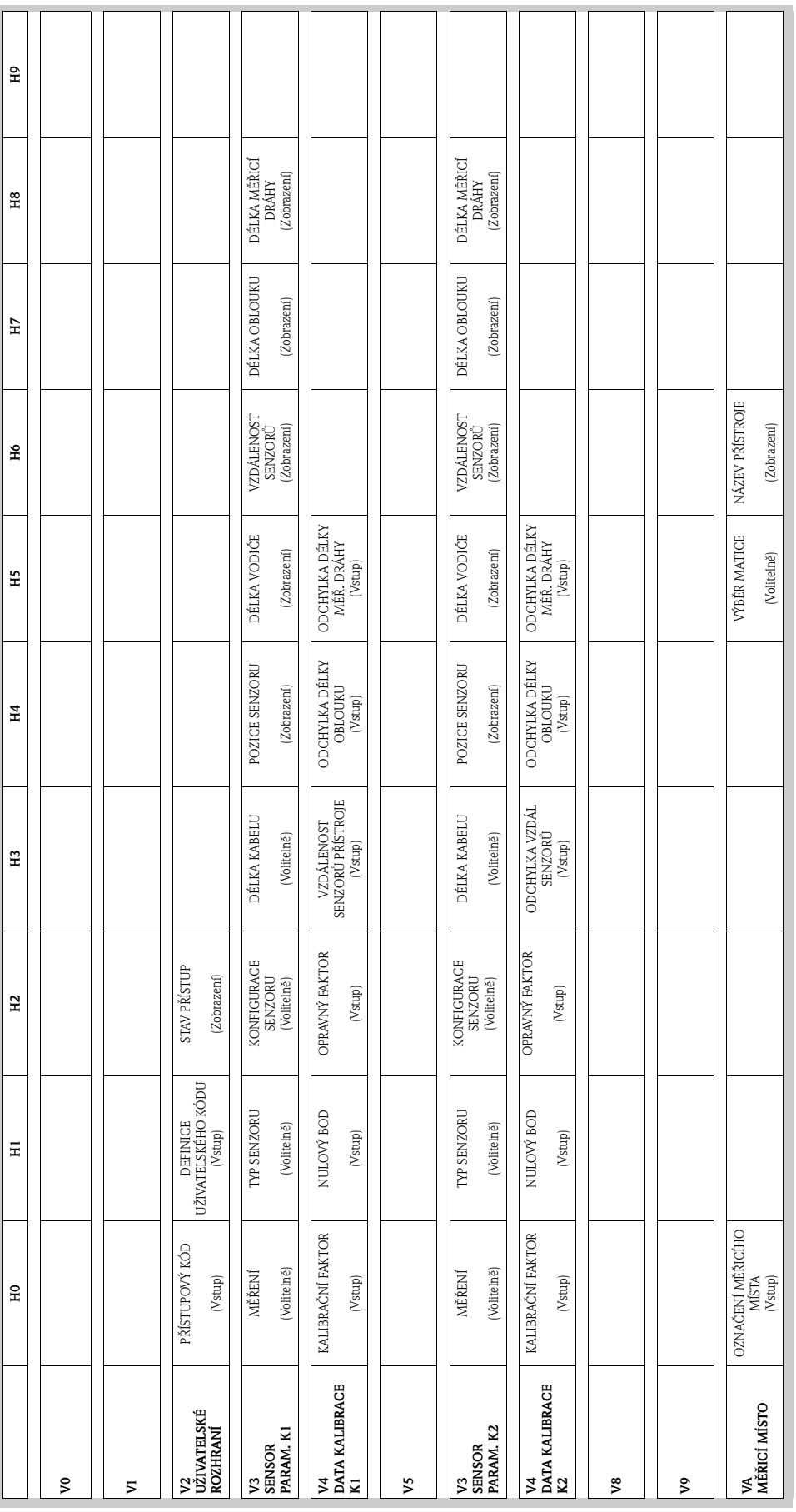

#### **Zobrazení funkcí (dílčí matice)**

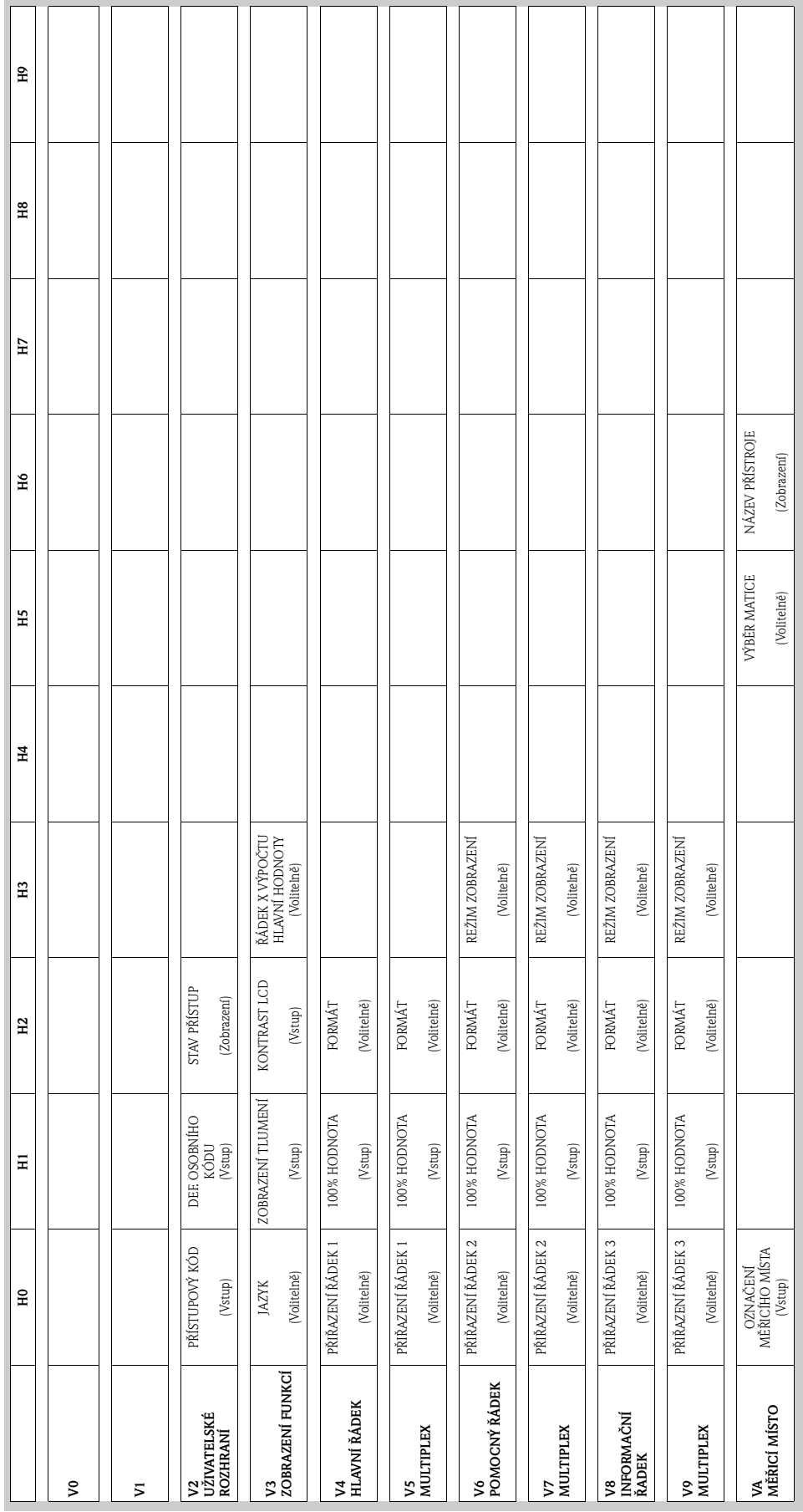

 $\overline{a}$ 

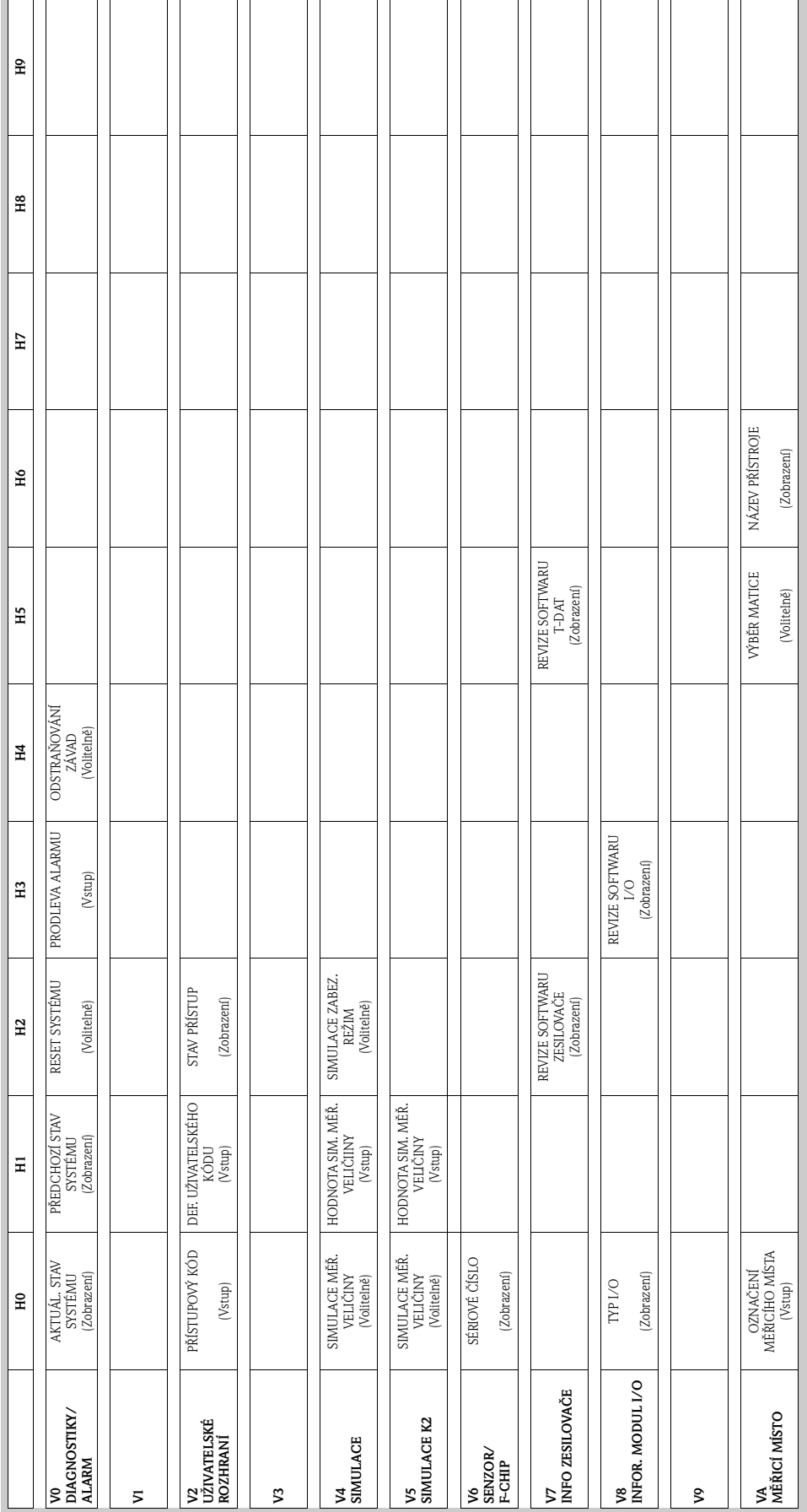

## **Diagnostiky/Alarm /Simulace/Verze informace/Místo měření 1+2 (dílčí matice)**

## **Fyzikální blok (ovládání přes profil)**

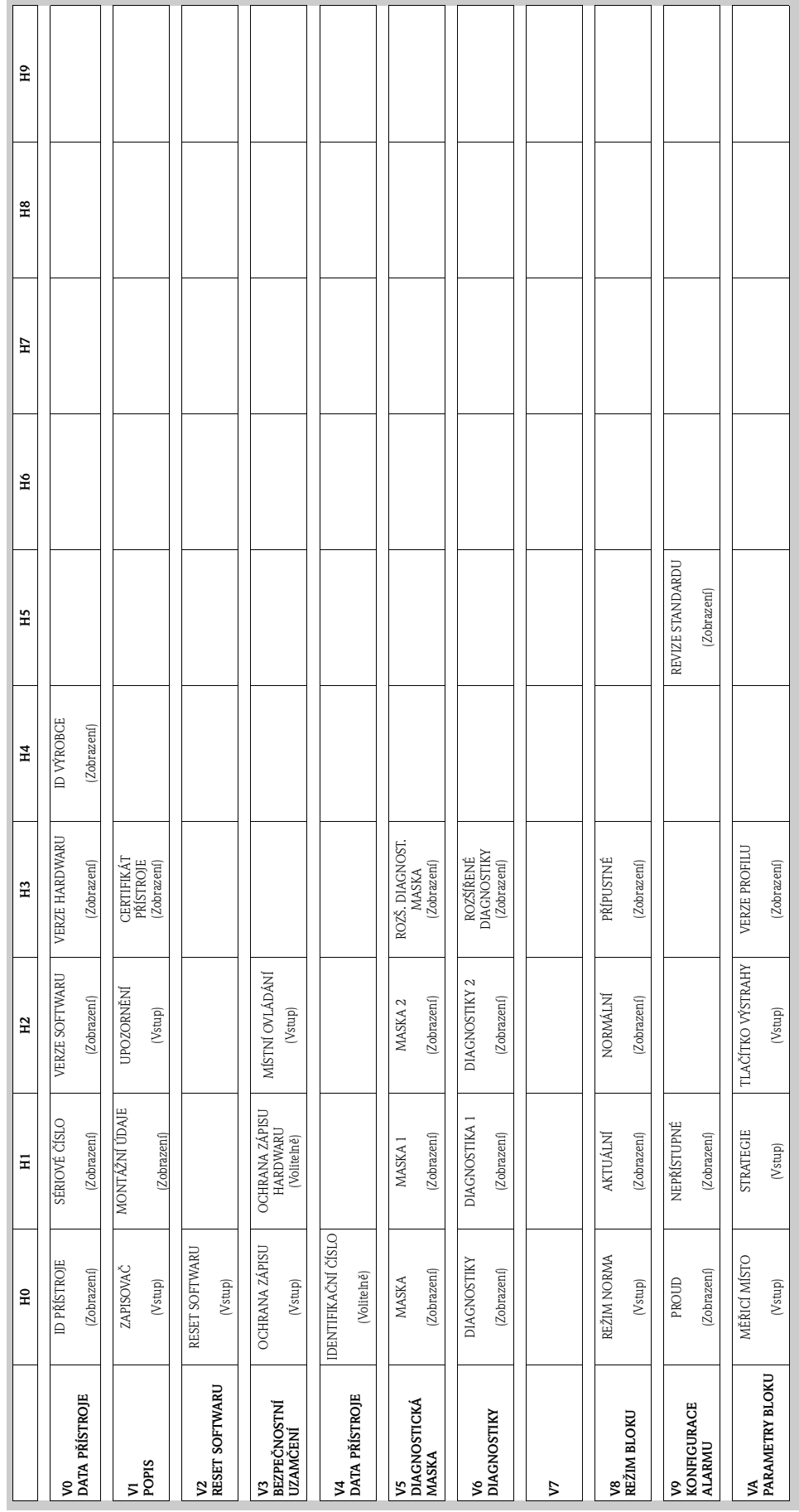

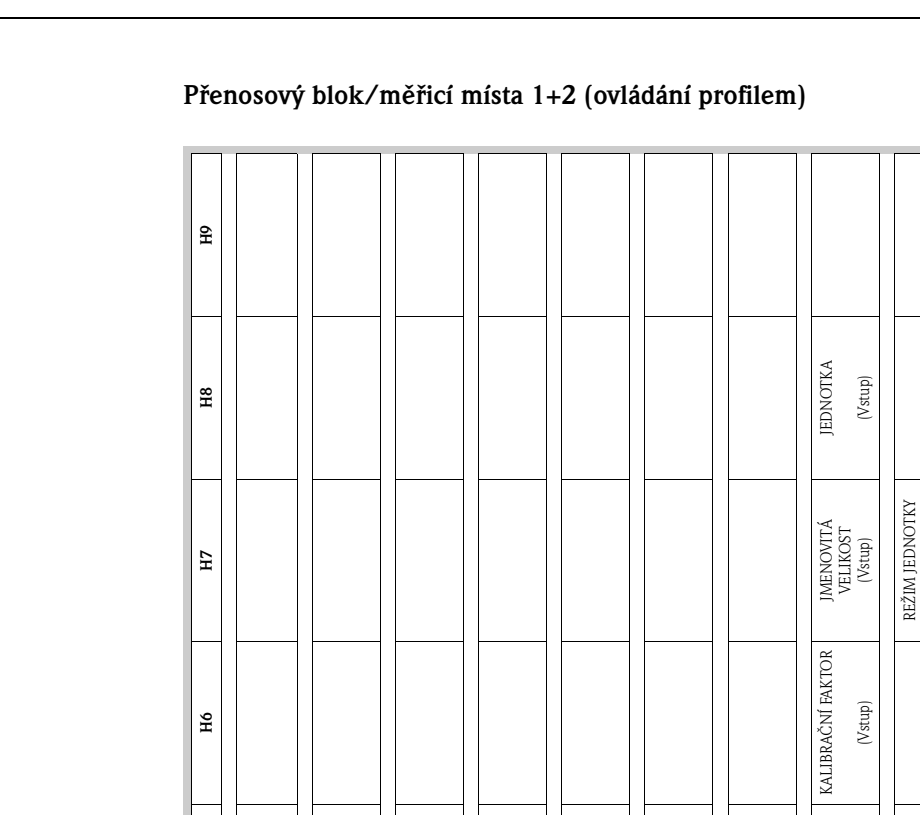

HORNÍ LIMITNÍ HODNOTA HORNÍ LIMITNÍ<br>HODNOTA<br>(Vstup)

DOLNÍ LIMITNÍ HODNOTA DOLNÍ LIMITNÍ<br>HODNOTA<br>(Vstup)

> JEDNOTKA (Volitelně)

**JEDNOTKA** 

STAV (Zobrazení)

> RYCHLOST ZVUKU (Zobrazení)

RYCHLOST ZVUKU

**V4**<br>ULTRASONIC **ULTRASONIC**

**V5**

**V6**

**H5**

**H4** HORNÍ LIMITNÍ HODNOTA HORNÍ LIMITNÍ<br>HODNOTA<br>(Vstup)

**H3** DOLNÍ LIMITNÍ HODNOTA DOLNÍ LIMITNÍ<br>HODNOTA<br>(Vstup)

**H2** JEDNOTKA (Volitelně)

**JEDNOTKA** 

**H1** STAV (Zobrazení)

**H0** OBJEMOVÝ PRŮTOK (Zobrazení)

OBJEMOVÝ PRŮTOK

V0<br>OBJEMOVÝ PRŮTOK **OBJEMOVÝ PRŮTOK**

**V1**

**V2**

**V3**

(Volitelně)

REVIZE STANDARDU (Zobrazení)

REVIZE STANDARDU

VERZE PROFILU (Zobrazení)

VERZE PROFILU

TLAČÍTKO VÝSTRAHY (Vstup)

STRATEGIE

MĚŘICÍ MÍSTO

TLAČÍTKO VÝSTRAHY

JEDNOTKA (Volitelně)

**JEDNOTKA** 

NASTAVENÍ NULOVÉHO BODU NASTAVENÍ<br>NULOVÉHO BODU<br>Vstup)

> NULOVÝ BOD (Vstup) PŘÍPUSTNÝ (Zobrazení)

NULOVÝ BOD

POTLAČENÍ MALÉHO MNOŽSTVÍ (Vstup)

SMĚR PRŮTOKU (Volitelně) AKTUÁLNÍ (Zobrazení) NEPŘÍSTUPNÝ (Zobrazení) STRATEGIE (Vstup)

SMĚR PRŮTOKU

REŽIM MĚŘENÍ (Volitelně) REŽIM NORMA (Vstup) PROUD (Zobrazení) MĚŘICÍ MÍSTO (Vstup)

REŽIM MĚŘENÍ

V7<br>SYSTÉMOVÉ<br>PARAMETRY **SYSTÉMOVÉ PARAMETRY**

V8<br>REŽIM BLOK **REŽIM BLOK**

REŽIM NORMA

**V9<br>KONFIGURACE<br>ALARMU KONFIGURACE ALARMU**

NEPŘÍSTUPNÝ

**VA BLOK PARAMETRŮ**

NORMÁLNÍ (Zobrazení)

NORMÁLNÍ

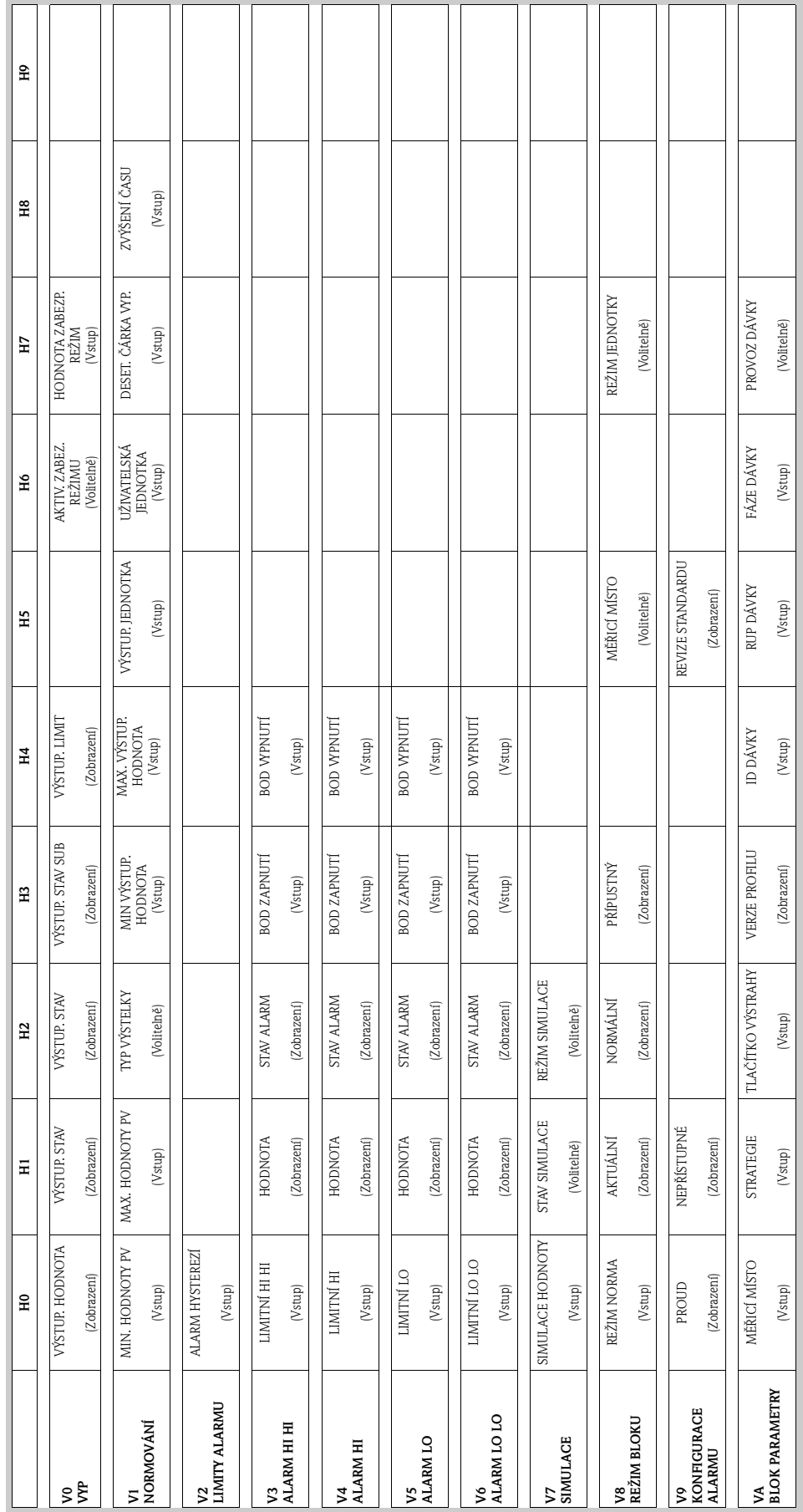

#### **Blok analogový vstup (ovládání profilem)**
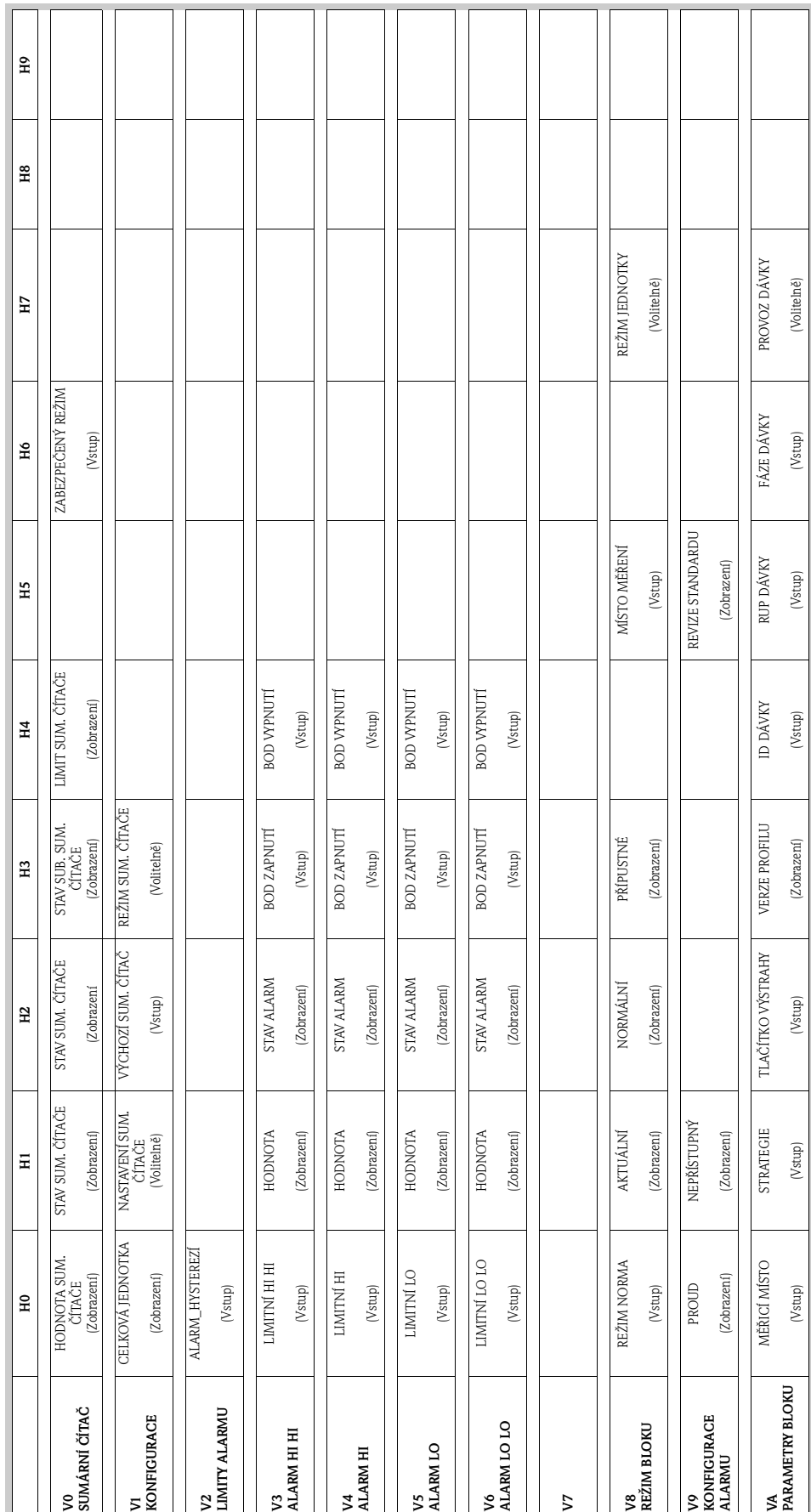

### **Blok sumárního čítače (ovládání přes profil)**

# **5.5 Konfigurace hardwaru**

# **5.5.1 Konfigurace ochrany zápisu**

Ochranu zápisu je možné aktivovat event. deaktivovat propojkou na desce I/O.

Narování!<br>Nebezpečí zásahu elektrickým proudem. Nezakryté díly konstrukce jsou pod nebezpečným dotykovým napětím. Před odstraněním krytu elektroniky se ujistěte, že je napájení vypnuté.

- 1. Vypněte napájení.<br>2. Odstraňte desku I.
- 2. Odstraňte desku I/O → strana 132.
- 3. Proveďte konfiguraci ochrany zápisu hardwaru použitím propojek (obr. 56).
- 4. Montáž desky I/O se provádí v opačném pořadí.

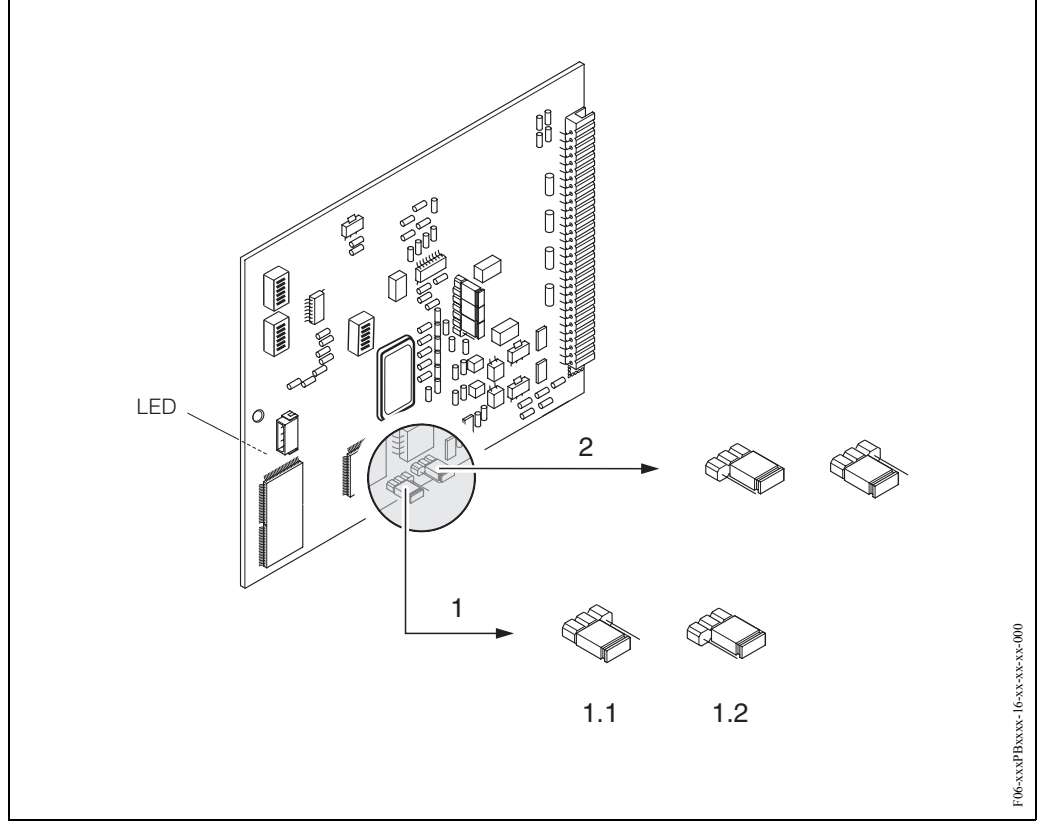

*Obr. 56: Konfigurace hardwaru (deska I/O)*

*1 Propojka k ochraně zápisu hardwaru:*

- *1.1 Odemčený (nastavení z výrobního závodu) = přístup k parametrů přístroje je možný přes PROFIBUS*
- *1.2 Uzamčený (nastavení z výrobního závodu) = přístup k parametrům přístroje není možný přes PROFIBUS*
- *2 Propojky bez funkce*

*LED (dioda na zadní straně desky):*

- *svítí nepřetržitě* → *připravený k provozu*
- *nesvítí* → *není připravený k provozu*
- *bliká* → *kritická závada (bez připojení k zesilovači)*

### **5.5.2 Konfigurace adresy přístroje**

Respektujte následující body:

- V případě přístroje PROFIBUS-DP/-PA je vždy nezbytné provést konfiguraci adresy. Platné adresy přístroje leží v rozsahu 0…125. Každou adresu je možné v síti PROFIBUS-DP/-PA použít pouze jednou. Pokud konfigurace adresy není správná, přístroj Master neidentifikujte. K inicializaci uvedení do provozu a k servisním účelům se používá adresa 126.
- Všechny přístroje při výstupu z výrobního závodu mají adresu 126 a adresování softwaru.

#### **Adresování místním ovládání** → **strana 81**

#### **Adresování miniaturními spínači**

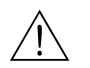

Narování!<br>Nebezpečí zásahu elektrickým proudem. Nezakryté díly konstrukce jsou pod nebezpečným dotykovým napětím. Před odstraněním krytu se ujistěte, že je napájení vypnuté.

- 1. Odstraňte šrouby a otevřete sklápěcí kryt (a) skříně.
- 2. Odstraňte šrouby, které zabezpečují modul elektroniky (b). Potom modul elektroniky posuňte nahoru a vysuňte ho co možná nejdále ven ze skříně určené k montáži na stěnu.
- 3. Konektor plochého kabelu (c) vytáhněte ze zobrazovacího modulu.
- 4. Uvolněním šroubů odstraňte kryt (d) z prostoru elektroniky.
- 5. Odstraňte desku I/O (e):
	- Do příslušného otvoru vložte tenký hrot a desku vytáhněte z držáku.
- 6. K nastavení polohy miniaturních spínačů na desce I/O použijte špičatý předmět.
- 7. Montáž se provádí v opačném pořadí.

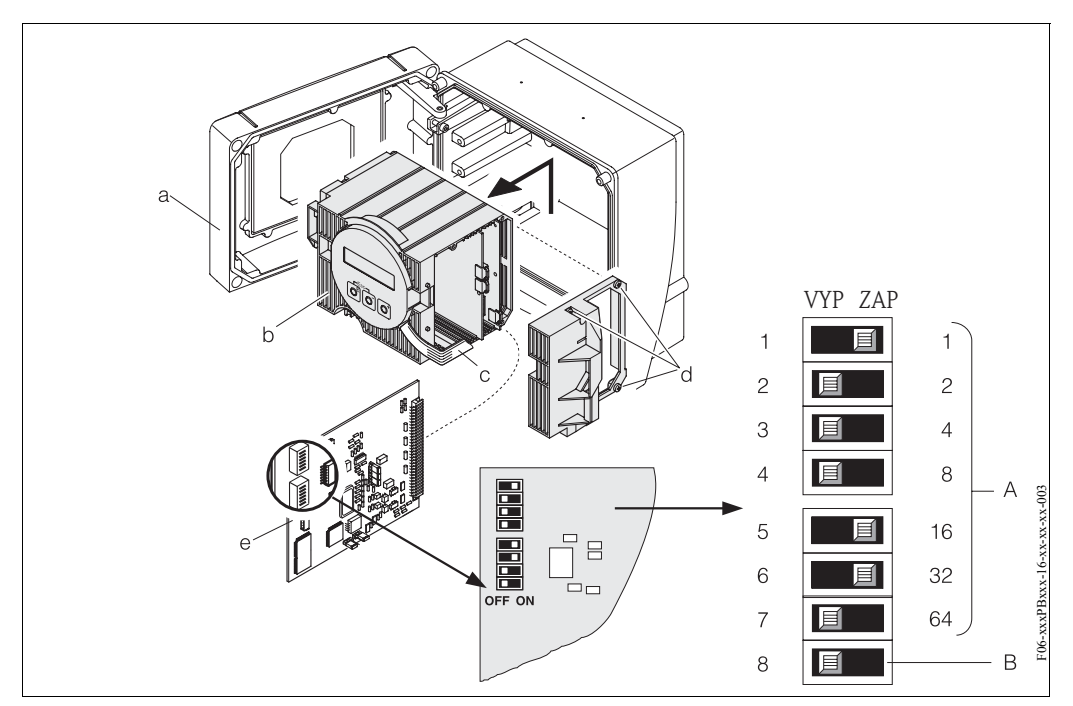

*Obr. 57: Adresování použitím miniaturních spínačů na desce I/O*

- *A = miniaturní spínače č. 1–7 k definici adresy Bus (zobrazení: 1 + 16 + 32 = 49)*
- *B = miniaturní spínač č. 8 pro režim adresy (typ adresování):* 
	- *VYP = adresování softwaru místním displem (nastavení z výrobního závodu)*
	- *ZAP = adresování softwaru miniaturními spínači č. 1–7*

# **6 Uvedení do provozu**

# **6.1 Kontrola funkce**

Před uvedením měřicího místa do provozu se ujistěte, že byly provedeny všechny konečné kontroly:

- Seznam "Kontrola montáže" → strana 36
- Seznam "Kontrola připojení" → strana 49

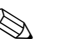

- **28 Poznámka!** 
	- Technické údaje rozhraní PROFIBUS je nutné dodržet podle IEC 61158-2 (model FISCO).
	- Napětí Bus 9 ... 32 V a příkon přístroje 11 mA je možné zkontrolovat normálním univerzálním měřicím přístrojem.
	- Diodou LED na desce I/O (viz strana 74) je možné provést jednoduchou kontrolu funkce na komunikaci Fieldbus v prostředí bez nebezpečí výbuchu.

#### **Zapnutí měřicího přístroje**

Pokud byly úspěšně provedeny kontroly funkce, je čas zapnout napájecí napětí. Přístroj je nyní připravený k provozu.

Měřicí přístroj po zapnutí provádí celou řadu interních testů. Během tohoto procesu se na místním displeji zobrazuje posloupnost následujích hlášení:

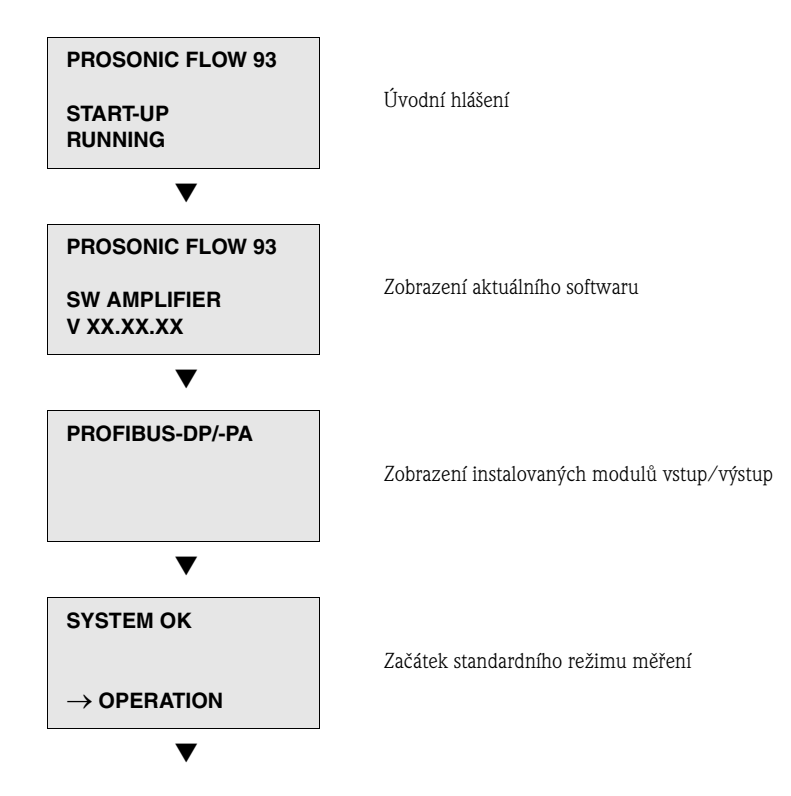

Normální režim měření probíhá po ukončení spuštění. Na displeji se zobrazuje měřená hodnota a/nebo stavové veličiny (VÝCHOZÍ pozice).

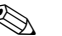

# Poznámka!

Pokud spuštění přístroje není úspěšné, zobrazuje přístroj chybové hlášení, které indikuje příčinu závady.

# **6.2 Uvedení do provozu místním displejem**

### **6.2.1 Rychlé nastavení "Montáž senzorů"**

Použijte "Rychlé nastavení" k určení vzdálenosti senzorů, která je nutná pro montáž senzorů.

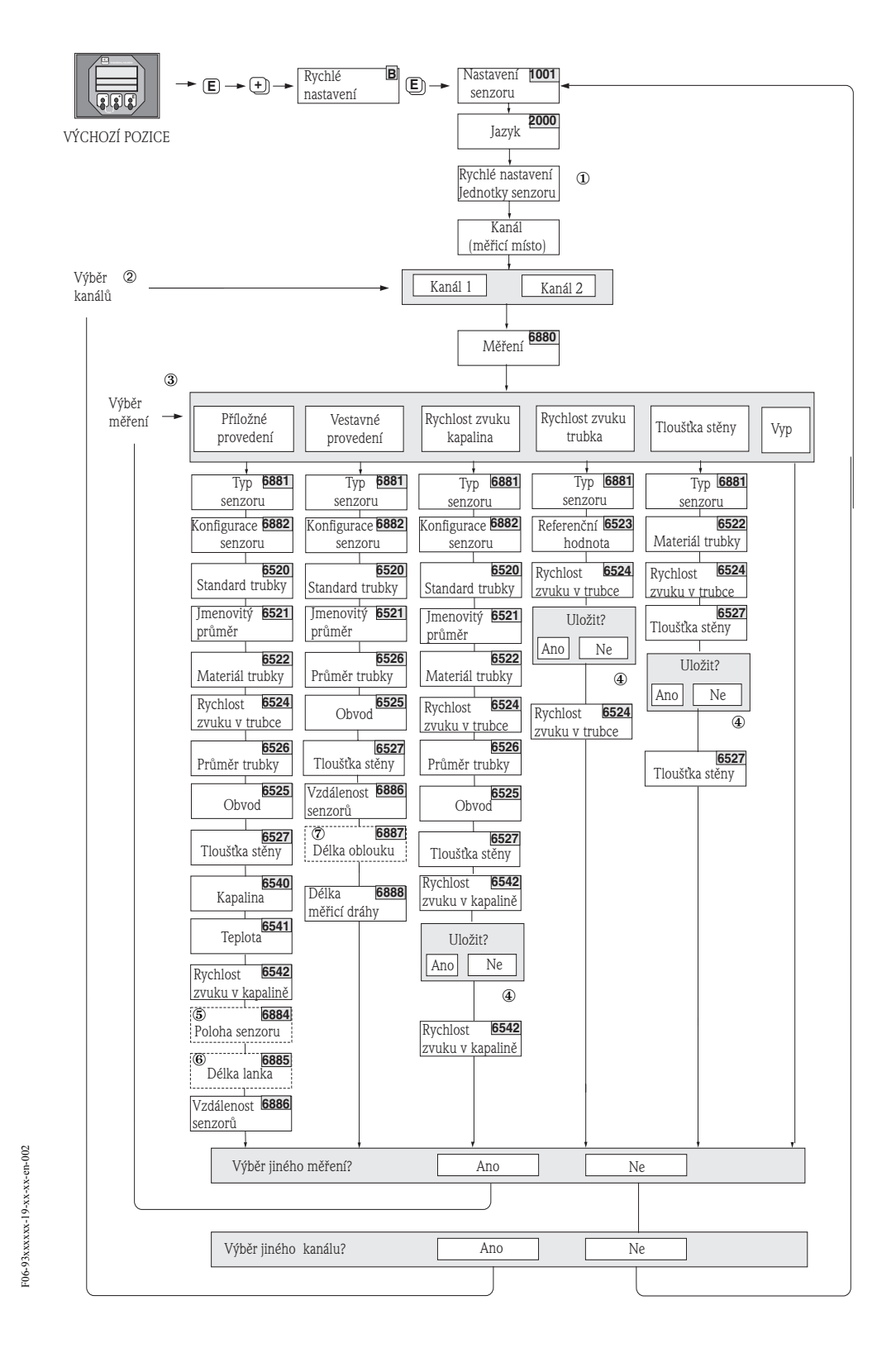

*Obr. 58: Menu rychlé nastavení "Montáž senzorů" Další pokyny* ➀*–* ➆*: viz následující strana*

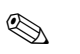

# **Example 3** Poznámka!

Pokud během dotazu stisknete kombinaci tlačítek ESC, vrací se displej do buňky NASTAVENÍ SENZORU (1001).

#### $\odot$

Výběr systémových jednotek ovlivňuje pouze funkce JEDNOTKA TEPLOTY (0422), JEDNOTKA DÉLKY (0424) a JEDNOTKA RYCHLOSTI (0425).

#### $(2)$

Pokud je vybrané měřicí místo, u kterého je již spuštěné rychlé nastavení, pak se předešlé hodnoty přepisují.

#### $\mathcal{L}$

Během každého cyklu je možné vybrat všechny možnosti. Pokud během cyklu byla již nastavení provedená, tak se tato nastavení přepisují.

#### $\overline{a}$

VÝBĚR "ANO": V příslušné funkci potvrzení hodnoty měřené během rychlého nastavení. VÝBĚR "NE": Vyřazení měření a zůstává zachovaná původní hodnota.

#### $(5)$

Funkce POZICE SENZORŮ (6884) se zobrazí pouze v případě, že je ve funkci MĚŘENÍ nastavená volba PŘÍLOŽNÉ PROVEDENÍ a počet příčných drah signálu ve funkci KONFIGURACE SENZORŮ (6882) je 2 event. 4.

#### ➅

Funkce DÉLKA LANKA (6885) se zobrazí jen v případě, že je ve funkci MĚŘENÍ vybraná volba PŘÍLOŽNÉ PROVEDENÍ a počet příčných drah signálu ve funkci KONFIGURACE SENZORŮ (6882) je 1 event. 3.

#### $(7)$

Funkce DÉLKA OBLOUKU (6887) se zobrazí jen v případě, když je ve funkci MĚŘENÍ nastavená volba VESTAVNÉ a ve funkci KONFIGURACE SENZORŮ (6882) volba 2 MĚŘICÍ DRÁHY.

### **6.2.2 Rychlé nastavení "Uvedení do provozu"**

Pokud je přístroj vybavený místním displejem, je možné konfiguraci všech důležitých parametrů přístroje pro standardní režim měření provést rychle a jednoduše přes menu rychlé nastavení "Uvedení do provozu" (obr. 59).

Pokud přístroj nemá místní displej, je nutné provést konfiguraci jednotlivých parametrů a funkcí konfiguračním programem Commuwin II (viz strana 65).

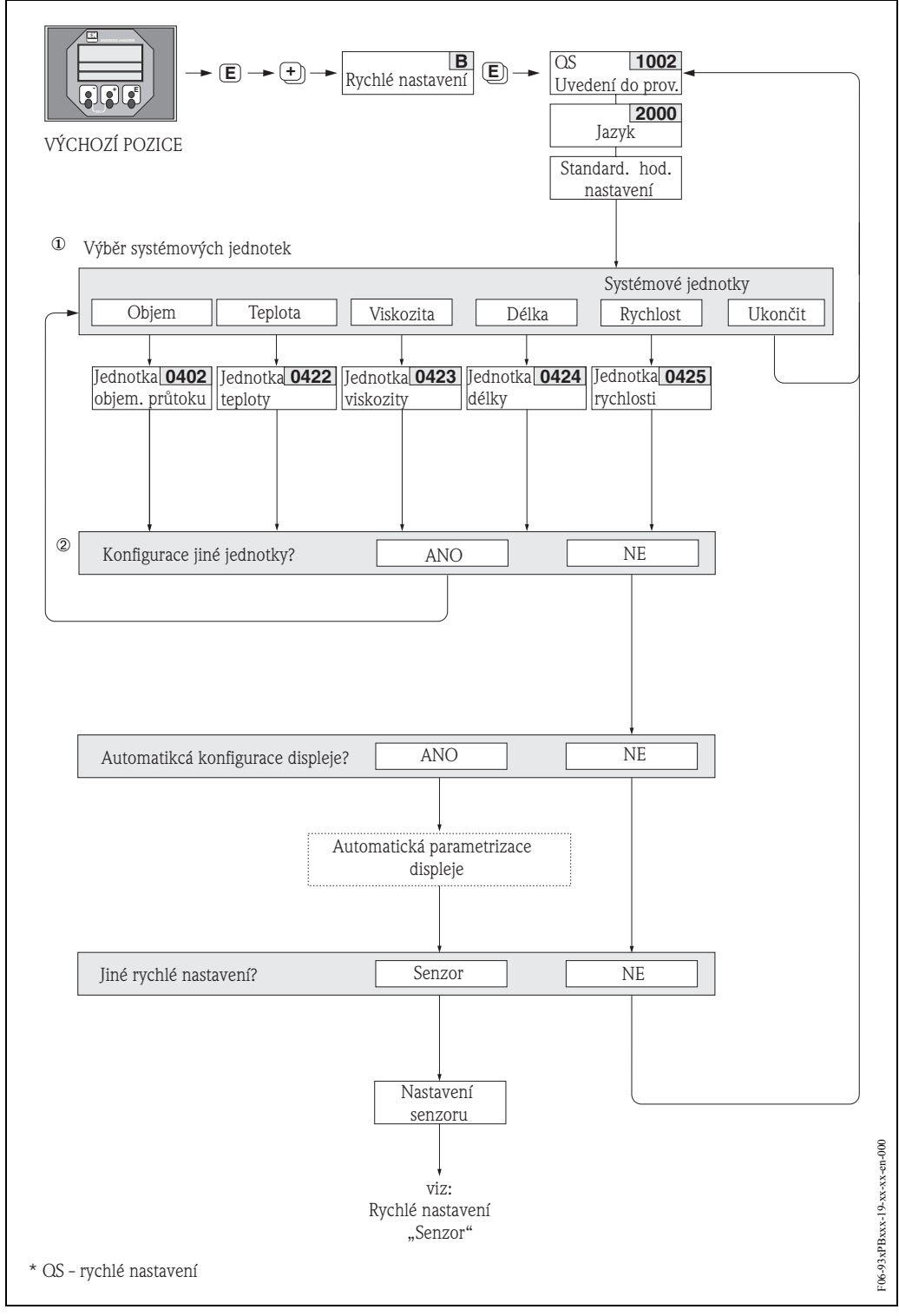

*Obr. 59: Rychlé nastavení "Uvedení do provozu" (jen místním displejem)*

### **6.2.3 Uvedení do provozu místním displejem**

# **Poznámka!**

Před změnou funkcí přístroje, číselných hodnot nebo nastavení z výrobního závodu musíte zadat číselný kód (nastavení z výrobního závodu: 93) → strana 56.

Postupně je nutné provést následující kroky:

- 1. Zkontrolujte ochranu zápisu hardwaru: ZÁKLADNÍ FUNKCE (G) → PROFIBUS-DP/-PA (GBA/GCA) → KONFIGURACE (610) → OCHRANA ZÁPISU (ochrana zápisu, 6102)
- 2. Zadejte název měřicího místa: ZÁKLADNÍ FUNKCE  $(G) \rightarrow$  PROFIBUS-DP/-PA (GBA/GCA)→ KONFIGURACE (610) → NÁZEV MĚŘICÍHO MÍSTA (6100)
- 3. Přiřaďte adresu Bus, pokud toto již neproběhlo přes odpovídající miniaturní spínače (viz strana 75):

 $ZÁKLADNÍ$  FUNKCE  $(G) \rightarrow PROFIBUS-DP/-PA$  (GBA/GCA)

- $\rightarrow$  KONFIGURACE (610)  $\rightarrow$  ADRESA BUS (6101)
- 4. Vyberte systémovou jednotku:
	- Přes skupinu "Systémová jednotka": MĚŘENÉ VELIČINY (A) → SYSTÉMOVÉ JEDNOTKY (ACA) → KONFIGURACE (040) → JEDNOTKA OBJEMOVÉHO PRŮTOKU (0402)  $\rightarrow$  JEDNOTKA OBJEMU (0403)
	- Nastavená systémová jednotka v automatizovaném systému je efektivní po aktivaci NASTAVENÍ JEDNOTKY BUS: ZÁKLADNÍ FUNKCE (G) → PROFIBUS-DP/-PA  $(GBA/GCA) \rightarrow OVLÁDÁNÍ (614) \rightarrow NASTAVENÍ JEDNOTKY BUS (6141)$

**S** Poznámka!

- Konfiguraci technických jednotek sumárních čítačů je nutné provést odděleně podle bodu 5.
- Měřené hodnoty v systémových jednotkách se přenášejí do automatizovaného systému cyklickou výměnou dat popsanou na straně 95. Pokud se systémová jednotka měřené hodnoty mění přes místní displej, nedojde k bezprostřednímu ovlivnění výstupu bloku analogový vstup, a proto nedojde ani k ovlivnění měřené hodnoty, která se přenáší do automatizovaného systému.

Upravená systémová jednotka měřené hodnoty se do automatizovaného systému přenáší jen po aktivaci funkce "NASTAVENÍ JEDNOTKY BUS" v bloku ZÁKLADNÍ FUNKCE (G) → PROFIBUS-DP/-PA (GBA/GCA) → OVLÁDÁNÍ (614) → NASTAVENÍ JEDNOTKY BUS (6141).

5. Konfigurace sumárních čítačů 1–3:

Prosonic Flow 93 má 3 sumární čítače. Následující popis uvádí příklad pro sumární čítač 1.

- Vyberte procesní veličinu např. OBJEMOVÝ PRŮTOK K1: ZÁKLADNÍ FUNKCE  $(G) \rightarrow$ PROFIBUS-DP/-PA (GBA/GCA)  $\rightarrow$  SUMÁRNÍ ČÍTAČ (613)  $\rightarrow$  MĚŘICÍ MÍSTO (6133) – Zadejte požadované jednotky sumárního čítače:
- ZÁKLADNÍ FUNKCE (G) → PROFIBUS-DP/-PA (GBA/GCA) → SUMÁRNÍ ČÍTAČ  $(613) \rightarrow$  JEDNOTKA SUMÁRNÍHO ČÍTAČE (6134)
- Proveďte konfiguraci stavu sumárního čítače např. pro součet: ZÁKLADNÍ FUNKCE (G) → PROFIBUS-DP/-PA (GBA/GCA) → SUMÁRNÍ ČÍTAČ (613) → NASTAVENÍ SUMÁRNÍHO ČÍTAČE (6135)
- Proveďte konfiguraci režimu sumárního čítače např. pro bilanci: ZÁKLADNÍ FUNKCE (G) → PROFIBUS-DP/-PA (GBA/GCA) → SUMÁRNÍ ČÍTAČ  $(613) \rightarrow$  REŽIM SUMÁRNÍHO ČÍTAČE  $(6137)$
- 6. Vyberte soubor GSD:
	- ZÁKLADNÍ FUNKCE  $(G) \rightarrow$  PROFIBUS-DP/-PA  $(GBA/GCA) \rightarrow$  OVLÁDÁNÍ  $(614)$  $\rightarrow$  VÝBĚR GSD (6140)

# **6.3 Uvedení do provozu konfiguračním programem**

### **6.3.1 Montáž senzoru**

K montáži senzorů nemají různé konfigurační a obslužné programy (jako jsou Commuwin II, FieldTool atd.) menu "Rychlé nastavení" vhodné pro místní ovládání.

K určení příslušných hodnot vzdálenosti senzorů, délky lanka atd. jsou k dispozici jiné metody (viz tabulka). Postup je podrobně zobrazený → na straně 83.

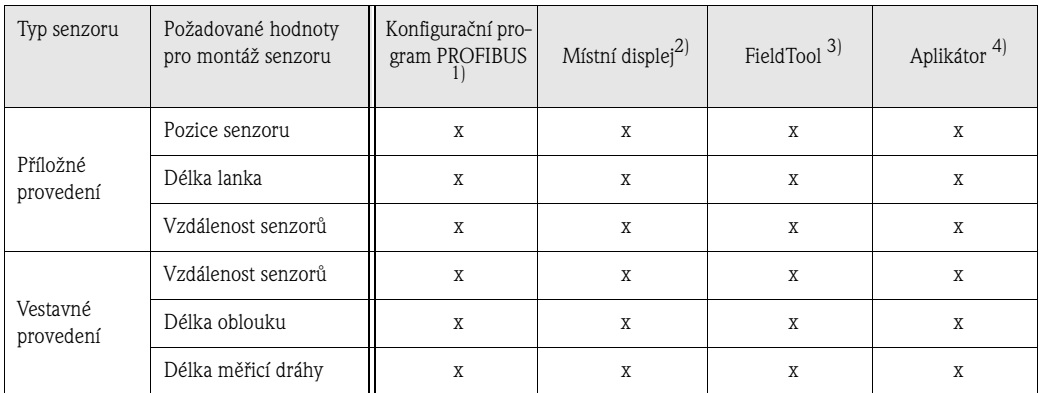

- 1) Předpoklady určení hodnot konfiguračním programem PROFIBUS (viz strana 83):
	- Instalace převodníku (viz strana 34)
	- Připojení převodníku k napájení (viz strana 44)
	- Uvedení rozhraní PROFIBUS do provozu (viz strana 89)
- 2) Předpoklady určení hodnot místním displejem pomocí rychlého nastavení "Senzor" (viz strana 78):
	- Instalace převodníku (viz strana 34)
	- Připojení převodníku k napájení (viz strana 44)
- 3) FieldTool je konfigurační a servisní software pro polní průtokoměry. Předpoklady určení hodnot přes FieldTool:
	- Instalace převodníku (viz strana 78)
	- Připojení převodníku k napájení (viz strana 44)
	- Instalace konfiguračního a servisního software "FieldTool" do notebooku /PC
	- Připojení notebooku/PC a přístroje přes servisní rozhraní FXA 193 (viz strana 45)
- 4) Aplikátor je software k výběru a konfiguraci průtokoměrů. Požadované hodnoty je možné určit bez předchozího připojení k převodníku.

"Aplikátor" si můžete stáhnout z internetu (→ *www.applicator.com*) nebo objednat na CD-ROM k instalaci na místní PC.

#### **Postup (určení dat k montáži senzoru)**

Následující tabulky ve správném pořadí můžete použít k výběru a konfiguraci funkcí potřebných k montáži senzorů:

- Montáž senzorů "příložné provedení" → strana 83
- Montáž senzorů "vestavné provedení" → strana 85
- Měření "Rychlosti zvuku v kapalině" (jen příložného provedení) → strana 86
- Měření "Rychlosti zvuku v trubce"(jen příložné provedení) → strana 87
	- Měření "Tloušťky stěny" (jen příložné provedení) → strana 88

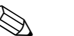

# <sup>2</sup> Poznámka!

- Před změnou nebo aktivací parametrů je nutné zadat platný přístupový kód. Kód (nastavení z výrobního závodu = 93) se zadává příslušnou buňkou matice. Tou je pro Commuwin II V2H0.
- Commuwin II: K výběru různých dílčích matic potřebných ke konfiguraci můžete použít buňku matice VAH5.

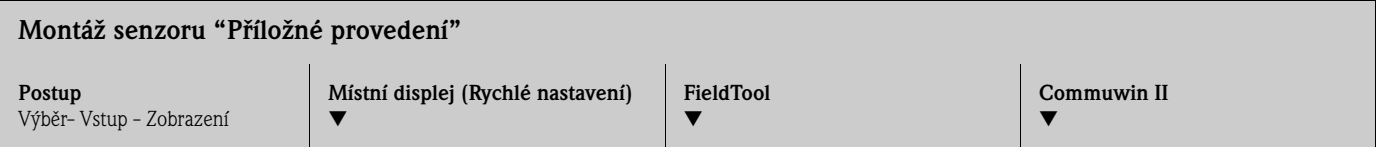

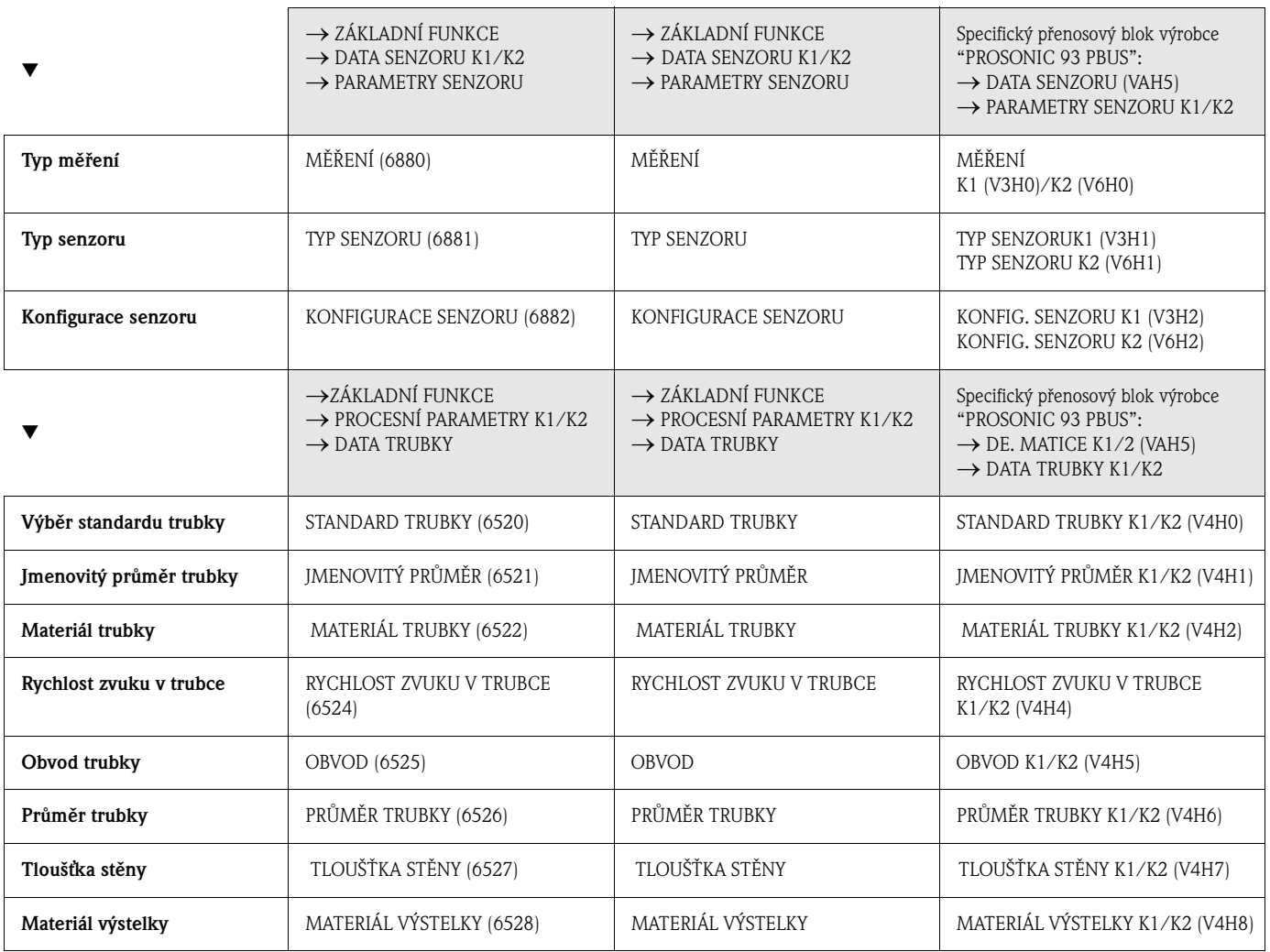

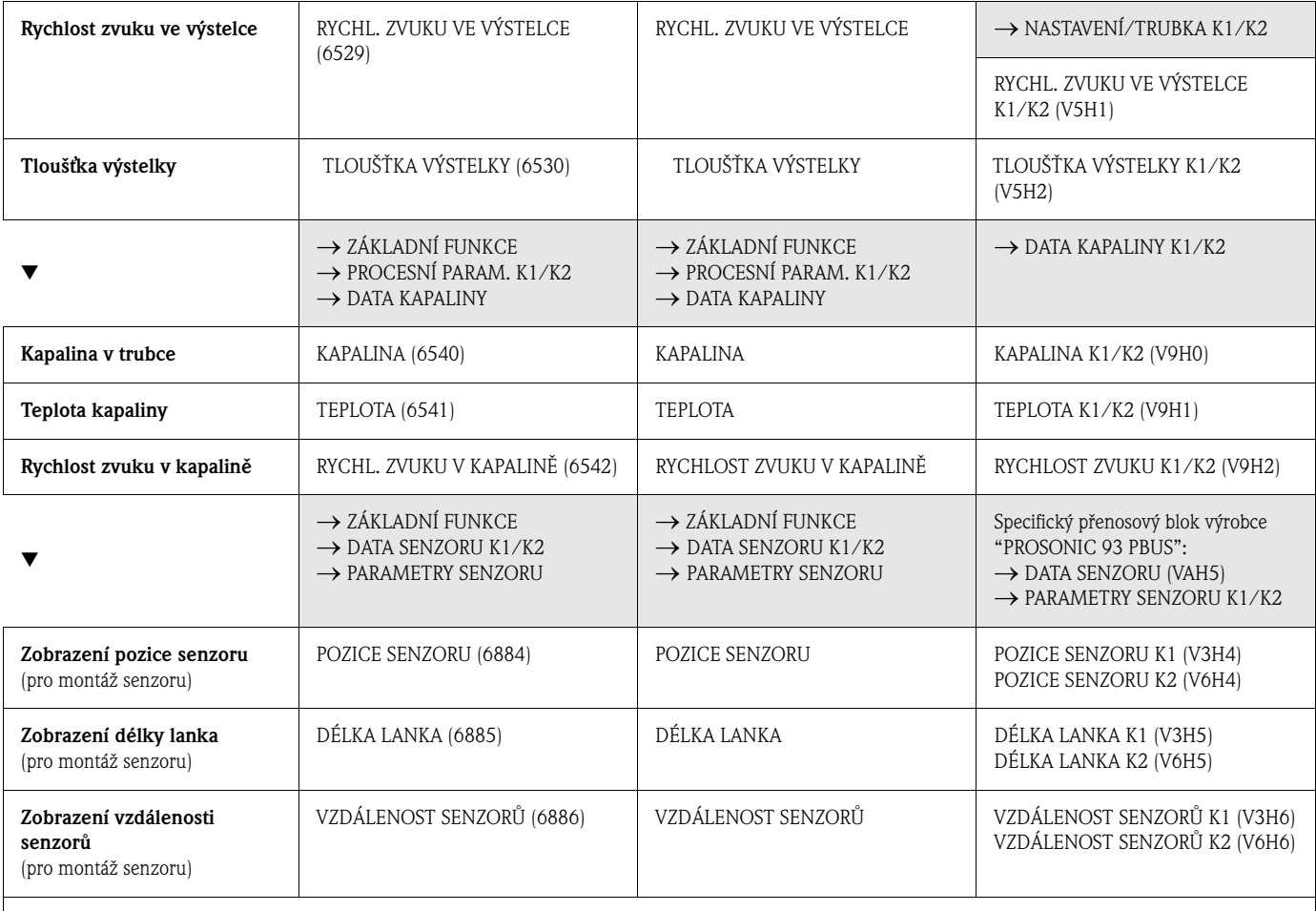

**S** Poznámka:

• Podrobný popis všech funkcí naleznete v Příručce **"Popis funkcí přístroje"**, která tvoří zvláštní část tohoto Provozního návodu!

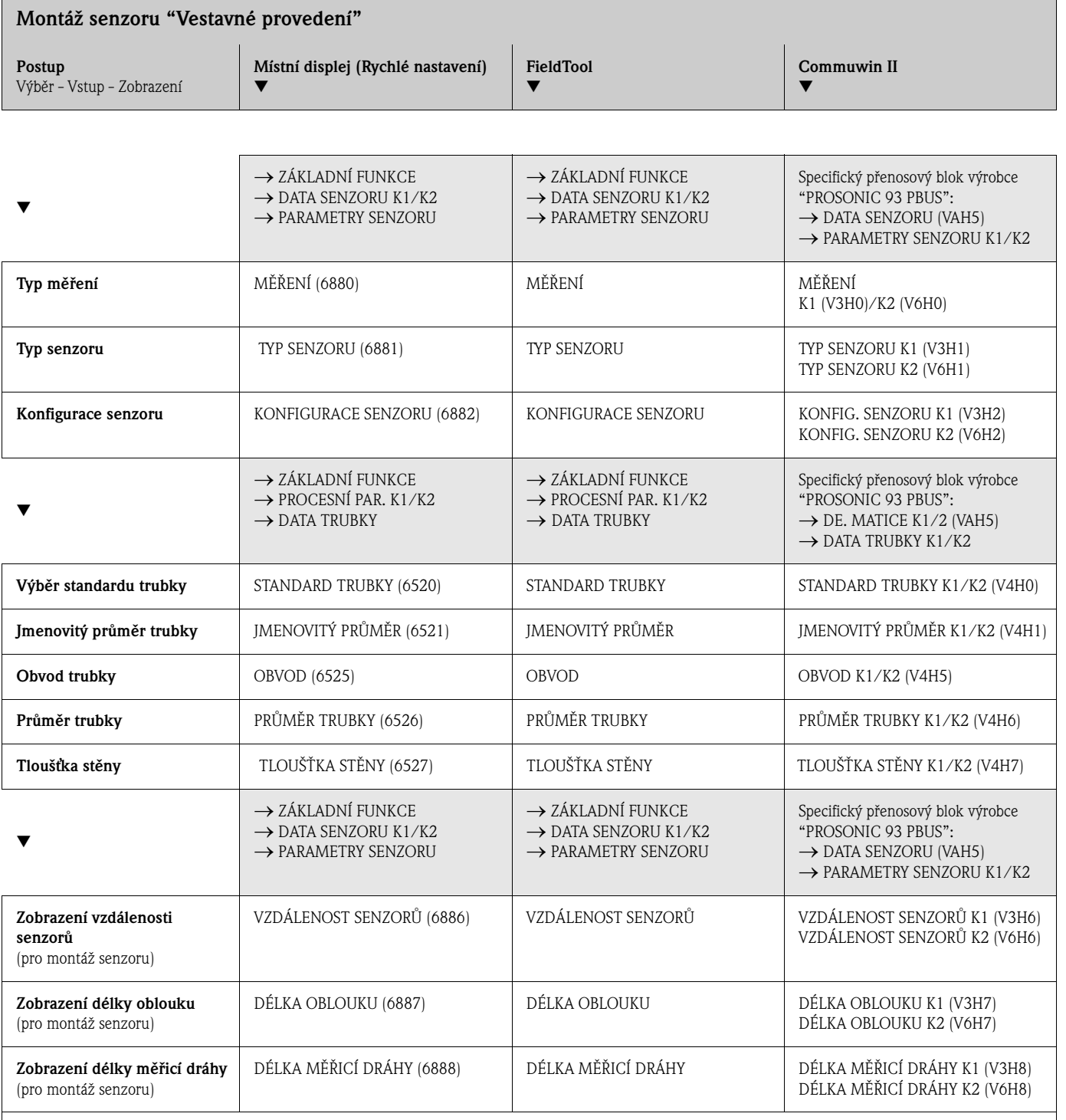

<sup>O</sup> Poznámka:

• Podrobný popis všech funkcí naleznete v Příručce **"Popis funkcí přístroje"**, která tvoří zvláštní část tohoto Provozního návodu!

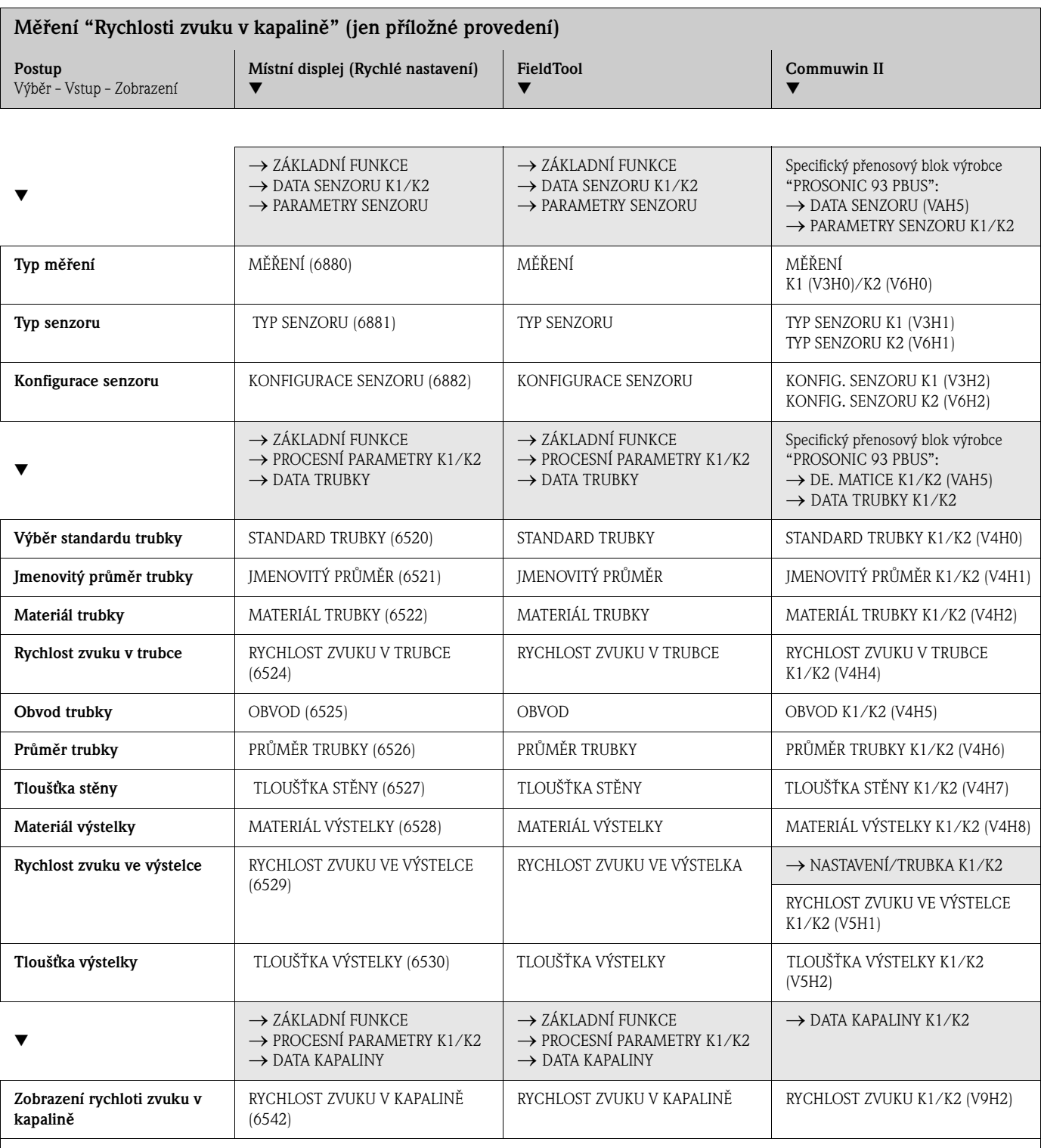

**S** Poznámka:

• Podrobný popis všech funkcí naleznete v Příručce **"Popis funkcí přístroje"**, která tvoří zvláštní část tohoto Provozního návodu!

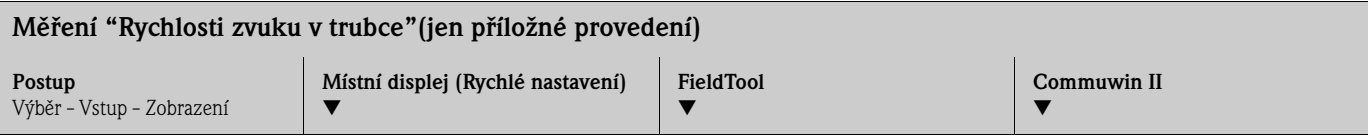

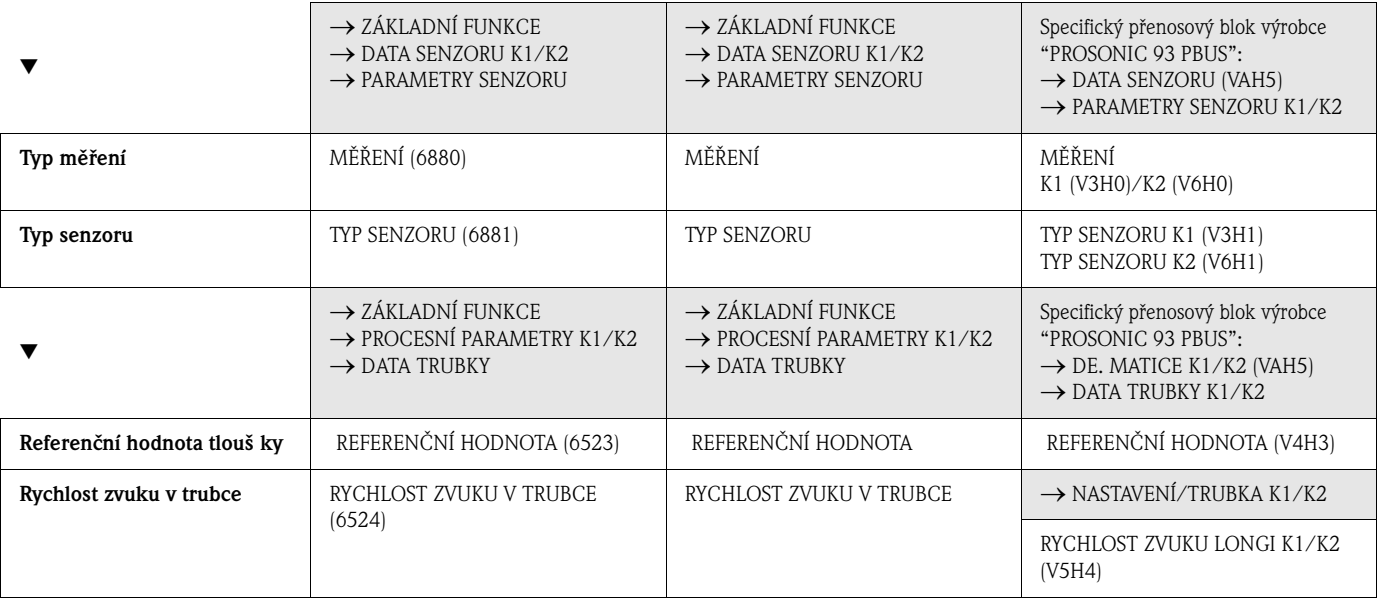

▼

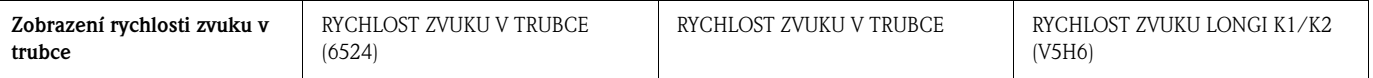

<sup>2</sup> Poznámka:

• Podrobný popis všech funkcí naleznete v příručce **"Popis funkcí přístroje"**, která tvoří zvláštní část tohoto Provozního návodu!

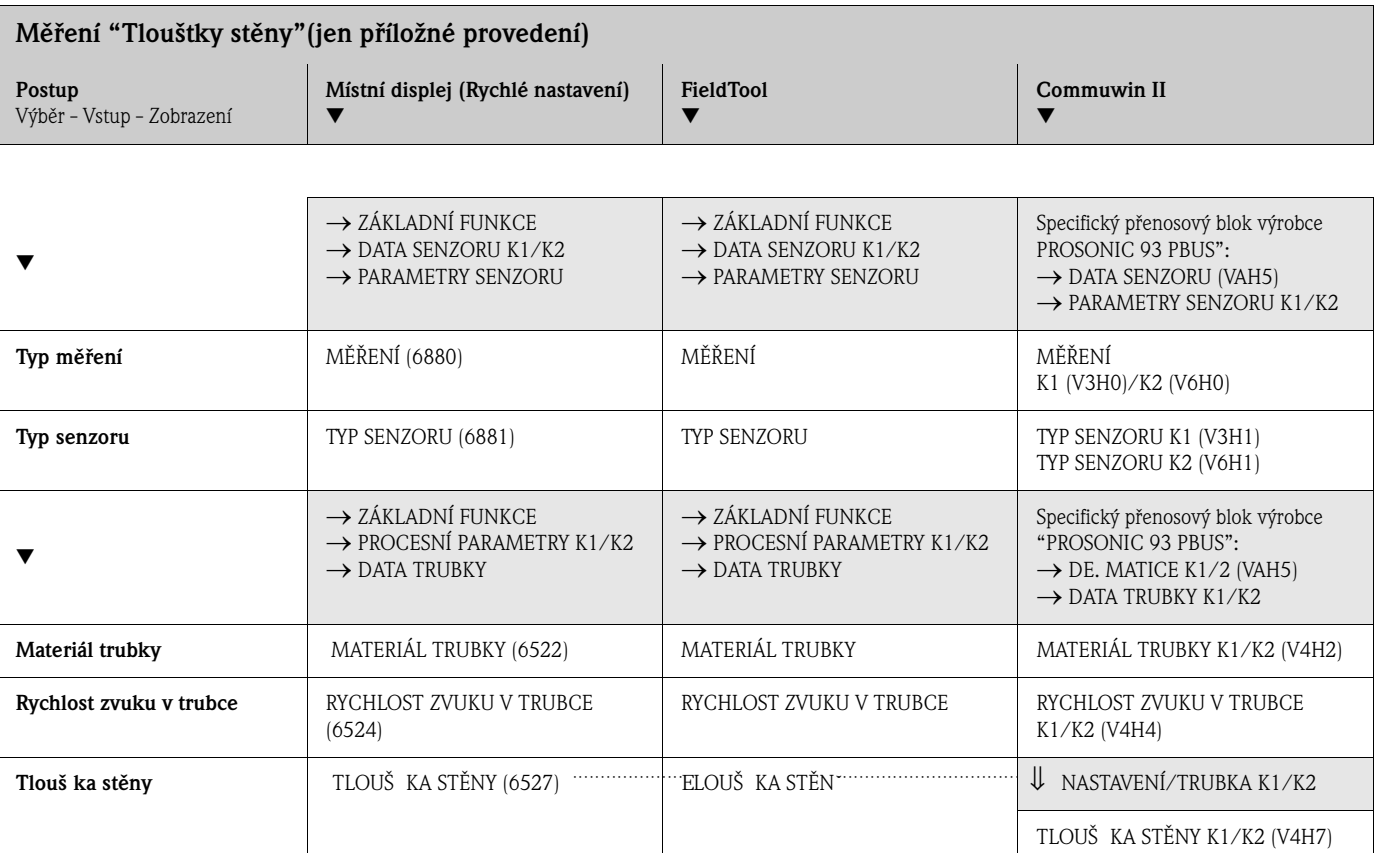

▼

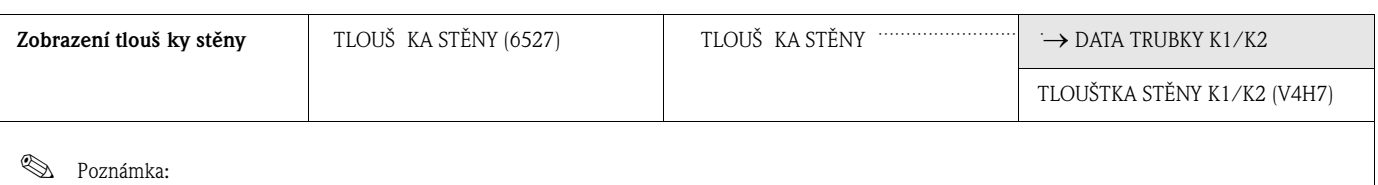

• Podrobný popis všech funkcí naleznete v Příručce **"Popis funkcí přístroje"**, která tvoří zvláštní část tohoto Provozního návodu!

### **6.3.2 Uvedení do provozu, konfigurace rozhraní BUS**

Ovládání s Commuwin II je popsané v dokumentaci E+H BA 124F/00. Kroky 1–5 můžete provádět ve stejném pořadí, které je popsané v Kapitole 6.2.3 "Uvedení do provozu místním displejem".

Konfiguraci parametrů naleznete v matici ovládání Commuwin II ve specifické matici výrobce nebo v jednotlivých blocích profilů:

- Ve fyzikálním bloku → strana 70
- Ve specifické zákaznické matici přístroje (pozice V6 a V7)  $\rightarrow$  strana 65, 66
- V bloku analogový vstup  $\rightarrow$  strana 72
- V bloku sumární čítač (pozice V1)  $\rightarrow$  strana 73
- 1. Parametrizace "Fyzikálního bloku":
	- Otevřete fyzikální blok.
	- V Prosonic 93 je deaktivovaná ochrana zápisu softwaru a hardwaru, takže máte přístup ke všech zaznamenaným parametrům. Tento stav zkontrolujte parametry OCHRANA ZÁPISU (V3H0, ochrana zápisu softwaru) a OCHRANA ZÁPISU HW (V3H1, ochrana zápisu hardwaru).
	- Zadejte název měřicího místa.
- 2. Parametrizace specifických výrobních parametrů přenosového bloku "PROSONIC 93 PBUS": – Otevřete specifický přenosový blok výrobce "PROSONIC 93 PBUS".
	- Zadejte požadovaný název bloku (název měřicího místa). Nastavení z výrobního závodu: Bez názvu bloku (název měřicího místa)
	- Nyní proveďte konfiguraci specifických parametrů přístroje k měření průtoku.

### **&** Poznámka!

Pokud chcete provést konfiguraci ostatních specifických výrobních parametrů, můžete v buňce matice VAH5 vybrat další matice.

Respektujte skutečnost, že změny parametrů přístroje se aktivují teprve po zadání platného přístupového kódu. Přístupový kód je možné zadat v buňce matice V2H0 (nastavení z výrobního závodu: 93).

3. Parametrizace "Blok funkcí analogový vstup":

Prosonic Flow 93 má osm bloků funkce analogový vstup, ke kterým je možné podle potřeby přiřadit různé procesní veličiny (viz tabulka). Ty je možné vybrat použitím seznamu připojení. Následující popis platí např. pro analogový vstup blok 1.

- Zadejte požadovaný název analogového vstupu blok funkcí 1 (nastavení z výrobního závodu: ANALOGOVÝ VSTUP BLOK 1).
- Otevřete blok funkcí analogový vstup.
- K výběru procesní veličiny použijte parametry MĚŘICÍ MÍSTO (V8H5), které by se měly použít jako vstupní veličina algoritmu bloku funkcí (funkce normování a monitorování limitní hodnoty).

Možná jsou následující nastavení

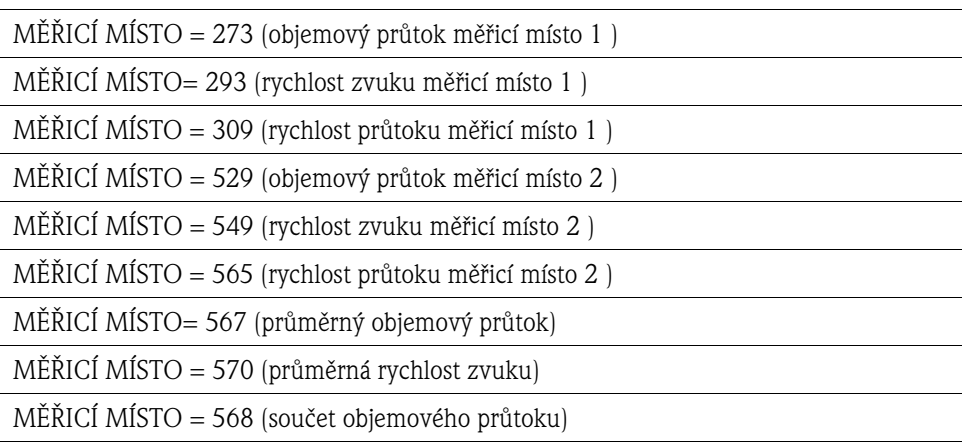

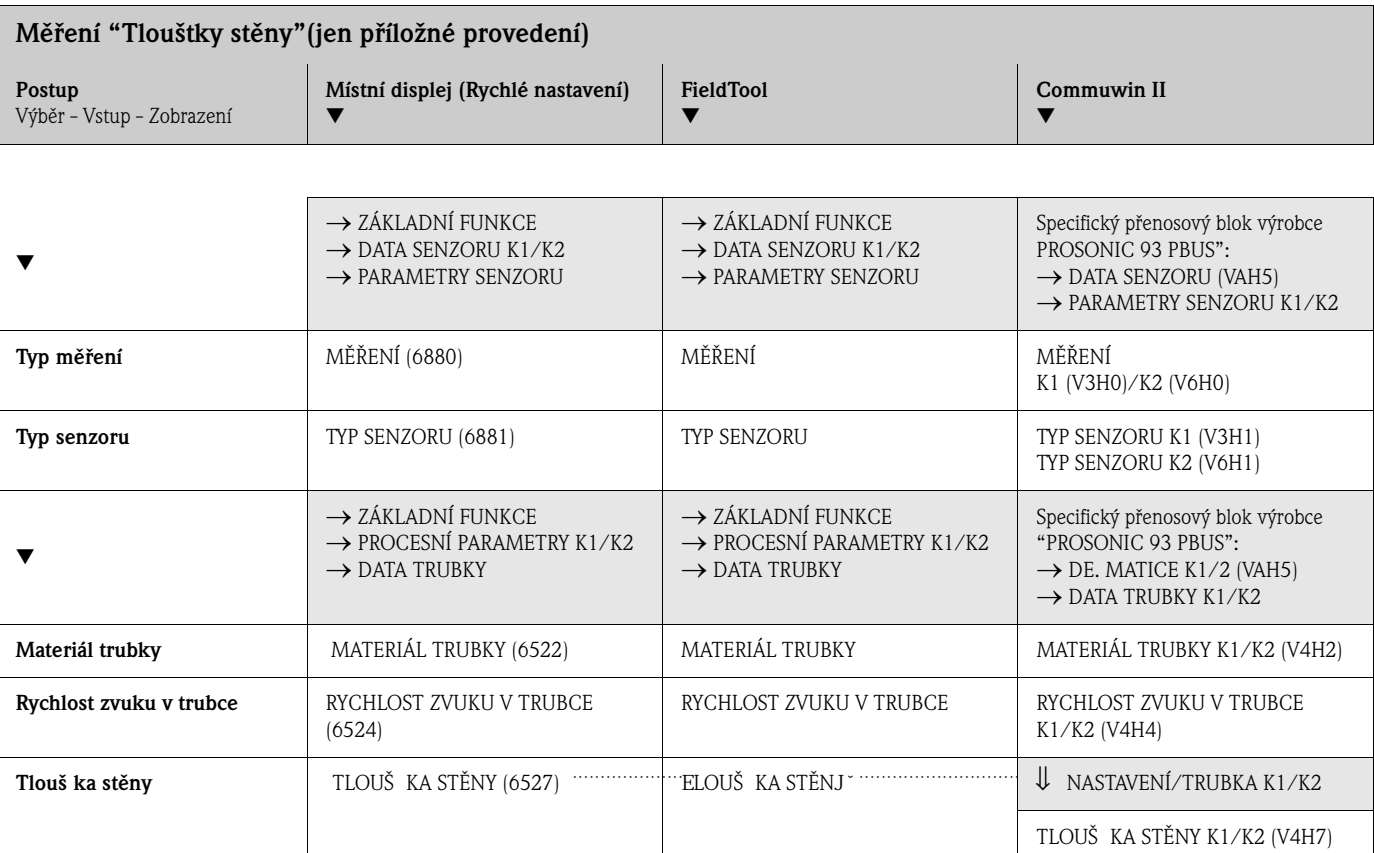

▼

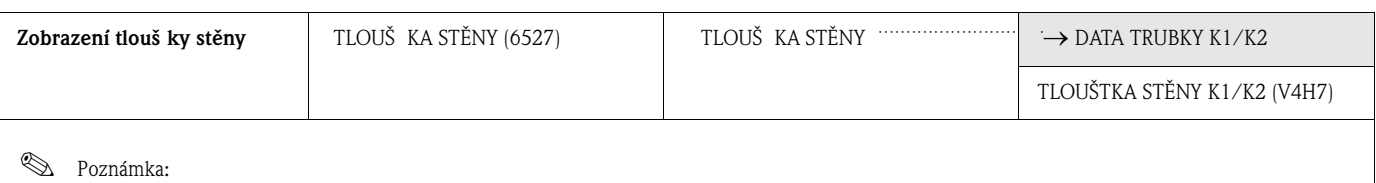

• Podrobný popis všech funkcí naleznete v Příručce **"Popis funkcí přístroje"**, která tvoří zvláštní část tohoto Provozního návodu!

### **6.3.3 Normování vstupní hodnoty**

V bloku funkcí analogový vstup je možné vstupní hodnotu nebo vstupní rozsah normovat podle požadavků automatizace.

*Příklad:*

- $\bullet$  Systémová jednotka v přenosovém bloku je m $^3$ /hod.
- $\bullet$  Měřicí rozsah senzoru je 0...30 m $^3$ /hod.
- Výstupní rozsah automatizovaného systému by měl být 0 ... 100%.
- Měřená hodnota z přenosového bloku (vstupní hodnota) se lineárně renormuje přes vstupní normování PV\_HODNOTA k požadovanému výstupnímu rozsahu VÝSTUP. HODNOTA.

Skupina parametrů PV\_HODNOTA (viz Příručka "Popis funkcí přístroje") PV\_HODNOTA\_MIN (V1H0)  $\rightarrow$  0 PV HODNOTA MAX (V1H1)  $\rightarrow$  30

Skupina parametrů VÝSTUP. HODNOTA (viz Příručka "Popis funkcí přístroje") VÝSTUP\_HODNOTA\_ MIN (V1H3)  $\rightarrow$  0 VÝSTUP\_HODNOTA\_ MAX (V1H4)  $\rightarrow 100$ VÝSTUP JEDNOTKA (V1H5)  $\rightarrow$  [%]

Z toho vyplývá, že např. u vstupní hodnoty 15 m $^3\!/$ hod vystupuje přes parametr VÝSTUP 50% hodnota.

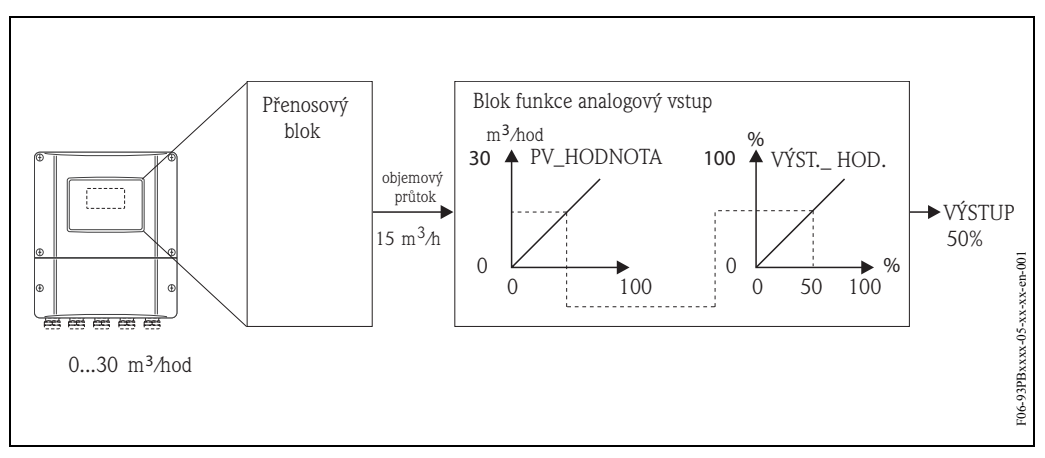

*Obr. 60: Normování vstupní hodnoty bloku funkcí analogový vstup*

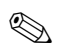

# **Poznámka!**

"VÝSTUP. JEDNOTKA" nemá vliv na normování. Pro přehlednost by ale měla být tato jednotka nastavená.

# **6.4 Integrace systému**

Po uvedení do provozu místním displejem nebo Master třídy 2 (Commuwin II) je přístroj připravený k integraci do systému. K integraci polních přístrojů do systému Bus vyžaduje systém PROFIBUS-DP popis parametrů přístroje např. výstupních dat, vstupních dat, dat formátu a podporované přenosové rychlosti.

Tato data jsou obsažená v tzv. souboru přístroje Master (soubor GSD), který má PROFIBUS-DP Master k dispozici během uvedení komunikačního systému do provozu.

Integrované mohou být i bitmapy přístroje, které se zobrazují jako symboly *v sítovém stromu.*  Soubor Profile 3.0 Device Master (GSD) umožňuje výměnu polních přístrojů různých výrobců bez provedení rekonfigurace.

Všeobecně se rozlišují tři různé typy GSD (nastavení z výrobního závodu: specifický GSD výrobce):

**Specifický GSD výrobce:** Typ GSD zajištuje neomezenou funkci polního přístroje. Tak jsou k dispozici specifické procesní parametry a funkce přístroje.

**Profil GSD:** Tento profil GSD se liší počtem bloků analogového vstupu (AI) a principy měření. Pokud byla konfigurace systému provedena profily GSD, je možné provádět výměnu přístrojů různých dodavatelů. Vždy je ale nutné, aby cyklické procesní hodnoty následovaly ve stejném pořadí.

*Příklad:*

Prosonic Flow 93 podporuje Profile GSD PA039741.gsd (RS 485) nebo PA139741.gsd (IEC 61158- 2). Tento profil GSD obsahuje dva bloky AI a jeden blok sumárního čítače. Bloky AI se přiřazují následujícím měřeným veličinám:

AI 1 = objemový průtok, AI 2 = rychlost zvuku měřicí místo 1.

**Profil GSD (s více proměnnými)** s ID č. 9760<sub>Hex</sub>: Tento profil GSD obsahuje všechny bloky funkcí jako jsou AI, DO, DI.... Tento GSD Prosonic Flow 93 nepodporuje.

# **Poznámka!**

- Před konfigurací je nutné rozhodnout, který GSD se má použít.
- Změnu konfigurace je možné provést místním displejem nebo konfiguračním programem (třída 2 Master). Konfigurace místním displejem  $\rightarrow$  strana 81.

Prosonic Flow 93 podporuje následující soubory GSD:

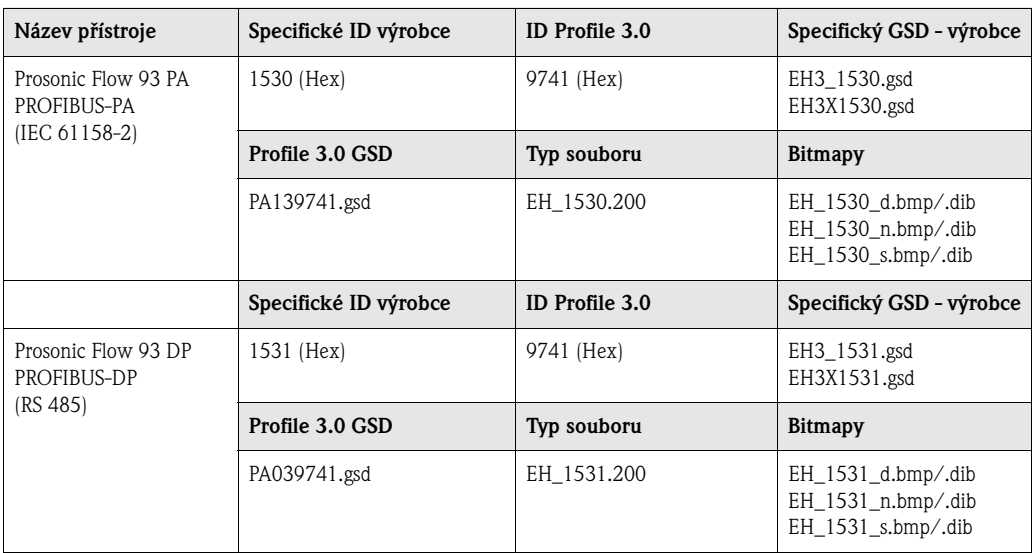

Každému přístroji přidělí Profibus User Organisation (PNO) identifikační číslo. Od tohoto čísla se odvozuje označení souboru přístroje Master (GSD).

U Endress+Hauser toto identifikační číslo začíná identifikačním číslem výrobce 15xx.

Názvy GSD jsou u Endress+Hauser z důvodu jednoznačnosti a jednodušího přiřazení (kromě typů souborů) následující:

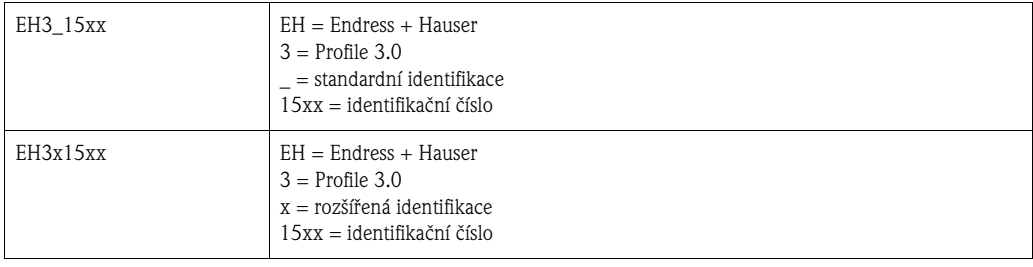

Soubory GSD všech přístrojů Endress+Hauser je možné získat následujícím způsobem:

- přes Internet (Endress+Hauser) → http://www.endress.com (Výrobky → Procesní řešení →  $PROFIBUS \rightarrow$  Soubory  $GSD$ )
- přes Internet (PNO) → http://www.profibus.com (GSD library)
- na CD-ROM od Endress+Hauser: objednací číslo 50097200

#### **Struktura souborů GSD Endress+Hauser**

U polních přístrojů Endress+Hauser s rozhraním PROFIBUS jsou všechny soubory potřebné ke konfiguraci obsažené v jednom souboru. Po rozbalení má soubor následující strukturu:

- Provedení #xx je zde pro odpovídající provedení přístroje. Specifické bitmapy přístroje naleznete v seznamu "BMP" a "DIB". Využití závisí na aplikovaném konfiguračním softwaru.
- Soubory GSD jsou uložené v podseznamech "rozšířené" a "standardní", které naleznete ve složce "GSD". Informace o instalaci polních převodníků i dalších souvislostech v softwaru přístroje naleznete ve složce "Info". Před konfigurací si je, prosím, pečlivě přečtěte. Soubory s označením \*.200 jsou uložené ve složce "TypDat".

#### **Standardní a rozšířené formáty**

Moduly některých souborů GSD se přenášení s rozšířenou identifikací (např. 0x42, 0x84, 0x08, 0x05). Tyto soubory GSD můžete nalézt ve složce "Rozšířené".

Všechny soubory GSD se standardní identifikací (např. 0x94) naleznete ve složce "Standardní". Při integraci polních převodníků by se soubory GSD s rozšířenou identifikací měly použít jako první. Pokud není integrace úspěšná, použijte standardní GSD. Tato rozlišování je výsledkem specifického zavedení do systémů Master.

#### **Obsahy souborů z internetu a CD-ROM**

- Všechny soubory GSD Endress+Hauser
- Typové soubory Endress+Hauser
- Soubory bitmap Endress+Hauser
- Pomocné informace k přístrojům

#### **Práce se soubory GSD/typovými soubory**

Do automatizovaného systému je nutné integrovat soubory GSD.

V závislosti na použitém softwaru je možné soubory GSD kopírovat do specifického seznamu programů nebo je funkcí importu načíst do databáze v konfiguračním softwaru.

#### *Příklad 1:*

V případě konfiguračního softwaru Siemens STEP 7 (Siemens PLC S7-300 / 400) se soubory kopírují do podseznamu ...\ siemens \ step7 \ s7data \ gsd.

Soubory GSD obsahují i soubory bitmap. Tyto soubory se používají k zobrazení měřicích míst ve formě obrázku. Soubory bitmap se ukládají do seznamu ...\ siemens \ step7\ s7data\nsbmp.

*Příklad 2:*

Pokud máte PLC Siemens S5, kde je sít PROFIBUS-DP konfigurovaná konfiguračním softwarem COM ET 200, musíte použít typové soubory (soubory x.200).

Pokud použijete jiný konfigurační software, kontaktujte příslušného výrobce PLC a zjistěte, který seznam máte použít.

#### **Kompatibilita přístrojů Profile 2.0 a 3.0**

Přístroje Profile 2.0 a 3.0 v jednom systému je možné provozovat na jednom DP Master s různými soubory GSD, protože cyklická data automatizovaného systému obou verzí Profile jsou kompatibilní.

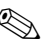

# **2008** Poznámka!

Většinou je možná i výměna přístroje Profile 2.0 za Profile 3.0 stejného typu bez nutnosti opakovat proces konfigurace.

To neplatí při výměně průtokoměru E+H Profile 2.0 za průtokoměr Profile 3.0. Funkce a název nové generace přístrojů PROline (Profile 3.0) se liší od funkce a názvu přístrojů Profile 2.0.

Z tohoto důvodu mají přístroje PROline (Profile 3.0) nová identifikační čísla a výměna přístroje tak vyžaduje rekonfiguraci automatizovaného systému.

### **6.4.1 Pravidelná výměna dat**

#### **Struktura pravidelného přenosu dat**

U PROFIBUS-DP/-PA ovlivní pravidelný přenos analogových hodnot do automatizovaného systému délku 5 bytových bloků dat. Měřená hodnota se zobrazí v prvních 4 bytech ve formě čísel s pohyblivou desetinnou čárkou podle standardu IEEE 754 (viz IEEE číslo s pohyblivou desetinnou čárkou).

5 bytový blok obsahuje stavovovu informaci, která se týká měřené hodnoty zavedené podle specifikací Profile 3.0 (viz strana 92). Stav se zobrazuje na displeji přístroje (pokud je k dispozici), (viz strana 54).

**@** Poznámka!

Přesný popis typů dat naleznete v seznamech pozice/rejstřík v Příručce "Popis funkcí přístroje".

#### **IEEE číslo s pohyblivou desetinou čárkou**

Převod hexadecimální hodnoty na číslo s pohyblivou desetinnou čárkou IEEE k detekci měřené hodnoty.

Měřené hodnoty se zobrazují v následujících číslicových formátech IEEE-754 a přenášejí se do třídy 1 Master.

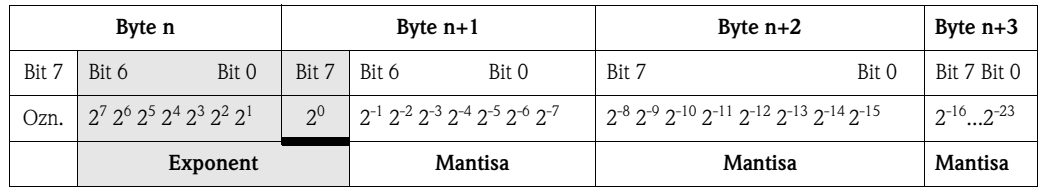

Vzorec hodnoty =  $(-1)^{\text{znak}} \times 2^{(\text{exponent} -127)} \times (1 + \text{mantisa})$ 

Příklad: 40 F0 00 00 hex= 0100 0000 1111 0000 0000 0000 0000 0000 binární Hodnota =  $(-1)^{0}$  \*  $2^{(129-127)}$  \*  $(1 + 2^{-1} + 2^{-2} + 2^{-3})$  $= 1 \times 2^2 \times (1 + 0.5 + 0.25 + 0.125)$  $= 1 * 4 * 1.875 = 7.5$ 

#### **Model bloku**

Procesní veličiny a řídicí bloky, které Prosonic Flow 93 přenáší během cyklické výměny dat, jsou následující:

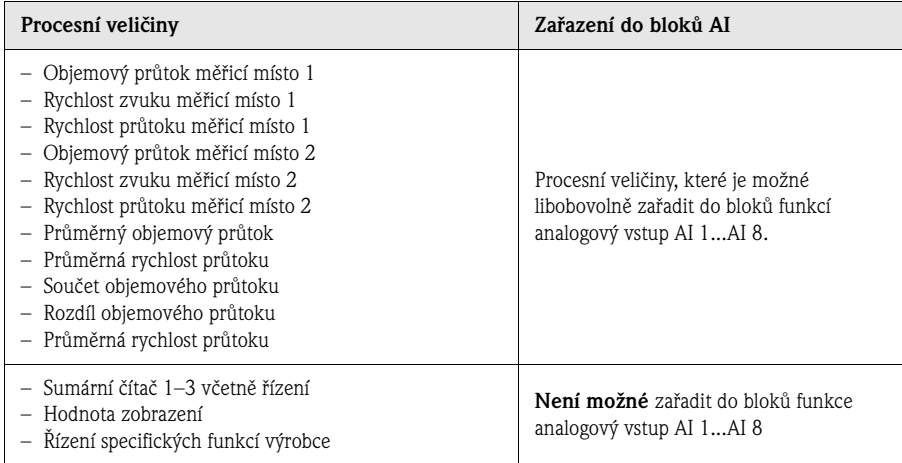

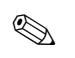

# **Example 3** Poznámka!

- Prosonic Flow 93 má osm bloků funkcí analogový vstup, do kterých je možné požadovaným způsobem zařadit různé procesní veličiny.
- Řízením sumárních čítačů je možné provést konfiguraci různých kombinací sumárních čítačů 1-3. Možná je konfigurace jen sumárních čítačů 1–3 nebo dodatečná integrace jednoho nebo dvou řídicích výstupních bytů např. z důvodu resetu sumárního čítače 1 nebo zastavení sčítání. Podrobné vysvětlení konfigurace je uvedené na straně 99.

Zobrazený model bloku (obr. 61) ukazuje, jaká vstupní a výstupní data poskytuje Prosonic Flow 93 k cyklické výměně dat.

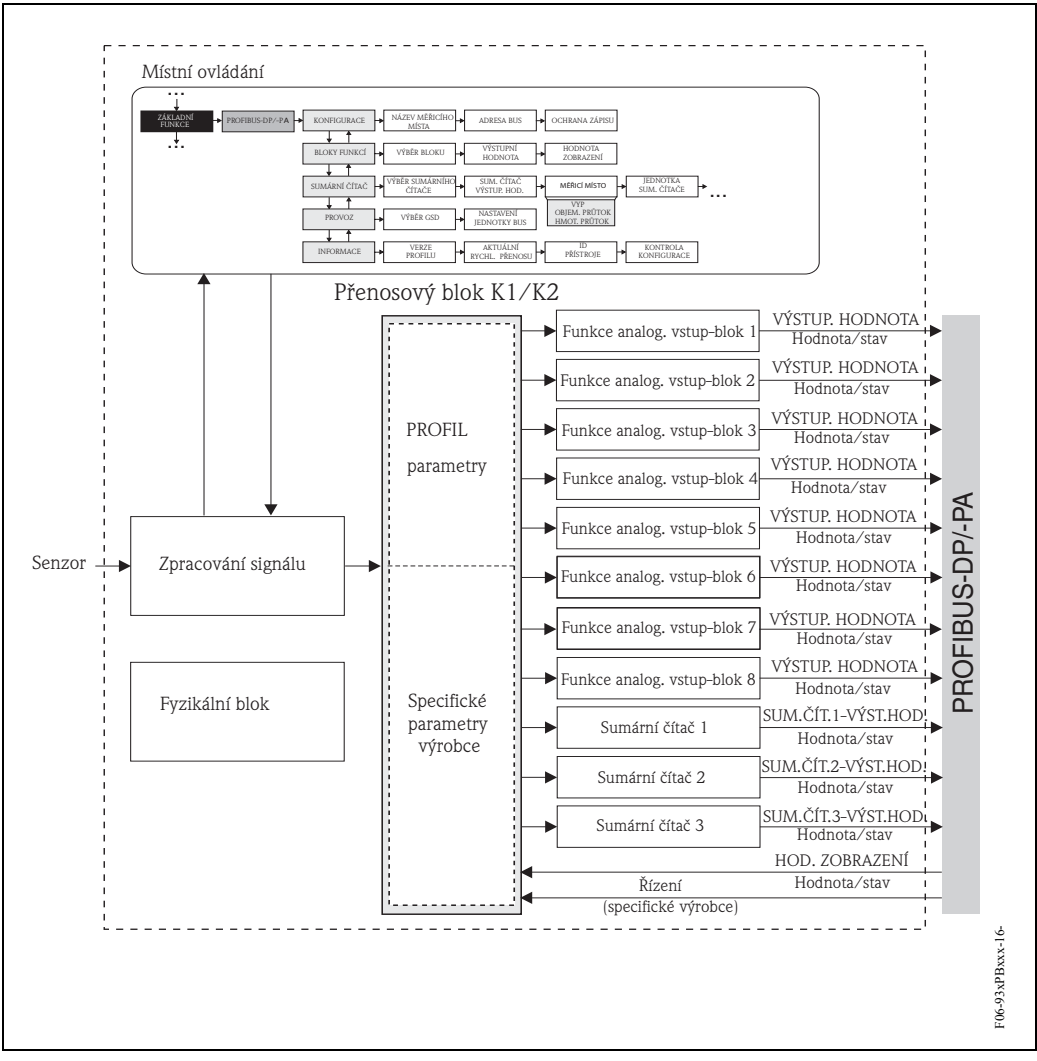

*Obr. 61: Model bloku Prosonic Flow 93 PROFIBUS-DP/-PA Profile 3.0*

#### **Vstupní data**

Vstupní data jsou:

- Objemový průtok měřicí místo 1
- Rychlost zvuku měřicí místo 1
- Rychlost průtoku měřicí místo 1
- Objemový průtok měřicí místo 2
- Rychlost zvuku měřicí místo 2
- Rychlost průtoku měřicí místo 2
- Průměřný objemový průtok
- Průměrná rychlost zvuku
- Součet objemového průtoku
- Rozdíl objemového průtoku
- Průměrná rychlost průtoku
- Sumární čítač 1–3

Použití těchto procesních veličin umožňuje přenos aktuální měřené hodnoty do automatizovaného systému.

#### *Přenost dat z Prosonic Flow 93 do automatizovaného systému*

Konfiguraci zařazení procesních veličin do bloků funkcí analogový vstup je možné provést libovolně, přičemž pořadí bloků funkcí sumárních čítačů je stálé. Pokud adresování konfiguračním programem proběhne automaticky, mohou se číselné hodnoty vstupních a výstupních dat lišit od hodnot v následující tabulce.

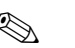

# **Poznámka!**

- Konfigurace v následující tabulce odpovídá konfiguraci z výrobního závodu, kterou je možné měnit v závislosti na procesu.
- Konfiguračním programem (třída 2 Master) je možné procesní veličiny zařadit do jednotlivých bloků funkcí analogový vstup především pomocí parametru V8H5 "měřicí místo" v matici "ANALOGOVÝ VSTUP 1...8".
- Systémová jednotka v následující tabulce odpovídá předem definovaným hodnotám, které se přenáší během cyklické výměny dat.
- Procesní veličiny je možné přiřadit jednotlivým sumárním čítačům 1–3 konfiguračním programem (třída 2 Master) nebo místním displejem, především parametry V8H5 "měřicí místo" v matici "SUMÁRNÍ ČÍTAČ 1...3".
- Přiřazení procesní veličiny/sumárních čítačů 1–3 je možné nastavit nezávisle na sobě.

Podrobnější popis parametrů "měřicí místo" je uvedený ve zvláštní příručce "Popis funkcí přístroje".

Do sumárních čítačů 1–3 je možné zařadit následující procesní veličiny:

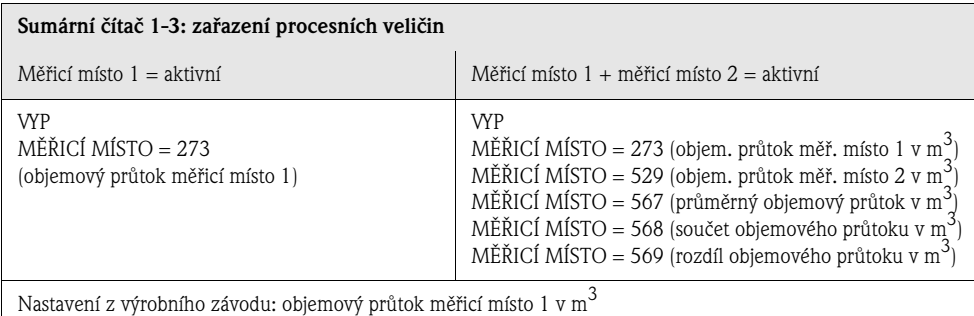

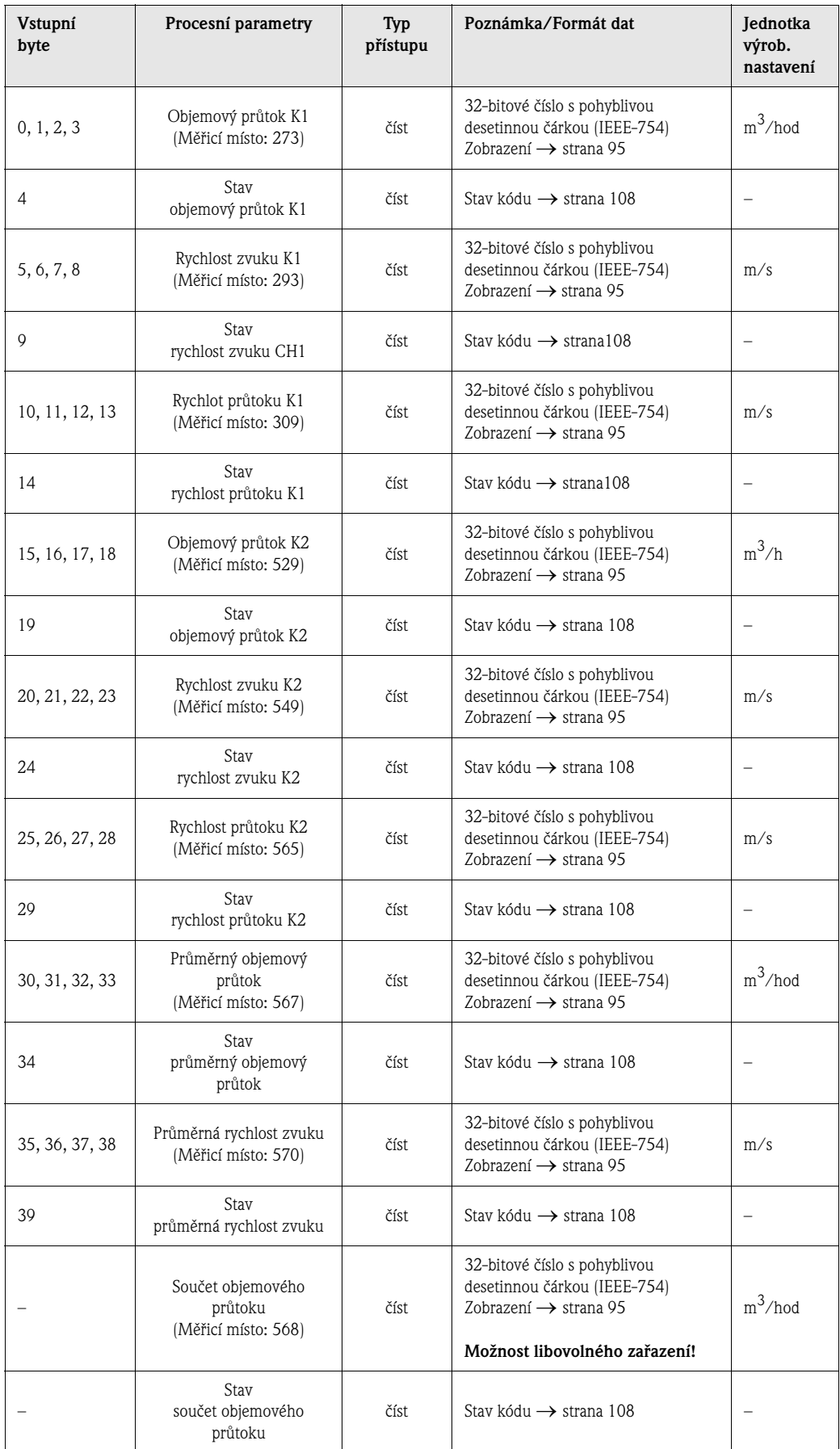

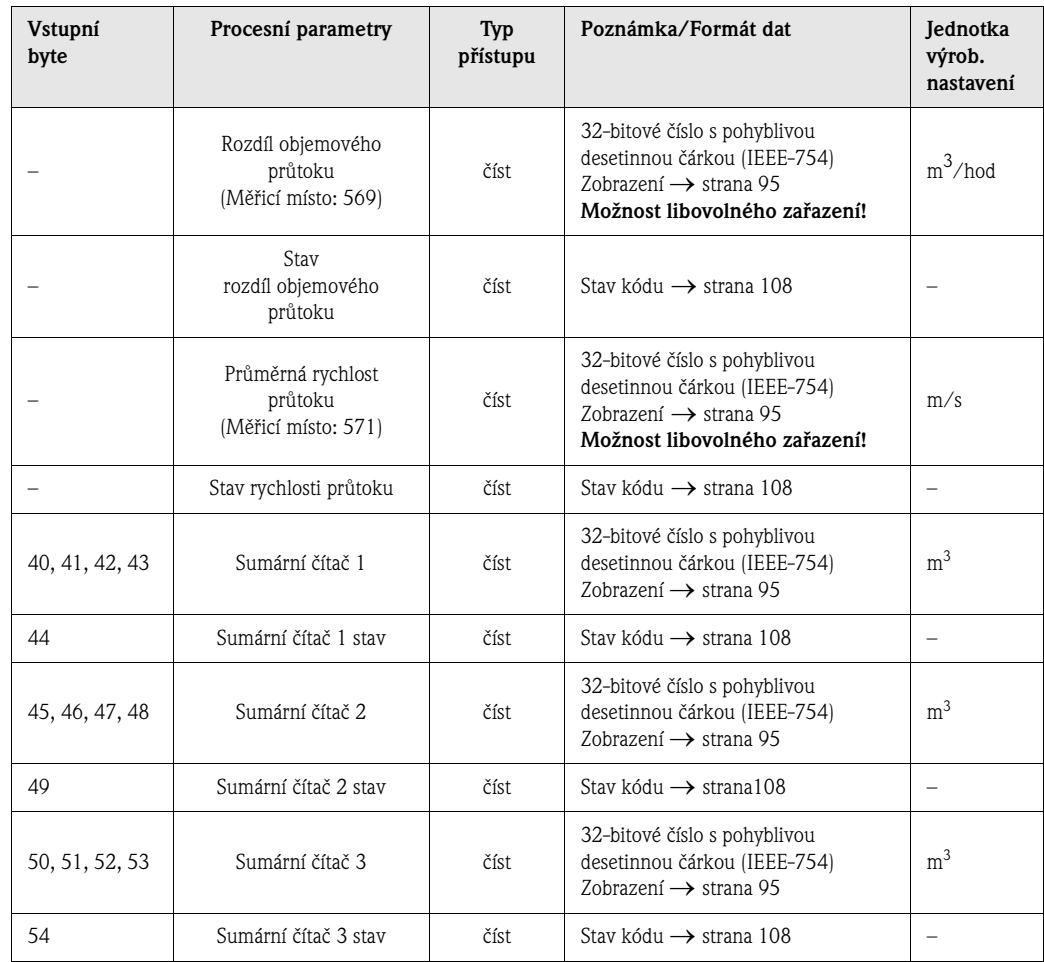

#### **Řízení veličin sumárních čítačů 1–3 (výstupní data)**

Tyto funkce umožňují automatizovanému systému řízení sumárních čítačů 1–3. Řídit je možné: sčítání, reset, aktivaci předem definované hodnoty, bilanci, sčítání jen kladných průtoků, sčítání jen záporných průtoků a zastavení sčítání.

*Přenost dat z automatizovaného systému do Prosonic Flow 93 (řízení sumárního čítače)*

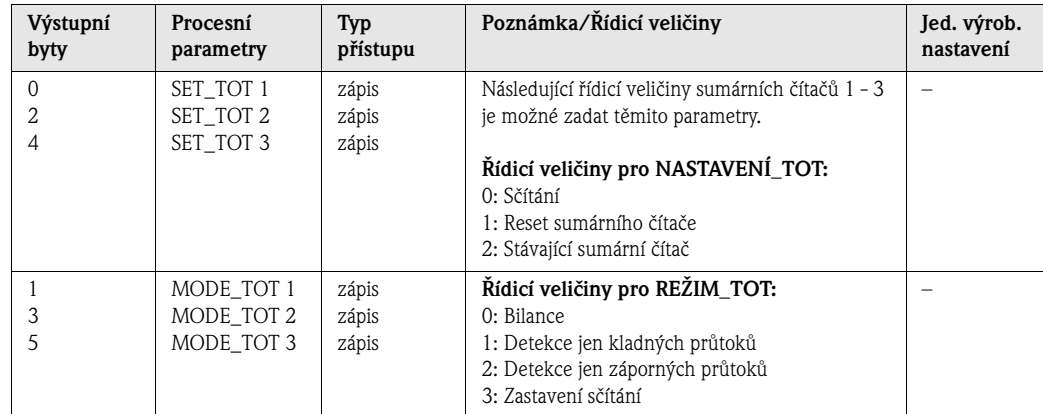

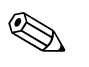

Poznámka!

- S každým přechodem výstupního bytu z jednoho bit vzoru na jiný bit vzor je možné provést "jedno" řízení cyklickou výměnou dat.
- Nastavit předem definovanou hodnotu sumárního čítače je možné jen místním ovládáním nebo třídou 2 Master!

*Příklad NASTAVENÍ \_TOT a REŽIM\_TOT:* 

Pokud je řídicí veličina NASTAVENÍ \_TOT nastavená na "1" (1 = reset sumárního čítače), nastaví se sumární čítač na "0". Hodnota sumárního čítače se nyní načítá od "0".

Pokud si sumární čítač zachová hodnotu "0", je nutné nastavit řídicí veličinu REŽIM\_TOT na "3" (3 = STOP sčítání). Sumární čítač nyní sčítání zastaví. Řídicí veličinu NASTAVENÍ\_TOT je možné později nastavit na "1" (1 = reset sumárního čítače).

#### **Hodnota zobrazení výstupních dat**

Hodnota zobrazení umožňuje přenos měřené hodnoty vypočítané automatizovaným systémem přímo do Prosonic Flow 93. Tato měřená hodnota je hodnotou zobrazení, kterou je možné přiřadit hlavnímu řádku, druhému řádku a informačnímu řádku místního displeje. Hodnota zobrazení obsahuje 4 bytovou měřenou hodnotu a 1 bytový stav. Stav se zobrazí jako OK, nejistý nebo špatný (viz strana 54).

*Přenos dat z automatizovaného systému do Prosonic Flow 93 (hodnota zobrazení)*

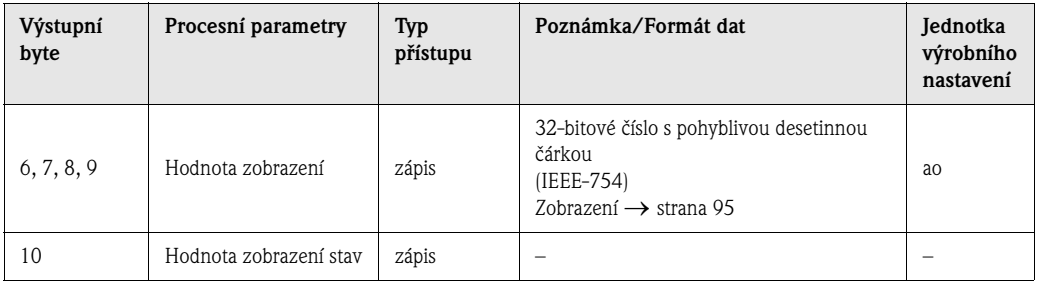

# **Example 3** Poznámka!

Stav je možné zadat ručně a interpretovat podle stavu kódování ve specifikaci Profile 3.0.

#### *Příklad:*

Koncentraci v automatizovaném systému je možné vypočítat v % f<sub>(teplota/hustota)</sub>. Stav teploty a hustoty se přenáší dvěma cyklickými měřenými hodnotami, a proto je možné ho zobrazit přímo na displeji včetně vypočítané koncentrace.

#### **Řízení specifických veličin zákazníka (výstupní data)**

Prosonic Flow 93 je schopný zpracovat řídicí veličiny (výstupní data) během cyklické výměny dat. Příkladem může být aktivace potlačení měřené hodnoty.

Následující tabulka zobrazuje řídicí veličiny (výstupní data), které je možné přenášet do Prosonic Flow 93.

*Přenos dat z automatizovaného systému do Flow 93 (řízení)*

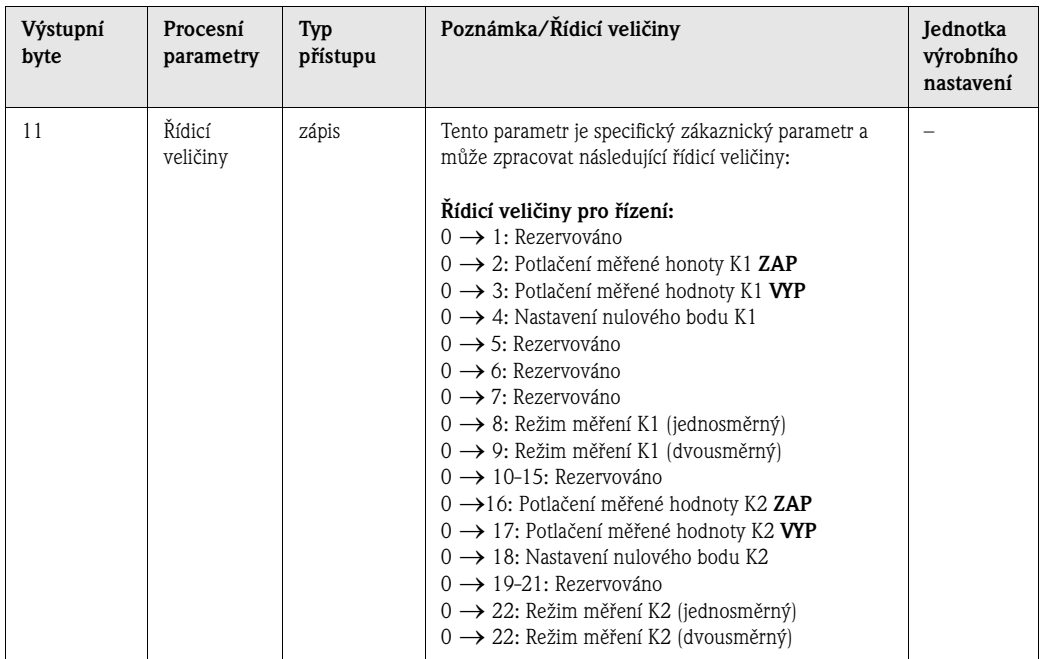

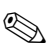

#### **Example 3** Poznámka!

Každým přechodem výstupního bytu z "0" na jiný bit vzor je možné cyklickou výměnou dat provést řízení. Přechod z libovolného bit vzoru na "0" nemá žádný efekt.

#### **Nastavení z výrobního závodu pro pravidelně měřené veličiny**

Konfigurace následujících měřených veličin Prosonic Flow 93 se provádí ve výrobním závodě:

- Objemový průtok měřicí místo  $1 \rightarrow AI$  1
- Rychlost zvuku měřicí místo  $1 \rightarrow AI$  2
- Rychlost průtoku měřicí místo  $1 \rightarrow AI$  3
- Objemový průtok měřicí místo 2 → AI 4
- Rychlost zvuku měřicí místo 2 → AI 5
- Rychlost průtoku měřicí místo  $2 \rightarrow AI$  6
- Průměrný objemový průtok → AI 7
- Průměrná rychlost zvuku → AI 8
- Sumární čítač 1 (s řízením NASTAVENÍ\_TOT a REŽIM\_TOT)
- Sumární čítač 2 (s řízením NASTAVENÍ\_TOT a REŽIM\_TOT)
- Sumární čítač 3 (s řízením NASTAVENÍ\_TOT a REŽIM\_TOT)
- Hodnota zobrazení
- Řízení (řídicí blok), specifické výrobce

Pokud nepotřebujete všechny měřené veličiny, můžete "PRÁZDNÝ MODUL "(0x00), který naleznete v souboru GSD, použít k deaktivaci jednotlivých měřených veličin použitím konfiguračního softwaru Master třídy 1. Příklady konfigurace → strana 102.

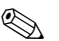

# **Example 3** Poznámka!

Aktivujte pouze bloky dat, které se mají zpracovat v automatizovaném systému. Tím se zlepší propustnost sítě PROFIBUS-DP/-PA.

K identifikaci komunikace Prosonic Flow 93 s automatizovaným systémem se na displeji zobrazí dvojitý symbol šipky (alternativní směr).

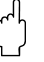

- " Pozor! Při konfigurace měřených veličin je nutné dodržet následující pořadí: AI 1...AI 8, sumární čítač 1–3, zobrazení hodnoty a řízení.
	- Po konfiguraci procesních veličin v automatizovaném systému je nutné provést reset přístroje. Reset se provádí jedním ze dvou způsobů:
		- Místním displejem: VÝCHOZÍ POZICE → Blok J (MONITOROVÁNÍ) → Skupina JAA  $(SYSTÉM) \rightarrow Skupina funkci 804 (PROVOZ) \rightarrow Funkce 8046 (RESET SYSTEMU)$
		- Commuwin II: Specifický přenosový blok výrobce (PROSONIC 93 PBUS)  $\rightarrow$  Dílčí matice "Verze informace"  $\rightarrow$  Funkce "RESET SYSTÉMU" (VOH2)
		- Vypněte a pak opět zapněte napájení.

#### **Systémové jednotky**

Měřené hodnoty se přenášejí do normování (systémové jednotky) způsobem popsaným v tabulce na straně 98, do automatizovaného systému cyklickou výměnou dat.

Pokud se systémová jednotka měřené veličiny mění místním displejem, nemá to bezprostřední vliv na výstup bloku AI (blok analogového vstupu), a proto nedochází k ovlivnění měřené hodnoty, která se přenáší do automatizovaného systému.

Změna normování (systémová jednotka) měřené hodnoty se do automatizovaného systému přenáší jen v případě aktivace funkce "NASTAVENÍ JEDNOTKY BUS" v bloku G (ZÁKLADNÍ FUNKCE)

→ Skupina GBA/GCA (PROFIBUS-DP/-PA) → Skupina funkcí 614 (PROVOZ) → Funkce 6141 (NASTAVENÍ JEDNOTKY BUS).

Tu je možné aktivovat i použitím Master třídy 2 (např. Commuwin II): Specifický přenosový blok výrobce (PROSONIC 93 PBUS) → Dílčí matice "Matice přístroje  $K1/K2'' \rightarrow$  Funkce "NASTAVENÍ JEDNOTKY BUS" (V6H2).

#### **Příklady konfigurace**

Konfigurace systému PROFIBUS-DP se běžně provádí následujícím způsobem:

- 1. Polní přístroje (Prosonic Flow 93) určené ke konfiguraci se integrují do konfiguračního programu automatizovaného systému sítí PROFIBUS-DP. Používají se zde soubory GSD. Konfiguraci požadovaných měřených veličin je možné provést konfiguračním programem "offline" - bez připojení.
- 2. Nyní je nutné provést programování uživatelského programu automatizovaného systému. Na jedné straně jsou vstupní a výstupní data řízená v uživatelském programu a na druhé straně je umístění měřených veličin definované tak, že je možné je dále zpracovat. Konfigurační modul pomocné měřené hodnoty je možné použít v případě automatizovaných systémů, které nepodporují formát pohyblivé desetinné čárky IEEE-754. Event. je nutné změnit pořadí bytů (byte swapping) v závislosti na typu řízení dat v automatizovaném systému (malý nebo velký formát endian).
- 3. Pokud je konfigurace dokončená, je možné ji ve formě binárního souboru přenést do automatizovaného systému.
- 4. Nyní je možné systém zapnout. Automatizovaný systém zřídí připojení k přístrojům s konfigurací. Parametry přístroje, které jsou nutné k procesu měření, je možné nyní nastavit Master třídou 2 např. Commuwin II (viz strana 89).

### **6.4.2 Příklady konfigurace s konfig. HW Simatic S7**

```
Příklad 1:
```
Úplná konfigurace specifickým souborem výrobce GSD.

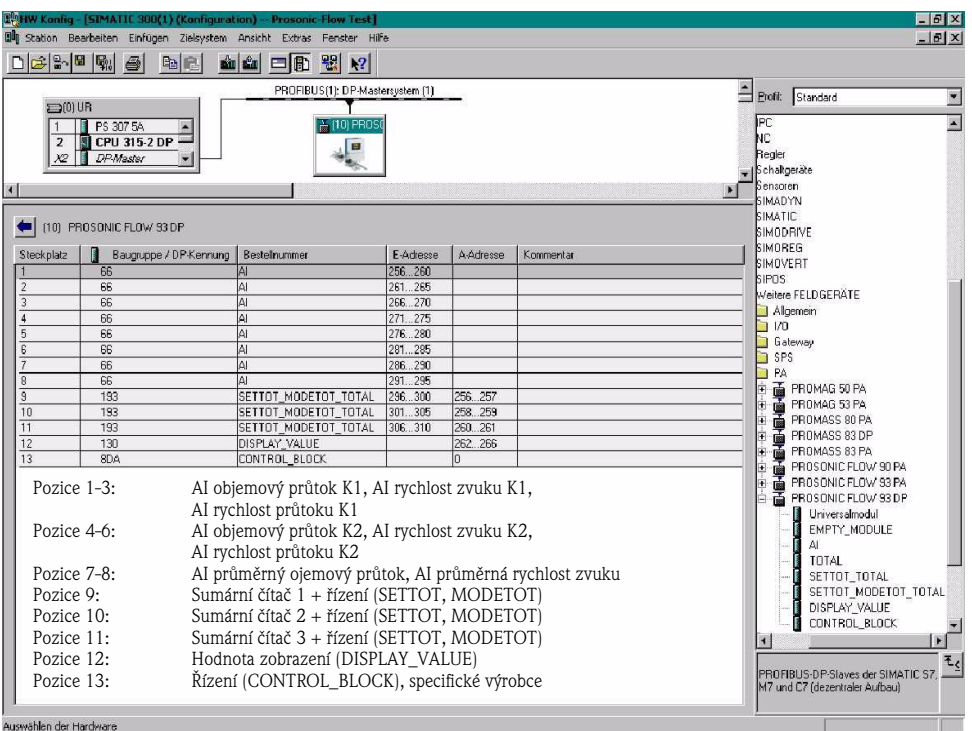

Tato forma konfigurace aktivuje všechny bloky dat, které Prosonic Flow 93 podporuje. Význam SETTOT - NASTAVENÍ TOT a MODETOT - REŽIM TOT je popsaný na straně 100.

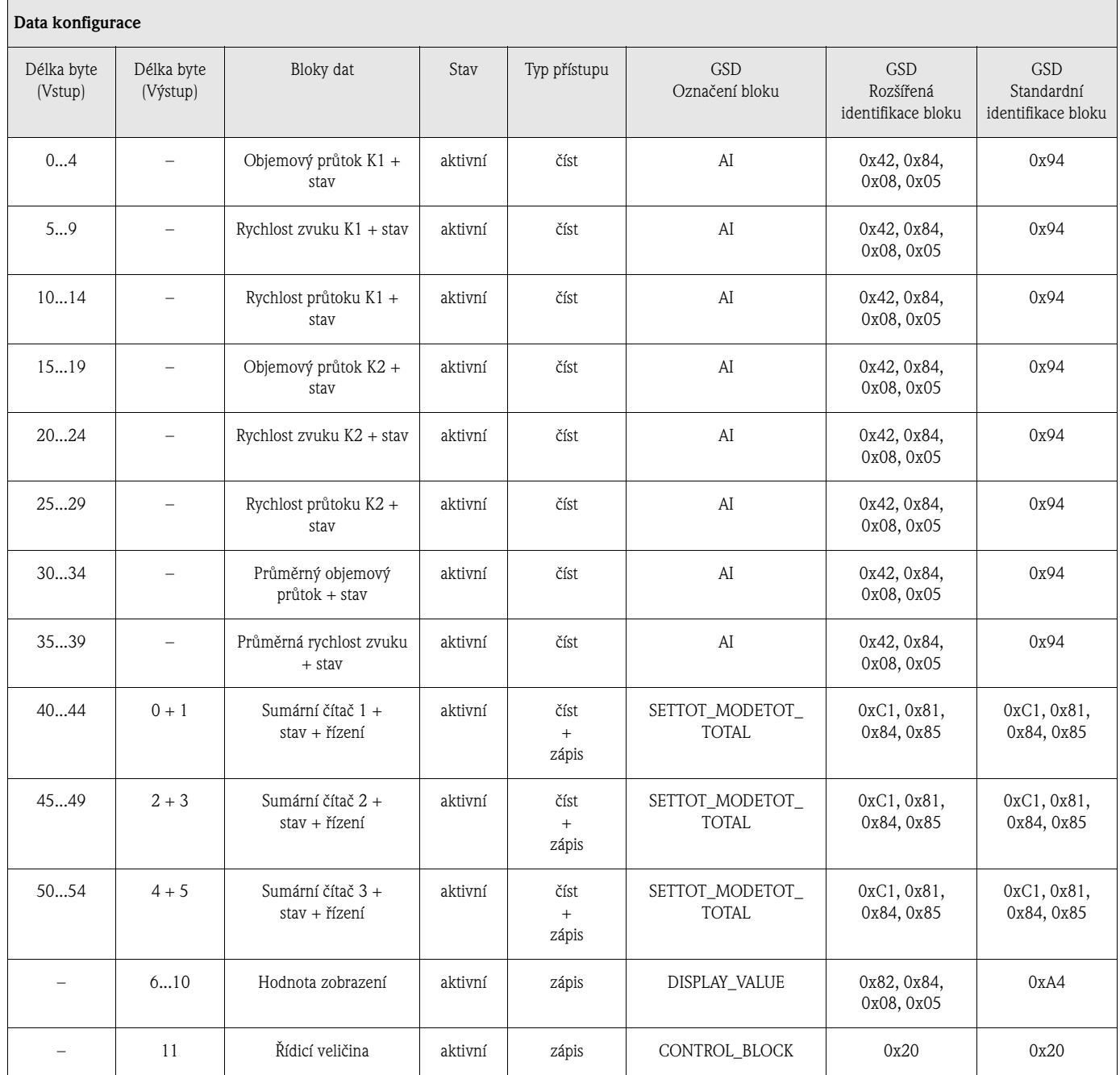

#### *Příklad 2:*

Náhrada měřených veličin rezervovanými místy (PRÁZDNÝ\_MODUL) použitím specifického souboru výrobce GSD:

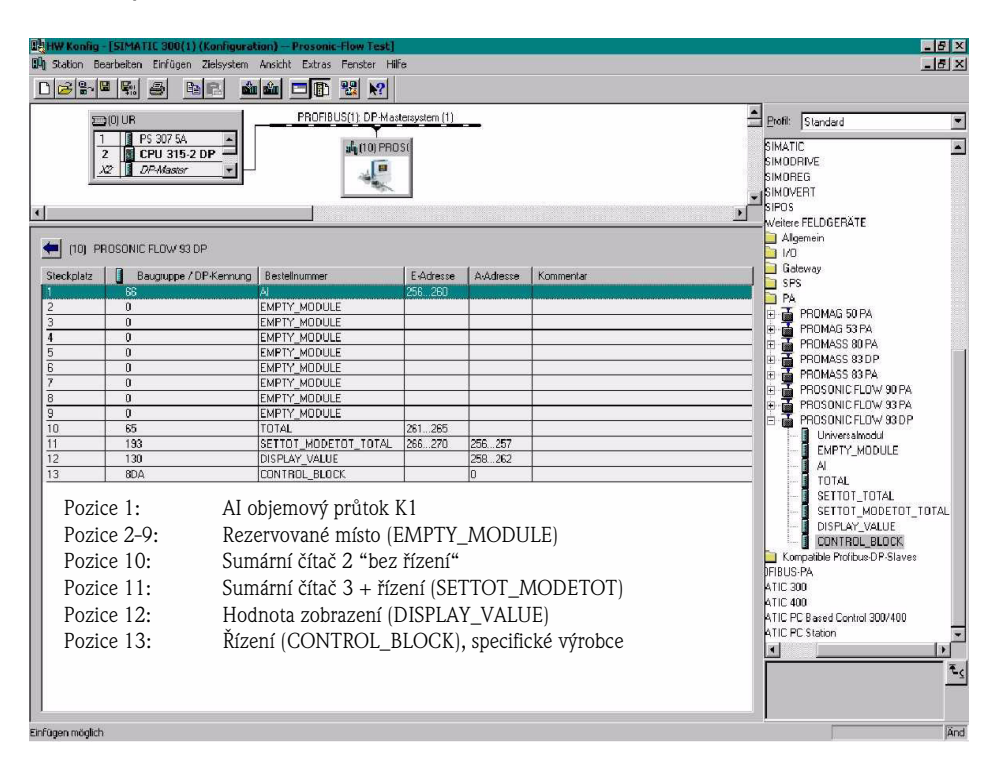

Tato forma konfigurace aktivuje objemový průtok měřicí místo 1, sumární čítač 2 "bez řízení", sumární čítač 3 s řízením, hodnotu zobrazení a specifický řídicí blok výrobce. V tomto případě sumární čítač 2 "bez řízení" měřenou hodnotu pouze poskytuje, a proto ji není možné řídit. U sumárního čítače 2 není možné provést reset nebo ho zastavit.

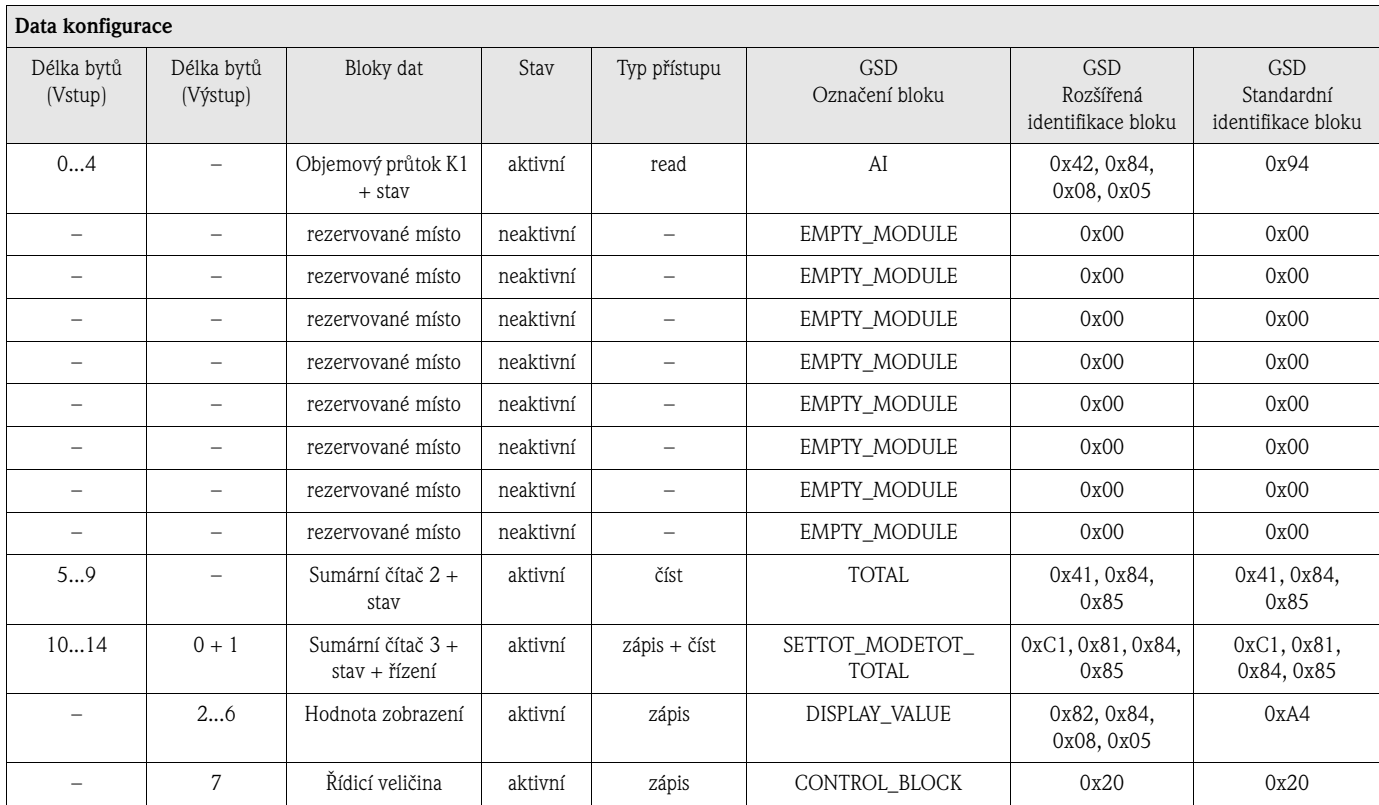

#### *Příklad 3:*

Konfigurace měřených veličin bez rezervovaných míst (EMPTY\_MODULE) použitím specifického souboru výrobce GSD.

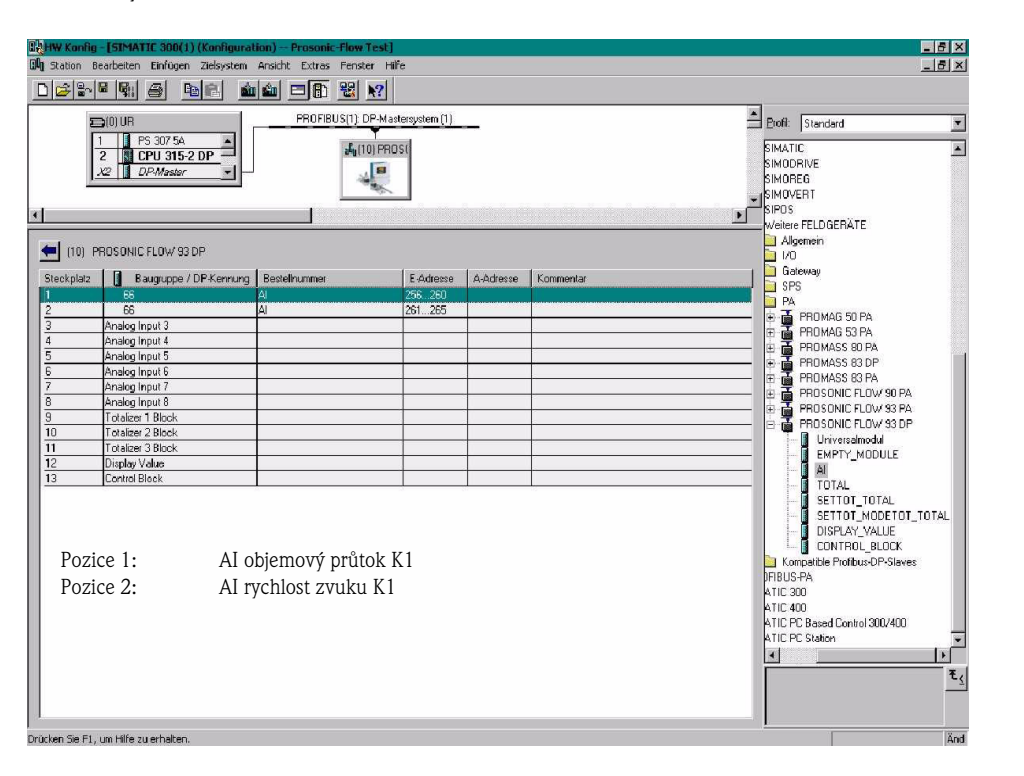

Tato konfigurace přenáší objemový průtok měřicího místa 1 a rychlost zvuku měřícího místa 1.

### **Example 3** Poznámka!

Pokud nepotřebujete další měřené veličiny, rezervovaná místa není nutné použít. To platí jen v případě, že nedošlo k použití specifických řízení výrobce.

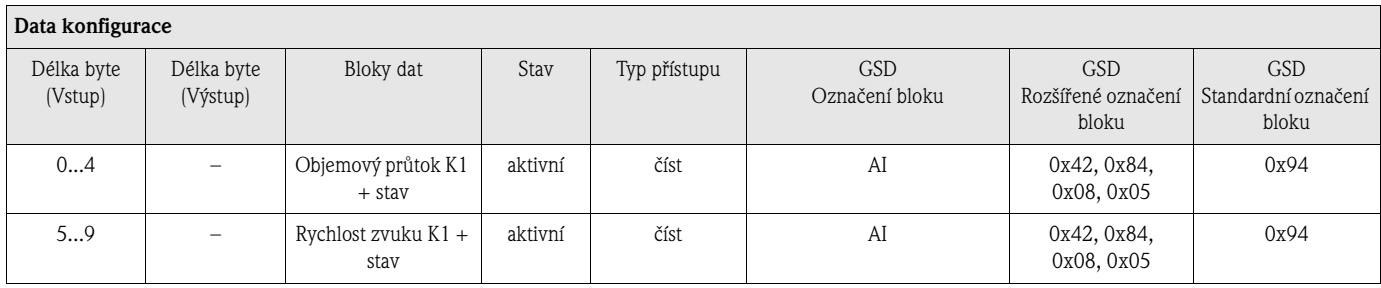

F06-93PBxxxx-20-xx-xx-xx-003

F06-93PBxxxx-20-xx-xx-xx-003

#### *Příklad 4:*

Úplná konfigurace souborů Profile GSD PA039741.gsd (RS 485) a PA139741.gsd (IEC 61158-2)

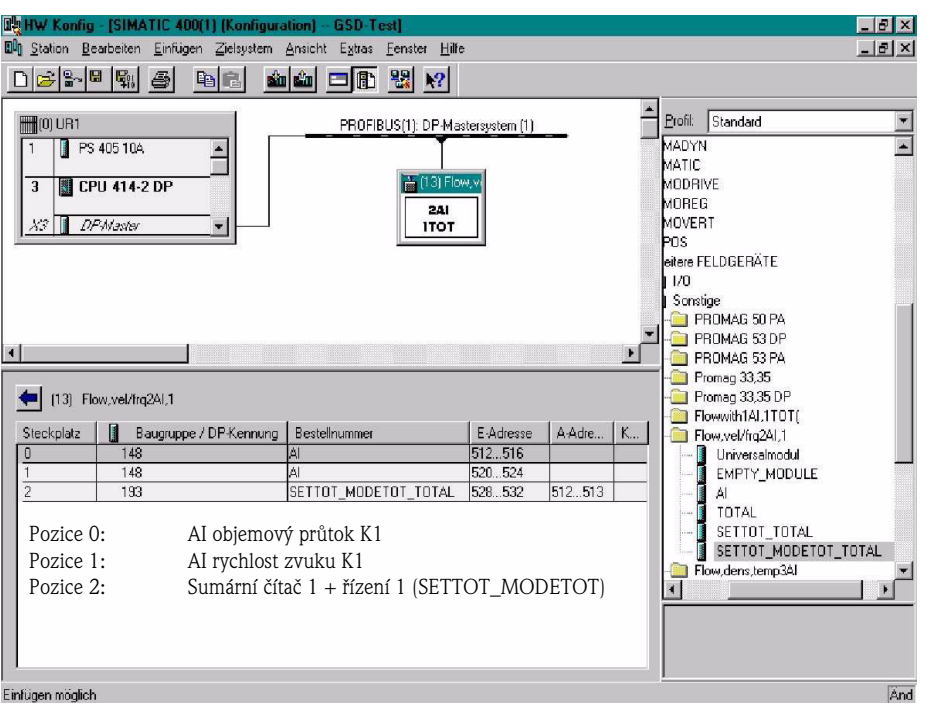

Tato konfigurace přenáší objemový průtok měřicí místa 1, rychlost zvuku měřicího místa 1 a sumární čítač  $1 + \check{r}$ ízení.

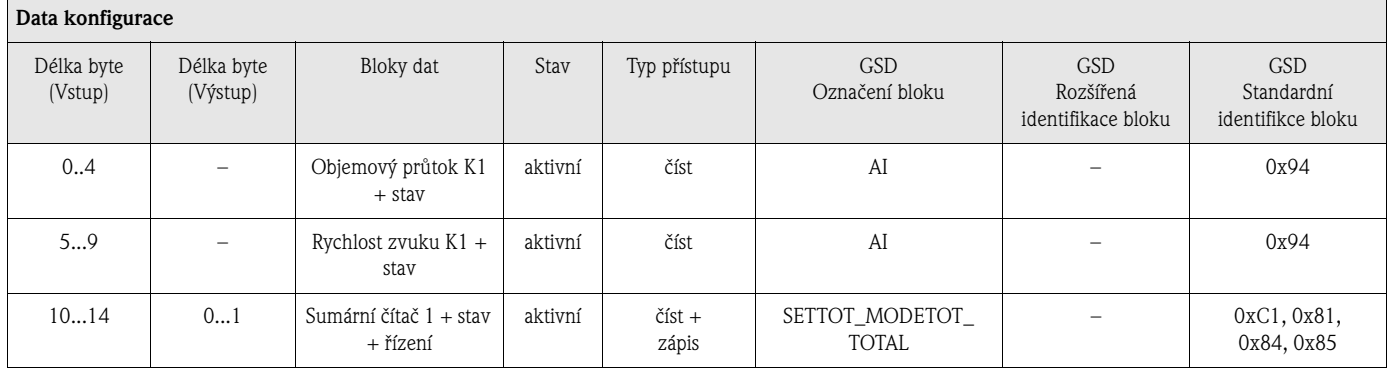

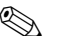

# **Exercía Poznámka!**

Není rozdíl mezi identifikačním číslem bloku obou souborů Profile GSD PA039741.gsd (RS 485) a PA139741.gsd (IEC 61158-2).

Je zde ale rozdíl v podporovaných přenosových rychlostech a v intervalu - Min\_Slave\_Interval min. interval pomocného zařízení.

F06-93PBxxxx-20-xx-xx-xx-004

F06-93PBxxxx-20-xx-xx-xx-004

### **Stavové kódy**

Stavové kódy, které podporují bloky AI (analogový vstup), TOT (sumární čítač 1...3) a hodnota zobrazení jsou k dispozici v následující tabulce.

Kódování stavu odpovídá V 3.0 "PROFIBUS-PA Profile for Process Control Devices - General Requirements":

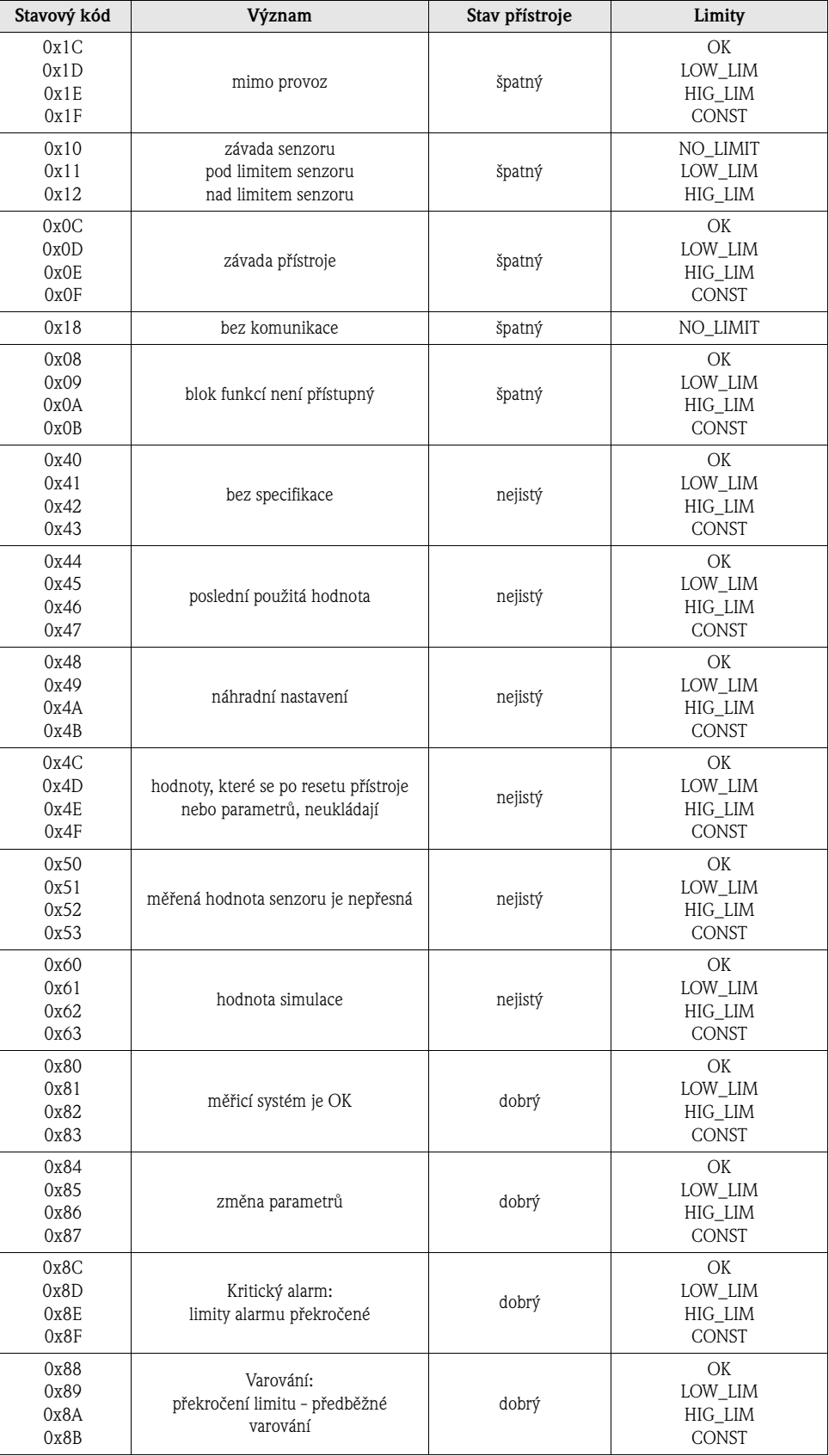
# **6.5 Uvedení specifických aplikací do provozu**

### **6.5.1 Nastavení nulového bodu**

Všeobecně **není** nastavení nulového bodu nutné.

Zkušenosti prokázaly, že nastavení nulového bodu se doporučuje jen ve zvláštních případech:

- K dosažení maximální přesnosti měření s velmi malými rychlostmi průtoku.
- Při extrémních procesních nebo provozních podmínkách (např. při velmi vysokých procesních teplotách nebo velmi vysoké viskozitě médií).

### **Předpoklady nastavení nulového bodu**

Před nastavením nulového bodu respektujte následující body:

- Nastavení nulového bodu je možné provést jen s médii, která neobsahují vzduchové bubliny nebo pevné látky.
- Nastavení nulového bodu se provádí v plných trubkách a při nulovém průtoku ( $v = 0$  m/s). Toho se dosáhne např. umístěním uzavíracích ventilů před event. za senzor nebo použitím stávajících ventilů a hradítek (obr. 26).
	- Standardní provoz → ventily 1 a 2 otevřené
	- Nastavení nulového bodu *s* tlakem čerpadla → ventil 1 otevřený / ventil 2 zavřený
	- Nastavení nulového bodu **bez** tlaku čerpadla → ventil 1 zavřený / ventil 2 otevřený

- " Pozor! Pokud je měření média složité (např. obsahuje pevné látky nebo vzduchové bubliny) může se ukázat, že ani opakovaným nastavením nulového bodu není možné dosáhnout stabilní nulový bod. V takových případech kontaktujte, prosím, servis E+H.
	- Platnou aktuální hodnotu nulového bodu můžete zjistit funkcí "NULOVÝ BOD" (viz Příručku "Popis funkcí přístroje").
		- Rozhraní PROFIBUS / konfigurační program: specifický přenosový blok výrobce (PROSONIC 93 PBUS) → Matice "Data senzoru" → NULOVÝ BOD K1 (V4H1) / K2 (V7H1)
		- Místní displej: VÝCHOZÍ POZICE →  $\text{E} \rightarrow \text{E}$ ) → ZÁKLADNÍ FUNKCE →  $\text{E} \rightarrow \text{E}$ ) → DATA  $\overline{\text{SENZORU}} \to \text{E} \to \text{L} \to \text{DATA KALIBRACE} \to \text{L} \to \text{NULOVY}$  BOD

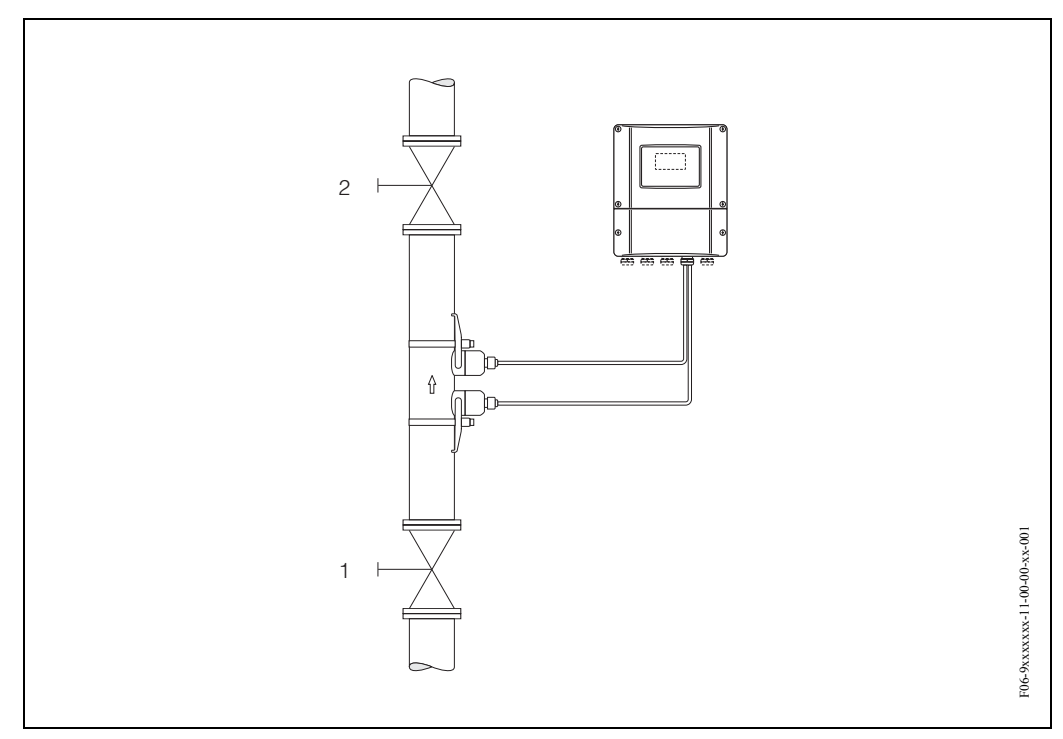

*Obr. 62: Nastavení nulového bodu a uzavíracích ventilů*

### **Nastavení nulového bodu (místním displejem** k**)**

- 1. Systém provozujte za normálních provozních podmínek.
- 2. Zastavte průtok  $(v = 0 \text{ m/s})$ .
- 3. Zkontrolujte event. netěsnost uzavíracích ventilů.
- 4. Zkontrolujte, zda je správný provozní tlak.
- 5. V matici funkcí vyberte místním displejem funkci "NASTAVENÍ NULOVÉHO BODU":

VÝCHOZÍ POZICE  $\rightarrow \mathbb{F} \rightarrow \mathbb{H} \rightarrow Z$ ÁKLADNÍ FUNKCE ZÁKLADNÍ FUNKCE  $\rightarrow \Box \rightarrow \Box$  PROCESNÍ PARAMETRY K1/K2 PROCESNÍ PARAMETRY  $\rightarrow \Box \rightarrow \Box$ )  $\rightarrow$  KALIBRACE KALIBRACE  $\rightarrow \mathbb{F} \rightarrow$  NASTAVENÍ NULOVÉHO BODU

- 6. Pokud je matice funkcí uzamčená, pak jste po stisknutí tlačítek  $\pm \exists$  automaticky vyzváni k zadání přístupového kódu. Zadejte kód.
- 7. K výběru START použijte  $\pm \equiv$  a potvrďte stisknutím  $\equiv$ . Okamžitě vyberte ANO a potvrďte opět stisknutím E. Nyní začíná nastavení nulového bodu.
	- Během nastavení nulového bodu se na displeji asi 30...60 sekund zobrazuje hlášení "PROBÍHÁ NASTAVENÍ NULOVÉHO BODU".
	- Pokud průtok v trubce dosáhne rychlost  $0.1 \text{ m/s}$ , na displeji se zobrazí následující hlášení: NASTAVENÍ NULOVÉHO BODU NENÍ MOŽNÉ.
	- Pokud je nastavení nulového bodu ukončené, zobrazí se na displeji funkce "NASTAVENÍ NULY".
- 8. Zpět do VÝCHOZÍ POZICE
	- Stiskněte a déle než 3 sekundy tiskněte tlačítka Esc  $(\mathbb{E}^* \cup \mathbb{E})$ .
	- Opakovaně stiskněte a uvolněte tlačítka Esc  $(\Box \Box)$ .

### **Postup při nastavení nulového bodu (konfiguračním programem )**

- 1. Systém provozujte za normálních provozních podmínek.
- 2. Zastavte průtok  $(v = 0 \text{ m/s})$ .
- 3. Zkontrolujte event. netěsnost uzavíracích ventilů.
- 4. Zkontrolujte, zda je provozní tlak správný.
- 5. Otevřete konfigurační program a pak fyzikální blok.
- 6. Zkontrolujte, zda je deaktivovaná ochrana zápisu softwaru a hardwaru: – Software → UZAMČENÍ OCHRANY ZÁPISU (V3H0), deaktivovaná = 2457, aktivní = 0 – Hardware → OCHRANA ZÁPISU HARDWARU (V3H1), deaktivovaná = 0, aktivní = 1

Event. deaktivujte ochranu zápisu → strana 74

- 7. Otevřete specifický přenosový blok výrobce (PROSONIC 93 PBUS).
- 8. Odemkněte úroveň programování:
	- V parametru "PŘÍSTUPOVÝ KÓD (V2H0)" zadejte přístupový kód (nastavení z výrobního  $závodu = 93$ ).
	- Nyní by se v parametru "STAV PŘÍSTUPU" (V2H2) měl zobrazit "PŘÍSTUP ZÁKAZNÍKA".
- 9. Zapněte nastavení nulového bodu:
	- V matici funkcí v "NASTAVENÍ NULOVÉHO BODU" (V5H0) vyberte nastavení "START".
	- Nastavení aktivujte zasláním nastavení polnímu přístroji. Pokud rychlost média překročí 0.1 m/s, zobrazí se ve funkci "Verze informace" matice/"AKTUÁLNÍ SYSTÉMOVÉ PODMÍNKY (V0H0) " chybové hlášení "ZÁVADA NASTAVENÍ NULY".
- 10. Konfigurační programu zavřete.

# **6.6 Datová pamě (DAT, F-Chip)**

### **T-DAT (Převodník DAT)**

T-DAT je výměnná datová pamě přístroje, ve které jsou uložené všechny parametry a nastavení převodníku.

Operátor musí provádět přenos specifických hodnot parametrizace z EEPROM do datové paměti T-DAT a obráceně. Podrobné informace naleznete v Příručce "Popis funkcí přístroje"(funkce "SPRÁVA T-DAT", č. 1009).

### **F-CHIP (funkce chipu)**

F-Chip je chip mikroprocesoru, který obsahuje pomocné softwarové balíčky, které rozšiřují funkci a možnosti použití převodníku.

V případě pozdější aktualizace je možné F-Chip objednat jako příslušenství (viz strana 115) a připojit ho k desce I/O (viz strana 131). Po spuštění je software pro převodník okamžitě přístupný.

" Pozor! K zajištění jednoznačené identifikace je F-Chip okamžitě po zasunutí do desky I/O označen sériovým číslem převodníku. To znamená, že tento F-Chip není možné použít u ostatních převodníků.

# **7 Údržba**

Systém měření průtoku Prosonic Flow 93 nevyžaduje speciální údržbu.

### **Čištění povrchu**

Při čištění povrchu měřicích přístrojů se nesmí používat čisticí prostředky, které mohou poškodit povrch skříně a těsnění.

### **Vazební pasta**

K zajištění přenosu zvuku mezi senzorem a potrubím je nutná vazební pasta. Ta se při uvedení přístroje do provozu nanese na povrch senzoru. Pravidelná obnova vazební pasty není většinou nutná.

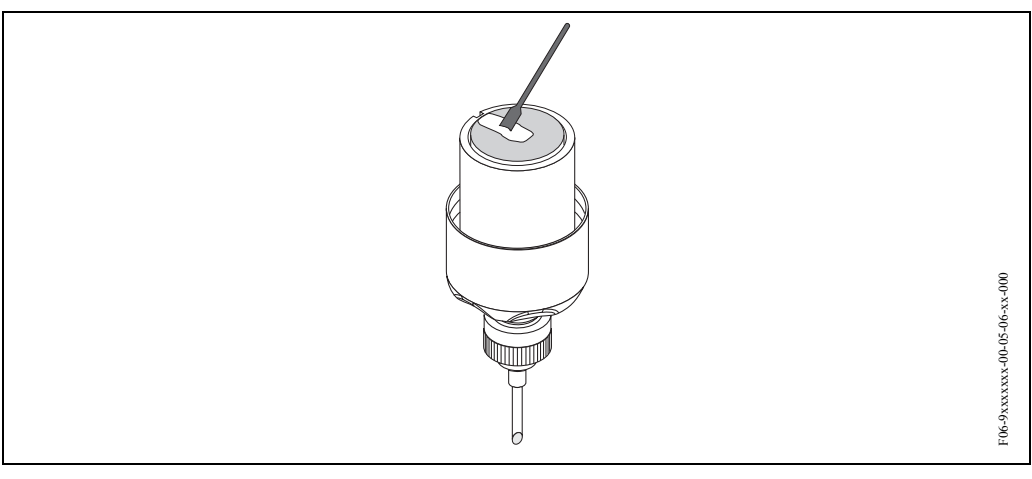

*Obr. 63: Použití vazební pasty*

# **8 Příslušenství**

K převodníku a senzoru jsou k dispozici různá příslušenství, které si u Endress+Hauser můžete objednat samostatně. Podrobné údaje k příslušných objednacím kódům získáte u Endress+Hauser.

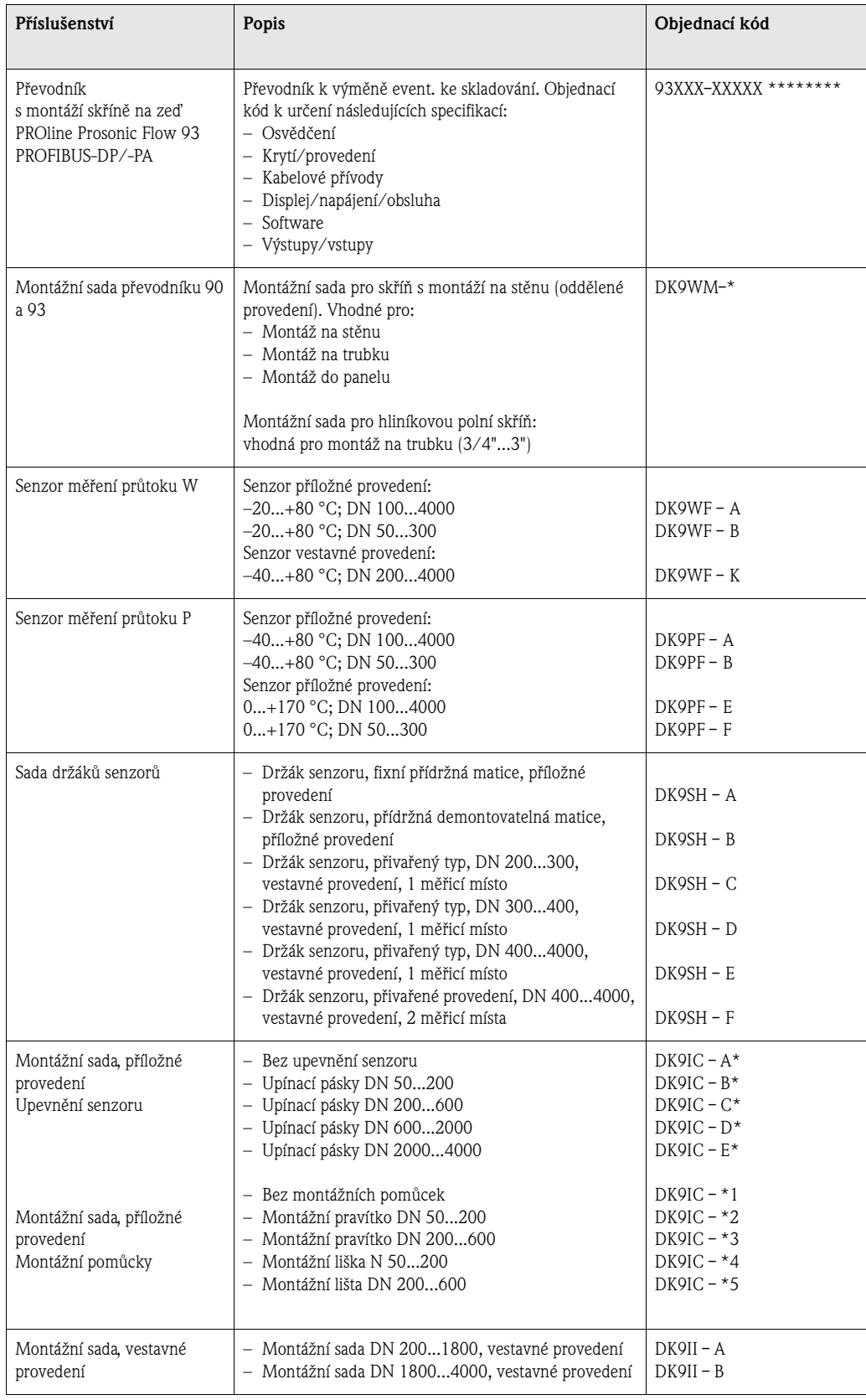

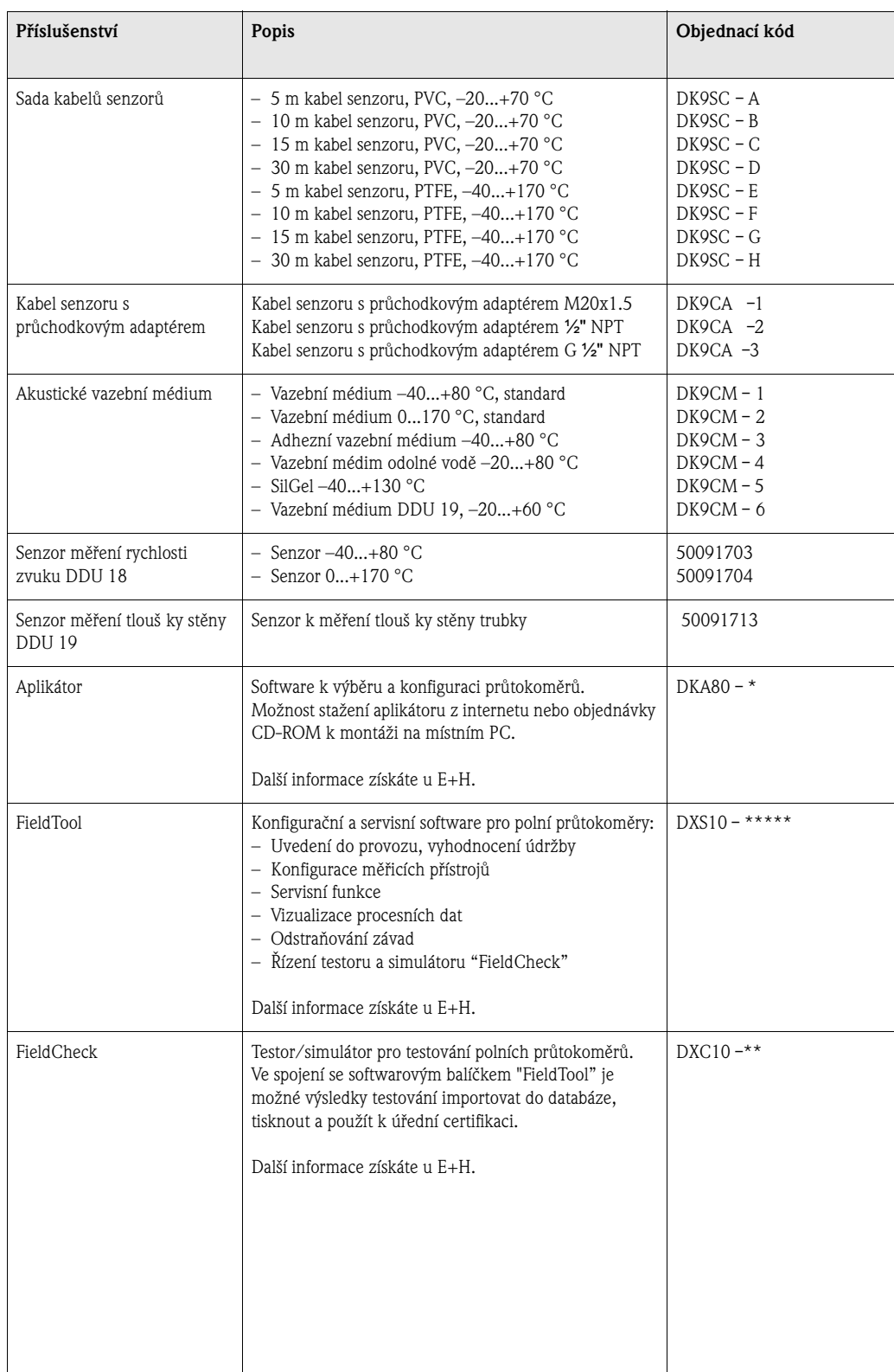

# **9 Odstraňování závad**

## **9.1 Pokyny k odstraňování závad**

Pokud se po spuštění event. během provozu vyskytnou závady, použijte k jejich odstranění vždy níže uvedený seznam. Ten Vás dovede přímo k příčině závady a k přijetí příslušných opatření.

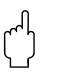

لَّهُم Pozor!<br>V případě vážné závady je nutné zaslat průtokoměr výrobci k opravě. Před vrácením průtokoměru Endress+Hauser je nutné provést činnosti uvedené na straně 7.

Vždy přiložte zcela vyplněný formulář "Prohlášení o kontaminaci". Jeho předtištěnou formu naleznete na konci této Příručky.

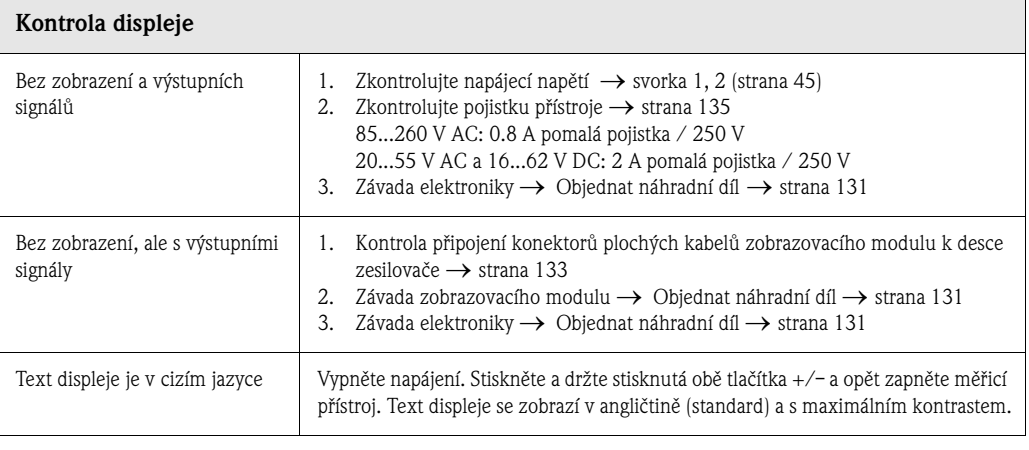

### **Chybová hlášení na displeji**

▼

Závady, které se vyskytnou během uvedení do provozu nebo během měření, se zobrazí okamžitě. Chybová hlášení se skládají z různých symbolů. Význam těchto symbolů je následující (příklad):

- Typ závady: **S** = systémová závada, **P** = procesní závada
- Typ chybového hlášení: \$ = chybové hlášení, **!** = upozornění
- **S.VELOC RANGE** = označení závady (např. rychlost zvuku mimo měřicí rozsah)
- **03:00:05** = doba závady (v hodinách/minutách/sekundách)
- **# 491** = číslo závady

- Pozor! • Viz informaci na straně 57!
- Měřicí systém interpretuje simulace a potlačení měřených hodnot jako závady, ale zobrazí je jen jako upozornění.

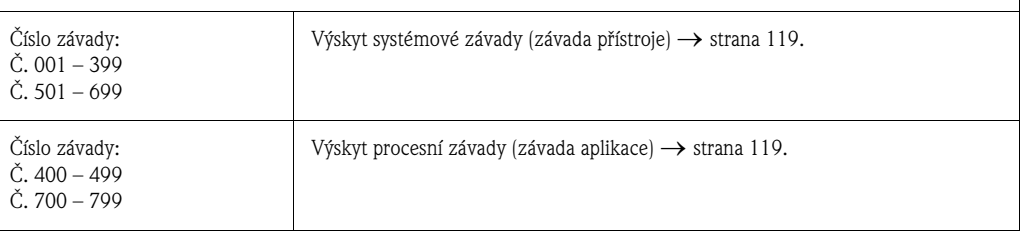

▼

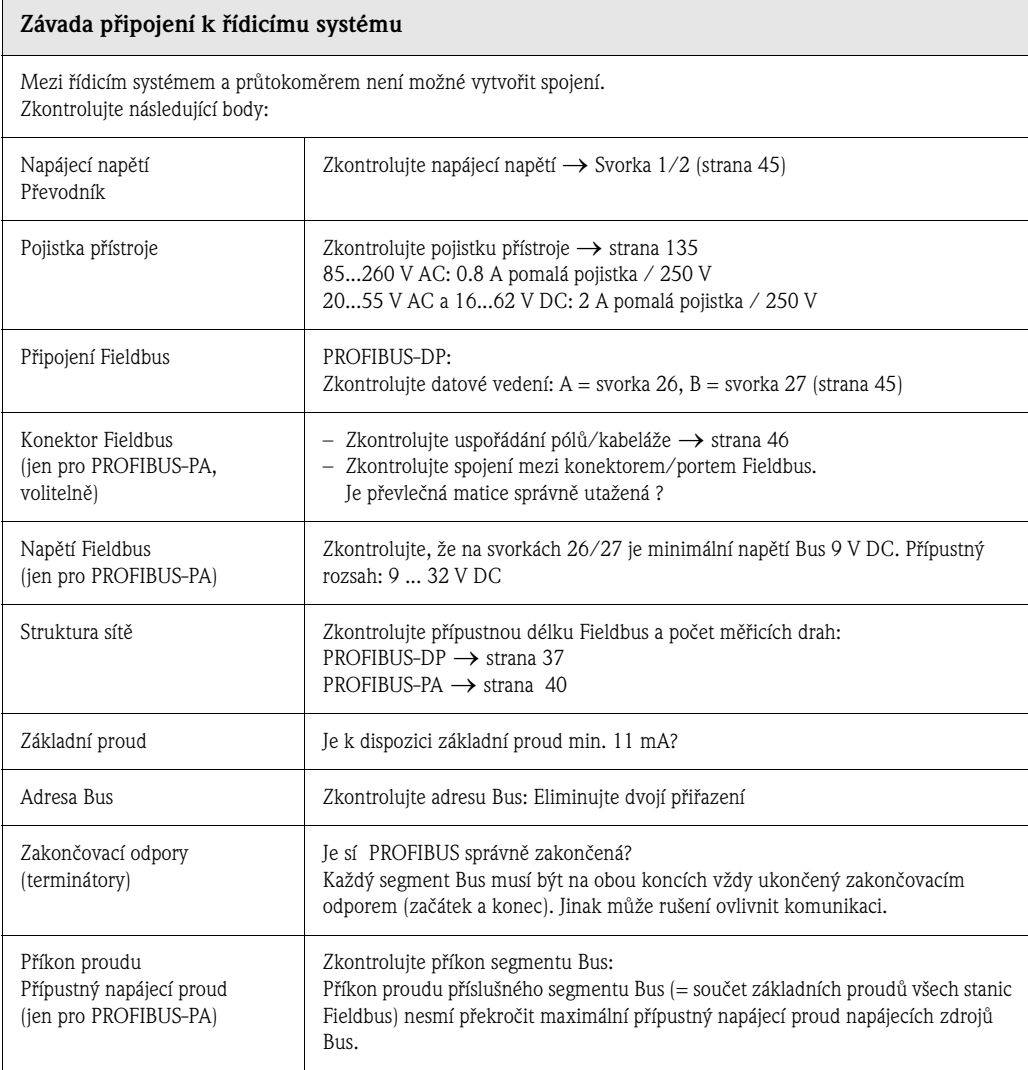

### **Systémové nebo procesní chybová hlášení**

▼

▼

Systémové nebo procesní závady, které se vyskytnou během uvedení do provozu nebo během režimu měření, je možné zobrazit i ve specifických zákaznických řízení přístroje použitím oblužného programu Commuwin II → strana 119.

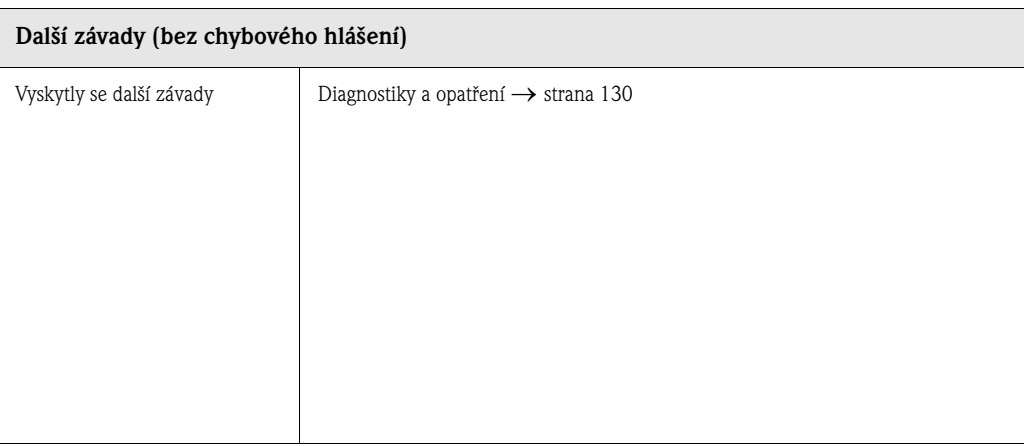

# **9.2 Systémová a procesní chybová hlášení**

### **Všeobecné pokyny**

Měřicí přístroj přiřadí systémovým a procesním závadám, které se vyskytnou, dva typy chybových hlášení, jejichž důležitost je různá:

*Typ chybového hlášení "Chybové hlášení":*

- Pokud se zobrazí toto hlášení, dojde okamžitě k přerušení režimu měření nebo k jeho zastavení!
- Zobrazení na PROFIBUS → Chybová hlášení se stavem "ŠPATNÝ" odpovídající procesní veličiny předávají sériově zapojeným blokům funkcí event. nadřízeným řídicím systémům.
- Chybová hlášení se mohou zobrazit v automatizovaném systému pomocí specifických diagnostických hlášení výrobce.
- Místní displej  $\rightarrow$  Na displeji bliká symbol blesku  $(t)$ .

*Typ hlášení závady "Upozornění":*

- I přes toto hlášení pokračuje normální provoz měření!
- Zobrazení na PROFIBUS → Upozornění se stavem "NEJISTÉ" odpovídající procesní veličiny předávají sériově zapojeným blokům funkcí event. nadřízeným řídicím systémům.
- Chybová hlášení se mohou zobrazit v automatizovaném systému pomocí spicifických diagnostických hlášení výrobce.
- Místní displej  $\rightarrow$  Na displeji bliká symbol (!).

Vážné systémové závady např. závady modulu elektroniky se vždy třídí a zobrazují v měřicím přístroji jako "Chybová hlášení". Na druhé straně měřicí systém interpretuje simulace a potlačení měřené hodnoty jen jako "Upozornění".

### **Chybová hlášení v konfiguračním programu (Třída 2 Master)** → **viz tabulka**

V Prosonic Flow 93 se klasifikují a hlásí systémové/procesní závady v přenosovém bloku a bloku analogový vstup. Následující tabulka obsahuje seznam stavovových hlášení přístroje, které se týkají bloků analogový vstup (PROFIBUS Profile 3.0) i popisu možných stavových hlášení přístroje na displeji.

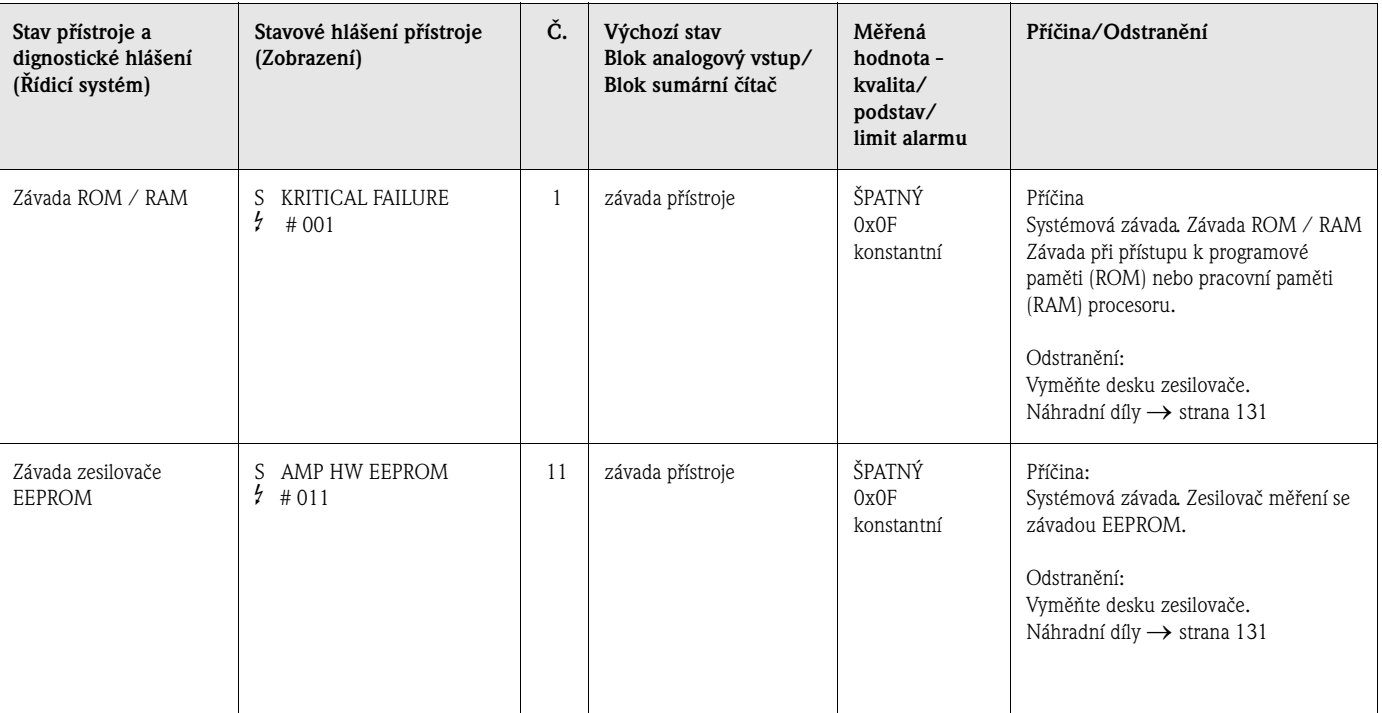

### **Chybová hlášení na místním displeji** → **viz tabulka**

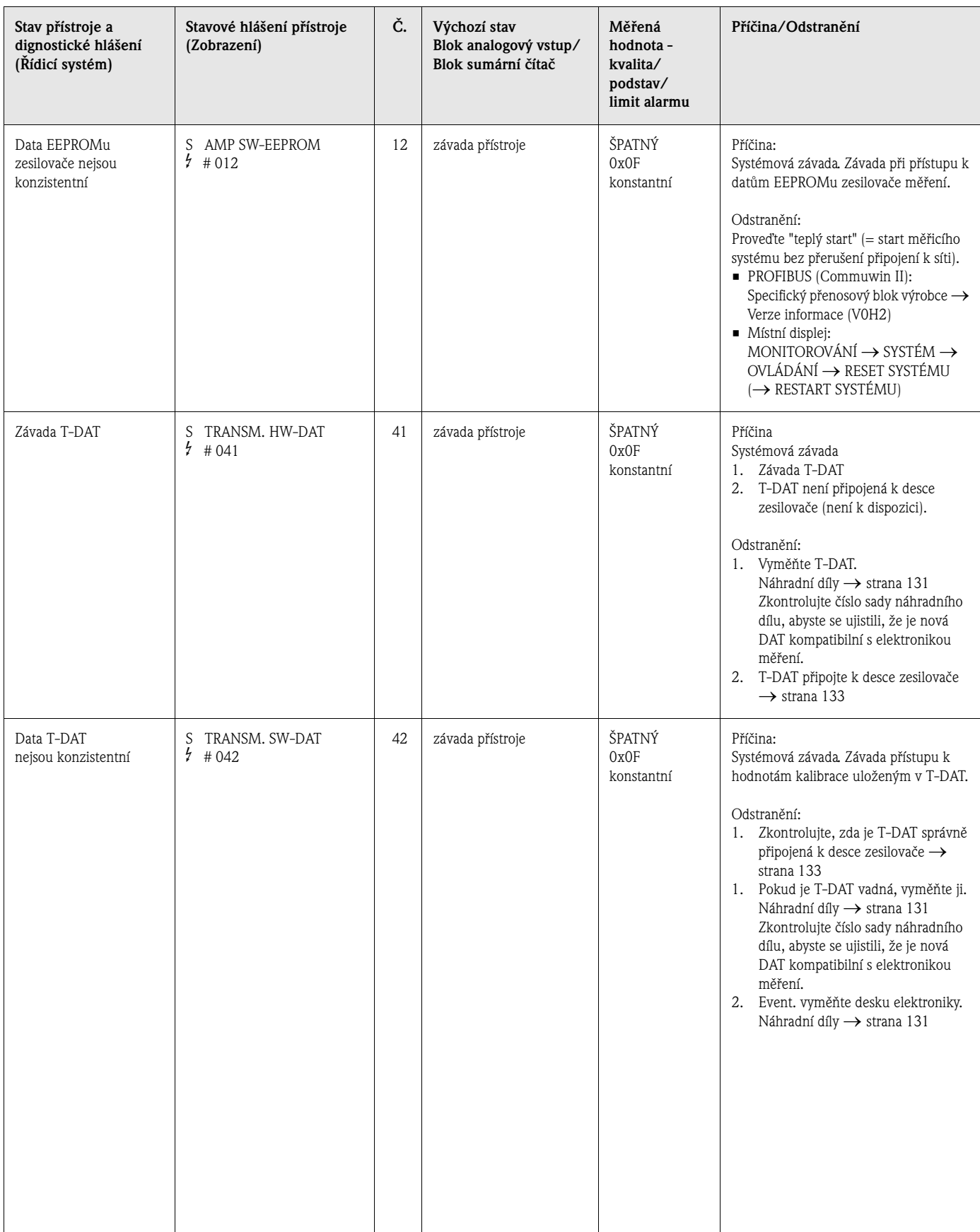

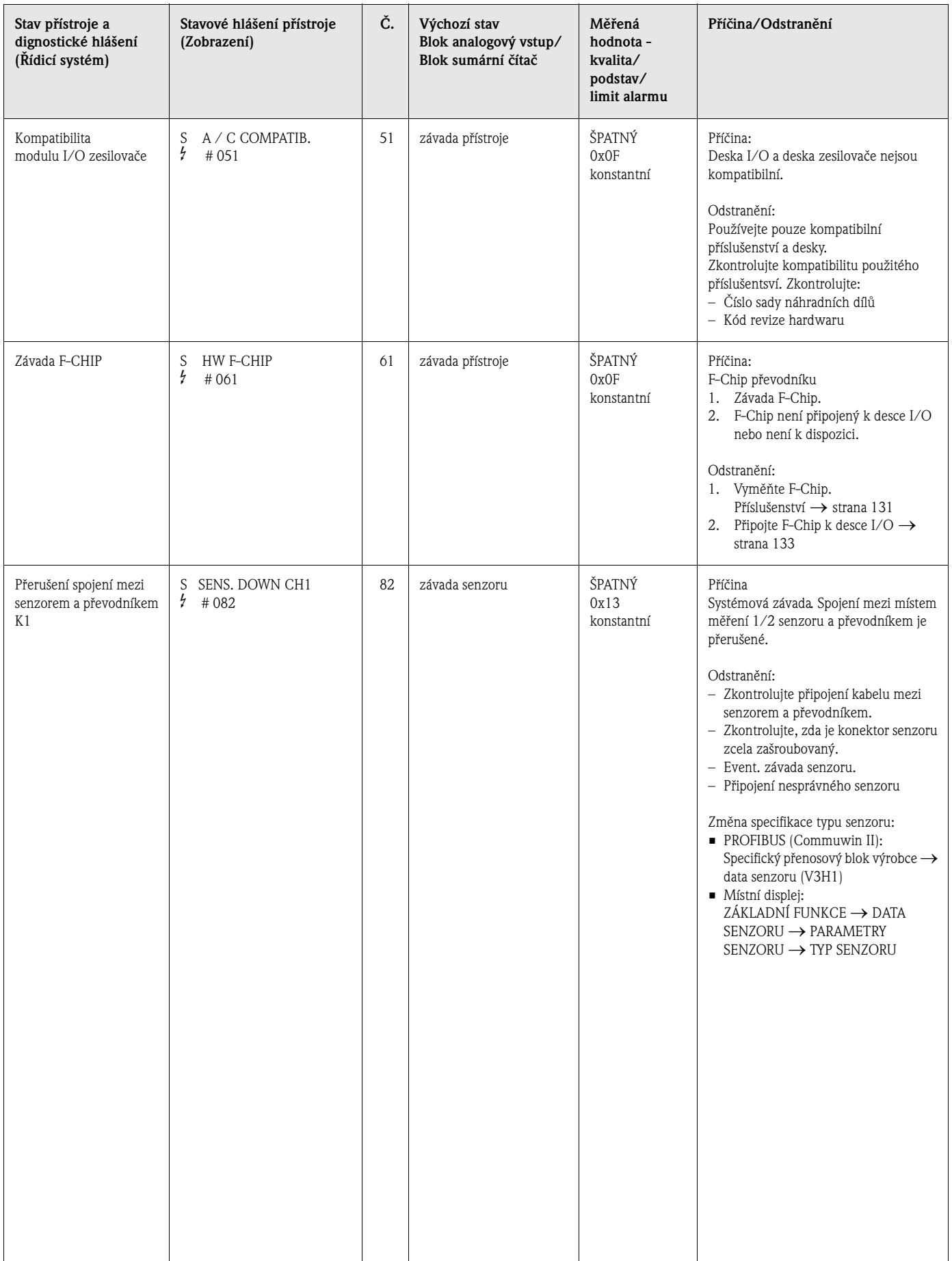

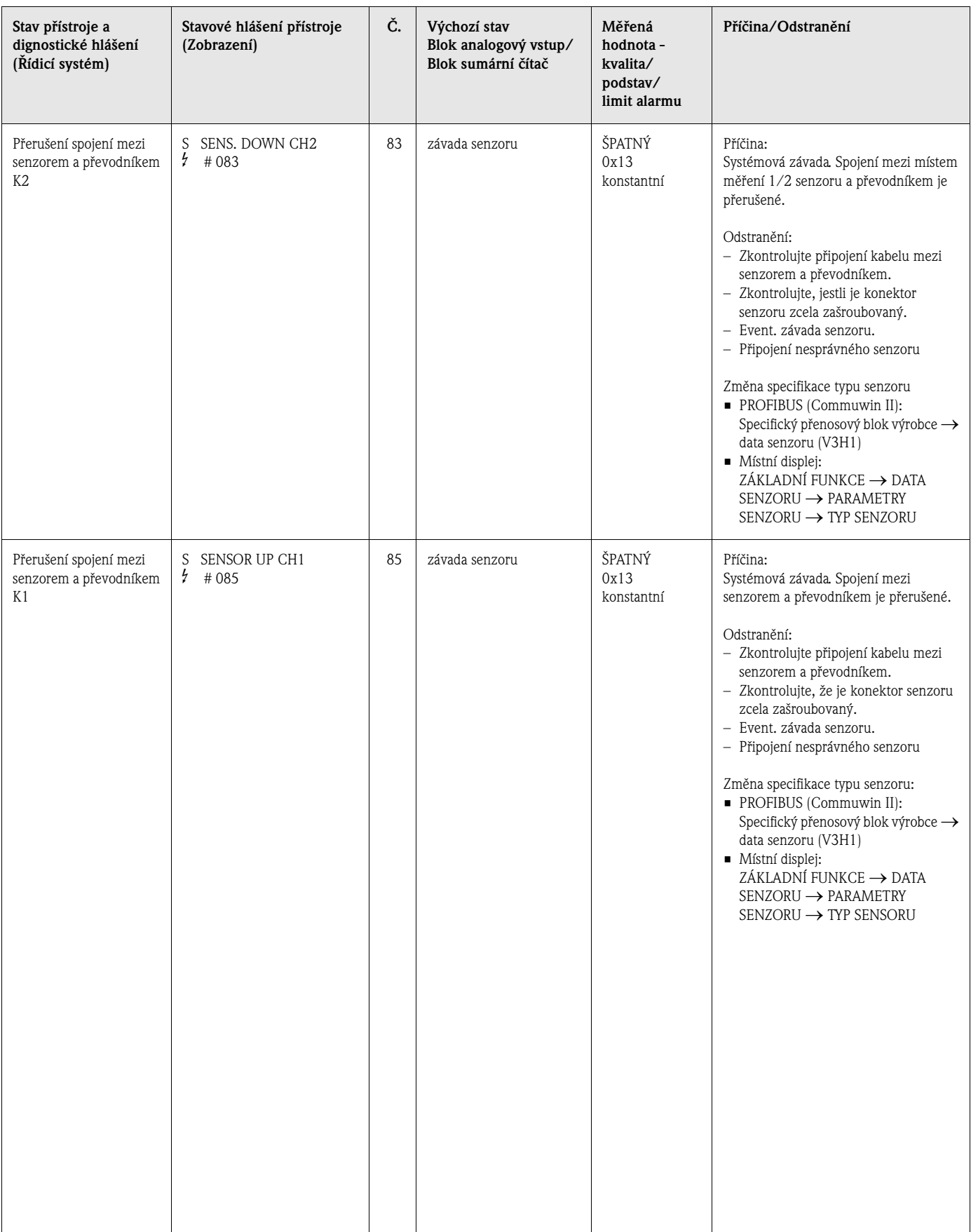

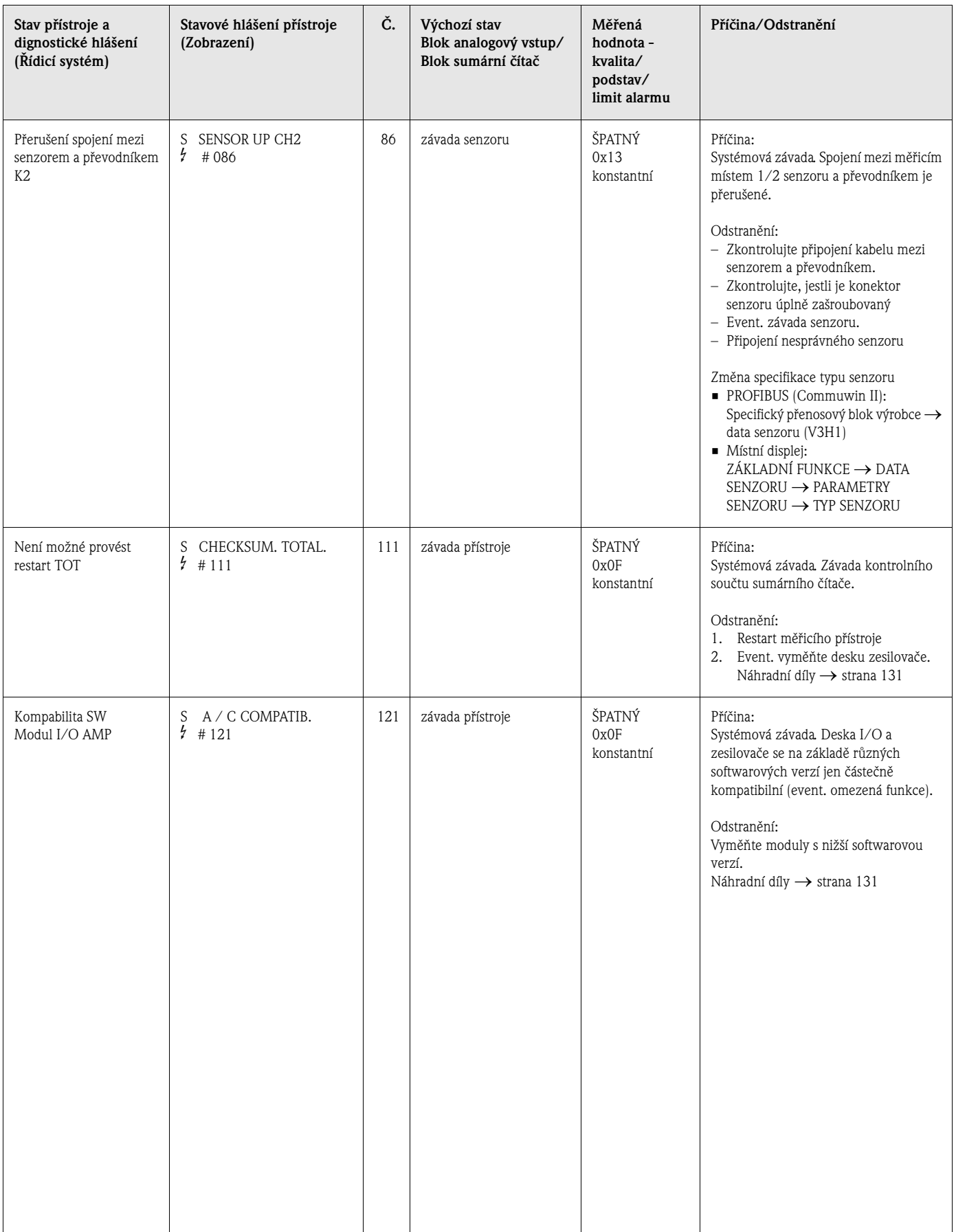

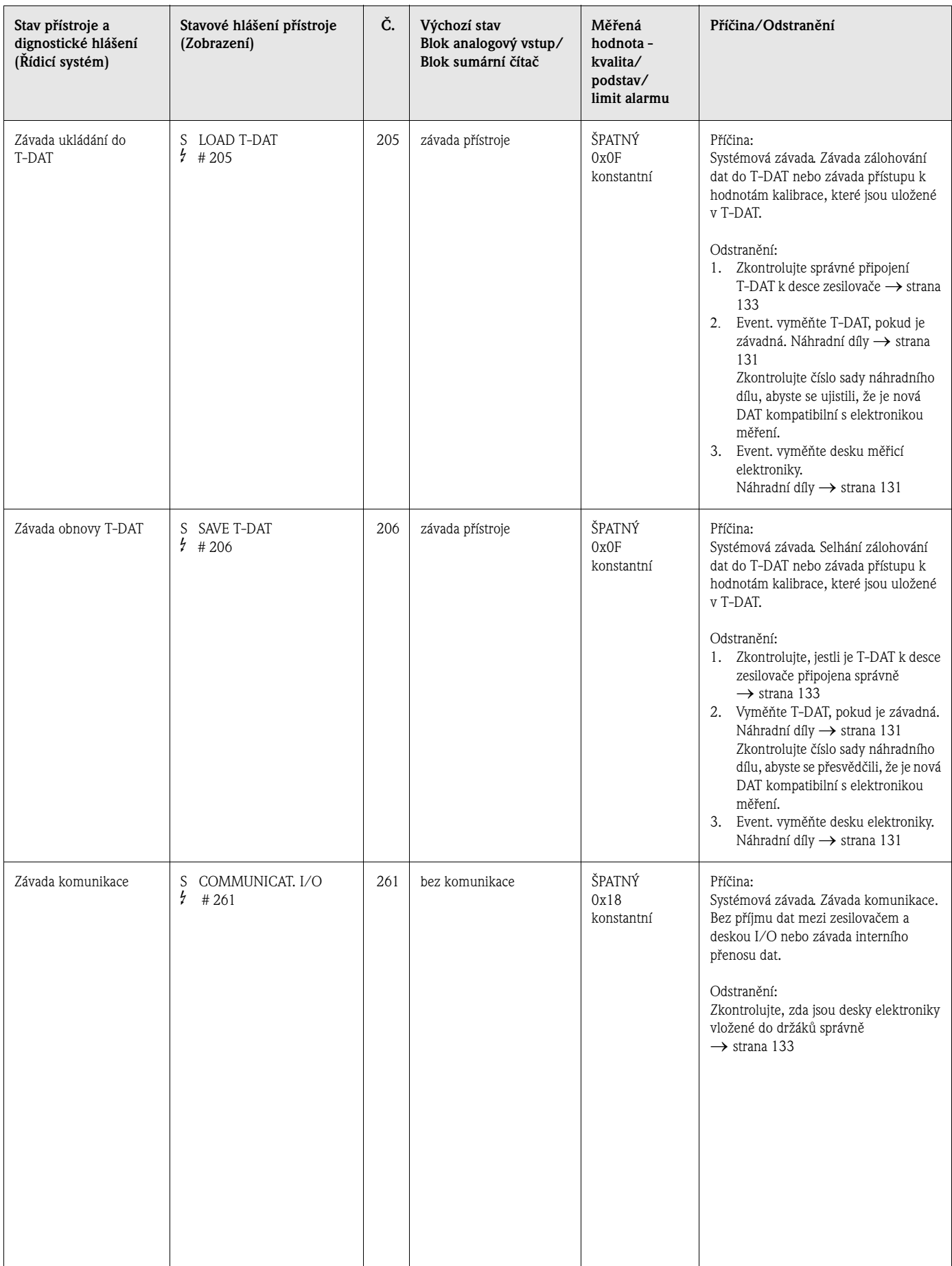

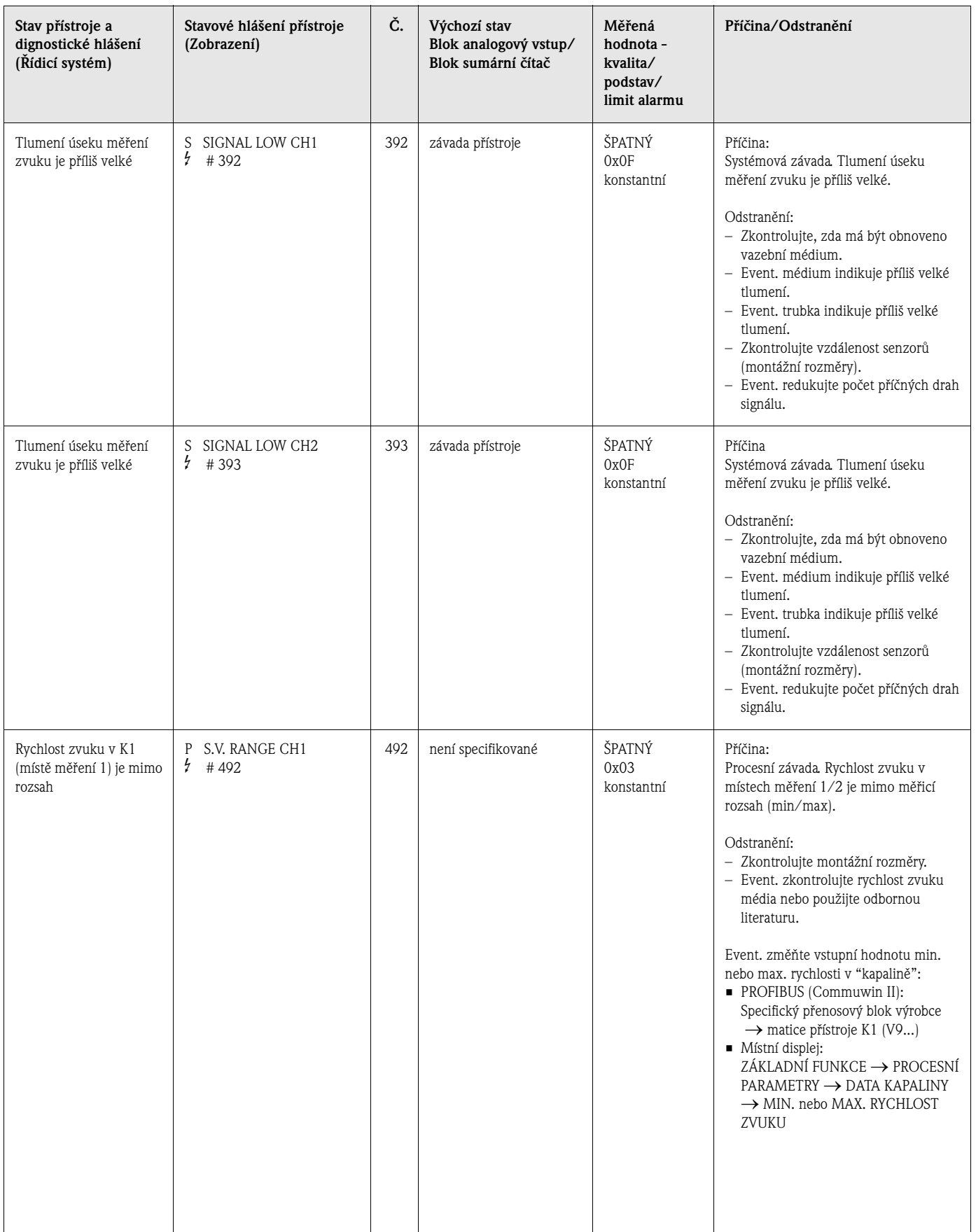

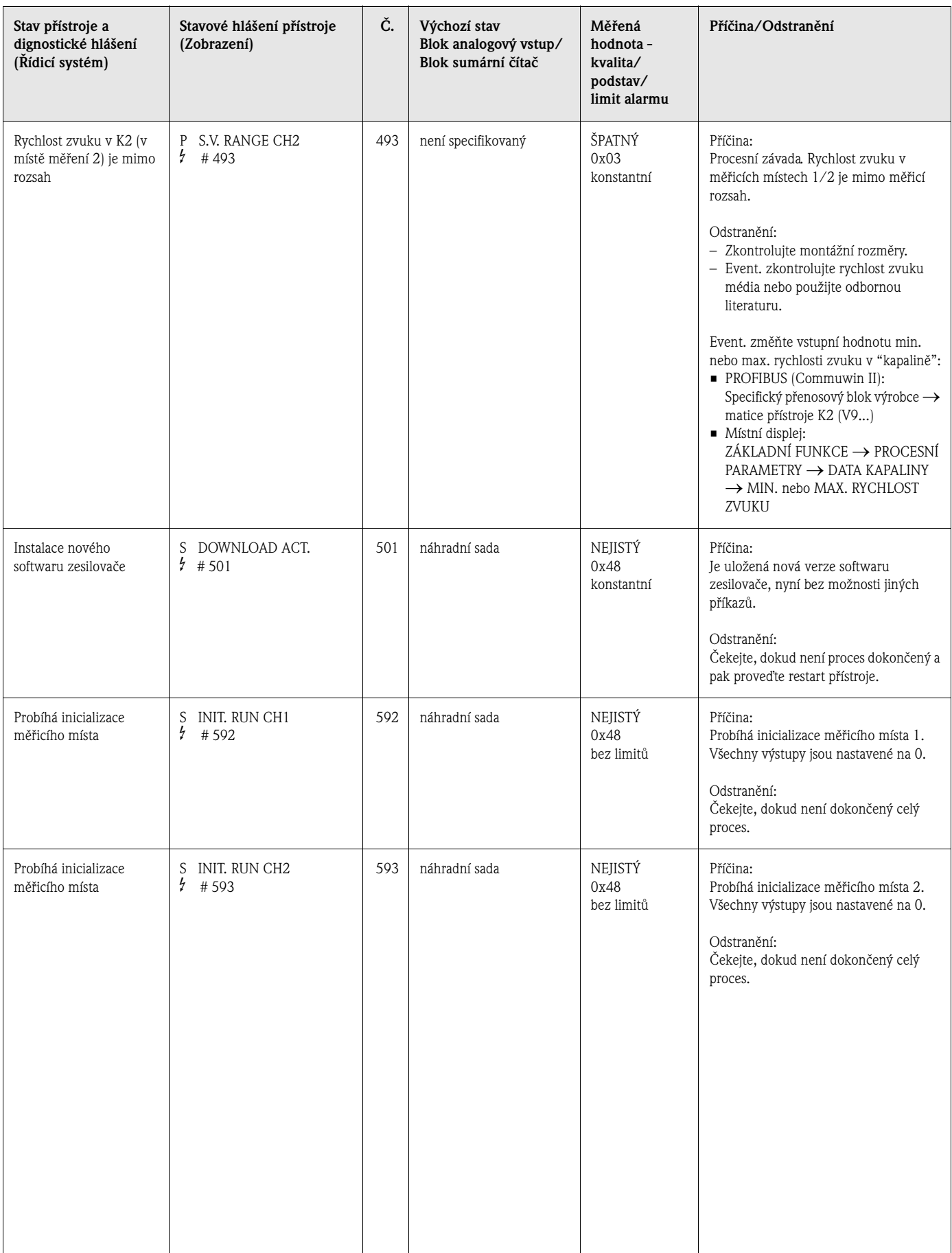

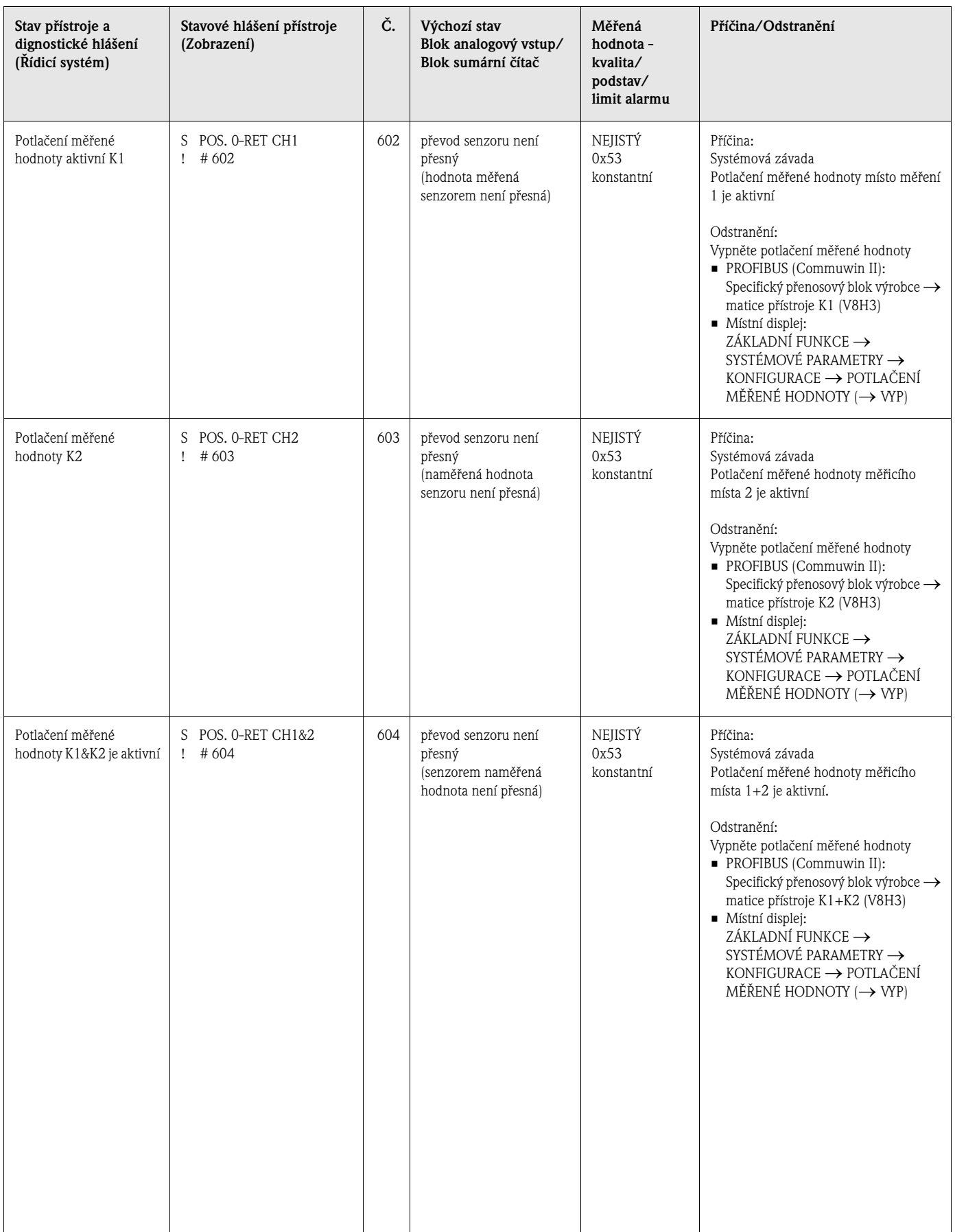

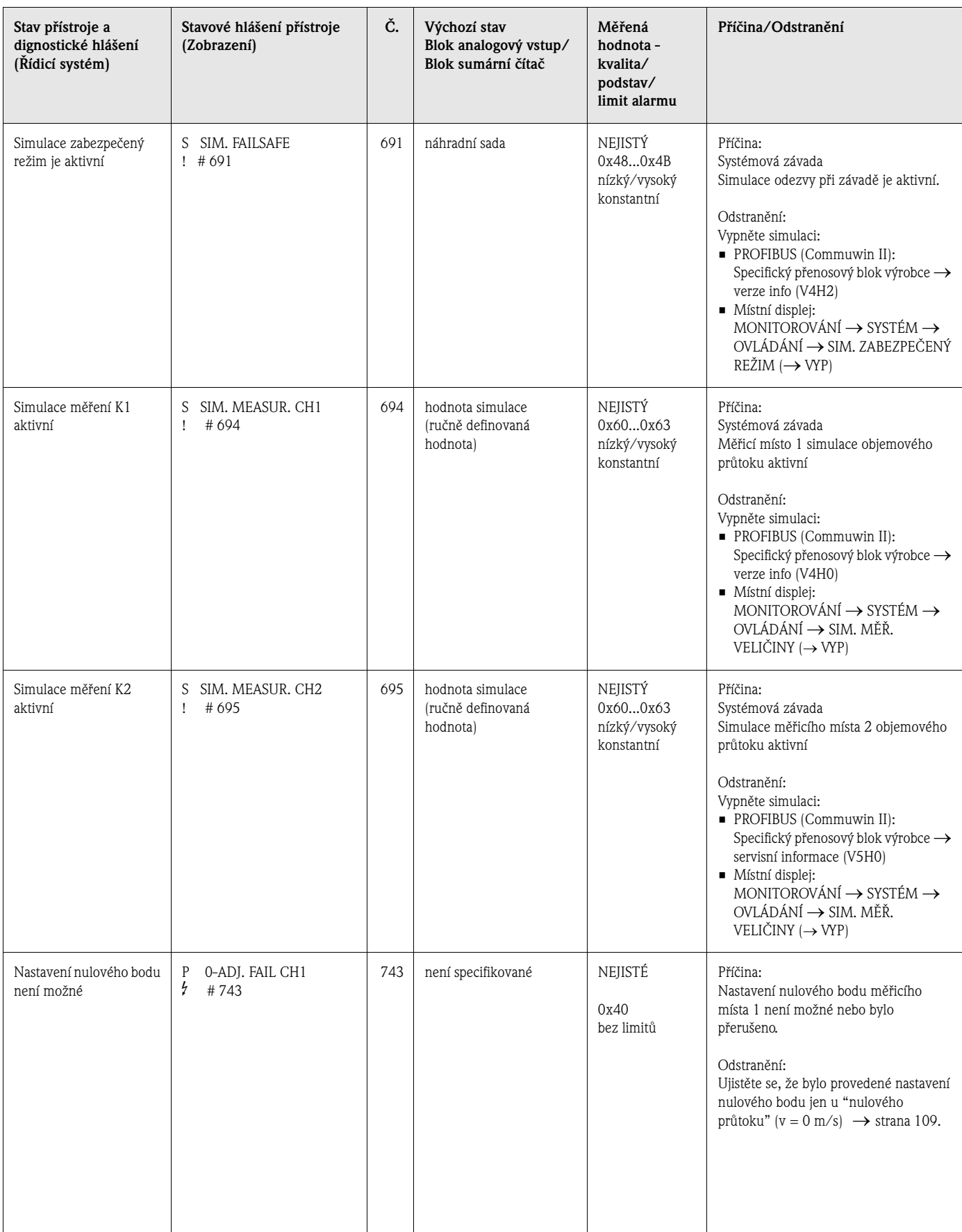

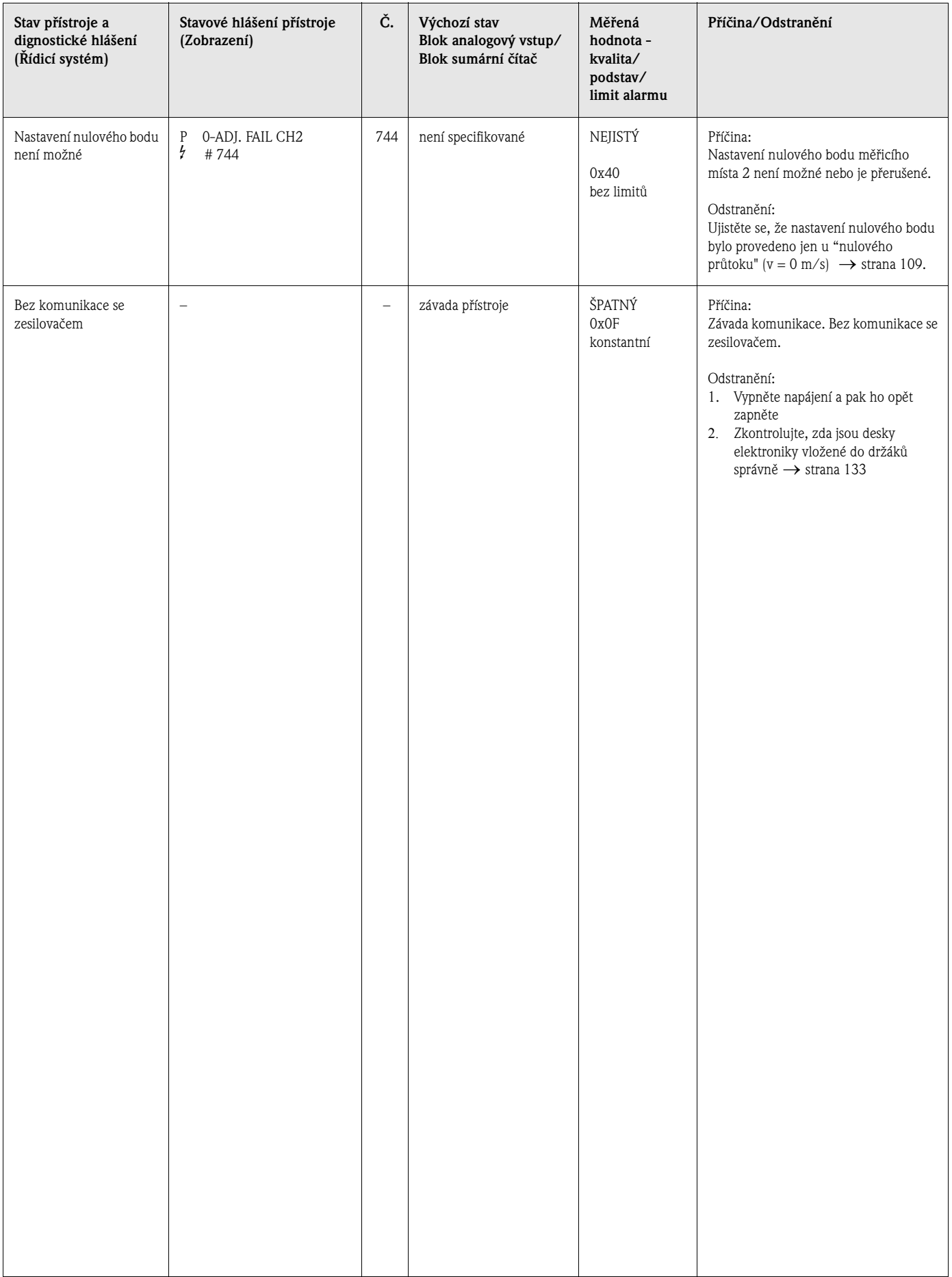

# **9.3 Procesní závady bez hlášení**

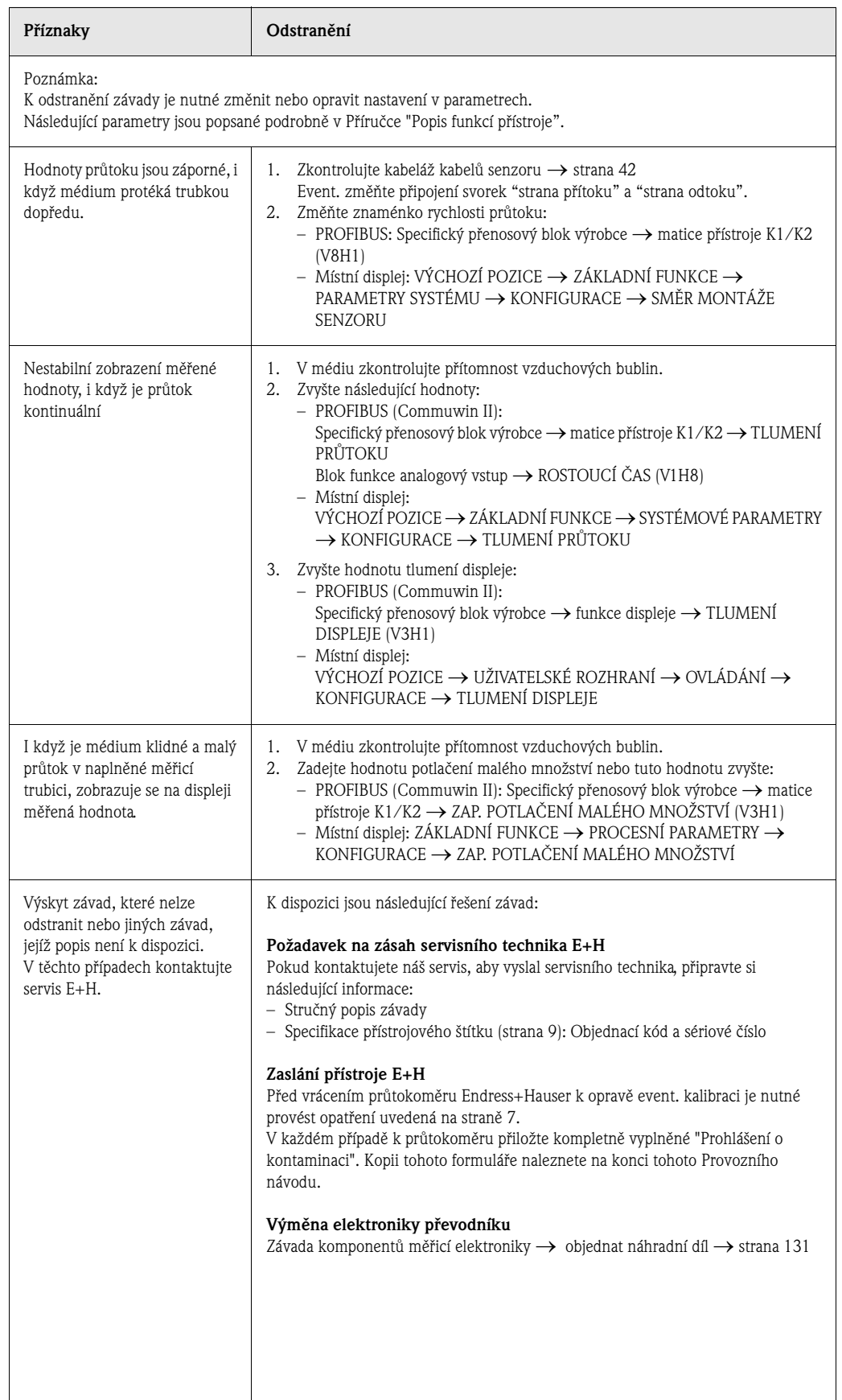

## **9.4 Náhradní díly**

Kapitola 9.1 obsahuje podrobný návod k odstraňování závad. Kromě toho měřicí přístroj poskytuje další pomoc formou nepřetržitých automatických interních diagnostik a chybových hlášení. Je možné, že k odstranění závad bude nutná výměna závadných dílů za zkontrolované náhradní díly přístroje. Níže uvedený obrázek poskytuje přehled dodávaných náhradních dílů.

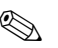

# **Poznámka!**

Náhradní díly si můžete objednat přímo u Endress+Hauser, pokud uvedete sériová čísla uvedená na typovém štítku (viz strana 9).

Náhradní díly se dodávají jako sady a obsahují následující části:

- Náhradní díl
- Doplňkové díly, drobný materiál (spony atd.)
- Montážní pokyny
- Obal

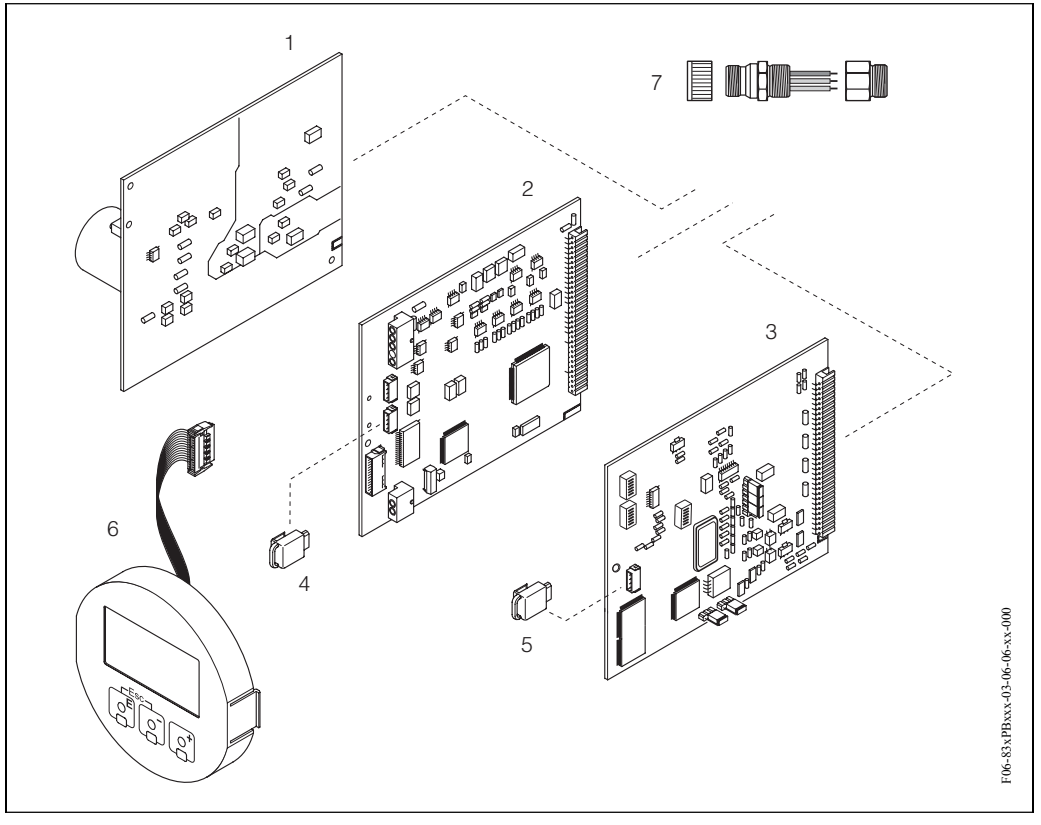

*Obr. 64: Náhradní díly pro převodník Prosonic Flow 93 (montáž na stěnu)*

- *1 Deska napájecího zdroje (85...260 V AC, 20...55 V AC, 16...62 V DC)*
- *2 Deska zesilovače*
- *3 Deska I/O typ PROFIBUS (modul Com)*
- *4 T-DAT (datová pamě převodníku)*
- *5 F-Chip (funkční chip pro volitelný software)*
- *6 Zobrazovací modul*
- *7 Konektory Fieldbus, které obsahují ochrannou krytku, konektor, díl spojky PG 13.5/M20.5 (jen pro PROFIBUS-PA, objednací číslo 50098037).*

# **9.5 Montáž a demontáž desek elektroniky**

- Nebezpečí zásahu elektrickým proudem. Nezakryté konstrukční díly jsou pod nebezpečným napětím. Před odstraněním krytu elektroniky se ujistěte, že přístroj není pod napětím.
- Nebezpečí poškození komponentů elektroniky (jištění ESD). Statická elektřina může zničit komponenty elektroniky event. ovlivnit jejich operativnost. Použijte pracoviště se zemněnou pracovní plochou, vybavené pro práci s přístroji citlivými na elekrostatický náboj.

Postup (obr. 65):

- 1. Uvolněte šrouby a otevřete odklápěcí kryt (1) skříně.
- 2. Uvolněte šrouby modulu elektroniky (2). Pak vysuňte modul elektroniky nahoru a ze skříně s montáží na stěnu ho vytáhněte co nejvíce ven.
- 3. Z desky zesilovače (7) odpojte následující konektory kabelů:
	- Konektor signálového kabelu senzoru (7.1).
	- Konektor plochého kabelu (3) zobrazovacího modulu.
- 4. Uvolněte šrouby krytu elektroniky (4) a kryt odstraňte.
- 5. Odstraňte desky (6, 7, 8): Do příslušného otvoru (5) vložte tenký hrot a desku vytáhněte z držáku.
- 6. Montáž se provádí v opačném pořadí.

Pozor! Používejte pouze originální náhradní díly Endress+Hauser.

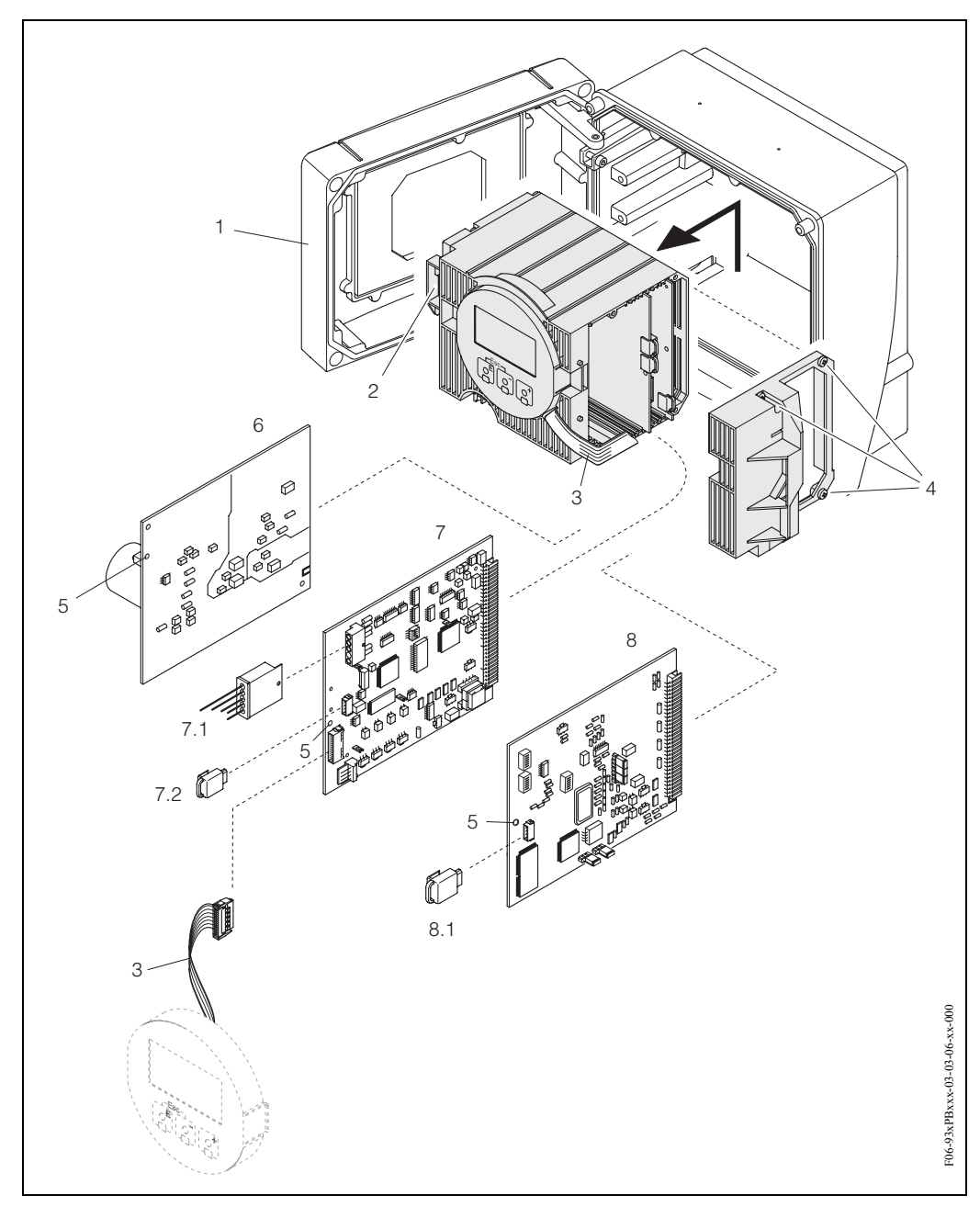

*Obr. 65: Skříň s montáží na stěnu: Demontáž a montáž desek elekroniky*

- *1 Kryt skříně*
- *2 Modul elektroniky*
- *3 Plochý kabel (zobrazovací modul)*
- 
- *4 Šrouby krytu elektroniky 5 Otvor pro montáž/demontáž desek*
- *6 Deska sí ového zdroje*
- 
- *7 Deska zesilovače 7.1 Signálový kabel senzoru*
- *7.2 T-DAT (datová pamě převodníku)*
- *8 Deska I/O (typ PROFIBUS-DP/-PA)*
- *8.1 F-Chip™ (funkční chip pro volitelný software)*

## **9.6 Montáž / demontáž senzorů W "vestavné provedení"**

Aktivní část senzorů W průtokoměrů "vestavného provedení" je možné vyměnit bez přerušení procesu.

- 1. Konektor senzoru (1) vyjměte z krytu senzoru (3).
- 2. Odstraňte malý pojistný kroužek (2). Ten je umístěný na konci krčku senzoru a drží kryt senzoru.
- 3. Odstraňte kryt senzoru (3) a pružinu (4).
- 4. Odstraňte velký pojistný kroužek (5). Ten přidržuje krček senzoru (6).
- 5. Krček senzoru je nyní možné vytáhnout. Přitom je nutné překonat určitý odpor.
- 6. Odstraňte senzor (7) z držáku senzoru (8) a nahraďte ho novým senzorem.
- 7. Montáž probíhá v opačném pořadí.

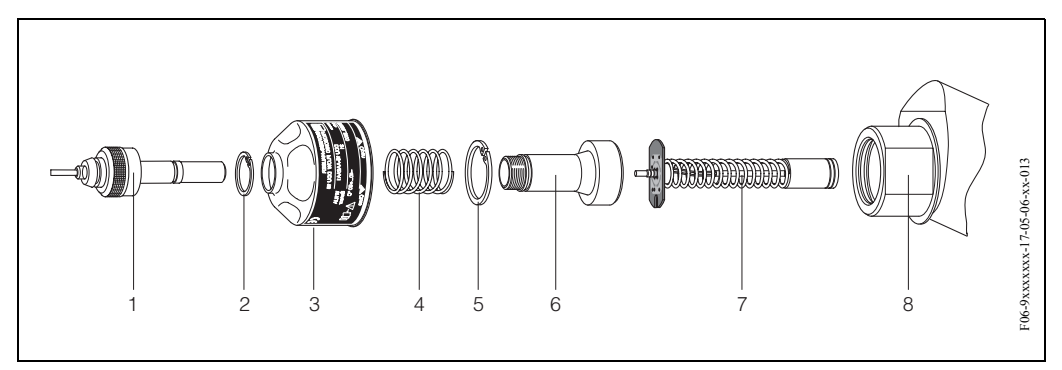

*Obr. 66: Senzor W průtokoměru "vestavné provedení": Montáž/demontáž*

- *1 Konektor senzoru*
- *2 Malý pojistný kroužek*
- *3 Kryt senzoru*
- *4 Pružina*
- *5 Velký pojistný kroužek*
- *6 Krček senzoru*
- *7 Prvek senzoru*
- *8 Držák senzoru*

# **9.7 Výměna pojistky přístroje**

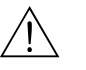

Narování!<br>Nebezpečí zásahu elektrickým proudem. Nezykryté konstrukční díly jsou pod nebezpečným dotykovým napětí. Před odstraněním krytu elektroniky se ujistěte, že je odpojené napájení.

> Pojistka přístroje je na desce sí ového zdroje (obr. 35). Postup při výměně pojistky je následující:

- 1. Vypněte napájení.
- 2. Odstraňte desku sí ového zdroje → strana 132
- 3. Odstraňte ochrannou krytku (1) a vyměňte pojistku přístroje (2). Používejte pouze následující typy pojistek:
	- Napájení 20...55 V AC / 16...62 V DC → 2.0 A pomalá / 250 V; 5.2 x 20 mm
	- Napájení 85...260 V AC → 0.8 A pomalá / 250 V; 5.2 x 20 mm
	- Systém Ex → viz příslušnou dokumentaci Ex
- 4. Montáž se provádí v opačném pořadí.

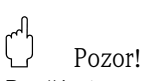

Používejte pouze originální náhradní díly Endress+Hauser.

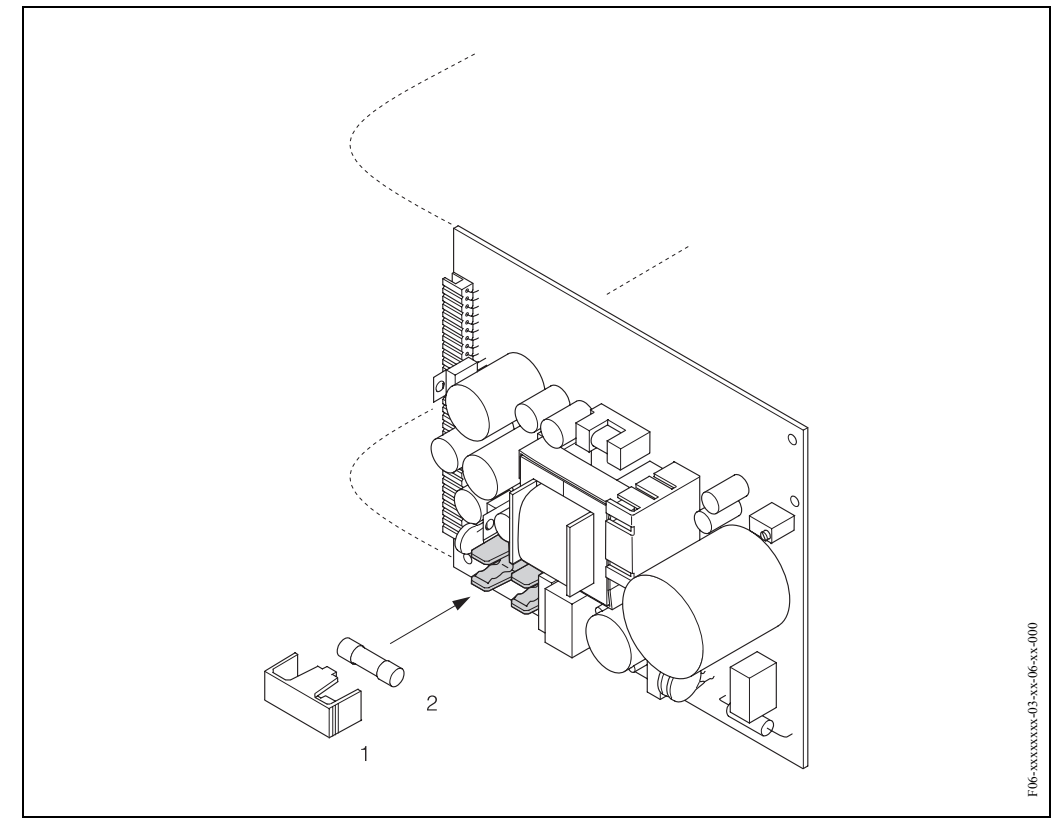

*Obr. 67: Výměna pojistky přístroje na desce sí ového zdroje*

- *1 Ochranná krytka*
- *2 Pojistka přístroje*

# **9.8 Historie softwaru**

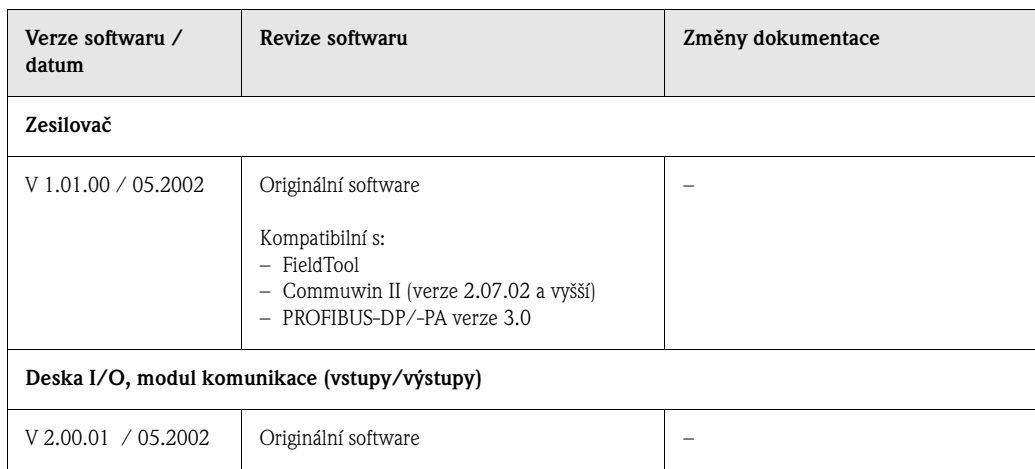

# **10 Technické údaje**

# **10.1 Technické údaje v přehledu**

### **10.1.1 Použití**

• Měření rychlosti průtoku kapalina v uzavřených potrubích.

• Použití u měřicí, řídicí a regulační techniky k monitorování procesů.

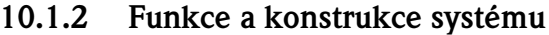

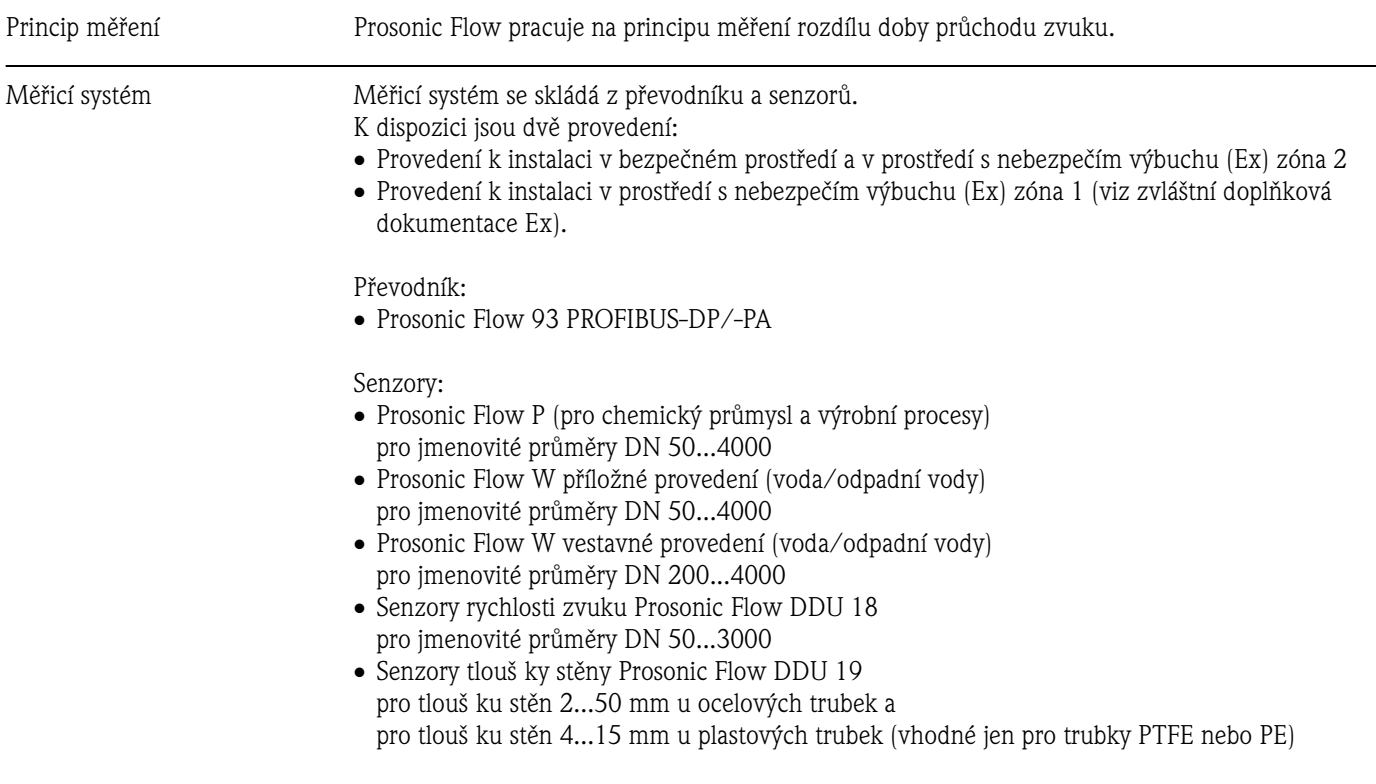

### **10.1.3 Vstup**

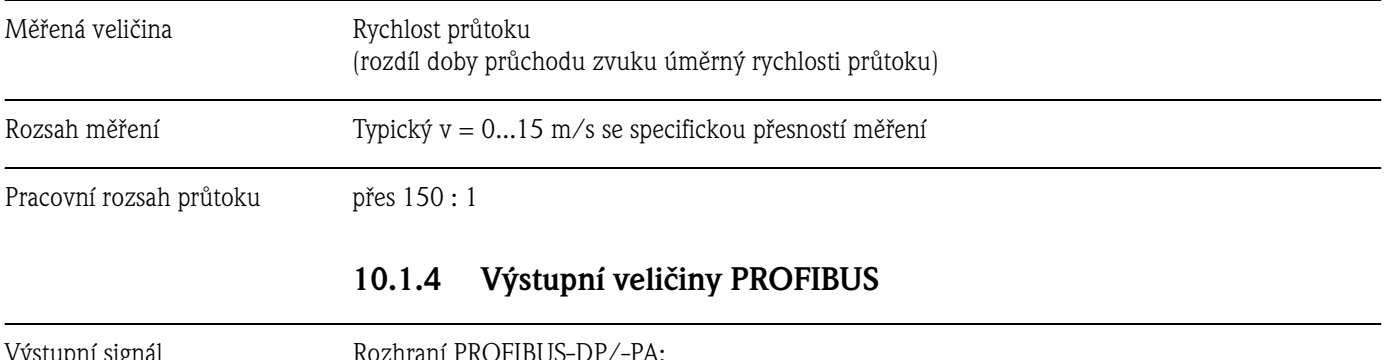

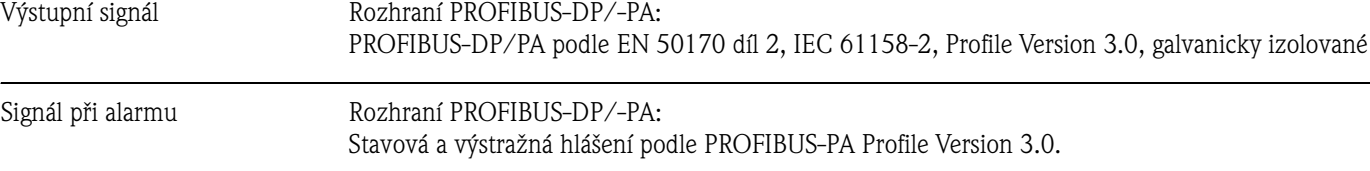

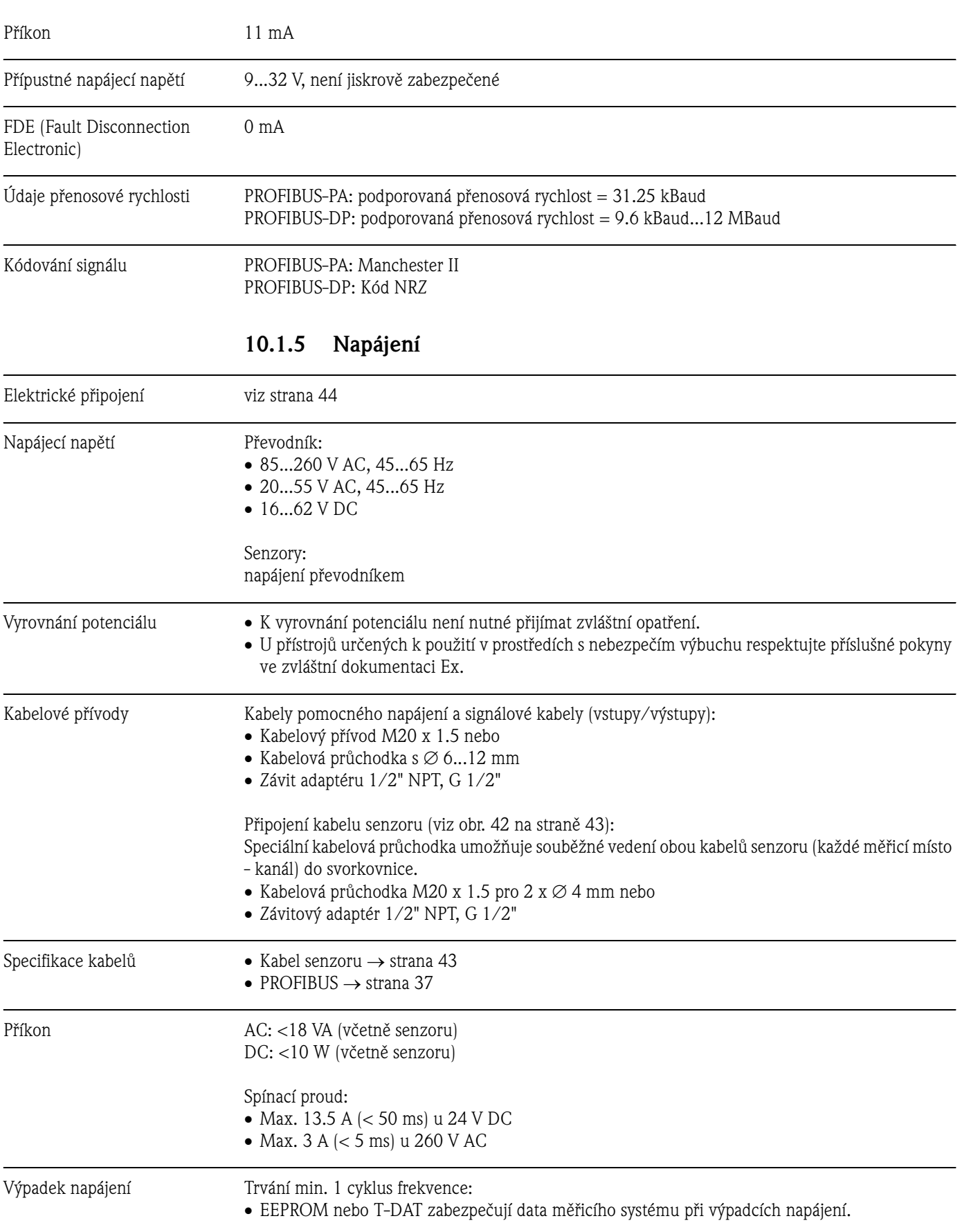

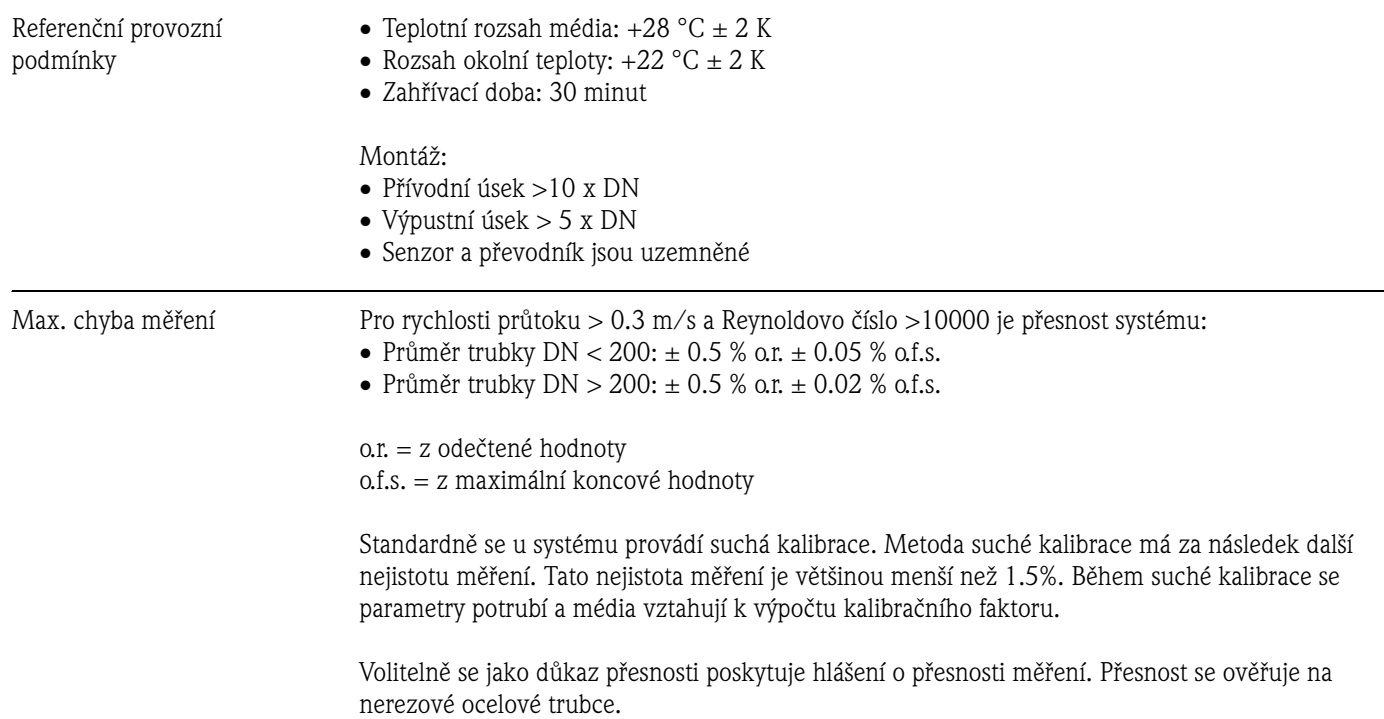

**10.1.6 Provozní charakteristiky**

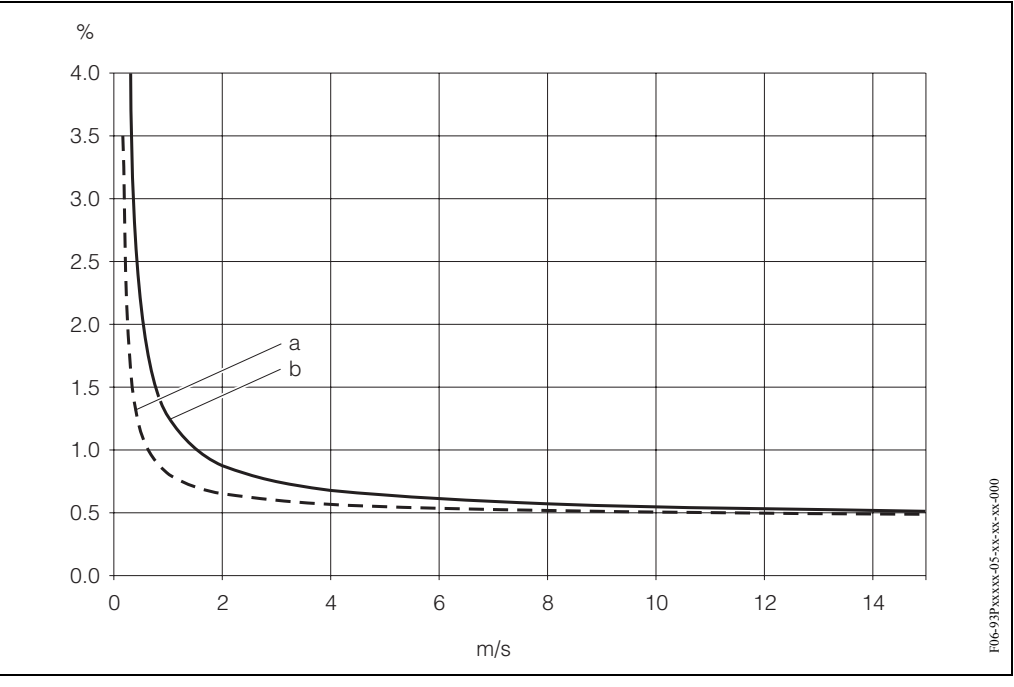

### *Obr. 68: Maximální chyba měření (suchá kalibrace) v % odečtené hodnoty*

*a = průměr trubky DN > 200 b = průměr trubky DN < 200* 

Reprodukovatelnost Max. ± 0.3% pro rychlosti průtoku > 0.3 m/s

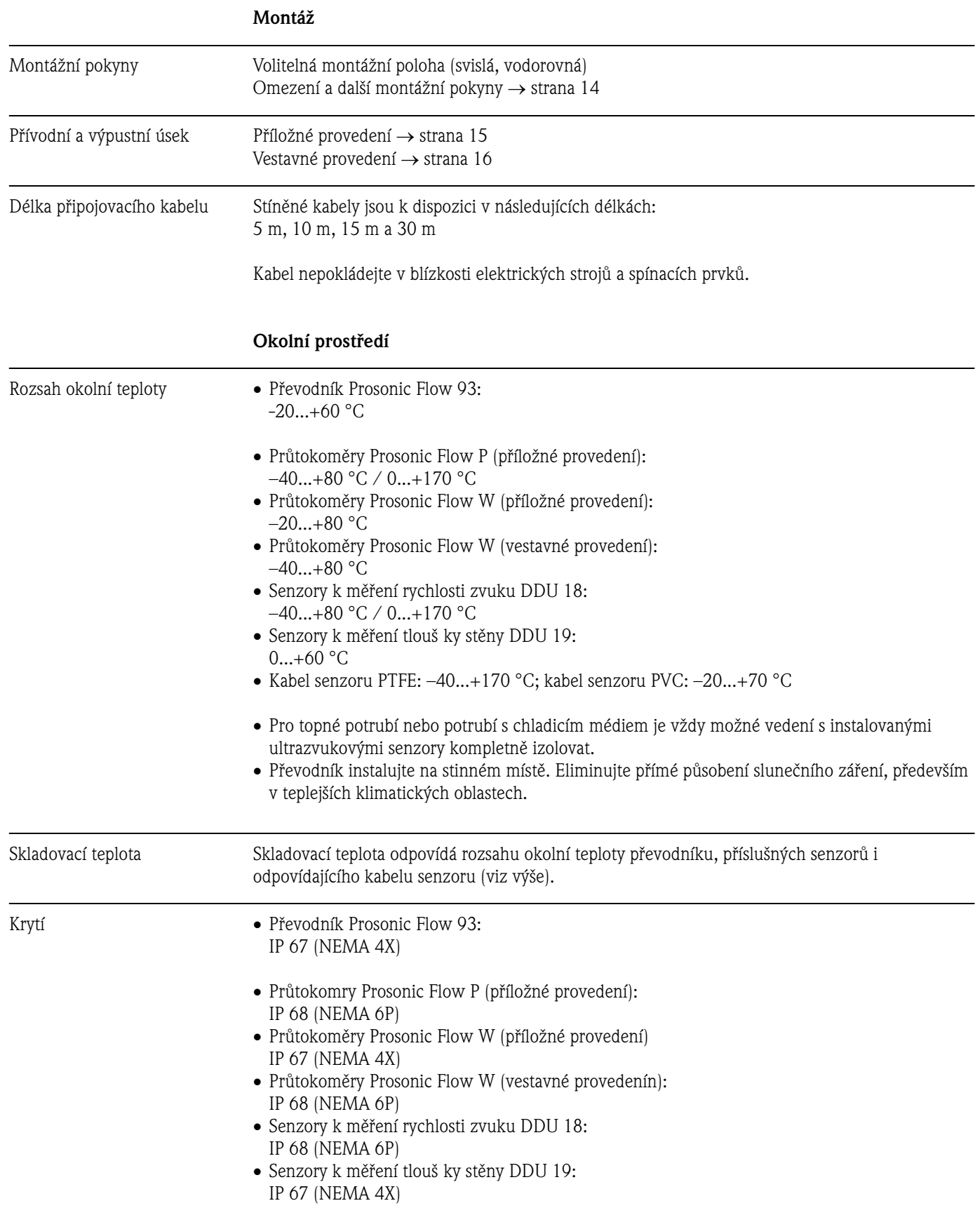

## **10.1.7 Provozní podmínky**

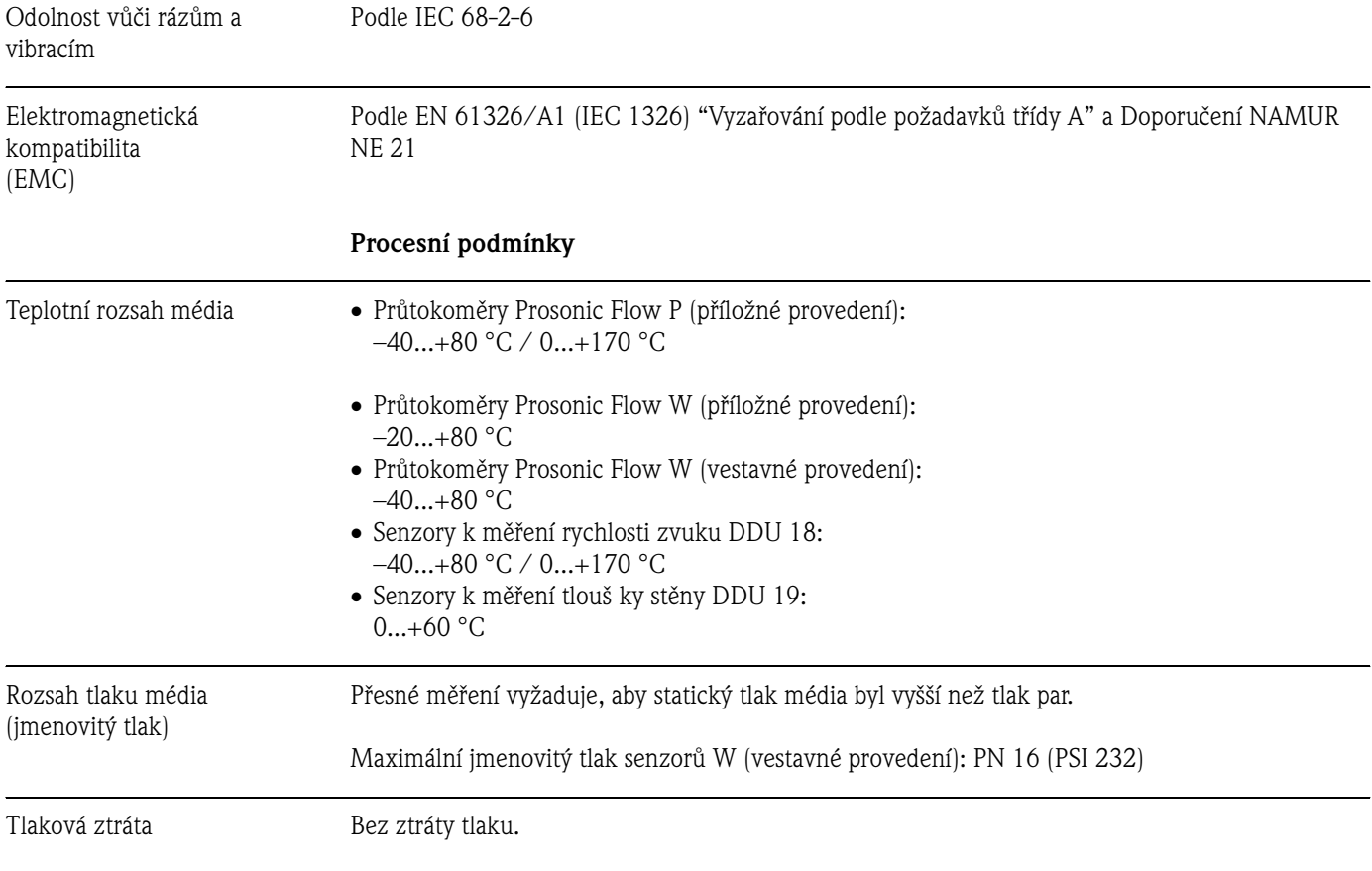

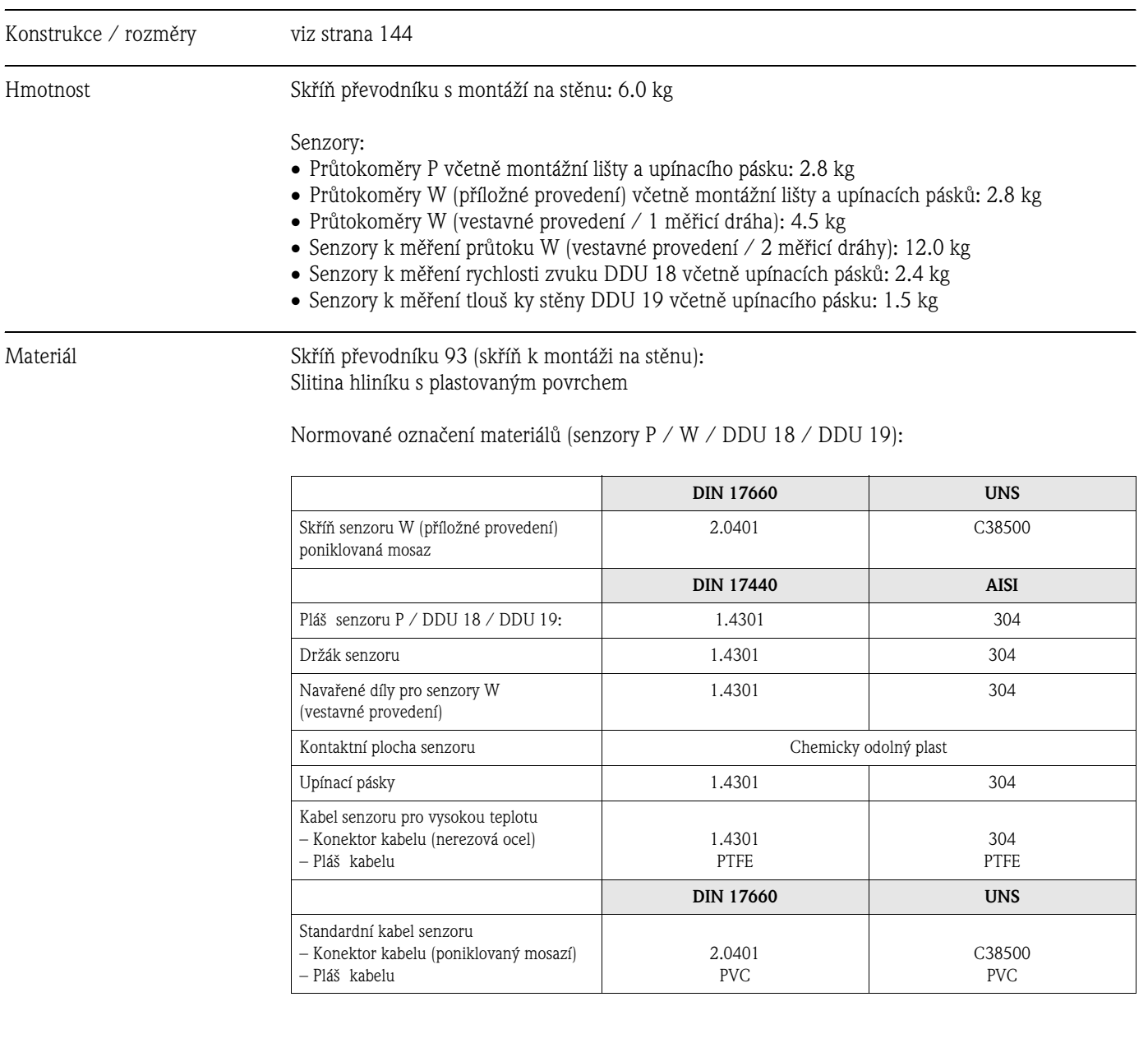

## **10.1.8 Mechanická konstrukce**

### **10.1.9 Uživatelské rozhraní**

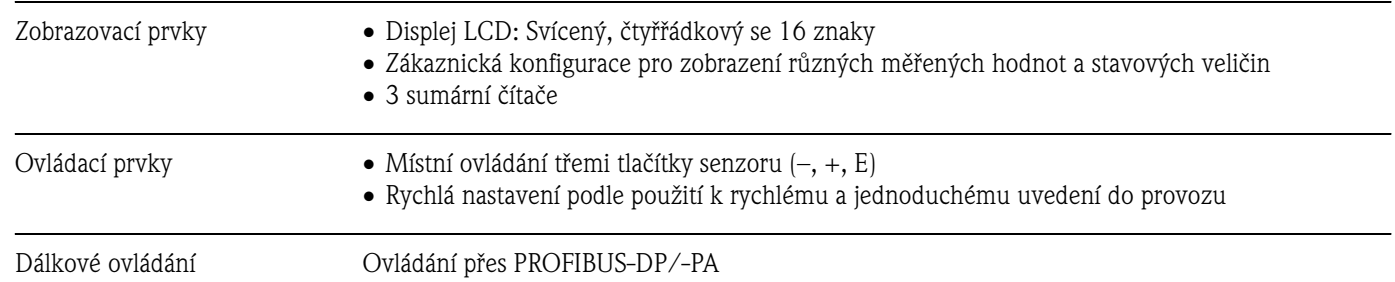

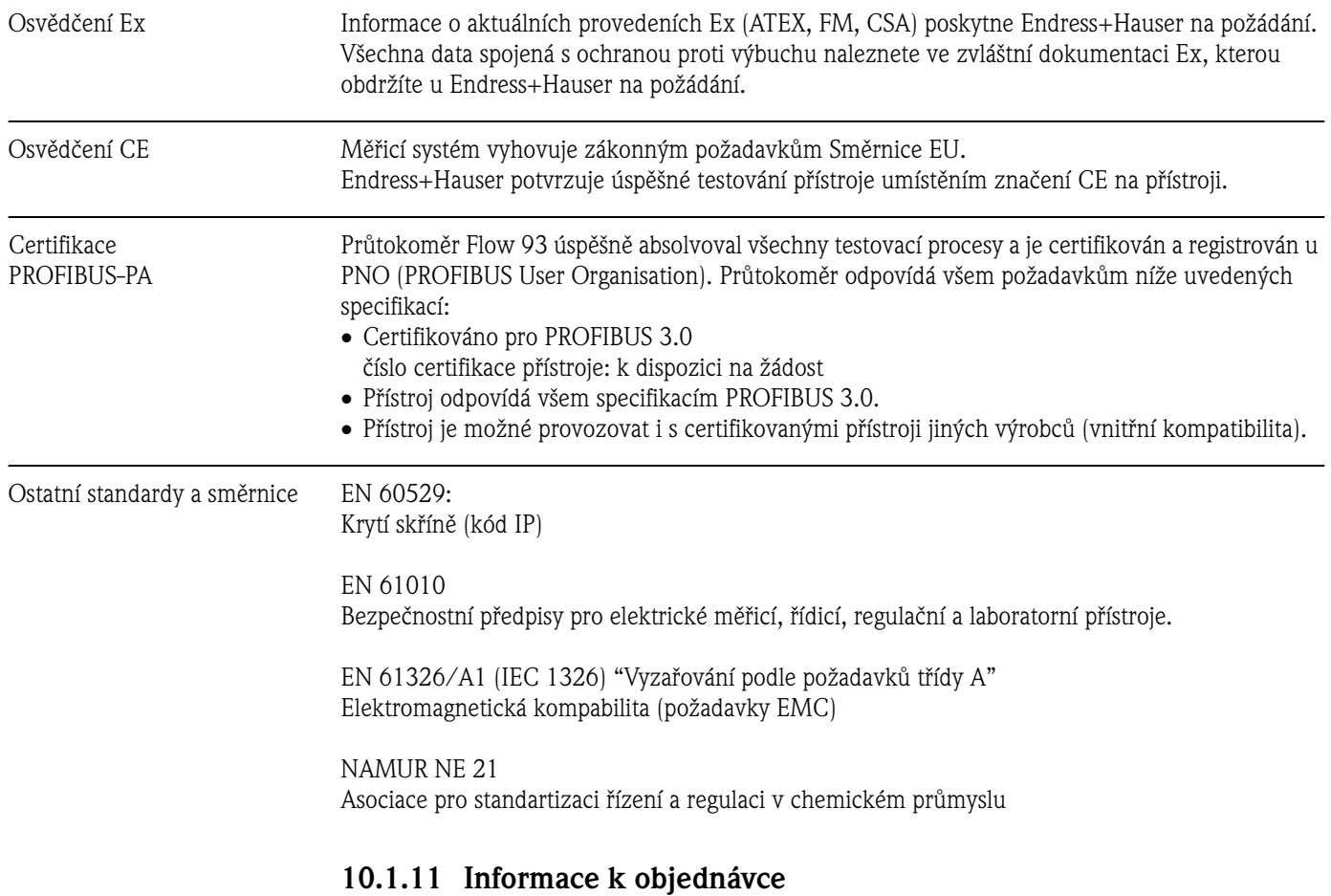

### **10.1.10 Certifikáty a osvědčení**

Na žádost Vám Endress+Hauser poskytne podrobné údaje k objednávce a informaci k objednacímu kódu.

### **10.1.12 Příslušenství**

K převodníkům a senzorům se dodávají různé díly příslušenství, které je možné si objednat u Endress+Hauser odděleně (viz strana 115). Servis E+H Vám poskytně podrobnou informaci k příslušnému objednacímu kódu.

### **10.1.13 Doplňková dokumentace**

- Systémová informace Prosonic Flow 90/93 (SI 034D/06)
- Technická informace Prosonic Flow 93 P (TI 056D/06)
- Technická informace Prosonic Flow 90/93 W (TI 057D/06)
- Popis funkcí přístroje Prosonic Flow 93 (BA 077D/06)
- Doplňková dokumentace Ex: ATEX, FM, CSA atd.

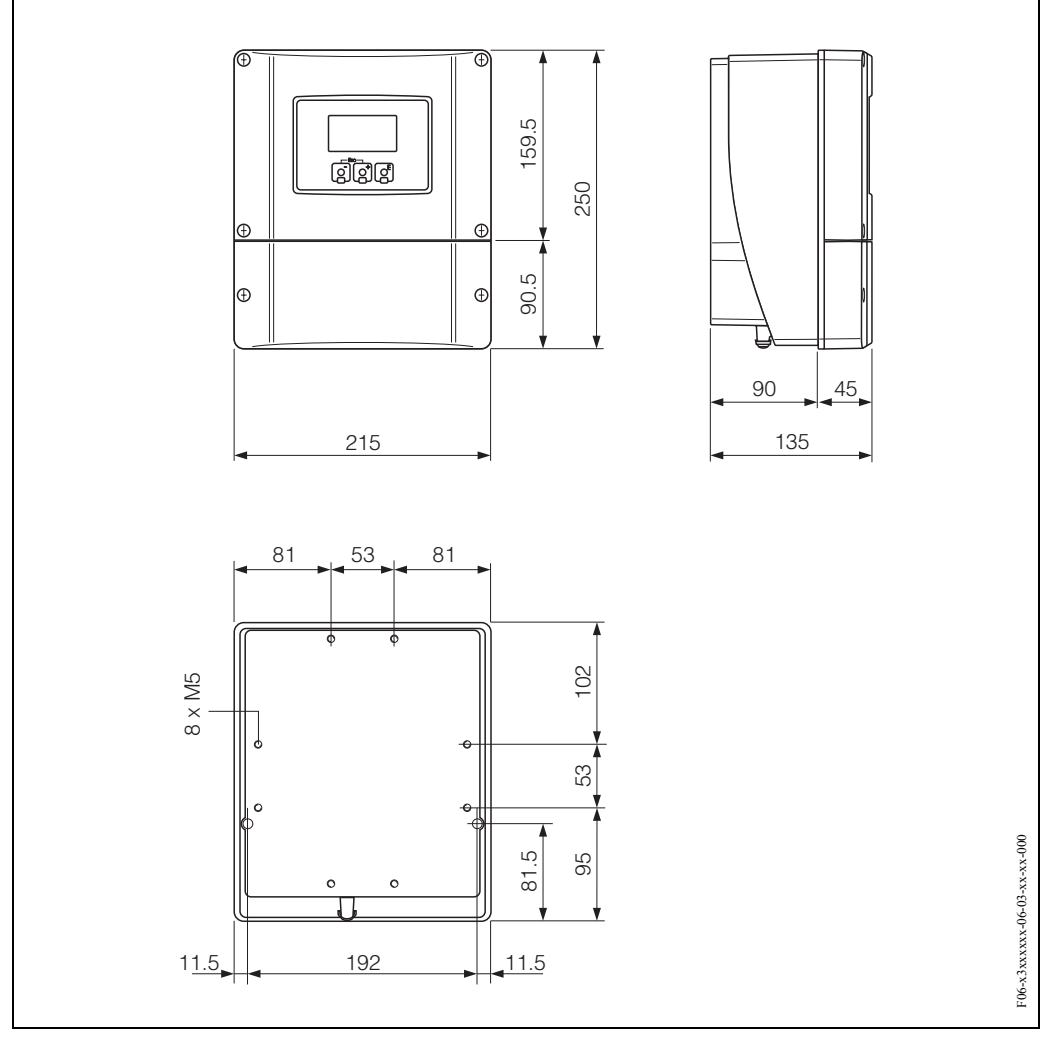

# **10.2 Rozměry skříně s montáží na stěnu**

*Obr. 69: Rozměry skříně s montáží na stěnu*
# **10.3 Rozměry senzorů P**

#### **Provedení se 2 nebo 4 příčnými dráhami signálu**

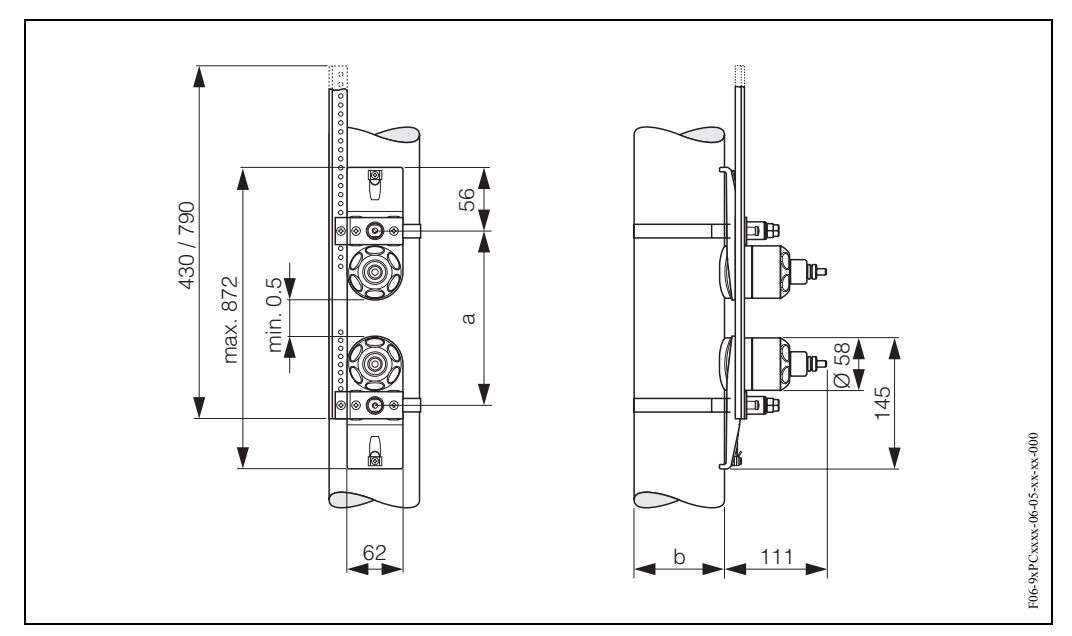

*Obr. 70: Rozměry senzoru P (provedení se 2 nebo 4 příčnými dráhami signálu)*

*a = vzdálenost senzorů je možné určit rychlým nastavením* 

*b = vnější průměr trubky (v závislosti na použití)* 

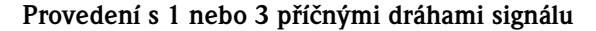

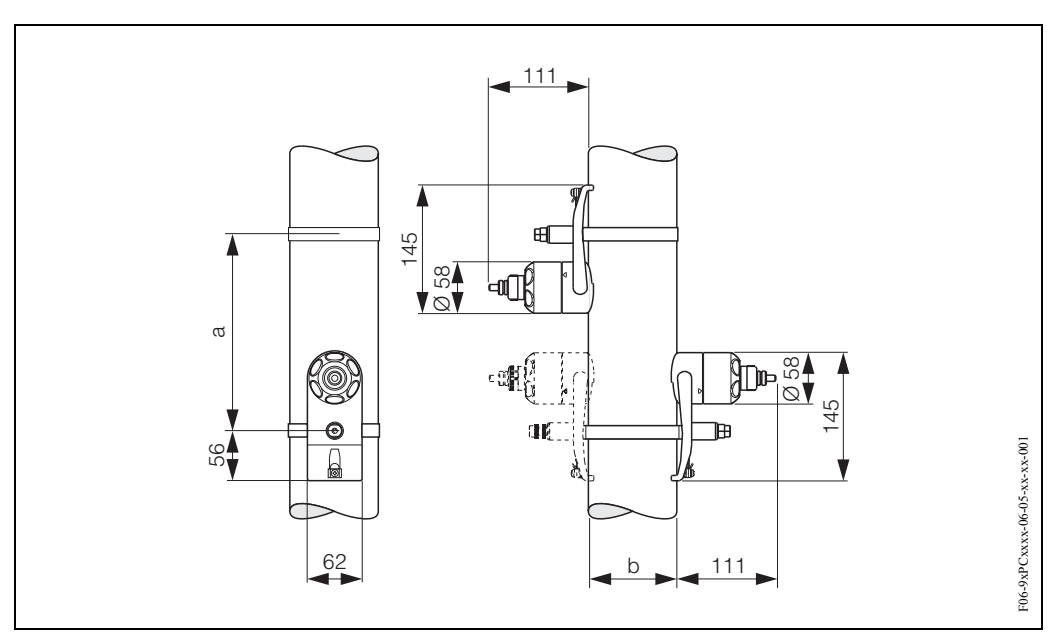

*Obr. 71: Rozměry senzoru P (provedení s 1 nebo 3 příčnými dráhami signálu)*

*a = vzdálenost senzorů je možné určit rychlým nastavením* 

*b = vnější průměr trubky (v závislosti na použití)* 

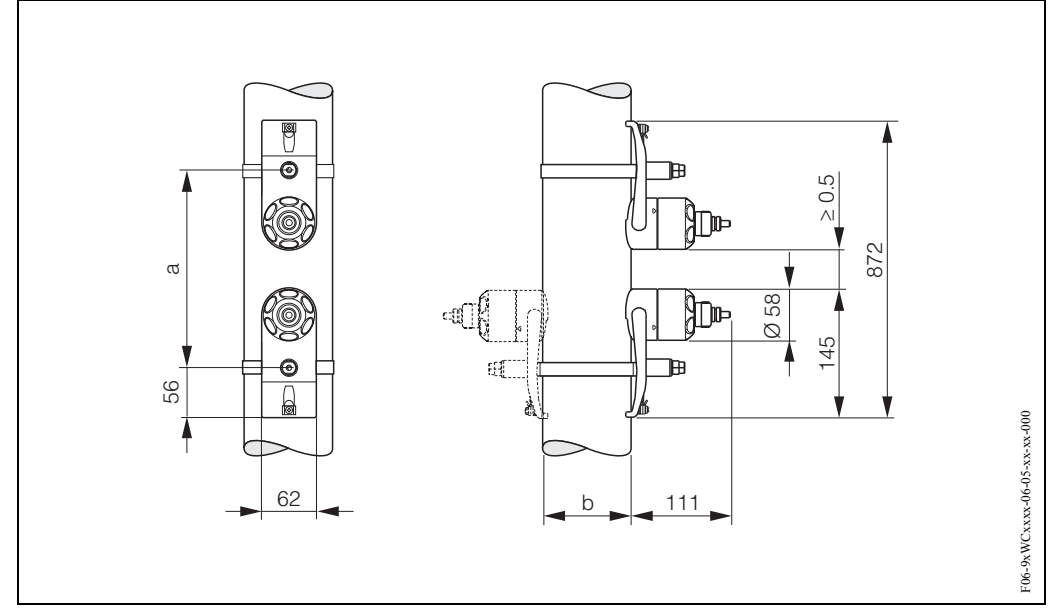

# **10.4 Rozměry senzorů W (příložné provedení)**

*Obr. 72: Rozměry senzorů W (příložné provedení)*

*a = vzdálenost senzorů je možné určit rychlým nastavením*

*b = vnější průměr trubky (v závislosti na použití)* 

#### **10.5 Rozměry senzorů W (vestavné provedení)**

**Provedení s jednou měřicí dráhou**

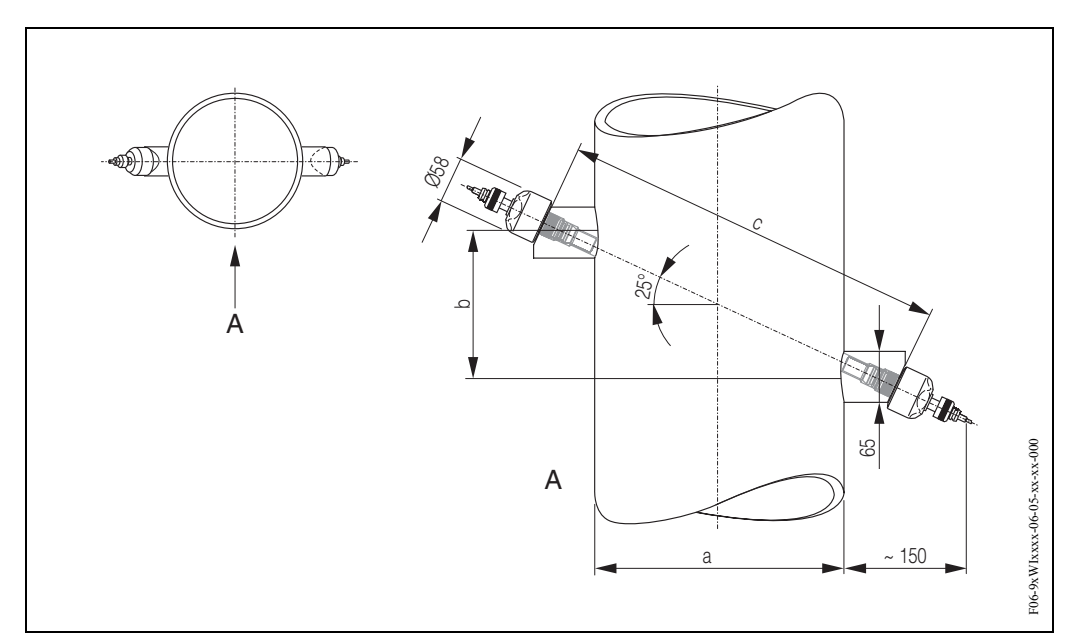

*Obr. 73: Rozměry senzoru W (vestavné provedení, jedna měřicí dráha)*

*A = pohled A* 

*a = vnější průměr trubky (v závislosti na použití)* 

*b = vzdálenost senzorů je možné určit rychlým nastavením* 

*c = délku měřicí dráhy je možné určit rychlým nastavením*

#### **Provedení se dvěma měřicími dráhami**

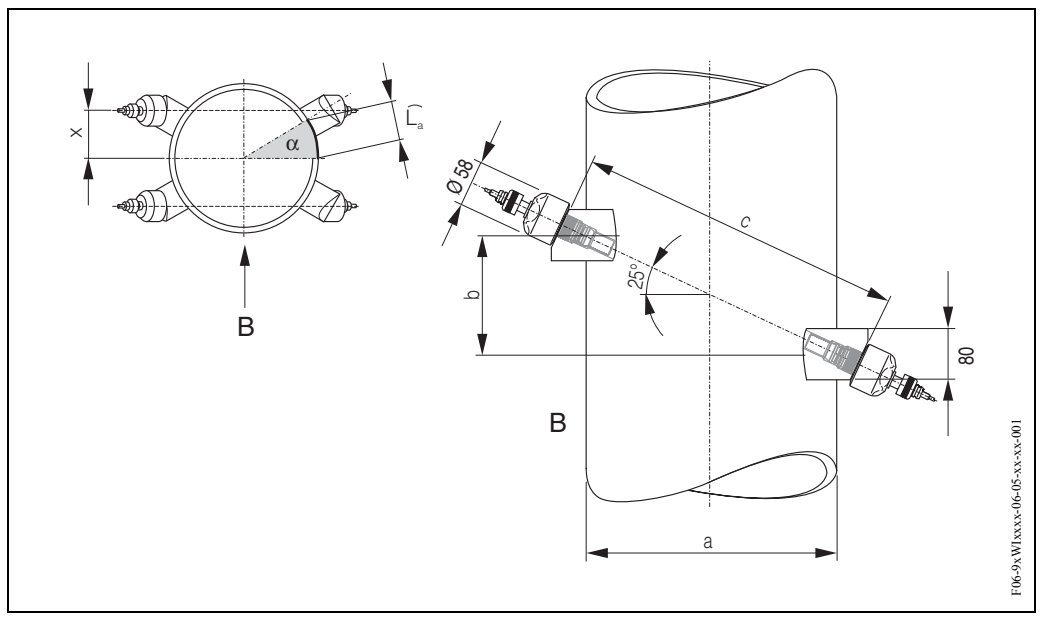

*Obr. 74: Rozměry senzoru W (vestavné provedení, 2 měřicí dráhy)*

*B = pohled B* 

- *a = vnější průměr trubky (v závislosti na použití)*
- *b = vzdálenost senzorů je možné určit rychlým nastavení*
- *c = délku měřicí dráhy je možné určit rychlým nastavením*

Délka oblouku: 
$$
\widehat{L}_a = \frac{\Pi \cdot d \cdot \alpha}{360^\circ}
$$
  
Oprava:  $x = \frac{d \cdot \sin \alpha}{2}$ 

# **Rejstřík**

#### **A**

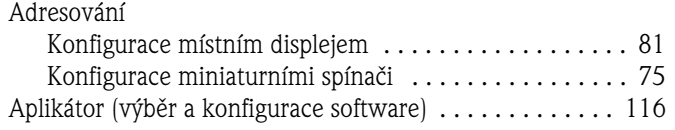

#### **B**

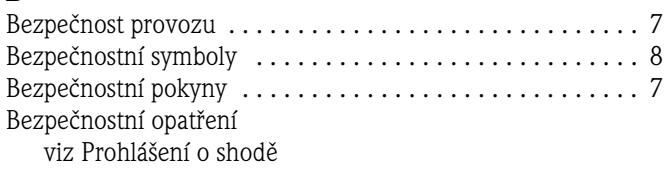

## **C**

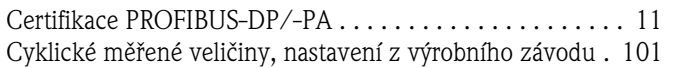

# **Č**

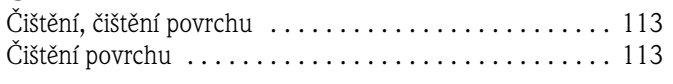

# **D**

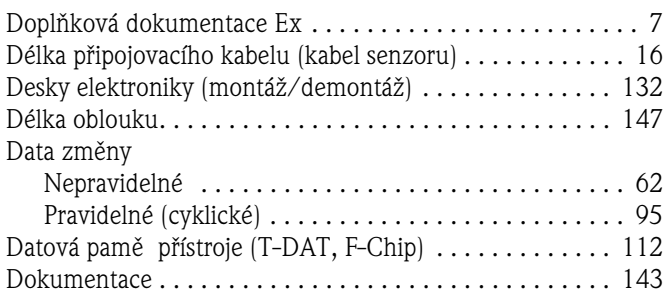

#### **E**

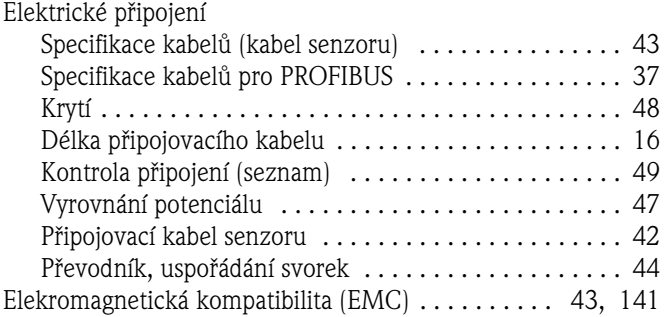

## **F**

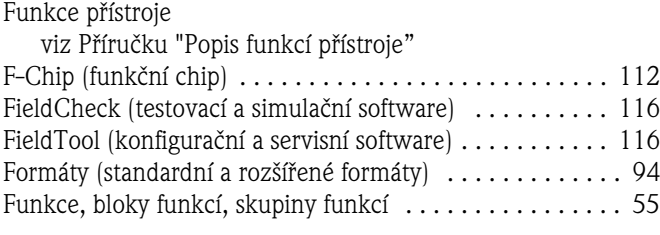

# **G**

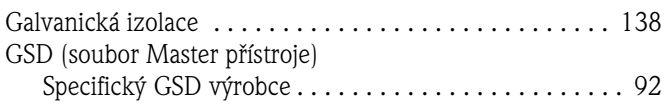

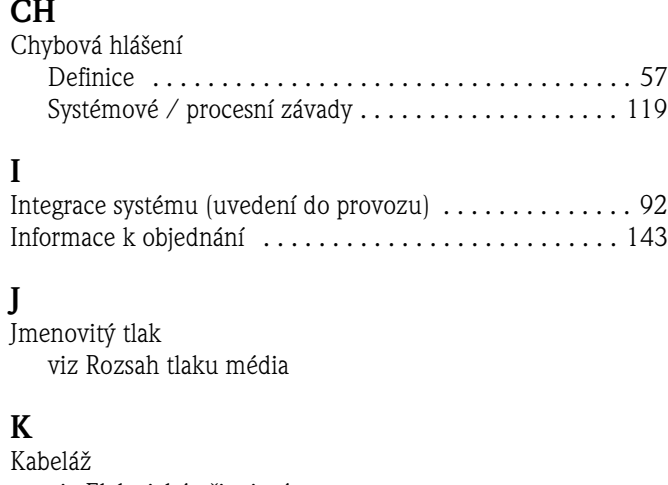

Profil GSD . . . . . . . . . . . . . . . . . . . . . . . . . . . . . . . . . . 92

#### **K**

**J**

**CH**

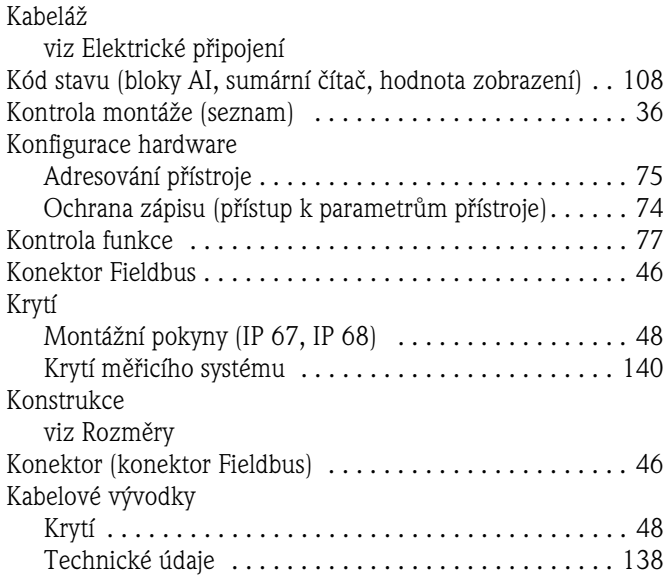

# **L**

Limity závad viz Provozní charakteristiky

#### **M**

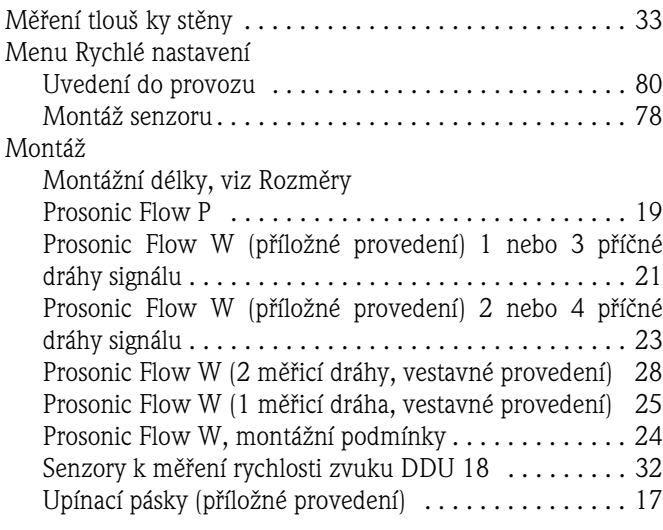

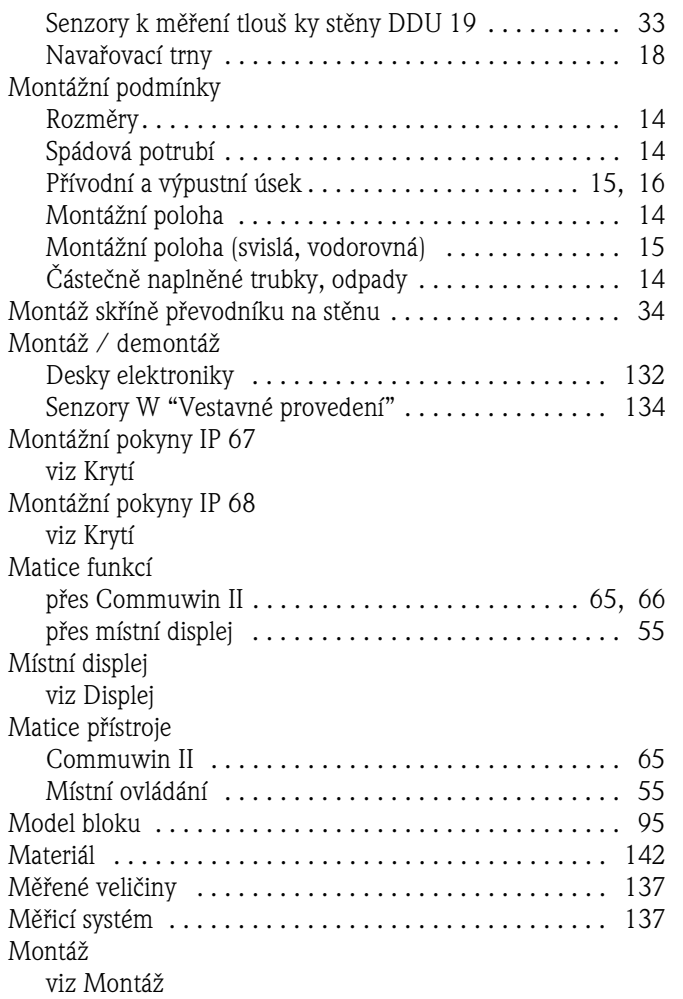

# **N**

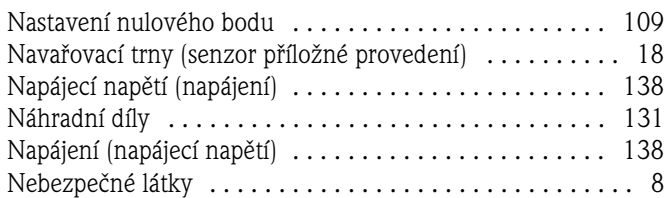

# **O**

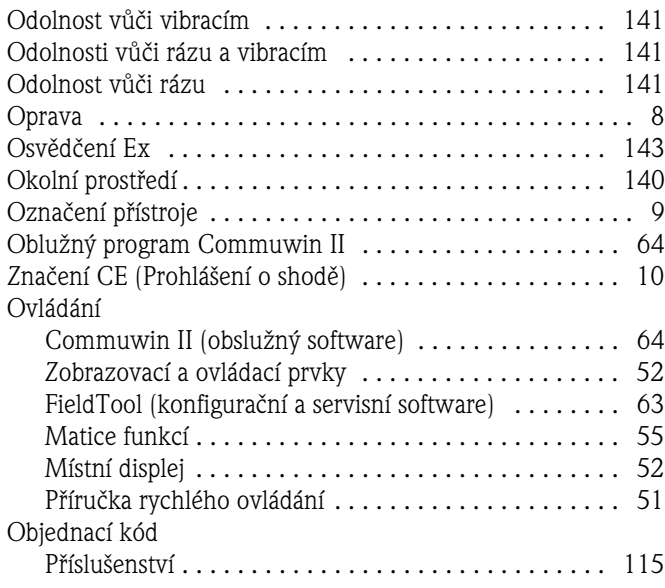

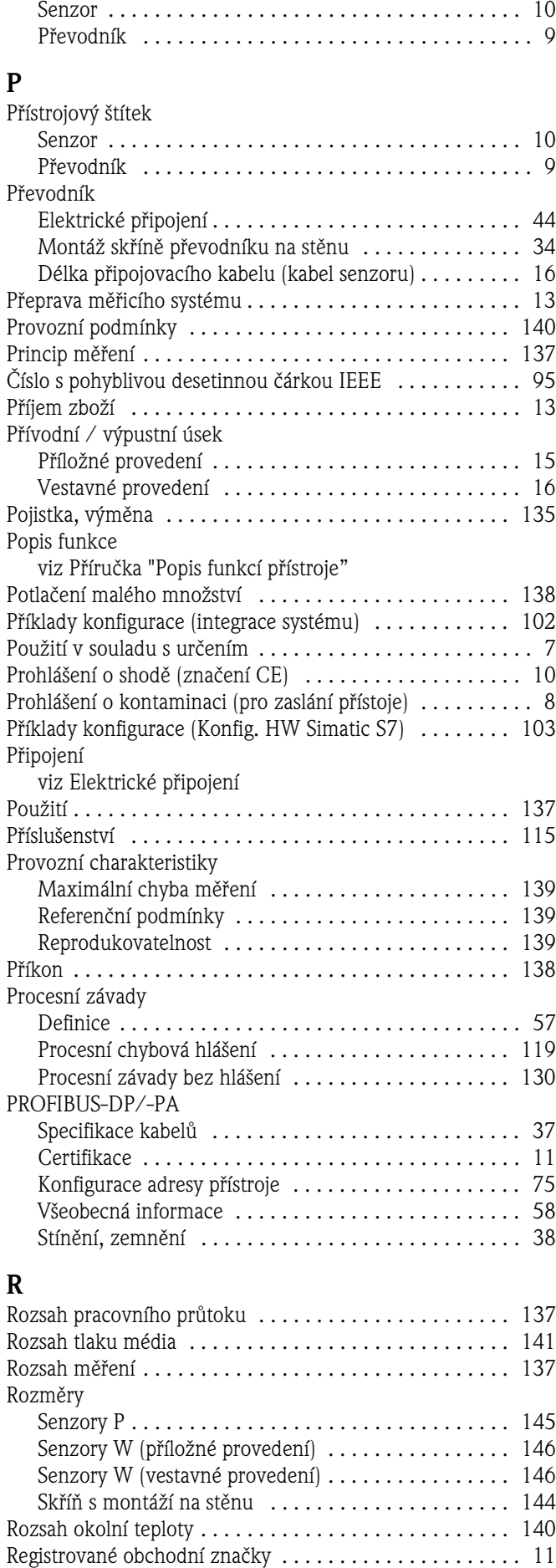

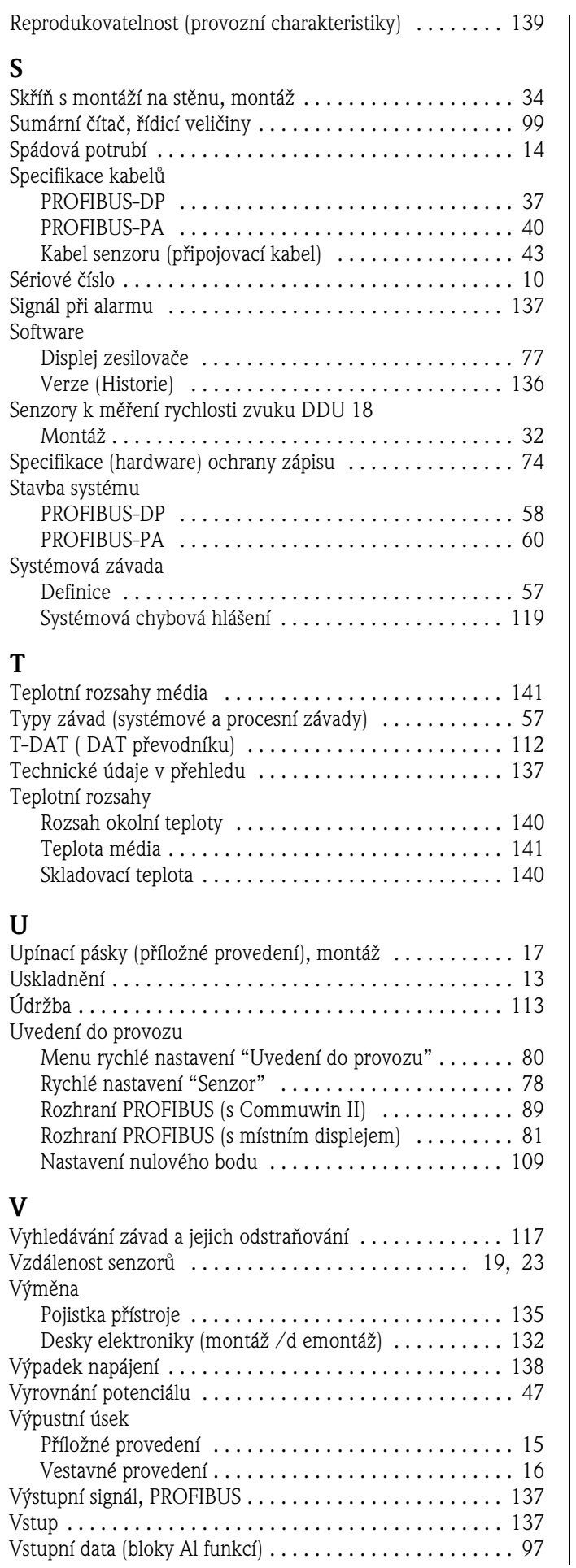

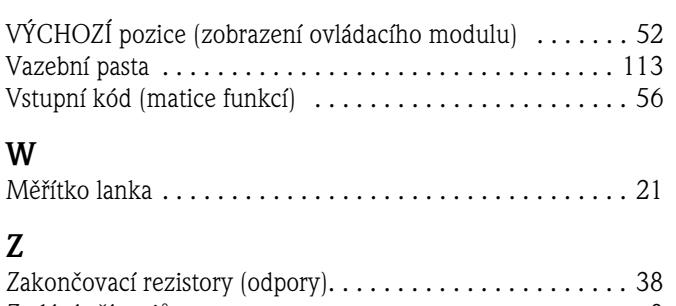

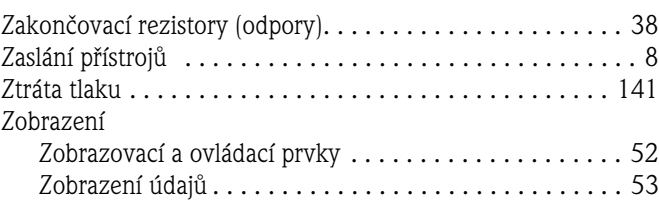

# **Prohlášení o kontaminaci**

#### Vážený zákazníku,

z důvodu zákonného rozhodnutí, pro bezpečnost našich zaměstnanců a provozu zařízení potřebujeme toto "Prohlášení o kontaminaci" s Vaším podpisem před vyřízením objednávky. Přiložte toto kompletně vyplněné prohlášení v každém případě k dokumentaci zásilky. V případě potřeby přiložte i bezpečnostní listy nebo pokyny pro specifické zacházení.

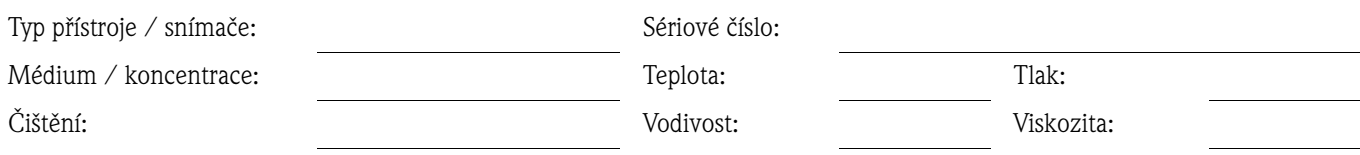

#### **Výstražné symboly pro použité médiu** (symboly vhodných pokynů)

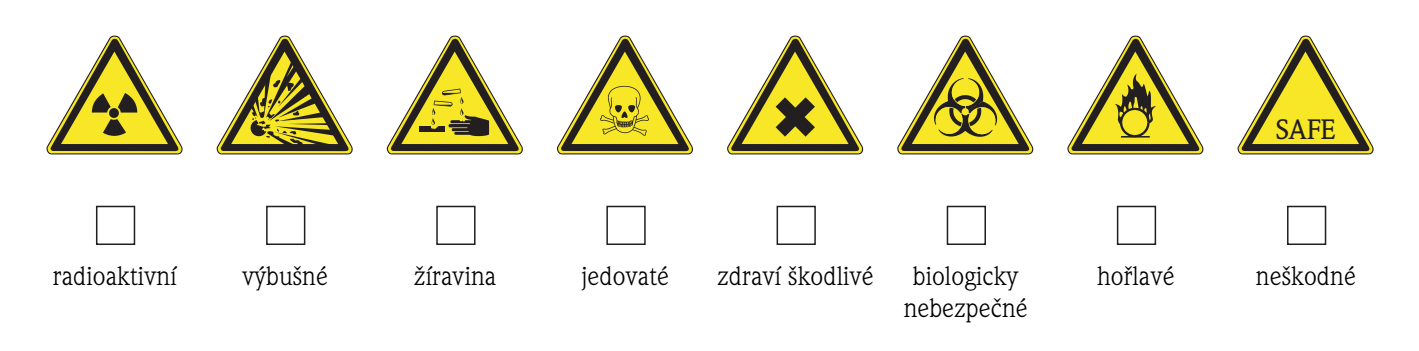

#### **Důvod vrácení**

#### **Údaje o společnosti**

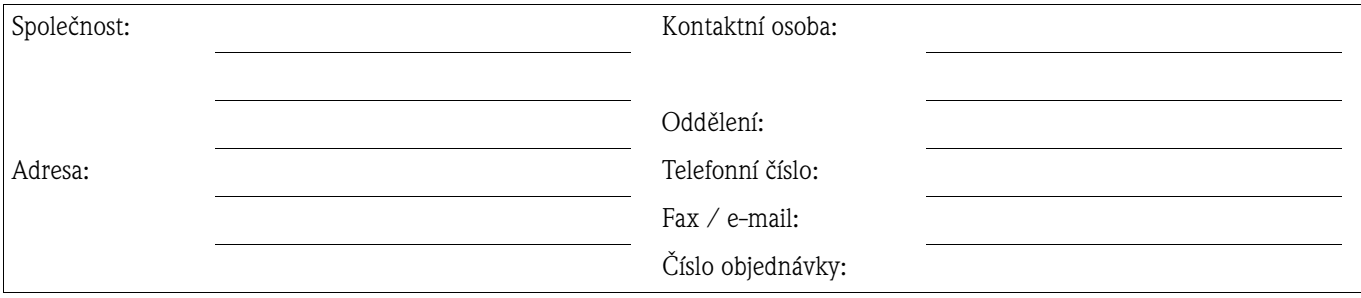

Tímto potvrzujeme, že vrácené zařízení bylo pečlivě očištěno a dekontaminováno v souladu s průmyslovou praxí a odpovídá všem předpisům. Toto zařízení není předmětem zdravotního nebo bezpečnostní rizika z důvodu kontaminace.

(Místo,datum) (Razítko společnosti a podpis zákonného zástupce)

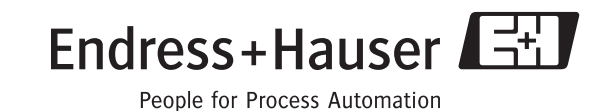

#### **Česká republika**

**Endress+Hauser Czech s.r.o.**  Olbrachtova 2006/9 140 00 Praha 4

tel. 241 080 450 fax 241 080 460 info@cz.endress.com www.endress.cz www.e-direct.cz

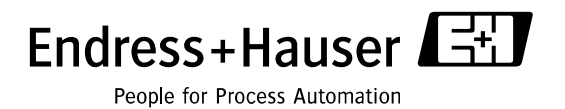

BA 076D/32/cs/05.02/07.06